การใช้การคิดเชิงออกแบบเพื่อพัฒนาแอปพลิเคชันสำหรับการนัดหมายคลินิกทันตกรรม

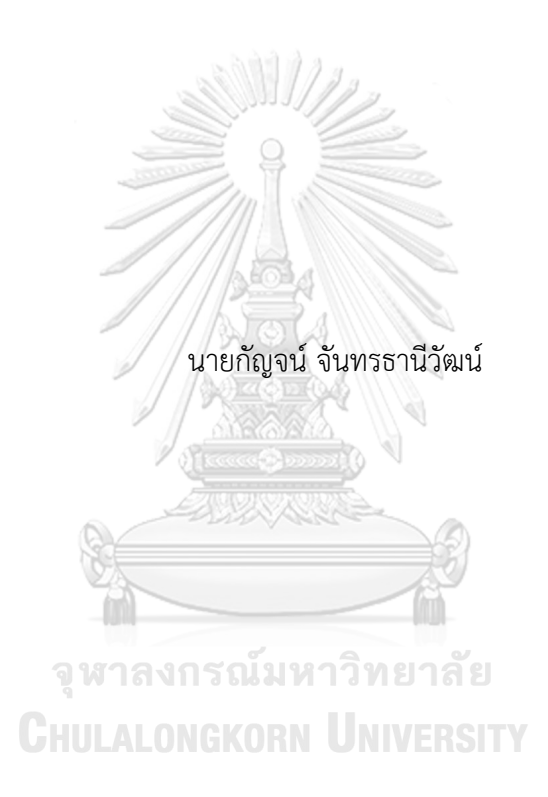

สารนิพนธ์นี้เป็นส่วนหนึ่งของการศึกษาตามหลักสูตรปริญญาวิทยาศาสตรมหาบัณฑิต สาขาวิชาเทคโนโลยีสารสนเทศทางธุรกิจ คณะพาณิชยศาสตร์และการบัญชี จุฬาลงกรณ์มหาวิทยาลัย ปีการศึกษา 2566

#### USING DESIGN THINKING TO DEVELOP APPLICATION FOR DENTAL CLINIC APPOINMENT

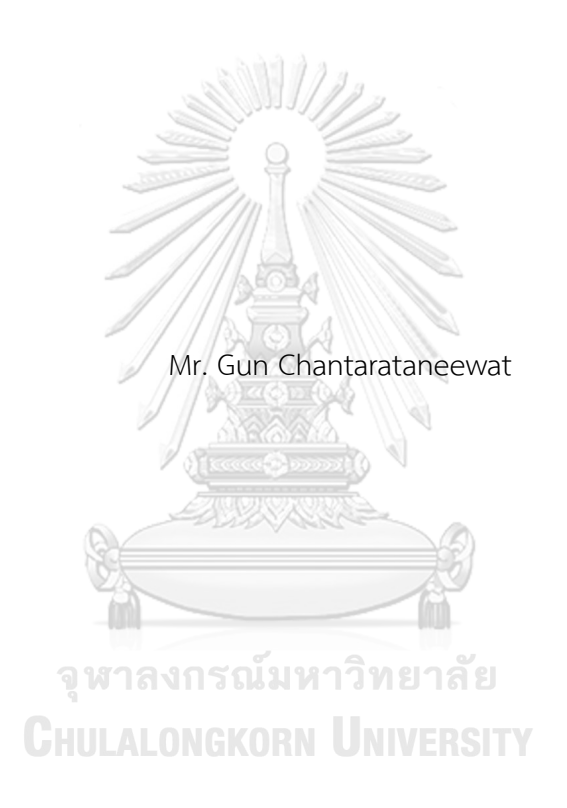

An Independent Study Submitted in Partial Fulfillment of the Requirements for the Degree of Master of Science in Information Technology in Business Faculty of Commerce and Accountancy Chulalongkorn University Academic Year 2023

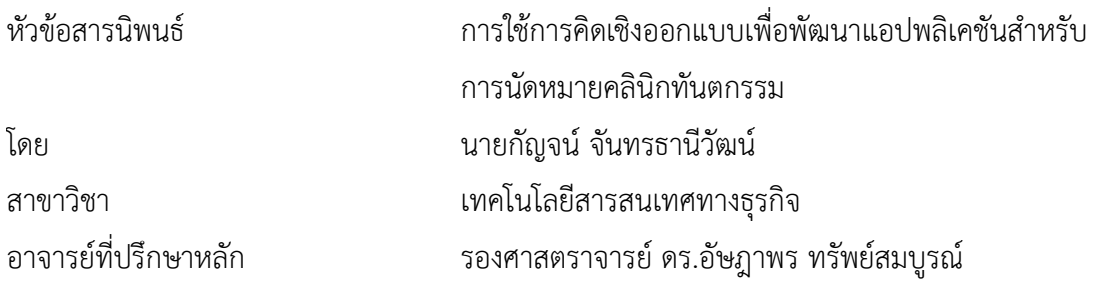

คณะพาณิชยศาสตร์และการบัญชี จุฬาลงกรณ์มหาวิทยาลัย อนุมัติให้นับสารนิพนธ์ฉบับนี้เป็น ส่วนหนึ่งของการศึกษาตามหลักสูตรปริญญาวิทยาศาสตรมหาบัณฑิต

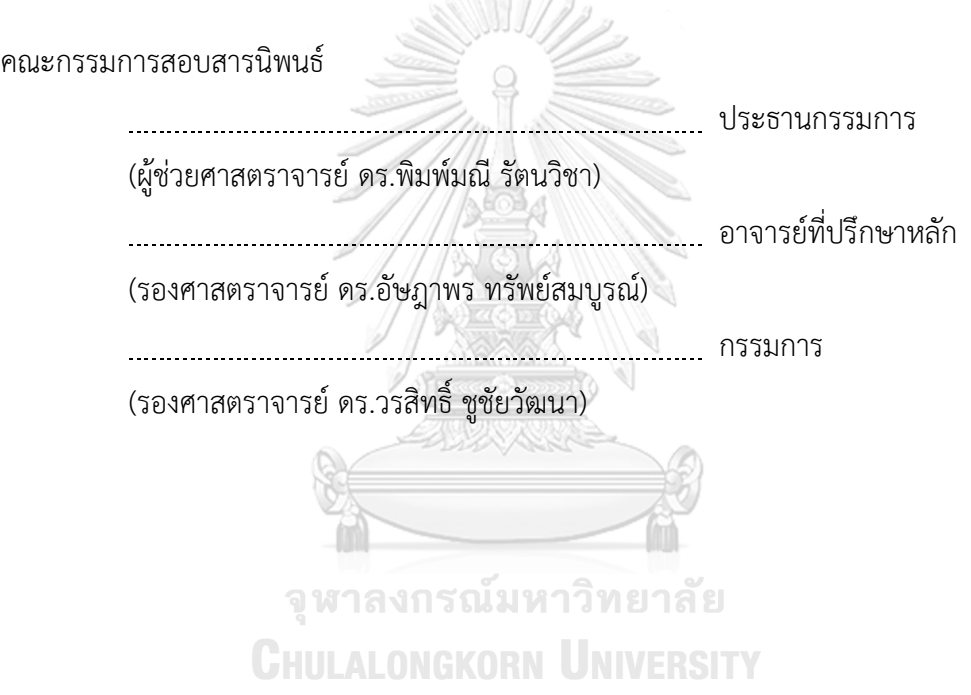

กัญจน์จันทรธานีวัฒน์: การใช้การคิดเชิงออกแบบเพื่อพัฒนาแอปพลิเคชันสำหรับการ นัดหมายคลินิกทันตกรรม . ( USING DESIGN THINKING TO DEVELOP APPLICATION FOR DENTAL CLINIC APPOINMENT) อ.ที่ปรึกษาหลัก : รศ. ดร. อัษฎาพร ทรัพย์สมบูรณ์

งานทันตกรรมในปัจจุบันถือเป็นสิ่งที่จําเป็นต่อการดําเนินชีวิตของคนไทย แต่การนัด หมายระหว่างคนไข้และคลินิกทันตกรรมนั้นไม่สะดวก คลินิกทันตกรรมส่วนใหญ่ใช้วิธีการรับติดต่อ ทางโทรศัพท์คลินิกทันตกรรมเองจะต้องจัดตารางเวลาของทันตแพทย์ที่ให้บริการทันตกรรมไว้ ล่วงหน้า การค้นหาคลินิกทันตกรรมที่สะดวกต่อการเดินทางของคนไข้นั้นมีความยุ่งยากและไม่ แน่นอนเนื่องจากไม่มีระบบค้นหาคลินิกทันตกรรมที่ดี ดังนั้นจึงนำการคิดเชิงออกแบบมาช่วย พัฒนาแอปพลิเคชันสําหรับการค้นหาและนัดหมายคลินิกทันตกรรมเพื่อช่วยสนับสนุนให้คนไข้ สามารถเข้าถึงคลินิกทันตกรรมได้ดีมากยิ่งขึ้น

ต้นแบบแอปพลิเคชันสําหรับการนัดหมายคลินิกทันตกรรม จึงถูกพัฒนาขึ้นโดยมี ผู้ใช้บริการหลักเป็นคนไข้ซึ่งมีทั้งคนไข้และเจ้าหน้าที่คลินิคทันตกรรมโดยมีการแบ่งเป็นระบบย่อย ดังนี้ 1) ระบบค้นหาคลินิกทันตกรรม 2) ระบบนัดหมายคลินิกทันตกรรม 3) ระบบแจ้งเตือนโพร โมชัน 4) ระบบรีวิวคลินิกทันตกรรม 5) ระบบประวัติการใช้บริการ 6) ระบบลงทะเบียนผู้ใช้งาน 7) ระบบจัดการการนัดหมายทันตแพทย์ 8) ระบบจัดทำปฏิทินทันตแพทย์ 9) ระบบจัดการปฏิทิน ทันตแพทย์ และ 10) ระบบจัดการโพรโมชัน

ระบบต้นแบบของโครงการนี้ถูกสร้างโดยใช้โปรแกรม "Figma" ซึ่งสามารถนำไปพัฒนา เป็นแอปพลิเคชันสําหรับการนัดหมายคลินิกทันตกรรมที่นําไปใช้ได้จริง และตอบสนองความ ต้องการของผู้ใช้ทุกประเภทได้

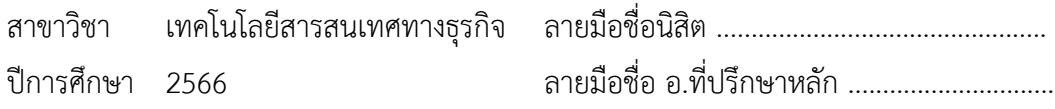

# # 6482005626 : MAJOR INFORMATION TECHNOLOGY IN BUSINESS KEYWORD:

> Gun Chantarataneewat : USING DESIGN THINKING TO DEVELOP APPLICATION FOR DENTAL CLINIC APPOINMENT. Advisor: Assoc. Prof. Assadaporn Sapsomboon, Ph.D.

Currently, dental care is necessary to people's lives. However, appointments between patients and dental clinics is not convenient. Most dental clinics accept appointments by phone and have to arrange dentists' schedule in advance. Searching for an appropriate dental clinic that is convenient to travel to is complicated and uncertain because there is not a good system to locate a clinic. Therefore, design thinking was used to develop an application for searching and making appointments at dental clinics to support patients.

A prototype for the application for dental clinic appointment was created for different types of patients and Dental Clinic Staff. The application consists of 10 subsystems: 1) Dental Clinic Searching System; 2) Dental Clinic Reservation system; 3) Promotion Notification System; 4) Dental Clinic Reviewing System; 5) Dental Service History System; 6) User Registration System; 7) Dentist Reservation Management System; 8) Dentist Calendar System; 9) Dentist Calendar Management System; and 10) Promotion Management System.

The prototype of this system is built using Figma. This prototype can be further developed into an application for dental clinic appointment which responds to all users' need.

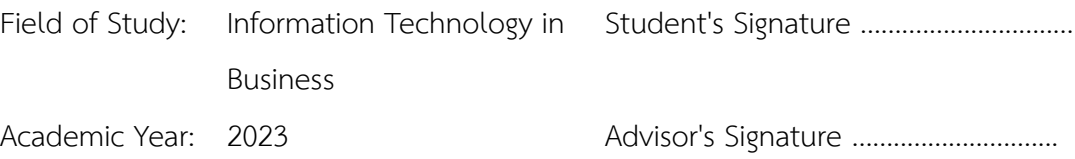

#### **กิตติกรรมประกาศ**

โครงการพิเศษเรื่อง "การใช้การคิดเชิงออกแบบเพื่อพัฒนาแอปพลิเคชันสำหรับการนัดหมาย คลินิกทันตกรรม" สามารถดำเนินการสำเร็จลุล่วงได้เป็นอย่างดีอันเนื่องมาจากการสนับสนุนและความ ช่วยเหลือจากบุคคลท่านอื่นๆ โดยเฉพาะอย่างยิ่งความกรุณาอย่างสูงจาก รองศาสตราจารย์ดร. อัษฎา พร ทรัพย์สมบูรณ์ซึ่งเป็นอาจารย์ที่ปรึกษาของโครงการพิเศษนี้ที่ได้สละเวลาอันมีค่าเพื่อให้คำปรึกษา ติ ชม ตรวจสอบความบกพร่องต่างๆ และให้คำแนะนำเป็นอย่างดีมาโดยตลอด ผู้จัดทำโครงการพิเศษนี้ขอ กราบขอบพระคุณเป็นอย่างสูงไว้ณ ที่

ขอขอบพระคุณคณาจารย์ทุกๆ ท่านทั้งในและนอกหลักสูตรวิทยาศาสตรมหาบัณฑิต สาขา เทคโนโลยีสารสนเทศทางธุรกิจ ที่ได้ให้วิชาความรู้ต่างๆ มากมายให้แก่ผู้จัดทำ เพื่อให้สามารถนำความรู้ ที่ได้รับทั้งหมดมาใช้ในการจัดทำโครงการพิเศษนี้ขึ้นได้อย่างสำเร็จลุล่วงไปได้ด้วยดี

ขอขอบพระคุณเจ้าหน้าที่หลักสูตรเทคโนโลยีสารสนเทศทางธุรกิจ ที่คอยอำนวยความสะดวก และให้คำแนะนำที่ดีเพื่อนำไปปรับปรุงโครงการพิเศษให้ดียิ่งดี

ขอขอบคุณผู้ที่ถูกสัมภาษณ์ทุกท่าน ที่เสียสละเวลาอันมีค่าเพื่อให้ข้อมูล คำแนะนำ คำติชมอัน เป็นประโยชน์เพื่อนำมาพัฒนาและแก้ไขปรับปรุงการออกแบบโครงการพิเศษนี้ให้มีประสิทธิภาพมาก ยิ่งขึ้น จุฬาลงกรณ์มหาวิทยาลัย

สุดท้ายนี้ผู้จัดทำหวังว่าโครงการพิเศษนี้จะเป็นประโยชน์ต่อผู้ที่สนใจ เพื่อเป็นแนวทางในการ ดำเนินการพัฒนาระบบอื่นๆ ไม่มากก็น้อย หากโครงการพิเศษนี้ผิดพลาดประการใด ผู้จัดทำขออภัยมา ณ ที่นี้และขอน้อมรับฟังข้อเสนอแนะ คำแนะนำ คำติชม เพื่อนำไปปรับปรุงแก้ไขในอนาคตสืบต่อไป

กัญจน์ จันทรธานีวัฒน์

# สารบัญ

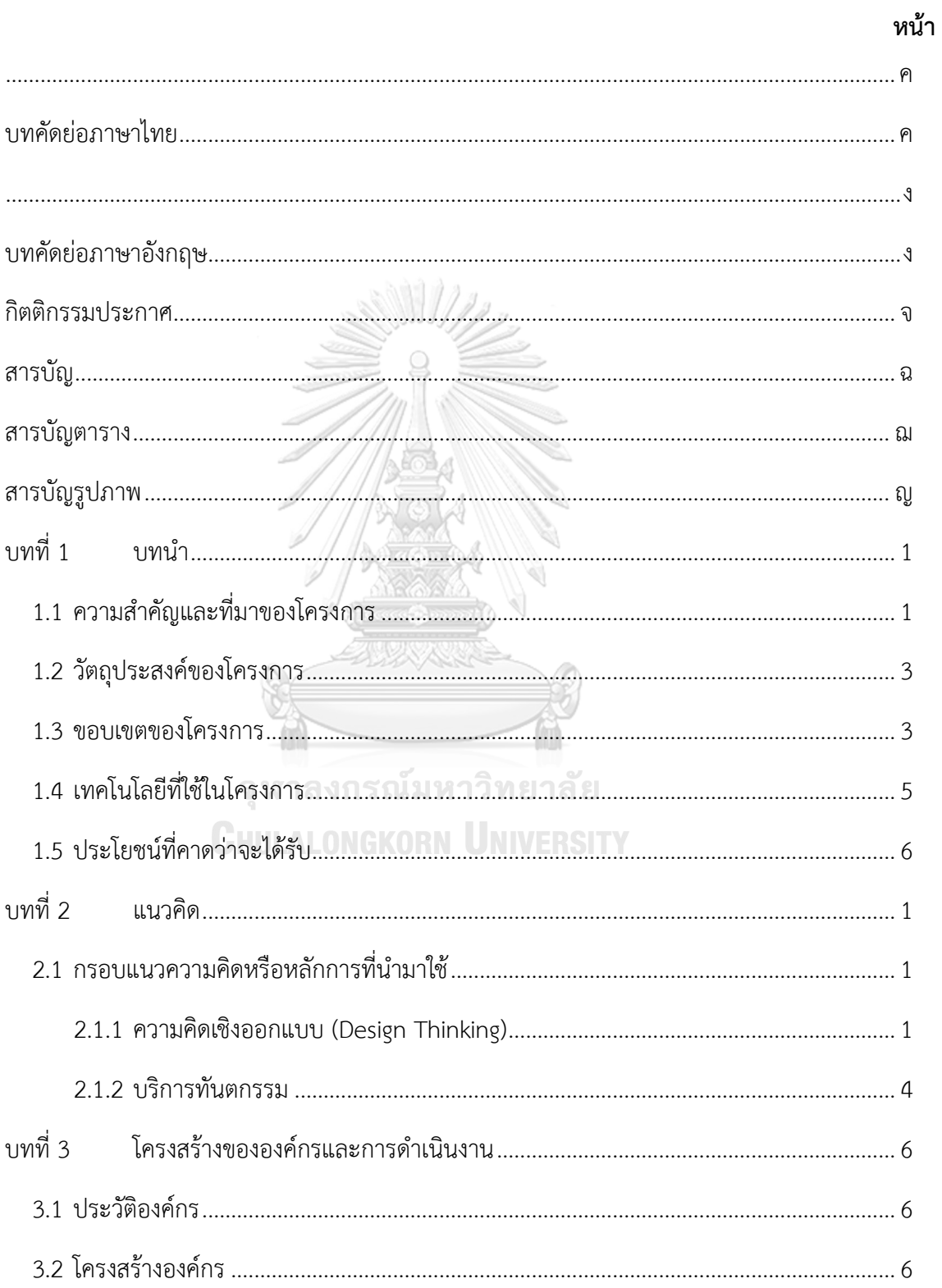

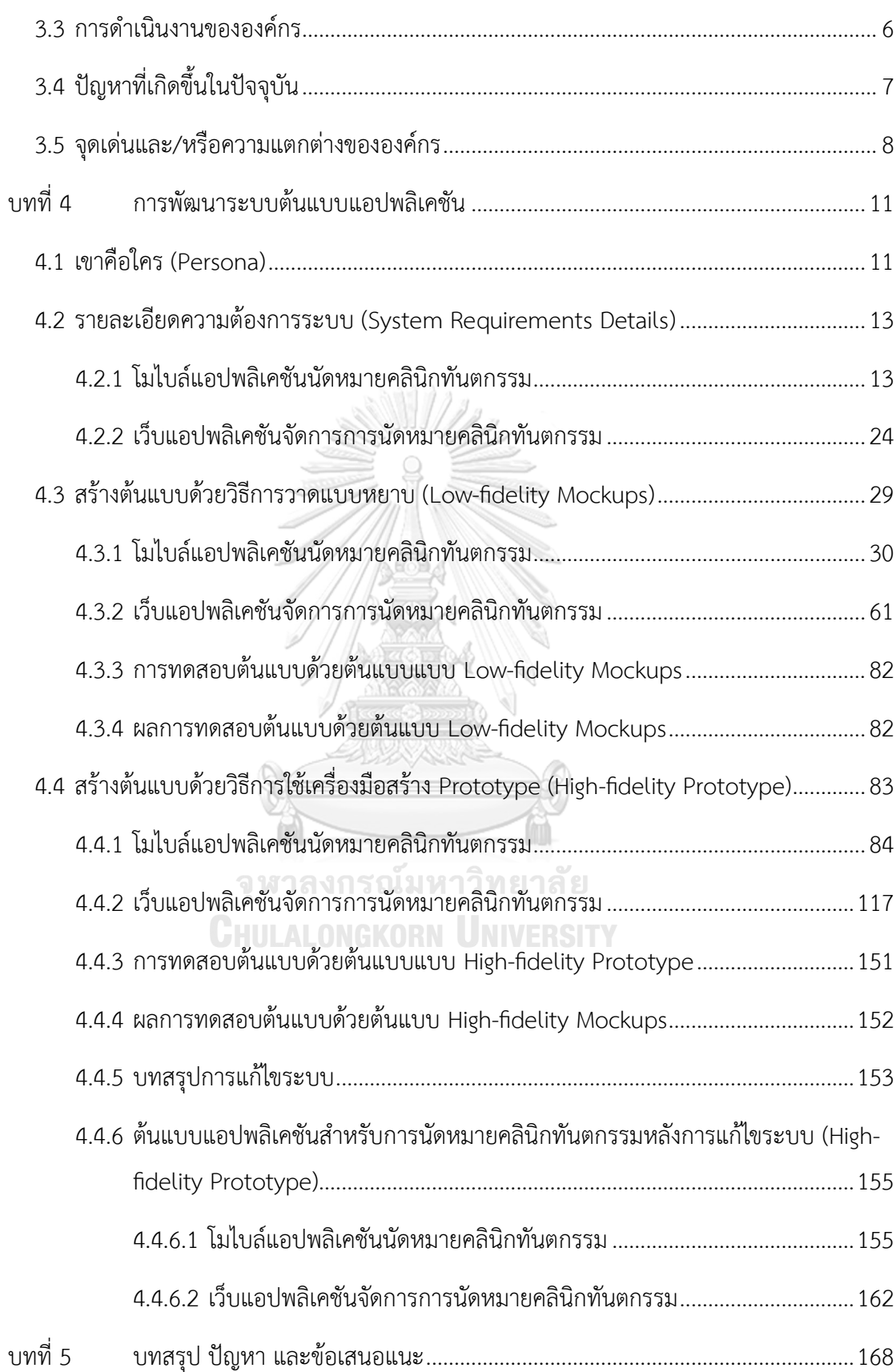

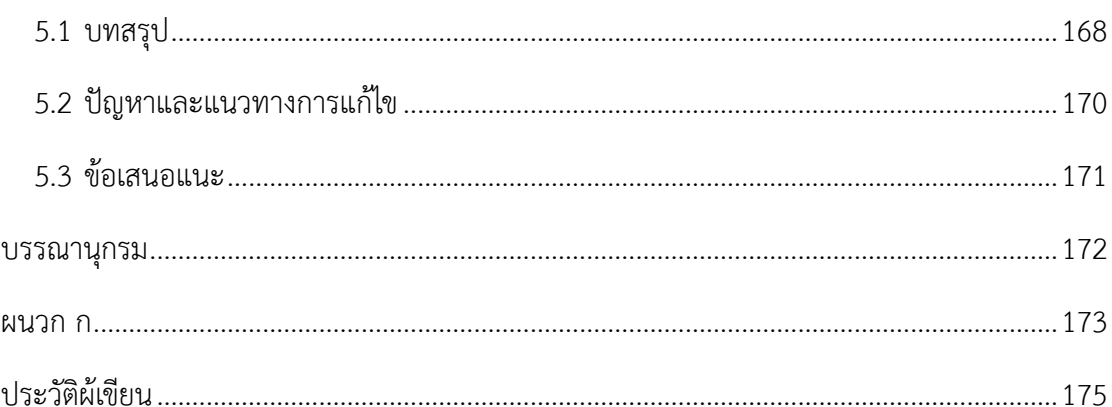

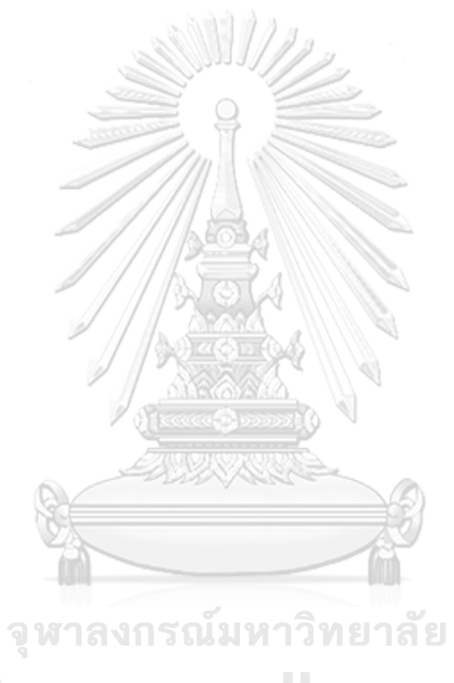

**CHULALONGKORN UNIVERSITY** 

# **สารบัญตาราง**

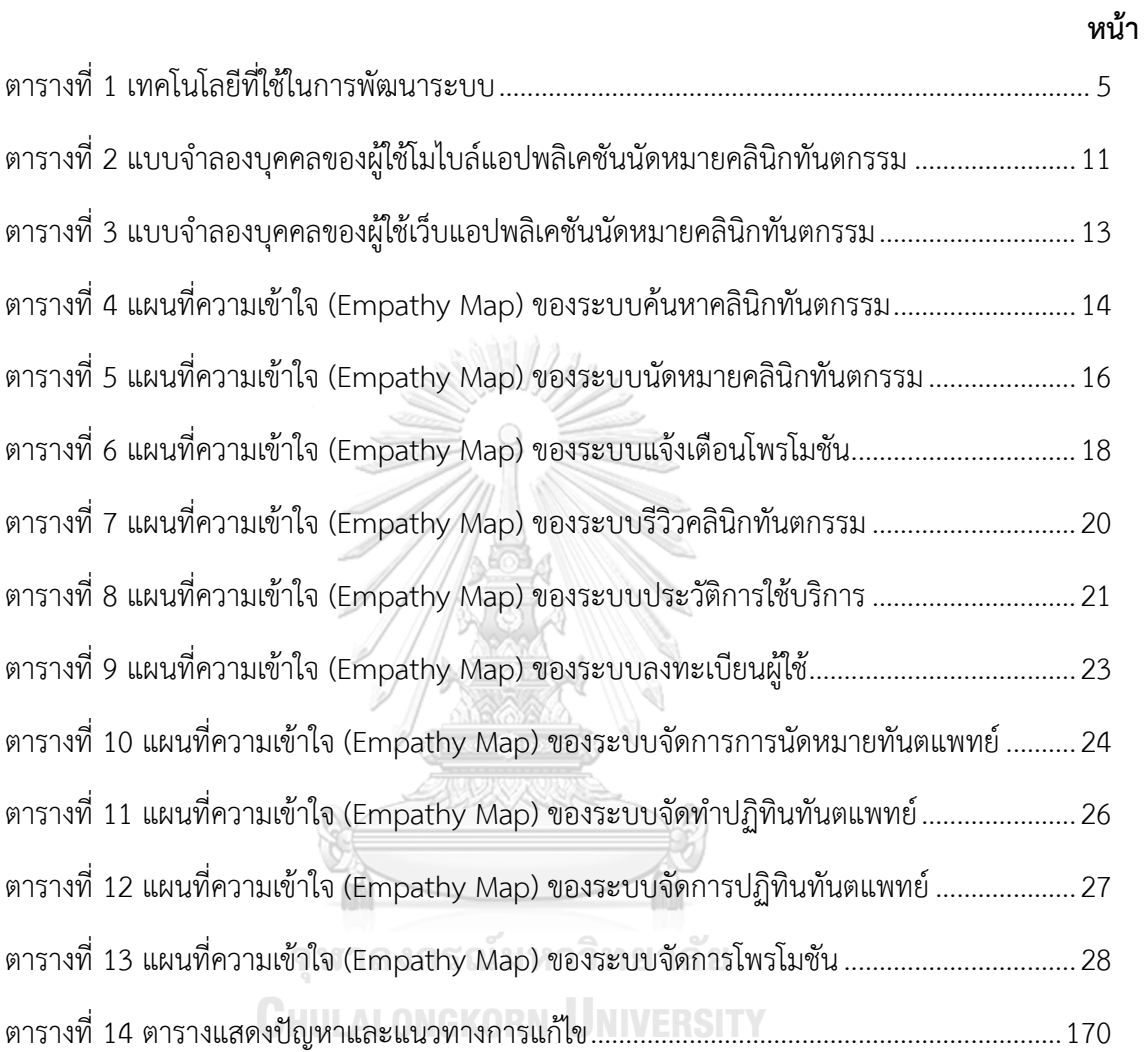

# **สารบัญรูปภาพ**

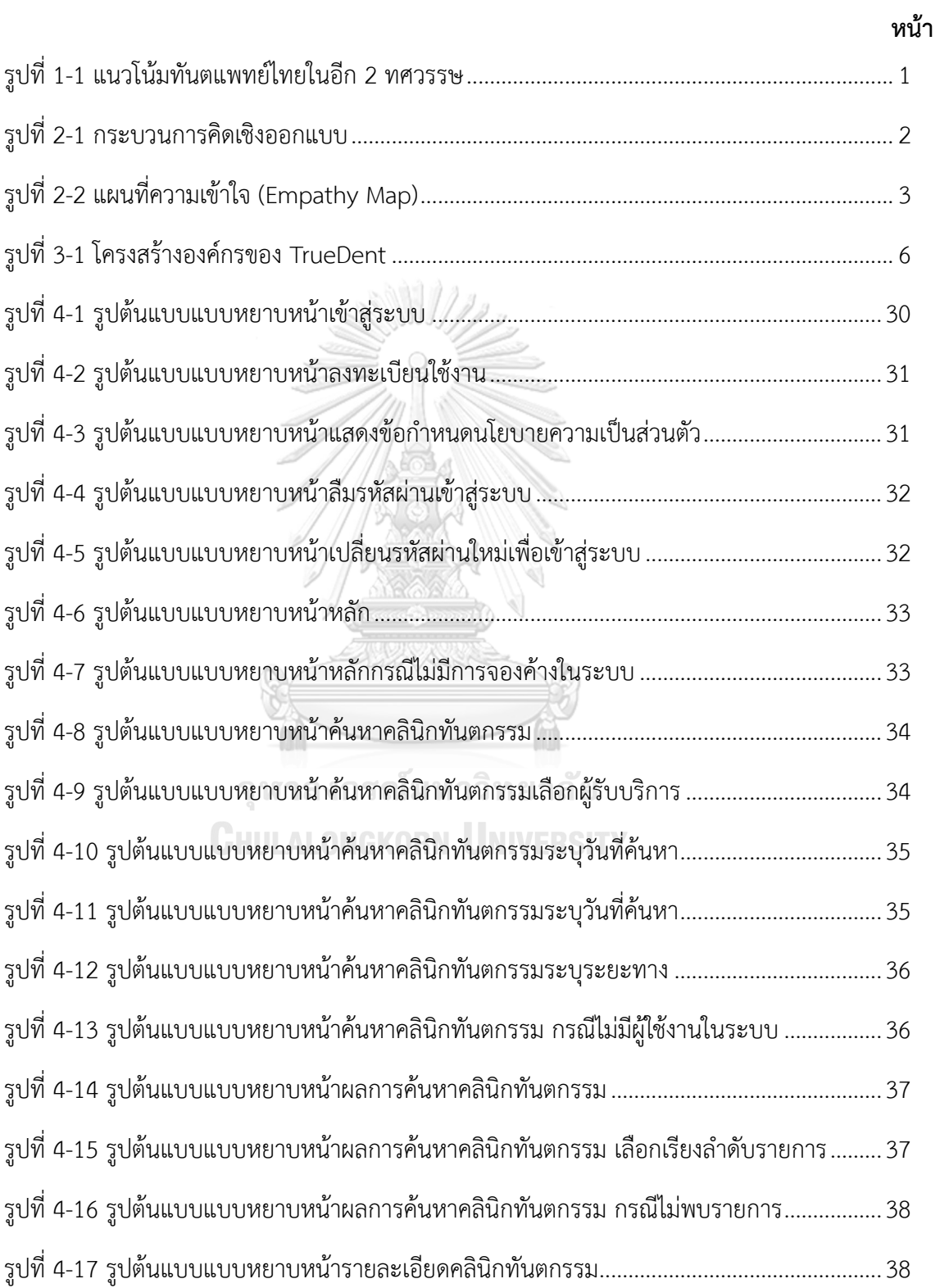

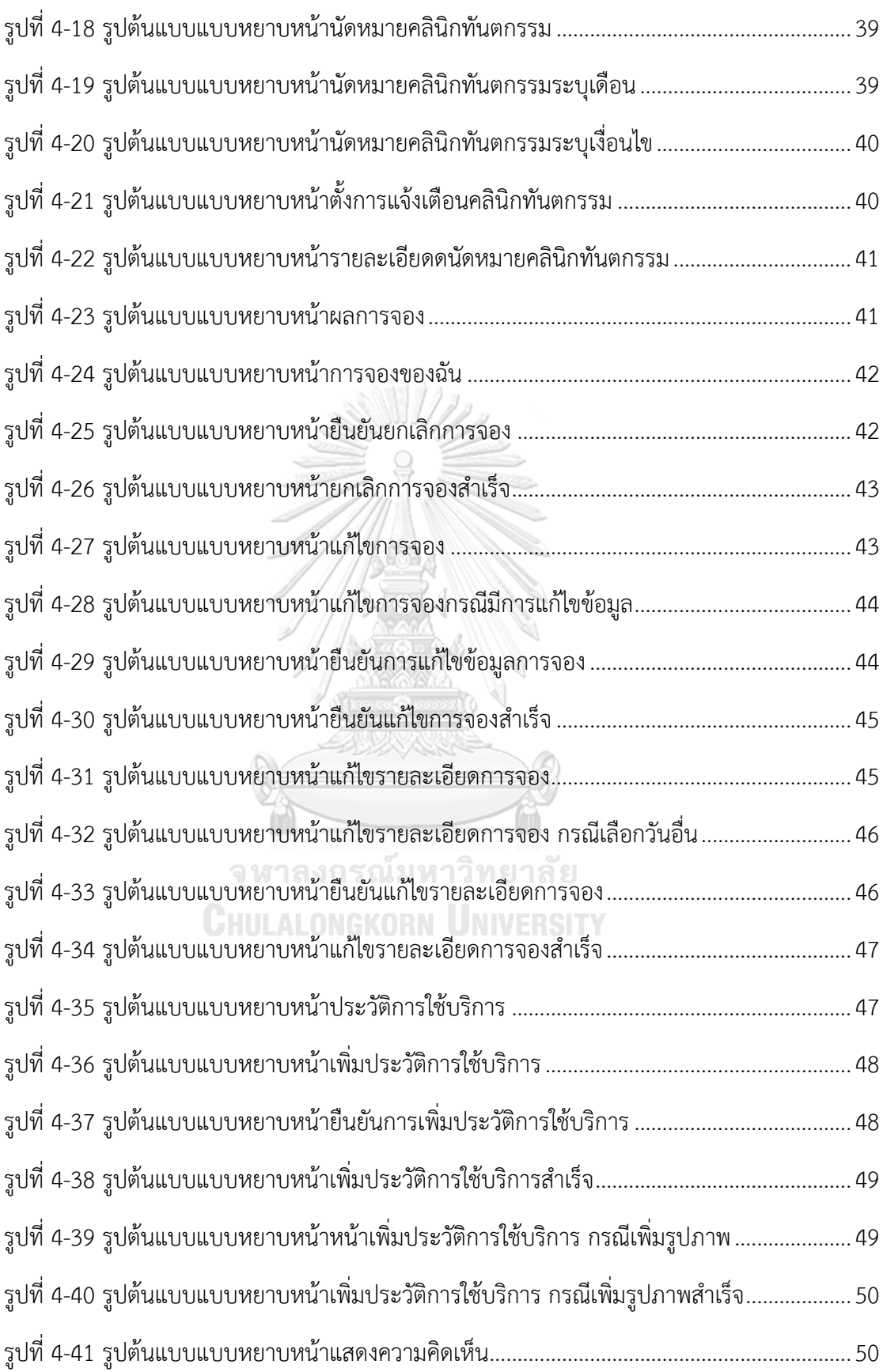

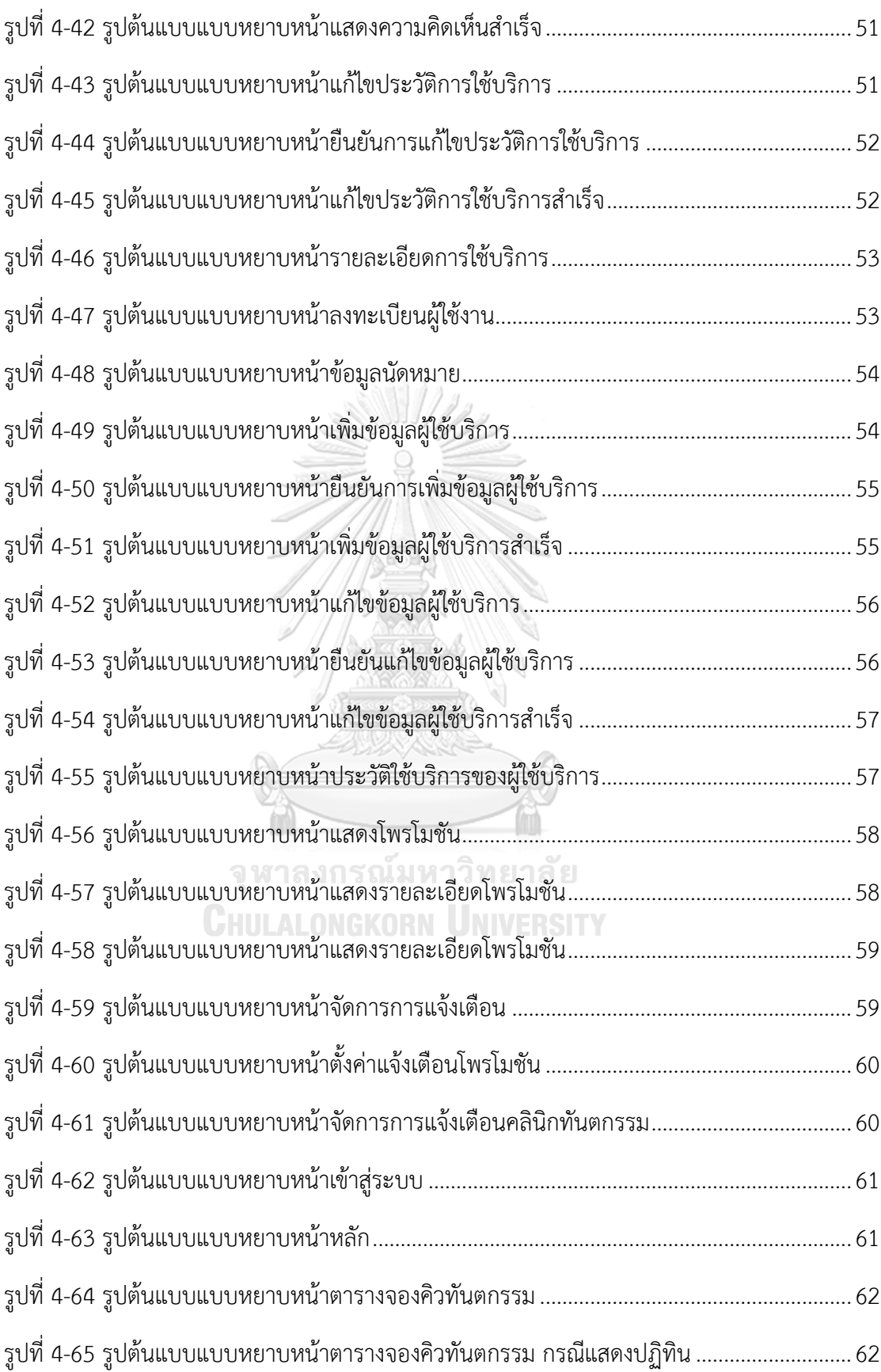

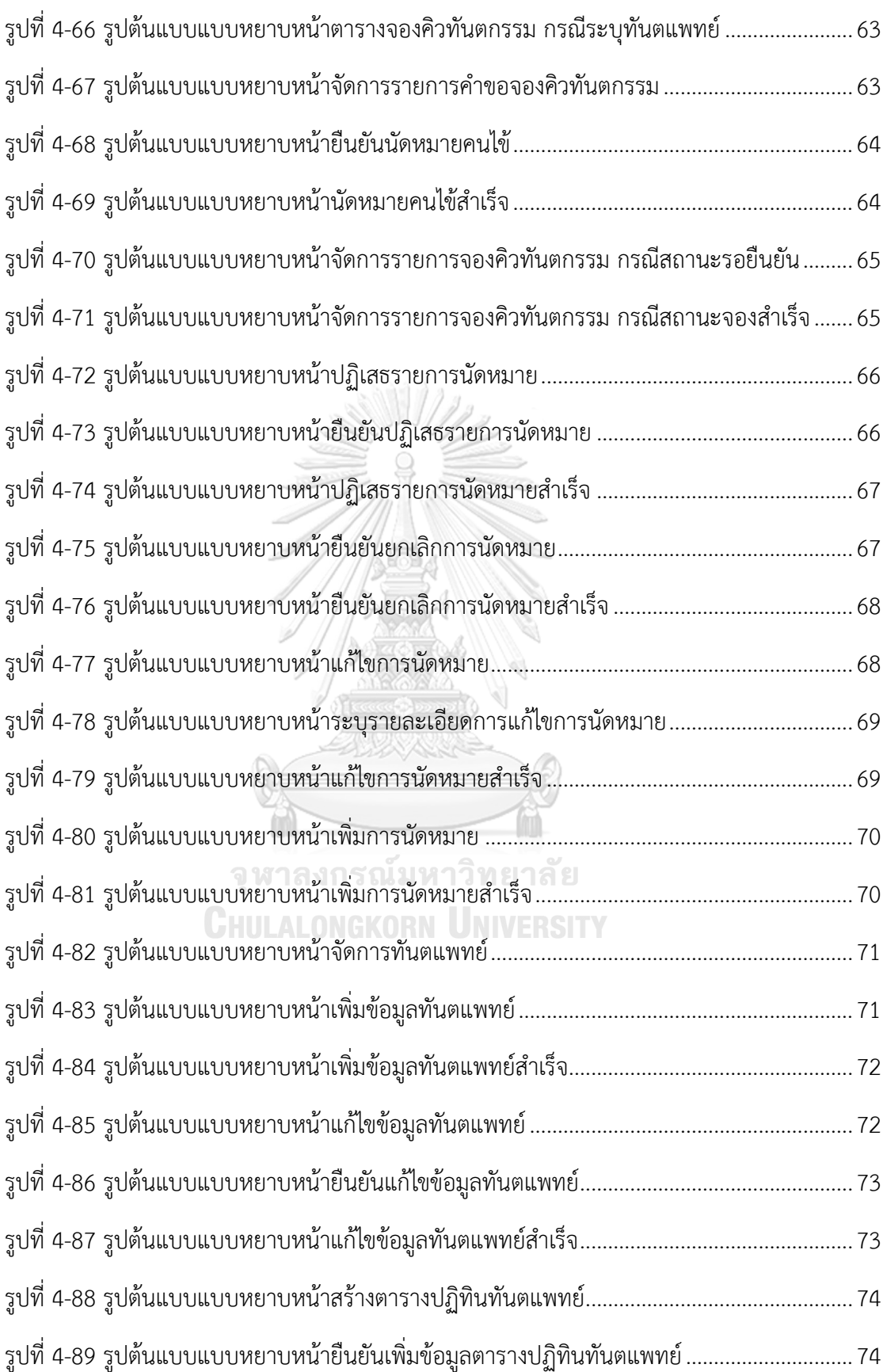

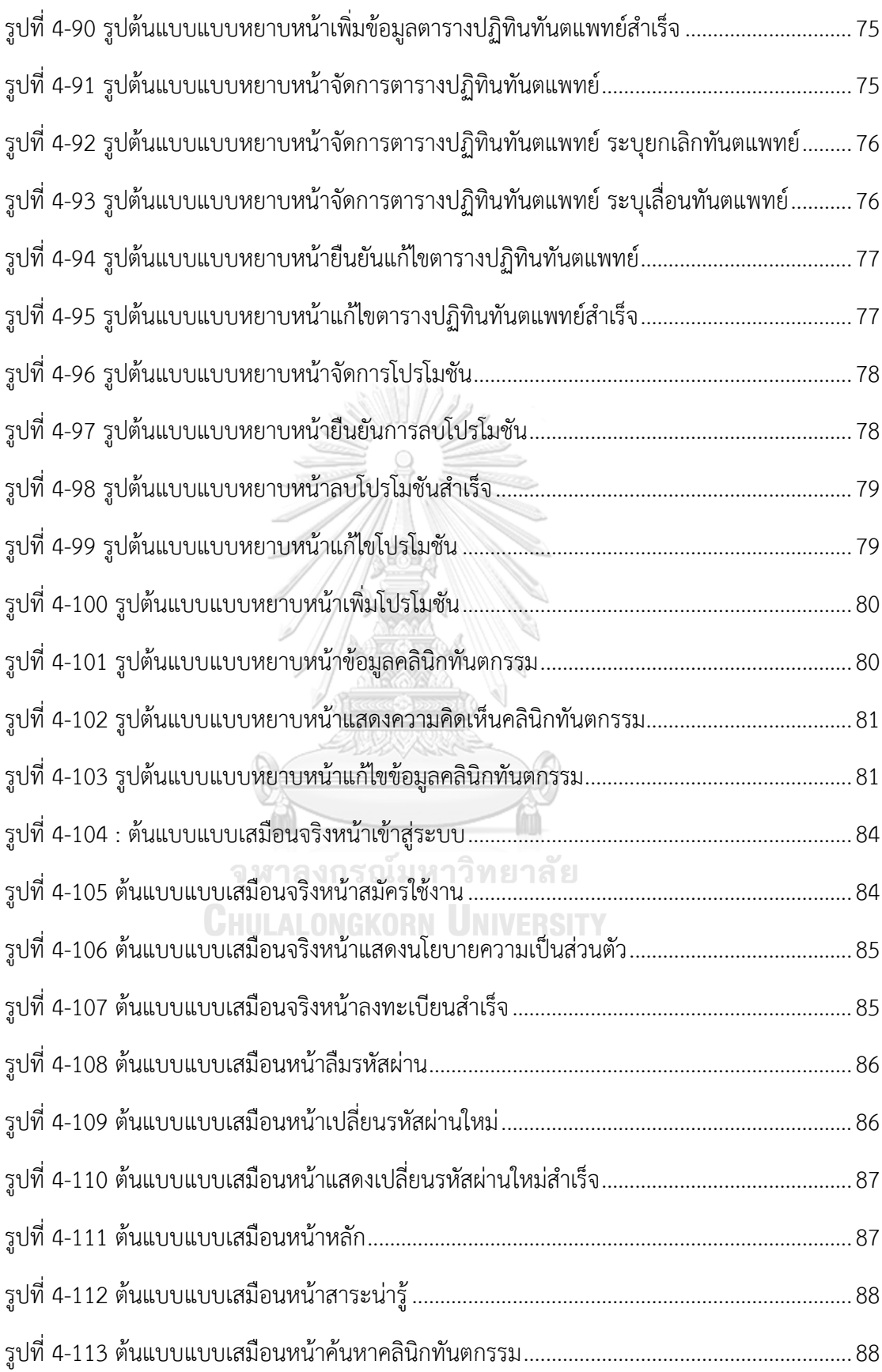

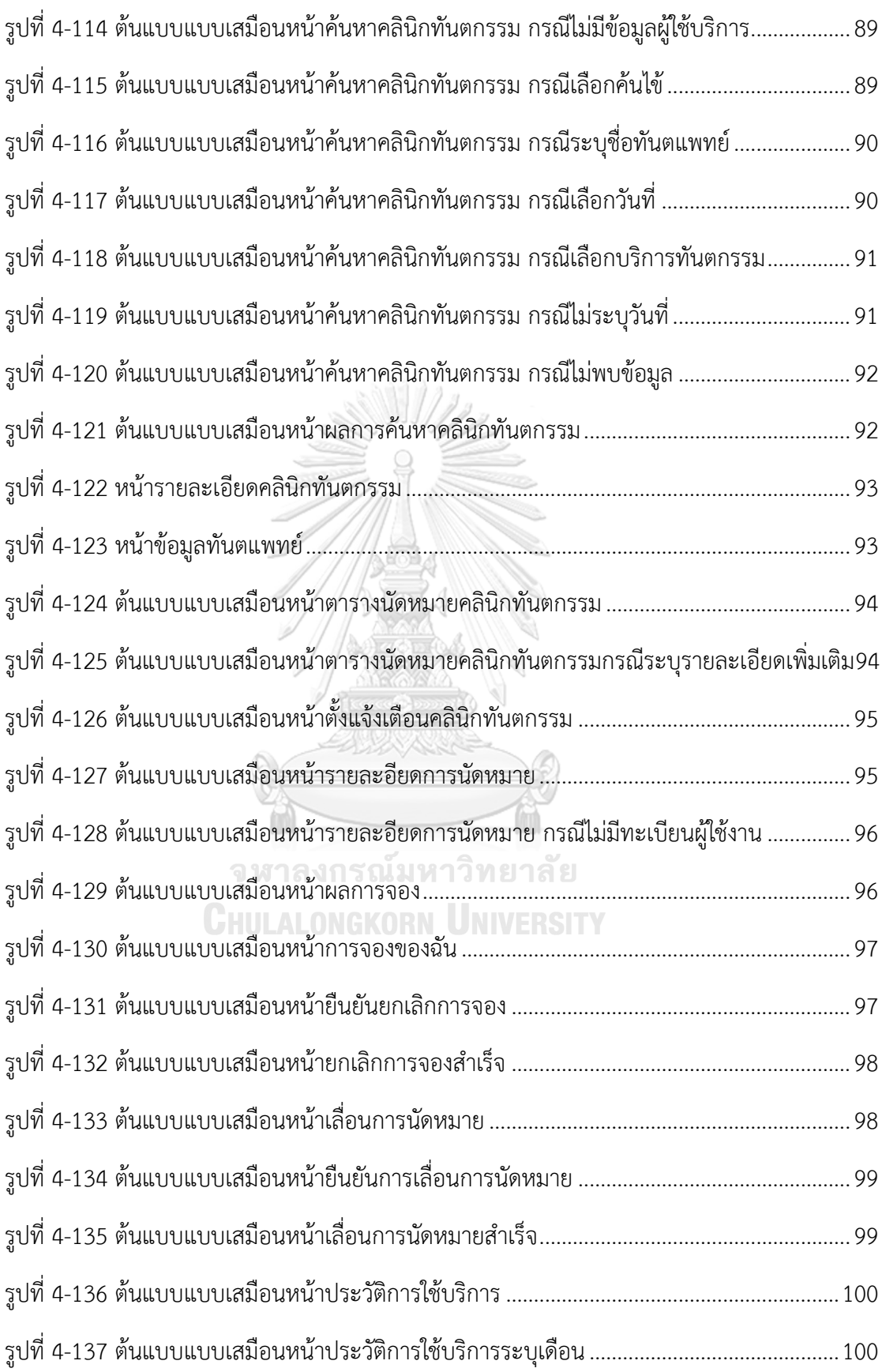

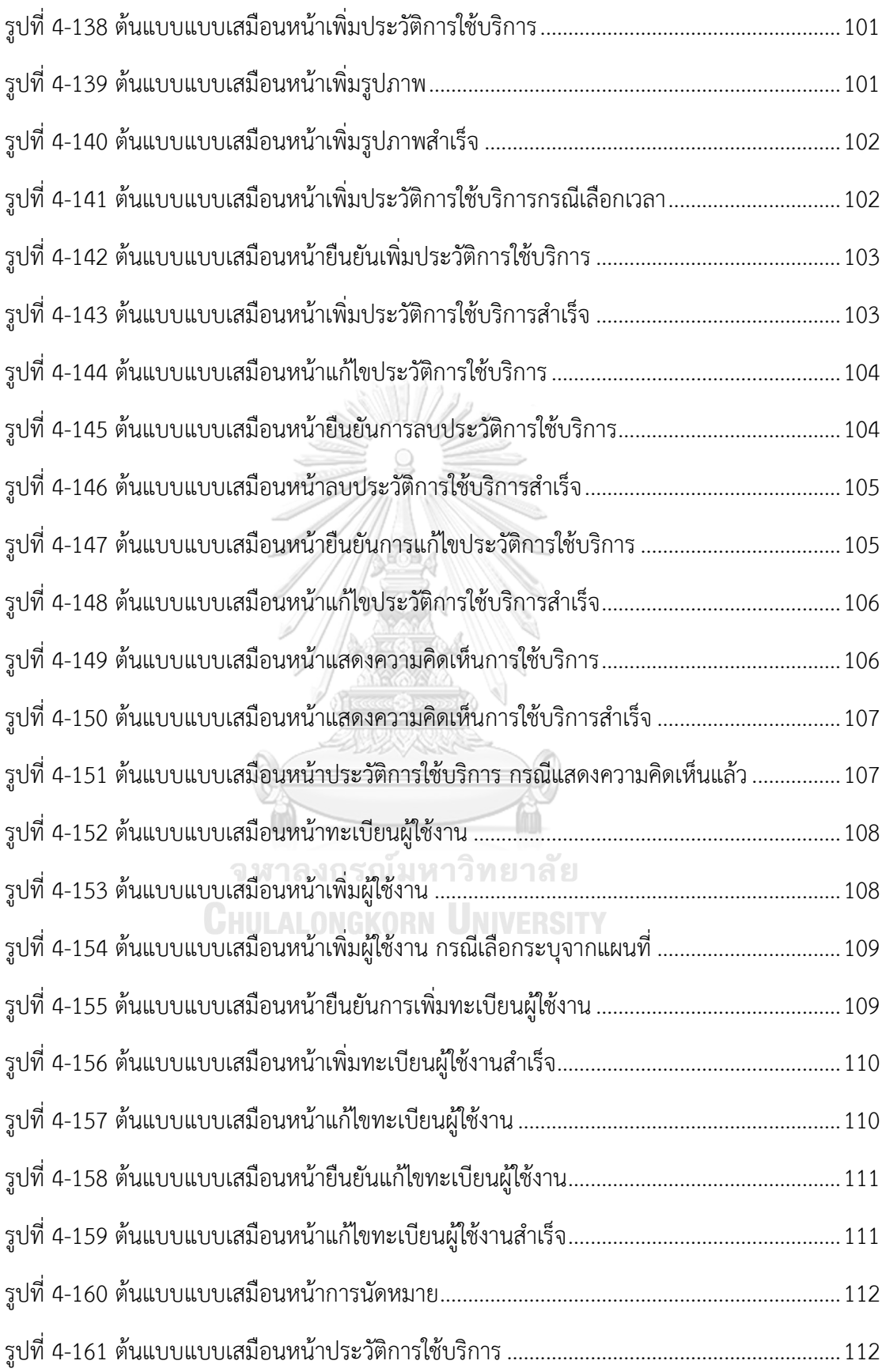

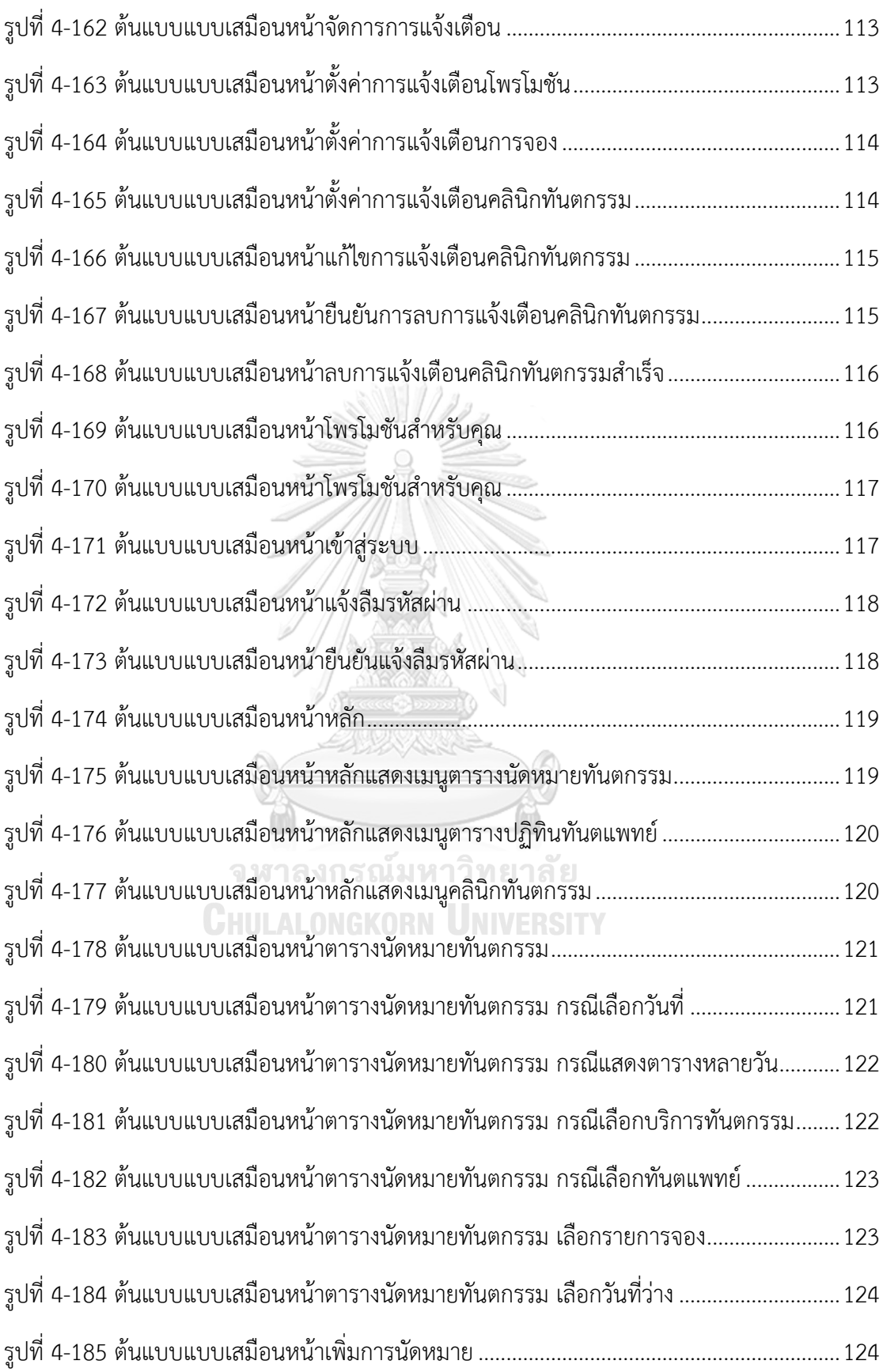

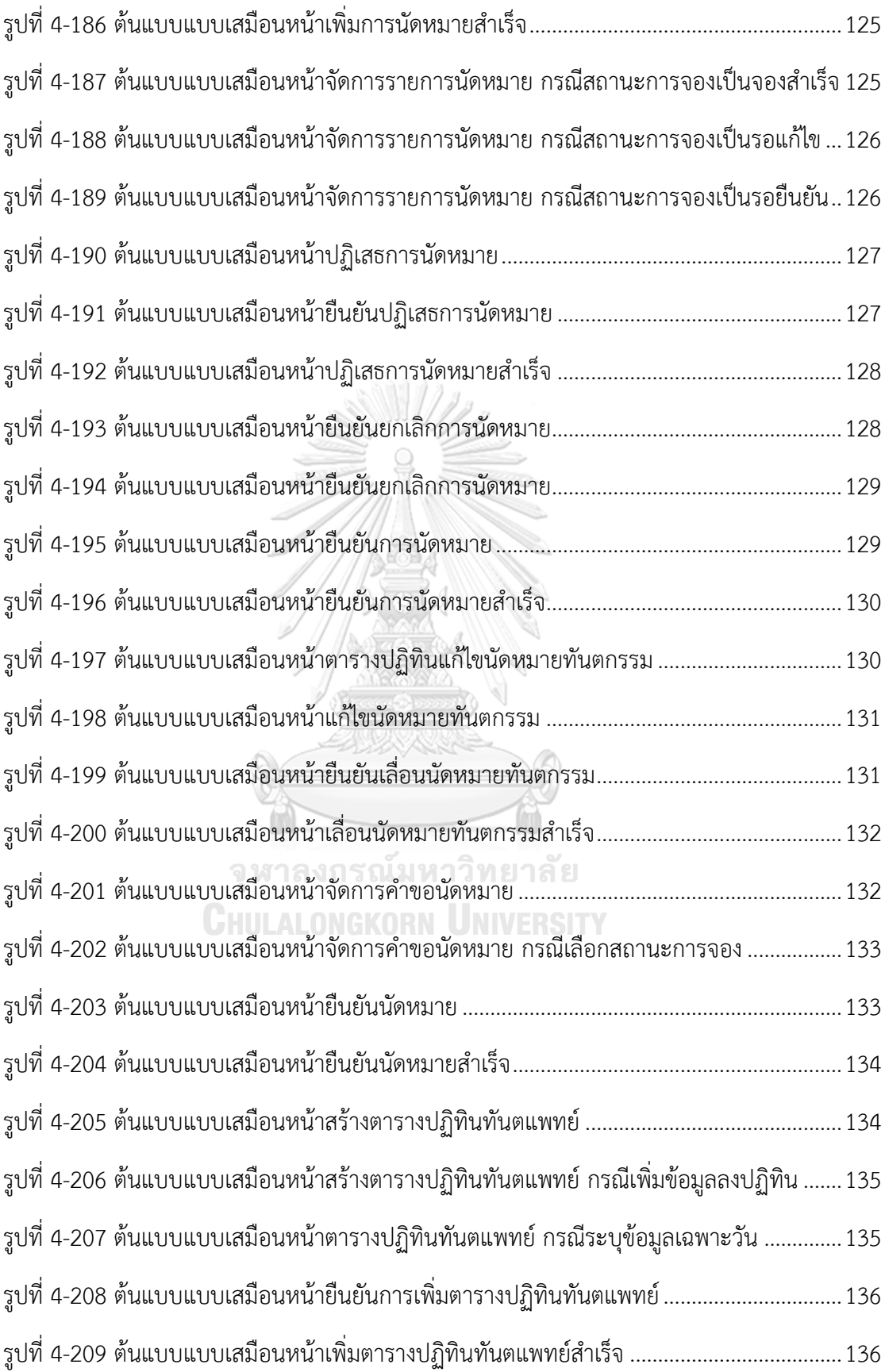

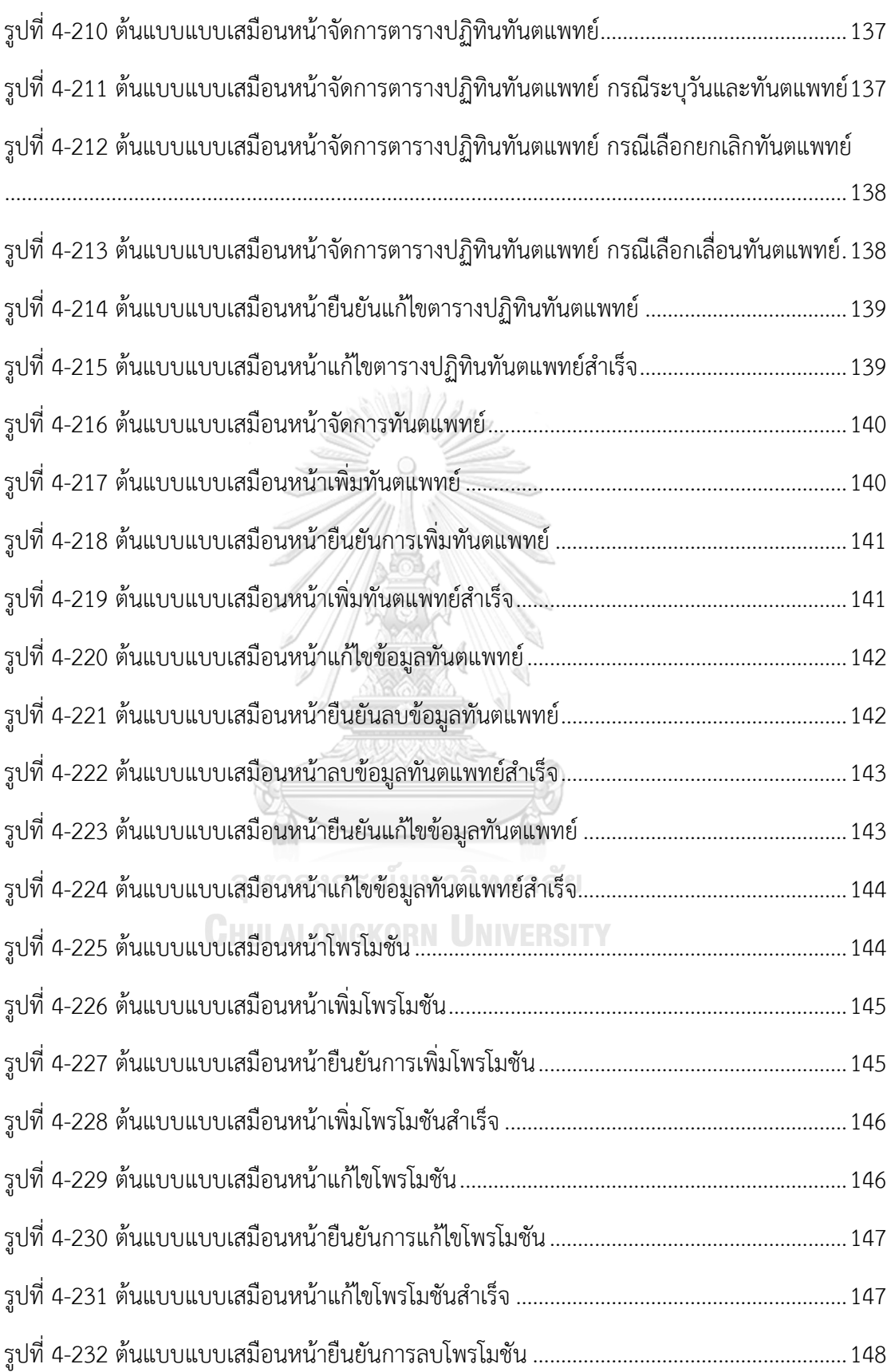

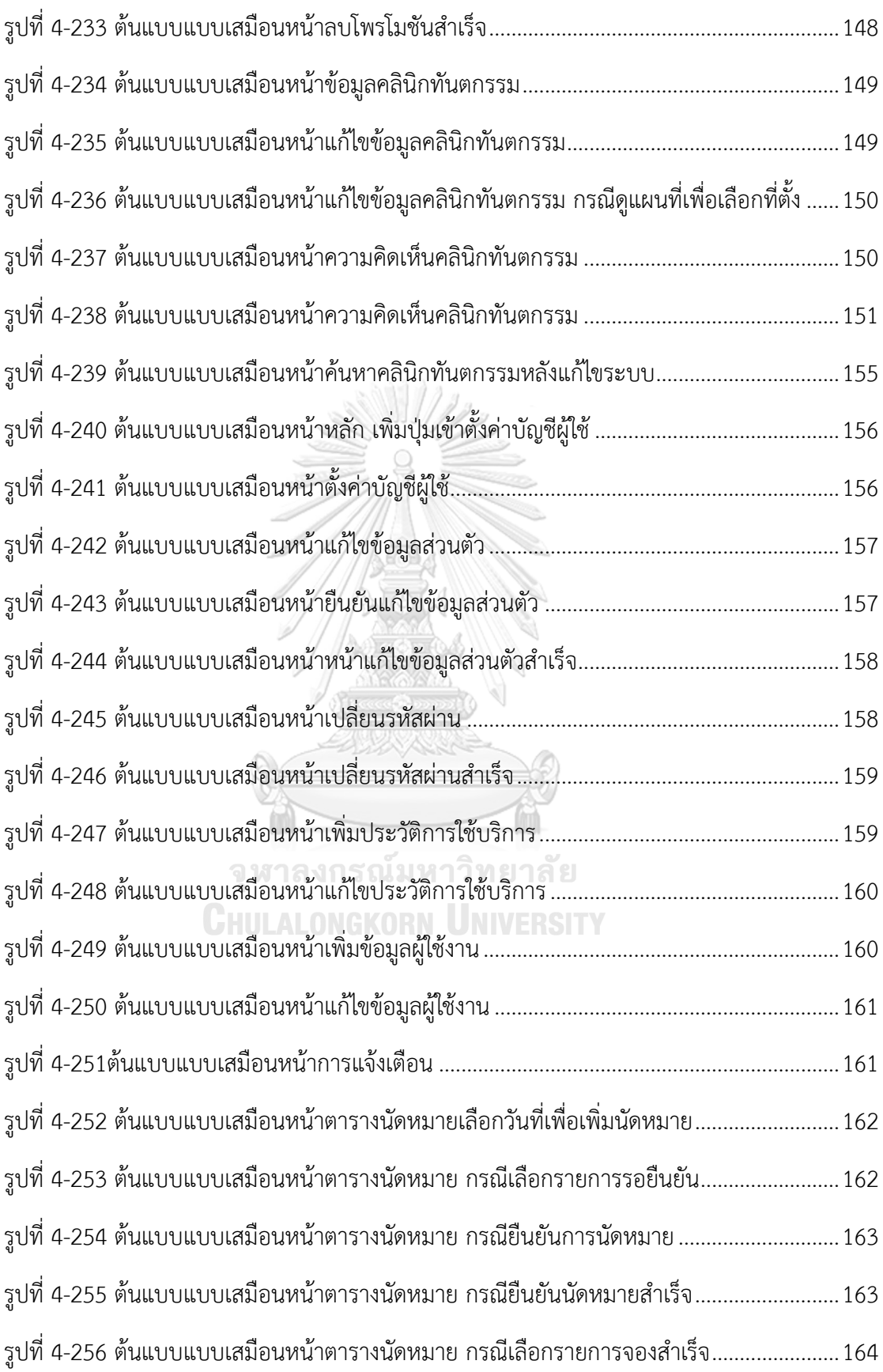

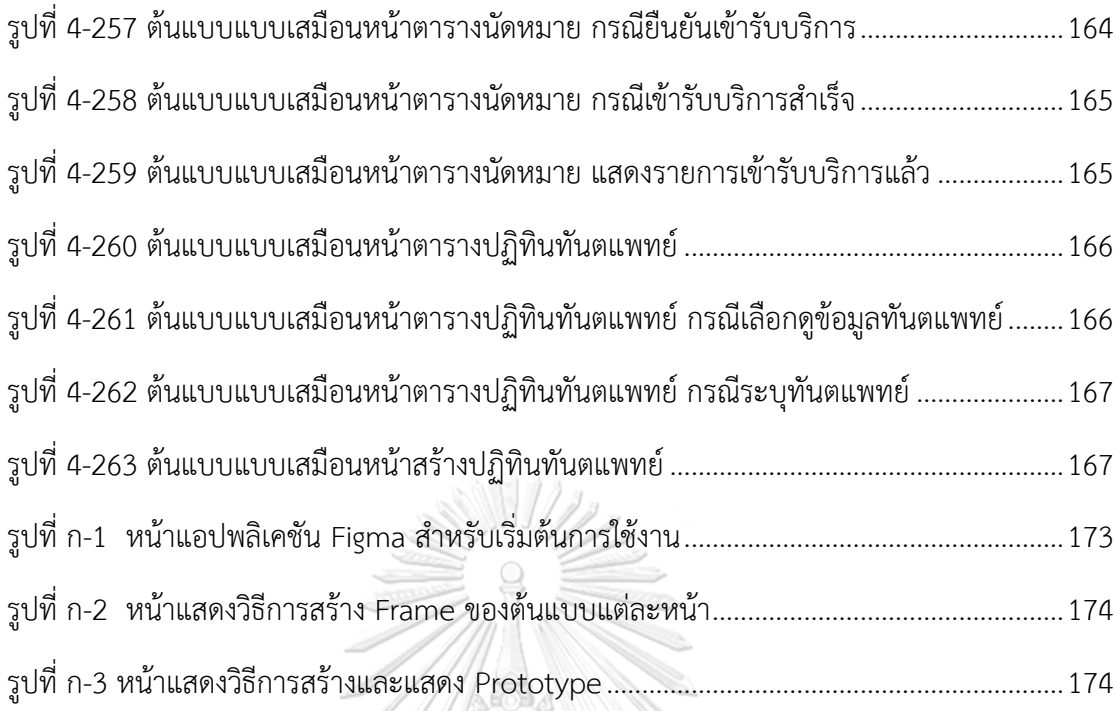

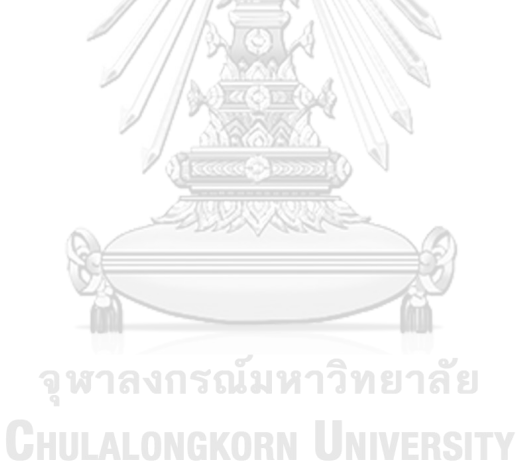

#### **บทที่1 บทนำ**

ในบทนี้จะกล่าวถึงความสำคัญและที่มาของโครงการ วัตถุประสงค์ของโครงการ ขอบเขตของ โครงการ วิธีการดำเนินงานโครงการ วิธีการใช้งานตัวต้นแบบ ตลอดจนประโยชน์ที่ได้รับจากโครงการ นี้

#### **1.1 ความสำคัญและที่มาของโครงการ**

ตลาดทันตกรรมมีการประเมินจำนวนเงินของตลาดทันตกรรมในประเทศไทยในปี พ.ศ. 2564 มีสูงถึง 6 พันล้านบาท ซึ่งร้อยละ 94 จะเป็นมูลค่าตลาดในส่วนของคลินิกทันตกรรม เอกชน ส่วนอีกร้อยละ 6 เป็นในส่วนโรงพยาบาล โดยตลาดของธุรกิจคลินิกทันตกรรมแบ่ง ออกเป็น 3 กลุ่มหลัก ตามจำนวนสถานทำฟัน (Segmentation) ประกอบด้วยทันตกรรม บูรณะ มีส่วนแบ่งทางตลาดร้อยละ 15 ทันตกรรมเพื่อความสวยงามสัดส่วนร้อยละ 19 และทัน ตกรรมป้องกันรักษาทั่วไปอีกร้อยละ 66 ซึ่งโดยภาพรวมเป็นตลาดที่ค่อนข้างใหญ่ และมี ความสำคัญต่อสุขภาพของคนไทยในปัจจุบัน (bangkokbiznews, 2564) โดยงานทันตกรรม ถือเป็นสิ่งที่จำเป็นต่อการดำเนินชีวิตของคนเรามากกว่าสมัยโบราณ ด้วยเทคโนโลยีที่ทันสมัย มากกว่าแต่ก่อน ทำให้การดูแลรักษาเป็นไปได้ง่ายขึ้น สังเกตได้จากคลินิกทันตกรรมมากมายที่ เกิดขึ้น อย่างไรก็ตามทันตแพทย์แต่ละคนนั้นก็จะมีความเชี่ยวชาญเฉพาะทางในทันตกรรม สาขาต่าง ๆ แตกต่างกันไป

ในปัจจุบันคลินิกทันตกรรมที่ให้บริการมีมากกว่า 4,588 แห่ง อีกทั้งจำนวนทันตแพทย์ ในปัจจุบันเมื่อเทียบนั้นมีแนวโน้มเพิ่มมากขึ้น และยังมีสัดส่วนต่อจำนวนประชากรที่เพิ่มขึ้นดัง รูปที่ 1 

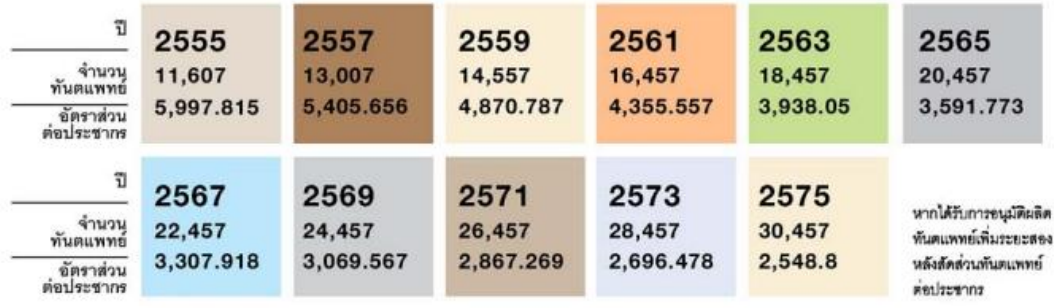

*รูปที่ 1-1 แนวโน้มทันตแพทย์ไทยในอีก 2 ทศวรรษ* (ที่มา: สำนักทันตสาธารณสุข กรมอนามัย, 2561)

ทำให้คลินิกทันตกรรมจะมีแนวโน้มเติบโตสูงขึ้นเช่นกัน แต่ไม่มีโมไบล์แอปพลิเคชันที่มารองรับ คลินิกทันตกรรมที่มีมากขึ้น และประกอบกับจากประเภททันตกรรมที่กล่าวมาในข้างต้นทำให้ เกิดข้อจำกัดเมื่อบุคคลทั่วไปเข้ารับการรักษาที่คลินิกทันตกรรมต่าง ๆ ซึ่งในการรักษาของแต่ ละคลินิกทันตกรรมแตกต่างกันไปตามความถนัดของทันตแพทย์ที่ประจำแต่ละคลินิกนั้น ๆ ทำ ให้ไม่สามารถรักษาได้ และอาจจะส่งผลต่อสุขภาพในช่องปากตามมา (ทันตแพทยสมาคมแห่ง ประเทศไทยในพระบนมราชูปถัมภ์, 2558)

ในปัจจุบันการจองคิวนัดหมายระหว่างคนไข้และคลินิกทันตกรรมนั้นไม่สะดวก และใช้ ระยะเวลานาน เนื่องด้วยการจองคิวนัดหมายจำเป็นที่จะต้องติดต่อทางโทรศัพท์ในการนัด หมายกับคลินิกทันตกรรมโดยตรงเพื่อทำการนัดหมาย ทำให้เจ้าหน้าที่ของคลินิกต้องรับ สายโทรศัพท์เพื่อพูดคุยกับทางคนไข้และจัดตารางนัดหมายบริการทันตกรรมตลอดเวลา อีกทั้ง เคสที่จำเป็นจะต้องรักษามีความเร่งด่วนไม่เท่ากัน ทำให้การโทรจองนัดคิวและการจัด ตารางเวลาทำได้ยากรวมถึงใช้ระยะเวลานานในทางฝั่งของคนไข้หรือผู้รับบริการ การนัดหมาย ทันตกรรมต้องเลือกวันนัดหมายที่ค่อนข้างจะยุ่งยากเนื่องจากทางคลินิกทันตกรรมและคนไข้ นั้นไม่ได้เห็นตารางวันที่นัดหมายเดียวกันในขณะนั้น และหากมีการเลื่อนหรือยกเลิกนัดหมาย กับคลินิกทันตกรรม ก็จำเป็นต้องโทรศัพท์เพื่อให้ทางคลินิกทันตกรรมได้รับทราบและทำการ นัดหมายใหม่ รวมไปถึงปัญหาในการหาค้นหาคลินิกทันตกรรมที่สะดวกต่อการเดินทาง และมี การให้บริการที่มีคุณภาพนั้นมีความยุ่งยากและไม่แน่นอนเนื่องจากไม่มีระบบที่ใช้เพื่อค้นหา คลินิกทันตกรรม และการให้คะแนนความพึงพอใจจากรับบริการให้คนไข้อื่นได้ตัดสินใจ คนไข้ต้องเลือกคลินิกทันตกรรมจากคนรู้จักใกล้ตัวที่แนะนำหรือแค่หาจากคลินิกทันตกรรมใกล้ บ้านเท่านั้น

ด้วยเหตุนี้ผู้จัดทำจึงได้ริเริ่มโครงการ "การใช้การคิดเชิงออกแบบเพื่อพัฒนาแอปพลิเค ชันสำหรับการนัดหมายคลินิกทันตกรรม" ที่นำหลักการคิดเชิงออกแบบ (Design Thinking) มาใช้ในการวิเคราะห์และออกแบบระบบ รวมถึงจัดทำระบบต้นแบบ (Prototype System) เพื่อนำไปพัฒนาแอปพลิเคชันสำหรับคลินิกทันตกรรม เจ้าหน้าที่คลินิกทันตกรรมและคนไข้ซึ่ง จะช่วยเหลือในการจองคิวนัดหมายเข้ารับการรักษา เพื่อแก้ไขปัญหาการเข้ารับการรักษากับ คลินิกทันตกรรมในปัจจุบันที่มีการจองคิวนัดหมายมีความยุ่งยาก ในฝั่งของคนไข้การนัดหมาย เพื่อเข้ารับการรักษาในปัจจุบันนั้นต้องมีการแจ้งชื่อข้อมูลต่าง ๆ ทุกครั้งที่มีการนัดหมายทำให้ ยุ่งยาก อีกทั้งการระบุร้องขอความต้องการต่าง ๆ เช่น ทันตกรรมที่ต้องการรับบริการ ทันตแพทย์ที่ต้องการรักษาด้วย เป็นต้น

#### **1.2 วัตถุประสงค์ของโครงการ**

โครงการ "การใช้การคิดเชิงออกแบบเพื่อพัฒนาแอปพลิเคชันสำหรับการนัดหมายคลินิก ทันตกรรม" จัดทำขึ้นโดยมีวัตถุประสงค์ ดังนี้

- 1) เพื่อประยุกต์หลักการการคิดเชิงออกแบบ (Design Thinking) ในการออกแบบและ พัฒนาแอปพลิเคชันสำหรับการนัดหมายเข้ารับการรักษาของคลินิกทันตกรรม
- 2) เพื่อให้ได้ระบบต้นแบบ (Prototype) ของแอปพลิเคชันสำหรับคนไข้และคลินิก ทันตกรรมที่ตอบสนองความต้องการ และเพิ่มความสะดวกสบายของผู้ใช้งาน

#### **1.3 ขอบเขตของโครงการ**

โครงการ "การใช้การคิดเชิงออกแบบเพื่อพัฒนาแอปพลิเคชันสำหรับการนัดหมายคลินิก ทันตกรรม" มีขอบเขตของโครงการ ดังนี้

- 1) แอปพลิเคชันสนับสนุนการนัดหมายคลินิกทันตกรรมประกอบด้วยผู้ใช้งาน ดังนี้
	- (1) คนไข้ (Patient) ใช้งานโมไบล์แอปพลิเคชันสนับสนุนการค้นหาและนัดหมาย คลินิก ทันตกรรม
	- (2) เจ้าหน้าที่คลินิกทันตกรรม (Staff) ใช้งานเว็บแอปพลิเคชันสนับสนุนการจัดการ คิวนัดหมาย และข้อมูลต่าง ๆ ของคลินิกทันตกรรม
- 2) โมไบล์แอปพลิเคชันนัดหมายคลินิกทันตกรรมต้องประกอบด้วยระบบย่อยต่าง ๆ
	- (1) ระบบค้นหาคลินิกทันตกรรม (Dental Clinic Searching System) ระบบนี้ครอบคลุมการใช้งานสำหรับคนไข้ โดยสามารถค้นหาคลินิกทันตกรรม ใกล้ตนเองได้ และยังสามารถค้นหาด้วยทันตกรรมที่ต้องการจะรักษา เช่น ขูด หินปูน ครอบฟัน อุดฟัน รักษารากฟันเทียม ซึ่งตัวระบบจะแสดงรายการคลินิก ทันตกรรมที่รับการรักษาทันตกรรมดังกล่าวที่ใกล้คนไข้ที่สุด และยังสามารถ ค้นหาตามความฉุกเฉิน ชื่อทันตแพทย์ ราคา พร้อมทั้งแสดงค่ารักษาเบื้องต้นใน แต่ละรายการ
	- (2) ระบบนัดหมายคลินิกทันตกรรม (Dental Clinic Reservation System) ระบบนี้ครอบคลุมการใช้งานสำหรับคนไข้เมื่อคนไข้เลือกคลินิกทันตกรรมแล้ว โดยคนไข้สามารถเลือกทันตกรรมและทันตแพทย์ที่ต้องการได้ จากนั้นปฏิทิน จะแสดงวันที่และเวลาการให้บริการที่ยังว่าง เมื่อคนไข้เลือกวันและเวลาที่ ต้องการพร้อมทั้งระบุ ทันตกรรมที่ต้องการจะรักษาแล้ว ระบบจะบันทึกและ แจ้งไปยังคลินิกทันตกรรม หากคนไข้ต้องการจะแจ้งยกเลิกการนัดหมายผ่าน โมไบล์แอปพลิเคชัน ระบบจะแจ้งไปยังคลินิกทันตกรรมให้รับทราบ
- (3) ระบบแจ้งเตือนโพรโมชัน (Promotion Notification System) ระบบนี้ครอบคลุมการใช้งานสำหรับคนไข้ โดยคนไข้รับข้อมูลโพรโมชันของ คลินิกทันตกรรม โดยระบุ ชื่อคลินิกทันตกรรม รูปภาพโพรโมชัน รายละเอียด โพรโมชัน สาขาและระยะเวลา อีกทั้งคนไข้ยังสามารถตั้งเงื่อนไขของการแจ้ง เตือนโพรโมชันได้ เช่น ระยะทางของคลินิกทันตกรรมคลินิกทันตกรรมที่เคย เข้ารับบริการและชื่อคลินิกทันตกรรม เพื่อให้คนไข้ได้รับข้อมูลของโพรโมชันใน คลินิกทันตกรรมที่สนใจ
- (4) ระบบรีวิวคลินิกทันตกรรม (Dental Clinic Reviewing System) ระบบนี้ครอบคลุมการใช้งานสำหรับคนไข้ โดยเมื่อรับการรักษาเสร็จคนไข้ สามารถให้ คะแนนคลินิกทันตกรรมที่เข้ารักษาได้โดยจะเป็นคะแนน 1 น้อย ที่สุดจนถึง 5 มากที่สุด รวมทั้งสามารถเขียนข้อความรีวิวเพื่อเป็นคำแนะนำแก่ คนไข้คนอื่นได้
- (5) ระบบประวัติการใช้บริการ (Dental Service History System) ระบบนี้ครอบคลุมการใช้งานสำหรับคนไข้ โดยคนไข้สามารถเก็บข้อมูลคนไข้ และประวัติการรักษาเบื้องต้นไว้ในระบบ เพื่อให้คนไข้สามารถเข้ามาดูประวัติ การรักษาได้ และสามารถแก้ไขประวัติการรักษาได้ โดยประกอบไปด้วยข้อมูล ประเภทการรักษา วันที่ ราคา และมีส่วนเสริมที่เป็นข้อมูลอื่น ๆ เช่น ฟิล์ม Xray แผนภาพพิมพ์ฟัน
- (6) ระบบลงทะเบียนผู้ใช้งาน (User Registration System) ระบบนี้ครอบคลุมการใช้งานสำหรับคนไข้ที่เป็นผู้ใช้งานระบบ โดยสามารถเก็บ ข้อมูลการนัดหมายของคนไข้ได้ เพื่อให้ผู้ใช้งานที่สามารถคอยดูแลและจัดการ กับนัดหมายของตนเองหรือคนไข้รายอื่นที่ผู้ใช้งานเป็นผู้จองให้ได้ และสามารถ นัดหมายและแสดงข้อมูลทะเบียนคนไข้ได้มากกว่า 1 ราย
- 3) เว็บแอปพลิเคชันจัดการการนัดหมายคลินิกทันตกรรมประกอบด้วยระบบย่อยต่าง ๆ ดังนี้
	- (1) ระบบจัดการการนัดหมายทันตแพทย์(Dentist Reservation Management System)

ระบบนี้ครอบคลุมการใช้งานสำหรับเจ้าหน้าที่คลินิกทันตกรรม โดยเจ้าหน้าที่ คลินิกทันตกรรมสามารถดูตารางวันที่ปฏิทิน และทำการยืนยันการนัดหมายกับ

ทางคนไข้ได้ ในกรณีที่คลินิกทันตกรรมปฏิเสธการนัดหมายคลินิกทันตกรรม จำเป็นต้องระบุเหตุผลแจ้งทางคนไข้ให้ทราบ

- (2) ระบบจัดทำปฏิทินทันตแพทย์ (Dentist Calendar System) ระบบนี้ครอบคลุมการใช้งานสำหรับเจ้าหน้าที่คลินิกทันตกรรม โดยทางคลินิก ทันตกรรมสามารถจัดทำลงข้อมูลตารางปฏิทินทันตแพทย์ได้ โดยระบว่ามีทันต แพทย์คนใดเข้าตรวจ ในช่วงวันและเวลาใดรวมถึงในแต่ละวันมีการรักษาแบบ ใดบ้าง
- (3) ระบบจัดการปฏิทินทันตแพทย์ (Dentist Calendar Management System) ระบบนี้ครอบคลุมการใช้งานสำหรับเจ้าหน้าที่คลินิกทันตกรรม โดยทางคลินิก ทันตกรรมสามารถปรับปรุงแก้ไขข้อมูลตารางปฏิทินทันตแพทย์ได้ หากมีการ ยกเลิกการนัดหมายวันในปฏิทิน เนื่องจากทันตแพทย์ไม่สามารถมาเข้าตรวจได้ การเลื่อนวันหรือเวลาเข้าตรวจของทันตแพทย์ และเจ้าหน้าที่คลินิกสามารถนัด หมายคลินิกทันตกรรมให้กับคนไข้ได้ใหม่
- (4) ระบบจัดการโพรโมชัน (Promotion Management System) ระบบนี้ครอบคลุมการใช้งานสำหรับเจ้าหน้าที่คลินิกทันตกรรม โดยเจ้าหน้าที่ คลินิกทันตกรรมสามารถสร้างโพรโมชันลงในระบบ โดยระบุข้อมูลของโพรโมชัน เช่น เงื่อนไขโพรโมชัน สาขา ระยะเวลาของโพรโมชัน เป็นต้น และสามารถส่ง การแจ้งเตือนโพรโมชันไปให้คนไข้ได้ เพื่อทำให้คนไข้สามารถรับรู้โพรโมชันของ คลินิกทันตกรรมได้มากขึ้น และเพิ่มโอกาสในการตัดสินใจเข้ารับบริการ

**CHULALONGKORN UNIVERSITY** 

#### **1.4 เทคโนโลยีที่ใช้ในโครงการ**

เทคโนโลยีที่ใช้สำหรับการพัฒนาโครงการ "การใช้การคิดเชิงออกแบบเพื่อพัฒนาแอปพลิเคชัน สำหรับการนัดหมายคลินิกทันตกรรม" มีรายละเอียดดังตารางที่ 1

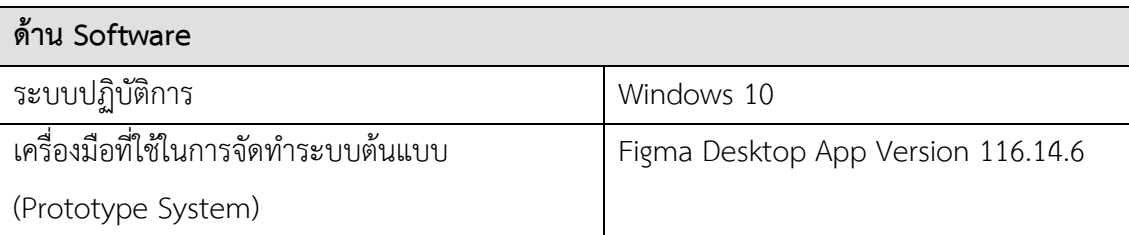

#### **ตารางที่ 1 เทคโนโลยีที่ใช้ในการพัฒนาระบบ**

#### **1.5 ประโยชน์ที่คาดว่าจะได้รับ**

ประโยชน์ที่คาดว่าจะได้รับจากการพัฒนาโครงการ "การใช้การคิดเชิงออกแบบเพื่อพัฒนา แอปพลิเคชันสำหรับการนัดหมายคลินิกทันตกรรม" ดังนี้

- 1. ได้ระบบต้นแบบที่เป็นแนวทางสำหรับการนำไปเพื่อพัฒนาโมไบล์แอปพลิเคชันสำหรับ คนไข้ที่ถูกออกแบบผ่านการทำความเข้าใจผู้ใช้งานอย่างลึกซึ้ง ทำให้สามารถตอบสนอง ความต้องการของคนไข้ รวมถึงเจ้าหน้าที่คลินิกเกิดการยอมรับโดยผู้ใช้งาน และสามารถ แก้ปัญหาการดำเนินงานในปัจจุบัน รวมถึงช่วยสนับสนุนให้คนไข้หรือผู้ที่มีปัญหาเรื่อง สุขภาพฟันสามารถเข้าถึงคลินิกทันตกรรมได้ดีมากยิ่งขึ้น และทำให้คลินิกทันตกรรม สามารถประชาสัมพันธ์คลินิกของตนเองได้มากยิ่งขึ้น
- 2. ได้ระบบต้นแบบที่เป็นแนวทางสำหรับการนำไปพัฒนาเว็บแอปพลิเคชันสำหรับคลินิก ทันตกรรมและเจ้าหน้าที่คลินิกทันตกรรมที่ถูกออกแบบผ่านการทำความเข้าใจร่วมกับ เจ้าหน้าที่คลินิกทันตกรรมอย่างใกล้ชิด ทำให้สามารถตอบสนองความต้องการของคลินิก ทันตกรรมและสามารถแก้ไขปัญหาการดำเนินงานในปัจจุบัน รวมถึงช่วยสนับสนุนการ ทำงานของทางฝั่งคลินิกทันตกรรมให้สามารถทำงานได้อย่างเต็มประสิทธิภาพและ สะดวกสบายมากยิ่งขึ้น

จหาลงกรณ์มหาวิทยาลัย

**CHULALONGKORN UNIVERSITY** 

#### **บทที่2 แนวคิด**

ในบทนี้จะกล่าวถึงแนวคิดที่นำมาใช้ในการพัฒนาโครงการ "การใช้การคิดเชิงออกแบบเพื่อ พัฒนาแอปพลิเคชันสำหรับการนัดหมายคลินิกทันตกรรม" โดยมีแนวความคิดที่เกี่ยวข้อง ได้แก่ การ คิดเชิงออกแบบ (Design Thinking) บริการทันตกรรม

#### **2.1 กรอบแนวความคิดหรือหลักการที่นำมาใช้**

#### **2.1.1 ความคิดเชิงออกแบบ (Design Thinking)**

การคิดเชิงออกแบบเป็นวิธีการทำงานที่มีมนุษย์เป็นศูนย์กลางเน้นการลงมือปฏิบัติและความ ร่วมมือเพื่อสร้างความเข้าใจ เปลี่ยนกรอบความคิดและแก้ปัญหา การคิด เชิงออกแบบให้ความสำคัญ กับการทำให้ผลิตภัณฑ์และบริการตอบสนองความต้องการของลูกค้ามากกว่ารูปร่างหน้าตาของระบบ หรือแอปพลิเคชัน โดยเน้นการลงมือปฏิบัติและการเรียนรู้จากการทดลอง กระบวนการทำงานวนซ้ำ จากการสร้างความเข้าใจมนุษย์ จากนั้นนำไปทดสอบกับผู้ใช้เพื่อเรียนรู้และลดข้อผิดพลาดหลาย ๆ ครั้ง ทำให้สามารถพัฒนา ความคิดและทางออกใหม่ที่ดีขึ้นเรื่อย ๆ และเพิ่มโอกาสความสำเร็จของ โครงการ (ไปรมา อิศรเสนา ณ อยุธยา และ ชูจิต ตรีรัตนพันธ์, 2560)

กระบวนการคิดเชิงออกแบบประกอบด้วยห้าขั้นตอน ดังนี้

- 1) เข้าใจกลุ่มเป้าหมาย (Empathize)
- 2) ตั้งกรอบปัญหา (Define)
- 3) ระดมความคิด (Ideate) าลงกรณ์มหาวิทยาลัย
- 4) สร้างต้นแบบ (Prototype)
- 5) ทดสอบ (Test)

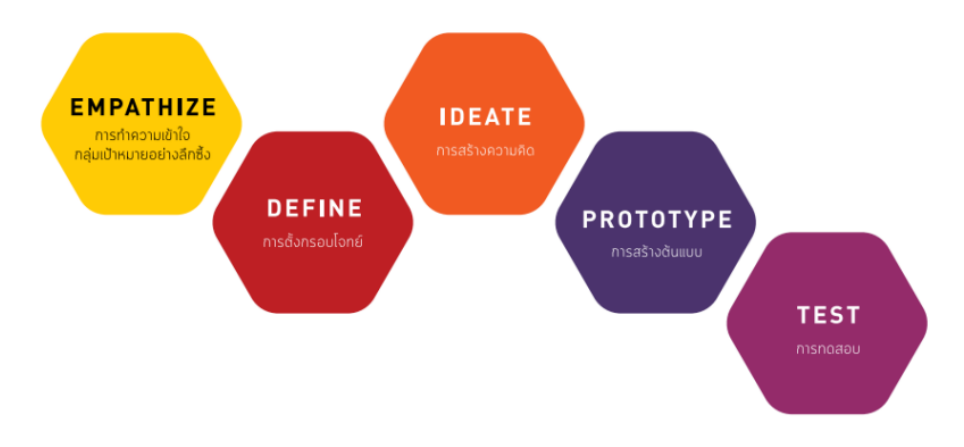

#### **รูปที่ 2-1 กระบวนการคิดเชิงออกแบบ**

(ที่มา : ไปรมา อิศรเสนา ณ อยุธยา และ ชูจิต ตรีรัตนพันธ์, 2560)

#### **1. เข้าใจกลุ่มเป้าหมาย (Empathize)**

การคิดเชิงออกแบบมีวัตถุประสงค์เพื่อช่วยแก้ปัญหาที่สำคัญของกลุ่มเป้าหมาย ดังนั้น การสร้าง ความเข้าใจกลุ่มเป้าหมายอย่างลึกซึ้ง (Empathize) จึงเป็นพื้นฐานและเป็น ขั้นตอนที่สำคัญซึ่งสามารถทำได้โดยการสังเกตการณ์ (Observe) กลุ่มเป้าหมายใน บริบทการใช้งานจริง การมีส่วนร่วม (Engage) เช่น การพูดคุย การสัมภาษณ์ กลุ่มเป้าหมาย รวมถึงการเข้าไปมีประสบการณ์จริงโดยตรง (Immerse) ด้วยการลองเข้า ไปเป็นส่วนหนึ่งของกลุ่มเป้าหมาย วิธีการเหล่านี้จะช่วยให้ทราบปัญหาความต้องการที่มี ความสำคัญสำหรับกลุ่มเป้าหมาย แต่ยังไม่ได้รับการตอบสนอง

#### **2. ตั้งกรอบปัญหา (Define)**

เมื่อได้ข้อมูลจากขั้นตอนการทำความเข้าใจกลุ่มเป้าหมาย (Empathize) จากนั้นก็ จะต้องนำข้อมูลต่าง ๆ ที่ได้รวบรวมมาสรุปว่าผู้ใช้ของระบบเป็นใคร มีปัญหาและมี ความต้องการอะไร ทำไมถึงเกิดปัญหา ต้องการแก้ไขเมื่อไรและที่ไหน และสรุปออกมา เป็นประเด็นสำคัญที่สามารถตอบสนองความต้องการของกลุ่มเป้าหมายได้ทั้งในเชิง คุณค่าและคุณประโยชน์ เพื่อใช้เป็นจุดมุ่งหมายและทิศทางการพัฒนางานออกแบบ เพื่อ ใช้เป็นจุดมุ่งหมายและทิศทางการพัฒนางานออกแบบ

#### **แผนที่ความเข้าใจ (Empathy Map)**

แผนที่ความเข้าใจเป็นหนึ่งในเครื่องมือที่นิยมใช้ในการตั้งกรอบปัญหา นำมาช่วยใน การวิเคราะห์ความต้องการของกลุ่มเป้าหมาย และถ่ายทอดความรู้ความเข้าใจว่า กลุ่มเป้าหมายคือใคร และมีลักษณะอย่างไรในภาพรวม วัตถุประสงค์ของแผนที่ความ เข้าใจคือการสร้างความเข้าใจร่วมกันเกี่ยวกับความต้องการของกลุ่มเป้าหมาย และเพื่อ ช่วยในการตัดสินใจ โดยแผนที่ความเข้าใจแบ่งออกเป็น 4 ส่วน คือ คำพูด (Says) ความคิด (Thinks) การกระทำ (Does) และความรู้สึก (Feels) และมีกลุ่มเป้าหมายหรือ ผู้ใช้งาน (User) เป็นศูนย์กลาง

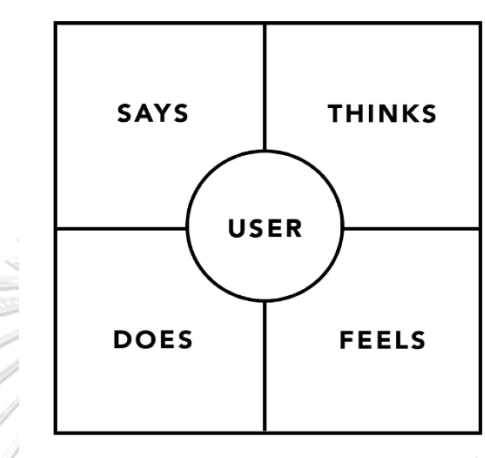

**EMPATHY MAP** 

NNGROUP.COM NN/g

#### **รูปที่ 2-2 แผนที่ความเข้าใจ (Empathy Map)**

(ที่มา: https://www.nngroup.com/articles/empathy-mapping/)

#### **3. ระดมความคิด (Ideate)**

การระดมความคิด (Ideate) คือการระดมสมองโดยมุ่งเน้นการใช้ความคิดสร้างสรรค์ใน การหา คำตอบหรือทางเลือกใหม่ ๆ จากปัญหาที่ผู้ใช้ต้องการให้แก้ไขแล้วนำมาคัดสรร แนวทางที่มีคุณภาพและสมบูรณ์ที่สุดสำหรับการนำไปสร้างต้นแบบเพื่อทดสอบและ พัฒนาในขั้นตอนถัดไปของกระบวนการ คิดเชิงออกแบบ ทีมออกแบบที่สมาชิกมีพื้น ฐานความรู้ความชำนาญในศาสตร์ที่แตกต่างกัน จะช่วยให้ได้คำตอบหรือทางเลือกจาก มุมมองที่หลากหลายมากยิ่งขึ้น

#### **4. สร้างต้นแบบ (Prototype)**

ในขั้นตอนการระดมความคิด เมื่อคัดสรรแนวคิดดี ๆ ได้เสร็จสิ้นเป็นที่เรียบร้อยก่อนที่จะ นำไปใช้จริง ก็ต้องมีการสร้างแบบจำลองวิธีการแก้ปัญหานั้นขึ้นมาก่อน เพื่อทดสอบว่า วิธีการดังกล่าวนั้นเหมาะสมกับปัญหาของผู้ใช้จริงหรือไม่ ตอบโจทย์การแก้ปัญหาได้ตรง จุดจริงหรือไม่และยังเป็นการช่วยลดความผิดพลาดก่อนที่จะส่งถึงมือผู้ใช้อีกด้วย แต่ก็ไม่ จำเป็นที่จะต้องลงทุนลงแรงไปกับการสร้างแบบจำลองจนมากเกินไป ทำเป็นแนวคิด เท่านั้น และสามารถพัฒนาต่อในอนาคตได้

#### **5. ทดสอบ (Test)**

ขั้นตอนสุดท้ายที่จะตอบได้ว่าแนวคิดที่เลือกกันมานั้นตอบโจทย์การแก้ปัญหาของผู้ใช้ได้ จริงหรือไม่ ก็คือการลงมือทดสอบไอเดียนั่นเอง ขั้นตอนนี้เป็นขั้นตอนสุดท้าย แต่ความ จริงเป็นขั้นตอนนี้จะต้องมีการทดสอบซ้ำ ๆ เพื่อให้ได้ผลการทดสอบที่ดีที่สุดจะต้องมี การปรับปรุง เปลี่ยนแปลงและแก้ไขวิธีการต่าง ๆ ไปด้วย จึงทำให้เป็นขั้นตอนที่ยุ่งยาก พอสมควร แต่ก็เป็นสิ่งที่จำเป็นอย่างยิ่ง เพื่อให้ได้ผลลัพธ์ที่ดีที่สุด ถ้าหากว่าทดสอบจน เสร็จเรียบร้อย ถ้าเกิดพบว่าวิธีการที่เลือกใช้นั้นไม่สามารถแก้ปัญหาได้จริง ก็ต้องกลับไป ทำอีกรอบ เพื่อหาวิธีที่สามารถแก้ไขปัญหาใหม่ (จันทาทับ, 2565)

#### **2.1.2 บริการทันตกรรม**

ในปัจจุบันคลินิกทันตกรรมมีบริการทันตกรรมมากมาย ตามทันตแพทย์ที่มีความชำนาญ และเชียวชาญเฉพาะทางในทันตกรรมสาขาต่าง ๆ กันไป ดังนี้

## **2.1.2.1 สาขาและความเชี่ยวชาญของทันตแพทย์ (พี่วีวี่, 2560)**

- 1. **ทันตกรรมทั่วไป** เกี่ยวกับการใช้ความรู้ทางทันตแพทยศาสตร์ทุกสาขาในการดูแล ผู้ป่วย ตั้งแต่การส่งเสริม ป้องกัน รักษา ฟื้นฟูสภาพในผู้ป่วยทุกกลุ่มอายุและผู้ป่วยใน กลุ่มพิเศษ
- 2. **วิทยาเอ็นโดดอนต์**เกี่ยวกับการวินิจฉัย ป้องกัน รักษาเนื้อเยื่อในฟันและเนื้อเยื่อรอบ รากฟัน เกี่ยวโยงไปถึงสภาพรอบปลายรากฟัน
- 3. **ทันตกรรมประดิษฐ์**เกี่ยวกับการฟื้นฟูรักษา ฟัน อวัยวะของช่องปาก ขากรรไกร อวัยวะเทียมหรือสิ่งประดิษฐ์ให้ใช้งานได้อย่างมีประสิทธิภาพและสวยงาม เพื่อให้ ผู้ป่วยเป็นปกติ
- 4. **ทันตกรรมสำหรับเด็ก** สาขานี้จะกำหนดขอบเขตของงานด้วยอายุของผู้ป่วย นั่นคือ เด็กวัยแรกเกิดถึง 18 ปี โดยจะดูแลสุขภาพช่องปาก ทั้งการป้องกันและรักษาตั้งแต่ขั้น พื้นฐาน
- 5. **ปริทันตวิทยา** ทันตแพทย์ในสาขานี้จะเชี่ยวชาญเกี่ยวกับการตรวจวิเคราะห์ ป้องกัน และรักษาโรคที่เกิดขึ้นกับอวัยวะที่รองรับฟันหรือสิ่งที่ทดแทนฟัน รวมถึงงานทันตก รรมรากเทียม
- 6. **ศัลยศาสตร์ช่องปากและแม็กซิลโลเฟเชียล** ทันตแพทย์ในสาขานี้จะเชี่ยวชาญ เกี่ยวกับการประเมิน วินิจฉัยและรักษาทางศัลยกรรม เพื่อแก้ไขความผิดปกติต่าง ๆ ในบริเวณช่องปาก ขากรรไกรและใบหน้า
- 7. **ทันตกรรมหัตถการ** เกี่ยวกับการรักษาความบกพร่องของฟัน โดยบูรณะฟันให้มีรูปร่าง ที่ถูกต้อง สวยงามและทำหน้าที่ได้ตามปกติ
- 8. **ทันตกรรมจัดฟัน** เกี่ยวกับการดูแลแก้ไข การเจริญเติบโตของโครงสร้างใบหน้า ขากรรไกร และฟัน การรักษาความผิดปกติของการสบฟัน ด้วยเครื่องมือทันตกรรมจัด ฟัน เพื่อให้ฟัน ทำหน้าที่ได้ดีและสวยงาม
- 9. **วิทยาการวินิจฉัยโรคช่องปาก** เกี่ยวข้องกับการตรวจ วิเคราะห์และวินิจฉัย ตลอดจน รักษาโรคโดยใช้ความรู้ในด้านต่าง ๆ เช่น เวชศาสตร์ช่องปาก รังสีวิทยาช่องปาก
- 10. **ทันตสาธารณสุข** เกี่ยวข้องกับการป้องกันและควบคุมโรค ภาวะความผิดปกติของช่อง ปาก โดยผ่านการมีส่วนร่วมของชุมชน เพื่อแก้ไขปัญหาให้แก่ชุมชนและสังคม

#### **2.1.2.2 งานบริการทันตกรรมในคลินิก (bpdcdental, 2563)**

บริการด้านทันตกรรมในคลินิกทันตกรรม มีหลากหลายแบ่งได้ดังนี้

- **1. ทันตกรรมทั่วไป**
	- การตรวจเช็คสุขภาพของฟันและช่องปาก
	- การขูดหินปูน
	- การขจัดคราบหรือฟอกฟัน
	- ถอนฟัน
	- อุดฟัน
	- ฟอกฟันขาว
- **2. ทันตกรรมหัตถการ**
	- ผ่าฟันคุดาลงกรณ์มหาวิทยาลัย
	- รักษารากฟัน UNIVERSITY
	- ผ่าเหงือก
- **3. ทันตกรรมจัดฟัน**
- **4. ทันตกรรมเด็ก**
- **5. ทันตกรรมรากเทียม**
- **6. ทันตกรรมประดิษฐ์**
	- สะพานฟัน
	- ครอบฟัน
	- ฟันปลอม

#### **บทที่3 โครงสร้างขององค์กรและการดำเนินงาน**

ในบทนี้จะกล่าวถึงประวัติองค์กร โครงสร้างองค์กร หน้าที่และความรับผิดชอบ ลักษณะการ ดำเนินงานขององค์กรและปัญหาที่เกิดขึ้นในปัจจุบันขององค์กร

#### **3.1 ประวัติองค์กร**

บริษัท TrueDent จำกัด (นามสมมติ) เป็นบริษัทสตาร์ทอัพ (Start-up) ที่ก่อตั้งขึ้นเมื่อ ปี พ.ศ. 2560 โดยมุ่งเน้นสร้างแอปพลิเคชันเพื่อตอบโจทย์ความต้องการคนไข้ที่เข้ารับบริการ คลินิกทันตกรรมให้สามารถค้นหาและนัดหมายคลินิกทันตกรรมได้อย่างสะดวกรวดเร็วและ ถูกต้อง รวมทั้งเป็นสื่อกลางในการเชื่อมต่อระหว่างคลินิกทันตกรรมและคนไข้ ทำให้เป็นอีก หนึ่งช่องทางในการเพิ่มการมองเห็นของคลินิกทันตกรรมและเป็นที่รู้จักมากยิ่งขึ้น

#### **3.2 โครงสร้างองค์กร**

โครงสร้างองค์กรของ TrueDent แสดงดังรูปที่ 3-1

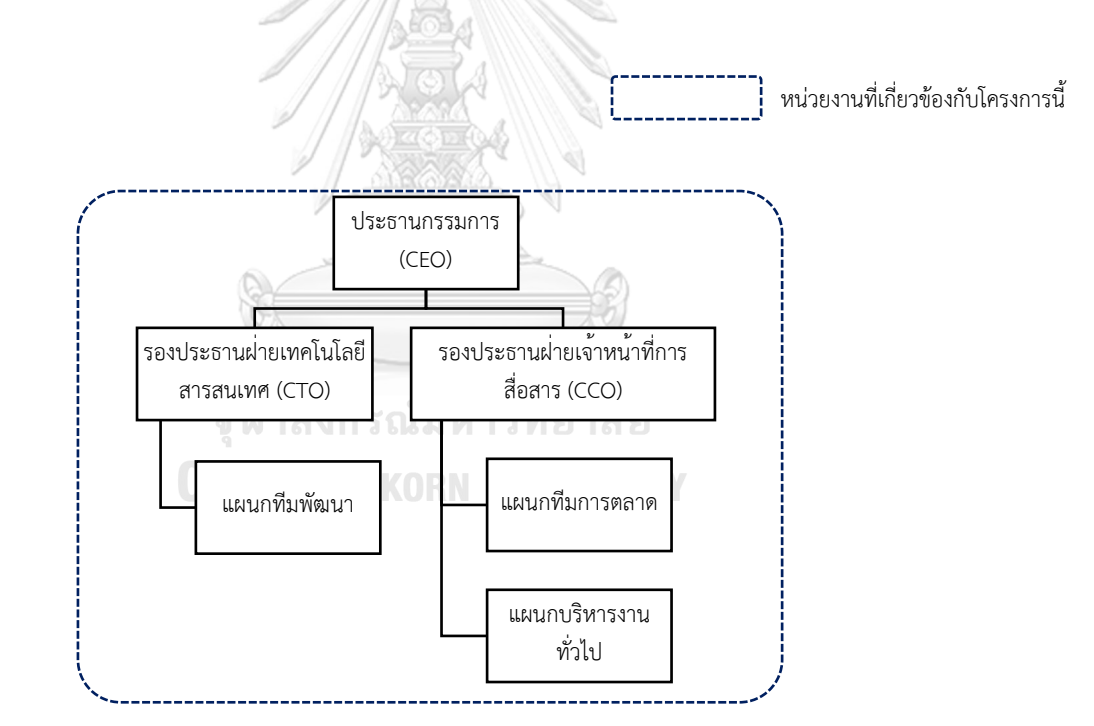

## **รูปที่ 3-1 โครงสร้างองค์กรของ TrueDent**

#### **3.3 การดำเนินงานขององค์กร**

บริษัท TrueDent จำกัด (นามสมมุติ) ดำเนินธุรกิจโดยเริ่มต้นจากการมองเห็นปัญหา และช่องว่างระหว่างคลินิกทันตกรรมและคนไข้ในการติดต่อหากันเพื่อนัดหมายจองคิวคลินิก ทันตกรรมและใช้ความคิดสร้างสรรค์สร้างระบบที่จะสามารถช่วยแก้ไขปัญหาดังกล่าวได้ โดย กลุ่มผู้ที่สนใจเข้าใช้ระบบค้นหาและนัดหมายคลินิกทันตกรรมสามารถแบ่งออกได้เป็น 2 กลุ่ม ดังนี้

- 1) คนไข้หรือบุคคลทั่วไปที่มีความต้องการนัดหมายคลินิกทันตกรรม ในส่วนนี้ทางบริษัท TrueDent ได้มีการประชาสัมพันธ์โมไบล์แอปพลิเคชันนัดหมาย คลินิกทันตกรรม และทำโพรโมชันเพื่อเชิญชวนบุคคลที่เป็นกลุ่มเป้าหมายเข้ามาเพื่อ ทดลองใช้แอปพลิเคชัน
- 2) คลินิกทันตกรรม

ในส่วนนี้ทางบริษัท TrueDent ได้เป็นผู้ให้บริการกับคลินิกทันตกรรม โดยบริษัทจะมี ทีมงานสำหรับการพูดคุยแนะนำผลิตภัณฑ์และบริการให้กับทางคลินิกทันตกรรม หาก ทางคลินิกทันตกรรมมีความต้องการสมัครเข้าใช้งานเว็บแอปพลิเคชันการจัดการการ นัดหมายแล้ว ทางทีมงานที่ดูแลและจัดการข้อมูลของคลินิกทันตกรรมจะดำเนินการ สร้างบัญชีผู้ใช้สำหรับเข้าใช้งานให้

TrueDent สร้างรายได้จากการเป็นผู้ให้บริการเว็บแอปพลิเคชันแก่คลินิกทันตกรรมที่จะคอย ดูแลและจัดการเกี่ยวกับปัญหาต่าง ๆ และสร้างรายได้จากการขายพื้นที่โฆษณาในบางส่วนของ โมไบล์แอปพลิเคชัน

## **3.4 ปัญหาที่เกิดขึ้นในปัจจุบัน**

ในปัจจุบันคลินิกทันตกรรมต่าง ๆ นั้น ไม่ได้มีการเชื่อมต่อกันระหว่างคนไข้ ตัวคลินิกทัน ตกรรม และทันตแพทย์ผ่านเทคโนโลยีแต่จะใช้วิธีการแบบเดิม เช่น การติดต่อกับทางคลินิก ผ่านทางโทรศัพท์ในการนัดหมายซึ่งอาจทำให้เกิดความคลาดเคลื่อนและเข้าใจไม่ตรงกัน ส่งผล ให้ตัวของคนไข้นั้นเสียเวลาหรือเกิดข้อผิดพลาดทางการรักษาตามมาได้ อีกทั้งทางคลินิก ทันตกรรมและทันตแพทย์จะเสียโอกาสและรายได้อีกด้วย โดยสามารถสรุปมาเป็นประเด็นได้ ดังนี้

- 1) คนไข้มีความจำเป็นในการเข้ารับการรักษาไม่ตรงกับรูปแบบของคลินิกทันตกรรม เช่น คนไข้นั้นมีความจำเป็นในการรักษารากฟัน หรือครอบฟัน แต่ทางคลินิกทันตกรรม ไม่ได้รองรับในการรักษาดังกล่าวหรือในช่วงเวลาดังกล่าว ทางคลินิกทันตกรรมไม่มี ทันตแพทย์ที่มีความชำนาญทางด้านนั้น ๆ
- 2) คนไข้มีความต้องการระบุทันตแพทย์ที่จะเข้ารับการรักษา อาจจะไม่สามารถทำได้ เนื่องจาก ทันตแพทย์บางคนจะเข้าคลินิกเป็นบางวันเท่านั้น ทำให้คนไข้ที่ไม่สามารถ พบทันตแพทย์ในวันดังกล่าวได้
- 3) คนไข้ไม่สามารถดูประวัติทันตกรรมของตนเองได้
- 4) คนไข้ลืมนัดหมายในวันเวลาบางกล่าวหรือทางคลินิกทันตกรรมลืมนัดหมาย
- 5) คนไข้ไม่สามารถแสดงความคิดเห็นจากการเข้ารับการรักษาหรือการให้บริการจาก คลินิก ทันตกรรมได้ ในส่วนของทางคลินิกทันตกรรมก็ไม่สามารถได้รับความคิดเห็น จากทางคนไข้ในการนำมาปรับปรุงการบริการหรือการให้การรักษา
- 6) การติดต่อระหว่างคลินิกทันตกรรมกับคนไข้มีความสับสน

#### **3.5 จุดเด่นและ/หรือความแตกต่างขององค์กร**

ในปัจจุบันการค้นหาคลินิกทันตกรรมและการนัดหมายเข้ารับบริการคลินิกทันตกรรม คือการค้นหาจากคลินิกที่พบเห็น และใกล้ที่อยู่อาศัยมากที่สุดหรือใช้ Search Engine เพื่อ ค้นหาคลินิกทันตกรรมซึ่งการนัดหมายในช่วงเวลาที่ผ่านมาเริ่มมีช่องทางการติดต่อคลินิก ทันตกรรมหลากหลายและแตกต่างกันมากขึ้น โดยสามารถระบุรูปแบบการนัดหมาย ทันตกรรมในแต่ละคลินิกมีความแตกต่างกันไป เช่น

1. Dental Image Clinic

ระบบการนัดหมายทันตกรรมเป็นการจองผ่านโทรศัพท์ จะเป็นการโทรศัพท์ติดต่อเข้า ิมายังคลินิกทันตกรรม เพื่อสอบถามข้อมูลและนัดหมายทันตกรรม โดยต้องระบ รายละเอียดต่าง ๆสำหรับการจองจะเป็นข้อมูลเบื้องต้นของคนไข้ ชื่อ-นามสกุล เบอร์ โทรศัพท์ ปัญหาหรือการบริการที่คนไข้ต้องการ จากนั้นเจ้าหน้าที่คลินิกจะเป็นผู้แจ้ง วันและเวลาที่ว่างให้คนไข้ตัดสินใจ และทำการแจ้งเพื่อนัดหมายตามวันและเวลา

2. Crystal Dental Clinic

ระบบการนัดหมายทันตกรรมเป็นการจองผ่านแอปพลิเคชัน LINE โดยทางคนไข้ สามารถดูข้อมูลต่าง ๆ ได้เอง เช่น ข้อมูลโพรโมชัน บริการ สถานที่ตั้งของคลินิก ใน การนัดหมายคลินิกทันตกรรมนั้น ทางคนไข้ต้องแจ้งกับเจ้าหน้าที่และบอกข้อมูล ส่วนตัวเบื้องต้น เช่น ชื่อ-นามสกุล อายุ บริการที่จะทำ เป็นต้น จากนั้นทางคลินิกทัน ตกรรมจะทำการแจ้งช่วงวันเวลาที่ว่างมาให้คนไข้ตัดสินใจ ซึ่งทั้งหมดจะเป็นการ พูดคุยกับทางเจ้าหน้าที่คลินิกผ่านทางแอปพลิเคชัน LINE

3. โรงพยาบาลบางใหญ่

ระบบนัดหมายทันตกรรมเป็นการจองผ่านเว็บแอปพลิเคชัน โดยจะต้องลงทะเบียน ก่อนถ้ายังไม่เคยเข้าใช้งาน โดยต้องระบุข้อมูลส่วนตัว เช่น ชื่อ-นามสกุล อายุ รหัส บัตรประชาชนจากนั้นเลือกบริการคลินิกทันตกรรม ระบบจะแสดงปฏิทินวันที่ เวลา ให้คนไข้จองและเลือกบริการที่ต้องการจะทำซึ่งสามารถกรอกรายละเอียดเพิ่มเติมได้
จะเห็นได้ว่าระบบนัดหมายในปัจจุบันไม่สามารถระบุรายละเอียดต่าง ๆ ลงไปในการนัด หมายได้ เช่น ระบุทันตกรรม ระบุทันตแพทย์ เป็นต้น และไม่สามารถแสดงข้อมูลเกี่ยวกับ คลินิกทันตกรรมได้ เช่น พื้นที่ จอดรถ ขนาดของคลินิก คะแนนรีวิว เป็นต้น ระบบการนัด หมายเป็นเพียงการจองวันและเวลาเพื่อเข้ารับบริการเท่านั้น

ส่วนฝั่งของเจ้าหน้าที่คลินิกทันตกรรม เมื่อมีการนัดหมายทางเจ้าหน้าที่คลินิกจะ ดำเนินการ ลงรายละเอียดข้อมูลคนไข้ลงในระบบหรือโปรแกรมคลินิกทันตกรรมโดยเฉพาะ ซึ่งคนไข้ไม่สามารถเห็นตารางดังกล่าวได้

จากที่กล่าวมาข้างต้นจะเห็นได้ว่าการแนวทางในการค้นหาและจองคลินิกทันตกรรมใน รูปแบบที่ผ่านมานั้นมีความไม่สะดวกสบาย และใช้เวลาค่อนข้างนานทั้งฝั่งของคนไข้และ คลินิกทันตกรรม อีกทั้งข้อมูลรายละเอียดต่าง ๆ ที่ทางคนไข้ต้องการทราบนั้นค้นหาได้ยาก ทำให้ทางผู้พัฒนามองเห็นช่องว่างของระบบที่สามารถพัฒนาต่อได้ จึงได้นำหลักการคิดเชิง ออกแบบ (Design Thinking) มาทำแนวทางการพัฒนาแอปพลิเคชันของระบบการค้นหา และนัดหมายคลินิกทันตกรรม เพื่อช่วยให้การค้นหาและนัดหมายทันตกรรมสะดวกรวดเร็ว ยิ่งขึ้น ดังนี้ 

1. การค้นหาคลินิกทันตกรรมด้วยเงื่อนไข

การค้นหาคลินิกทันตกรรมด้วยเงื่อนไขโดยสามารถค้นหาได้จากเงื่อนไขต่าง ๆ ดังนี้คือ ระยะทาง ชื่อคลินิกทันตกรรม ทันตกรรมหรือบริการ ทันตแพทย์ และสามารถแสดง คลินิกทันตกรรมพร้อมรายละเอียดเบื้องต้นของคลินิกที่ค้นหาได้ โดยสามารถเรียง คลินิกทันตกรรมจากราคาบริการเบื้องต้นและคะแนนรีวิวได้ซึ่งสามารถมาช่วยเรื่อง การค้นหาคลินิกทันตกรรมให้สะดวกสบายมากยิ่งขึ้น

- 2. ตารางปฏิทินทันตแพทย์และการจองคลินิกทันตกรรม แสดงตารางปฏิทินทันตแพทย์ของคลินิกทันตกรรมที่คนไข้สนใจ สามารถค้นหา เพิ่มเติมได้โดยใส่เงื่อนไขต่าง ๆ คือ วันที่และเวลา ทันตแพทย์และทันตกรรมที่ ต้องการ โดยตารางปฏิทินจะแสดงข้อมูลดังต่อไปนี้ ชื่อทันตแพทย์ วันที่ เวลา สถานะ ว่างหรือไม่ว่าง เมื่อเลือกวันที่และเวลาแล้ว ระบุข้อมูลส่วนตัวเบื้องต้นเพื่อเสร็จสิ้นการ จอง หากมีความต้องการอื่น ๆ เพิ่มเติมสามารถแจ้งเพิ่มเติมได้
- 3. การแสดงความคิดเห็นและรีวิวทันตกรรม

การรีวิวทันตกรรม สามารถแสดงความคิดเห็นเพื่อติชมคลินิกทันตกรรมที่เข้ารับ บริการพร้อมทั้งให้คะแนน โดยการแสดงความคิดเห็นและให้คะแนนนั้นจำเป็นที่

จะต้องมีการจองผ่านโมไบล์แอปพลิเคชันและเข้ารับบริการจริงเท่านั้น และความ คิดเห็นดังกล่าวจะสามารถให้คนไข้คนอื่นสามารถมองเห็นได้พร้อมทั้งคะแนนรีวิวเฉลี่ย เพื่อให้คนไข้คนอื่น ๆ ใช้ในการประกอบการตัดสินใจ

4. การแจ้งเตือนช่วงเวลาที่ต้องการ

การแจ้งเตือนช่วงเวลาที่ต้องการ ในกรณีวันและเวลาที่ทางคนไข้ต้องการที่จะนัดหมาย กับคลินิกทันตกรรมมีสถานะการจองในปฏิทินทันตแพทย์เต็มหรือช่วงเวลาดังกล่าว ทางคลินิก ทันตกรรมยังไม่ได้จัดวันและเวลาไว้ หากช่วงเวลาที่คนไข้ต้องการนั้นมี สถานะว่างจะมีการแจ้งเตือนไปยังคนไข้เพื่อให้คนไข้สามารถเข้ามานัดหมายช่วงวัน เวลาดังกล่าว

การพัฒนาระบบค้นหาและนัดหมายคลินิกทันตกรรมโดยนำหลักการคิดเชิงออกแบบ (Design Thinking) จะเข้ามาทำการเข้าใช้บริการ และการให้บริการระหว่างคลินิกทันตกรรม และคนไข้รวดเร็วและสะดวกสบายมากยิ่งขึ้น ดังนี้

- 1. คนไข้ที่มีความต้องการเพิ่มเติมในการเข้าใช้บริการคลินิกทันตกรรม เช่น คนไข้ที่จะ ย้ายคลินิกทันตกรรม ผู้ใช้งานที่จองคิวทันตกรรมให้ผู้อื่นสามารถค้นหาและนัดหมาย เข้ารับบริการได้สะดวกและรวดเร็วมากยิ่งขึ้น จากแต่เดิมที่ต้องโทรเพื่อสอบถามข้อมูล หรือค้นหาจาก Search Engine และได้รับคลินิกทันตกรรมที่ตรงใจมากยิ่งขึ้น
- 2. ช่วยให้คลินิกทันตกรรมเพิ่มช่องทางในการโฆษณา และระบุข้อมูลจำเพาะของคลินิก ว่ามีการบริการด้านใด มีทันตแพทย์ด้านใดบ้างและคลินิกมีความถนัดในด้านใด ทำให้ เพิ่มโอกาสรับคนไข้มาใช้บริการ

**CHULALONGKORN UNIVERSITY** 

# **บทที่4 การพัฒนาระบบต้นแบบแอปพลิเคชัน**

ในบทนี้จะกล่าวถึงกระบวนการและขั้นตอนในการจัดทำโครงการ "การใช้การคิดเชิงออกแบบ เพื่อพัฒนาแอปพลิเคชันสำหรับการนัดหมายคลินิกทันตกรรม" โดยจะกล่าวเกี่ยวกับการพัฒนาแอป พลิเคชันโดยการนำกระบวนการคิดเชิงออกแบบมาใช้ในการพัฒนาระบบ โดยเริ่มจากการทำความ เข้าใจกลุ่มเป้าหมาย (Empathize) ซึ่งหมายถึงผู้ที่จะใช้งานแอปพลิเคชันนี้ ได้แก่ คนไข้(Public Users) และเจ้าหน้าที่คลินิกทันตกรรม (Staff) โดยนำ ข้อมูลที่ได้จากการสัมภาษณ์ ปัญหาที่พบและ ความต้องการของกลุ่มเป้าหมายทุกกลุ่ม มาวิเคราะห์และสรุปปัญหาที่เกิดขึ้น (Define) เพื่อใช้ในการ หาแนวทางการแก้ไขปัญหา (Ideate) อย่างมีประสิทธิภาพ และนำมาจัดทำตัวต้นแบบของระบบ (Prototype) ทำให้ผู้ใช้งานสามารถเห็นภาพรวม และทำความเข้าใจระบบได้มากยิ่งขึ้น ขั้นตอน สุดท้ายคือการนำตัวต้นแบบมาทดสอบกับผู้ใช้ทุกกลุ่ม (Test)

#### **4.1 เขาคือใคร (Persona)**

- **4.1.1 แบบจำลองบุคคล หรือ Persona ของผู้ใช้โมไบล์แอปพลิเคชันนัดหมายคลินิก ทันตกรรม แบ่งออกได้เป็น 3 กลุ่ม ดังนี้**
	- (1) ผู้ใช้งานที่จองคิวทันตกรรมให้ผู้อื่น
	- (2) คนไข้ที่มีความต้องการจะเปลี่ยนคลินิก
	- (3) คนไข้ฉุกเฉิน

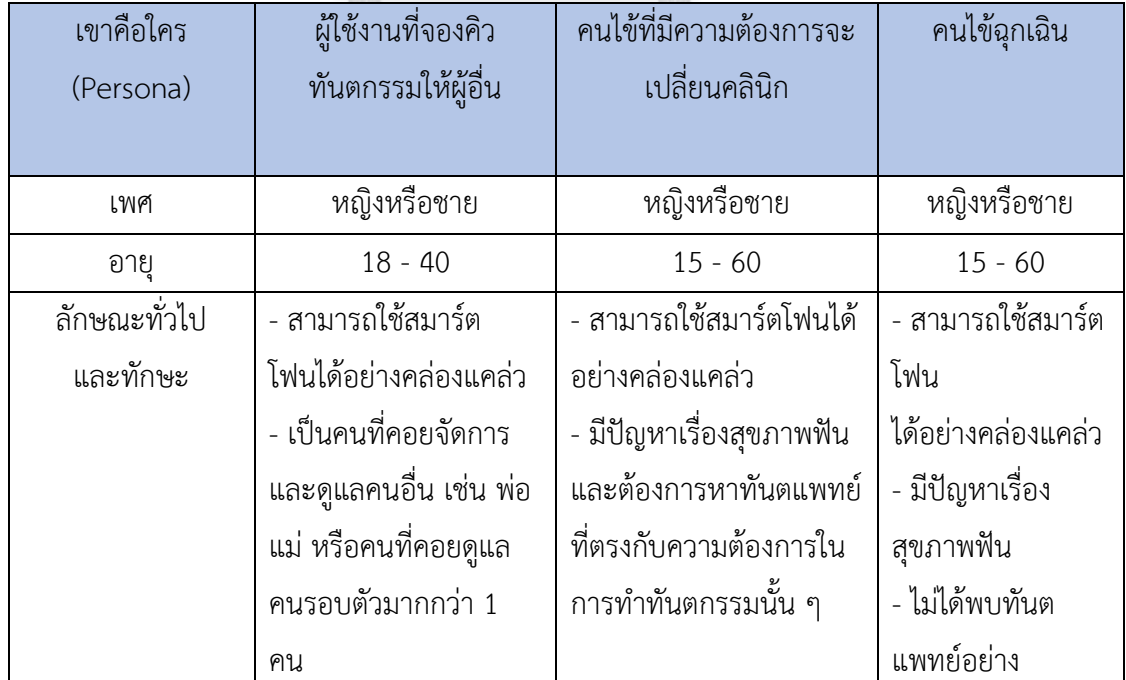

## **ตารางที่ 2 แบบจำลองบุคคลของผู้ใช้โมไบล์แอปพลิเคชันนัดหมายคลินิกทันตกรรม**

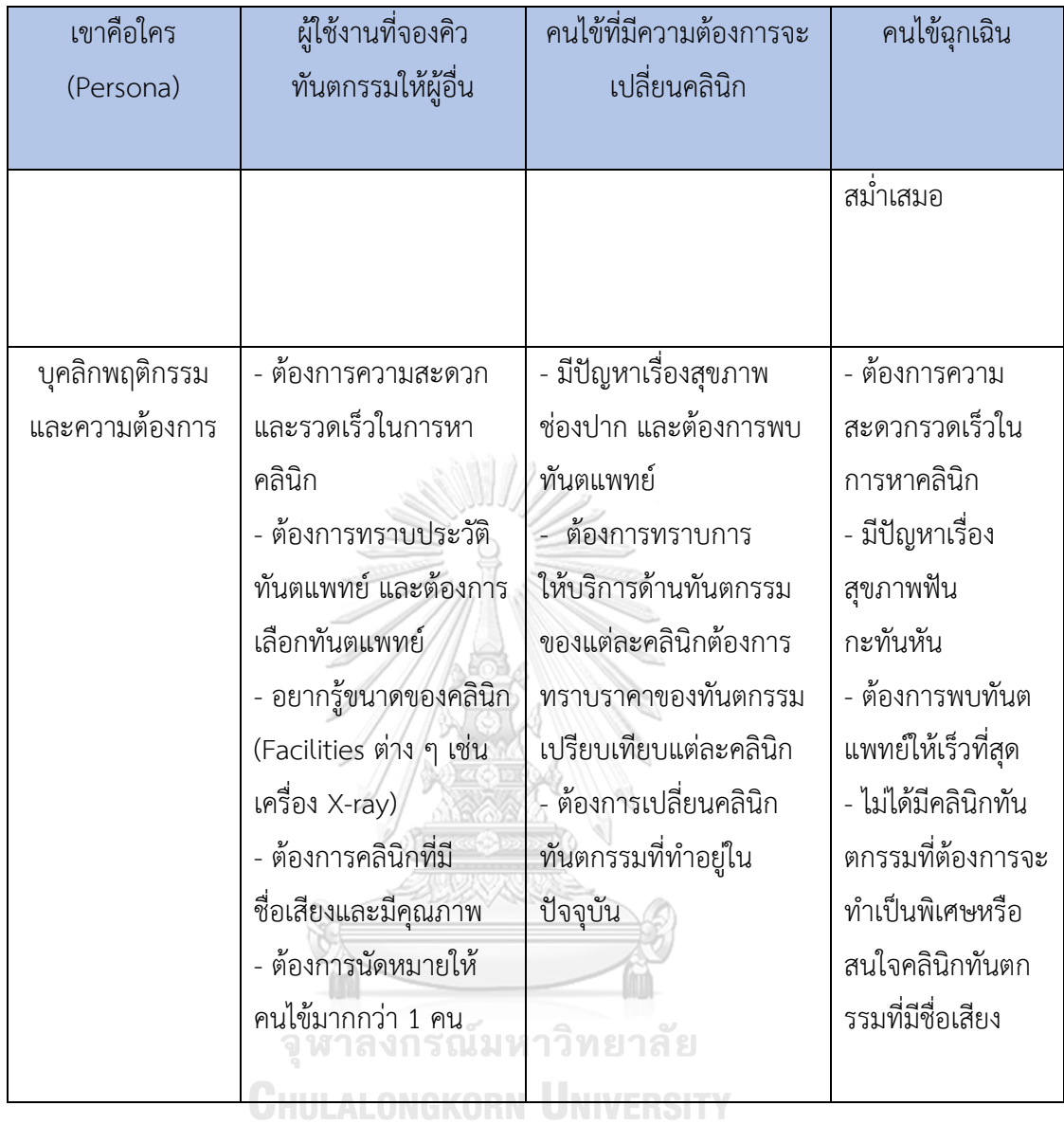

# **4.1.2 แบบจำลองบุคคลหรือ Persona ของผู้ใช้เว็บแอปพลิเคชันนัดหมายคลินิก**

#### **ทันตกรรม**

แบ่งออกได้เป็น 1 กลุ่ม ดังนี้

(1) เจ้าหน้าที่คลินิกทันตกรรม

# **ตารางที่ 3 แบบจำลองบุคคลของผู้ใช้เว็บแอปพลิเคชันนัดหมายคลินิกทันตกรรม**

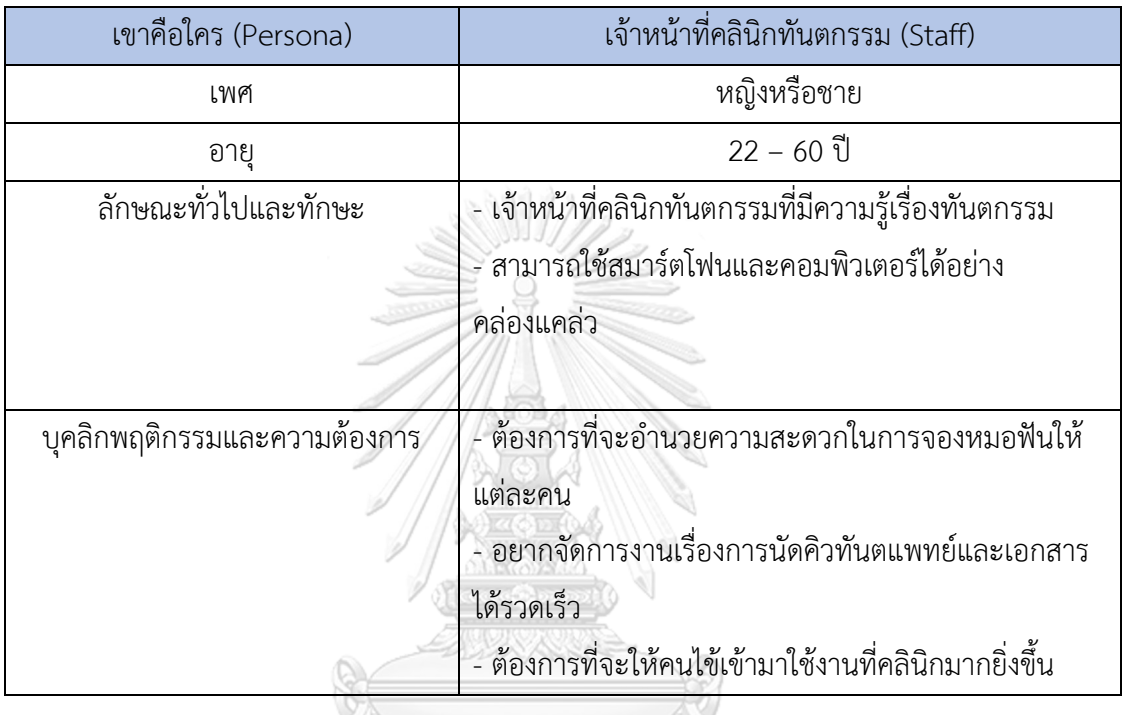

# **4.2 รายละเอียดความต้องการระบบ (System Requirements Details)**

# **4.2.1 โมไบล์แอปพลิเคชันนัดหมายคลินิกทันตกรรม**

# **4.2.1.1 ระบบค้นหาคลินิกทันตกรรม (Dental Clinic Searching System)**

# **แผนที่ความเข้าใจ (Empathy Map)**

จากการสัมภาษณ์คนไข้มีปัญหาสุขภาพฟัน 3 คน มี 2 คนมีประสบการณ์ในการเป็นผู้ใช้งาน ที่จองคิวทันตกรรมให้ผู้อื่น มี 2 คนมีประสบการณ์ในการเป็นคนไข้ที่มีความต้องการจะเปลี่ยนคลินิก และมี 1 คนมีประสบการณ์ในการเป็นคนไข้ฉุกเฉิน สามารถสรุปเป็น Empathy Map ของ **ระบบ ค้นหาคลินิกทันตกรรม** ได้ดังตารางที่ 4

| แผนที่ความ    | ผู้ใช้งานที่จองคิว    | คนไข้ที่มีความต้องการจะ                  | คนไข้ฉุกเฉิน            |
|---------------|-----------------------|------------------------------------------|-------------------------|
| เข้าใจ        | ทันตกรรมให้ผู้อื่น    | เปลี่ยนคลินิก                            |                         |
| Says          | - "อยากหาคลินิกที่ทุก | - "ต้องโทรสอบถามคลินิก                   | - "อยากรีบหาคลินิก      |
|               | คนในบ้านไปพร้อมกัน    | ทันตกรรมว่ามีทันตกรรมที่                 | ทันตกรรมใกล้ ๆ ที่      |
|               | ได้"                  | ต้องการจะทำไหม"                          | สามารถเข้ารักษาได้      |
|               | - "บางที่คนไข้ที่นัด  | - "คลินิกที่เลือกไม่สามารถ               | ทันที"                  |
|               | หมายให้มีความ         | ทำทันตกรรมที่ต้องการได้"                 | - "มีปัญหาเรื่องฟัน     |
|               | ต้องการต่าง ๆ แล้ว    | - "ไม่รู้สถานที่ อุปกรณ์                 | อยากจะรีบหาคลินิก       |
|               | ผู้ใช้งานไม่สามารถหา  | อำนวยความสะดวกสบาย                       | ทันตกรรม แต่ก็ไม่รู้ว่า |
|               | คลินิกให้ได้"         | ของคลินิกทันตกรรมที่จอง                  | ควรจะไปคลินิกไหน"       |
|               | - "อยากหาคลินิกที่    | ไป"                                      |                         |
|               | เหมาะสมและดีที่สุด    |                                          |                         |
|               | ให้กับคนไข้"          |                                          |                         |
| <b>Thinks</b> | - อยากให้มีระบบ       | - อยากให้มีระบบค้นหา                     | - อยากให้มีระบบ         |
|               | ค้นหาคลินิกที่สามารถ  | คลินิกที่ สามารถระบุ                     | ค้นหาคลินิกที่อยู่ใกล้  |
|               | ระบุความต้องการต่าง   | ทันตกรรมที่ต้องการหรือ                   | ตัวได้ และเห็นข้อมูล    |
|               | ๆ ได้เช่น สถานที่ของ  | ค้นหาด้วยชื่อทันตแพทย์                   | ต่าง ๆ ของคลินิกทัน     |
|               | คนไข้อยู่แถวไหน และ   | - อยากให้ระบบมีการแบ่ง                   | ตกรรมได้ทันที           |
|               | จึงค้นหาคลินิกทันตก   | ขนาดของคลินิกทันตกรรม                    |                         |
|               |                       | รรม SHULALONG   โดยการแบ่งจาก Facilities |                         |
|               |                       | ของคลินิกเช่น เครื่อง                    |                         |
|               |                       | X-ray                                    |                         |

**ตารางที่ 4 แผนที่ความเข้าใจ (Empathy Map) ของระบบค้นหาคลินิกทันตกรรม**

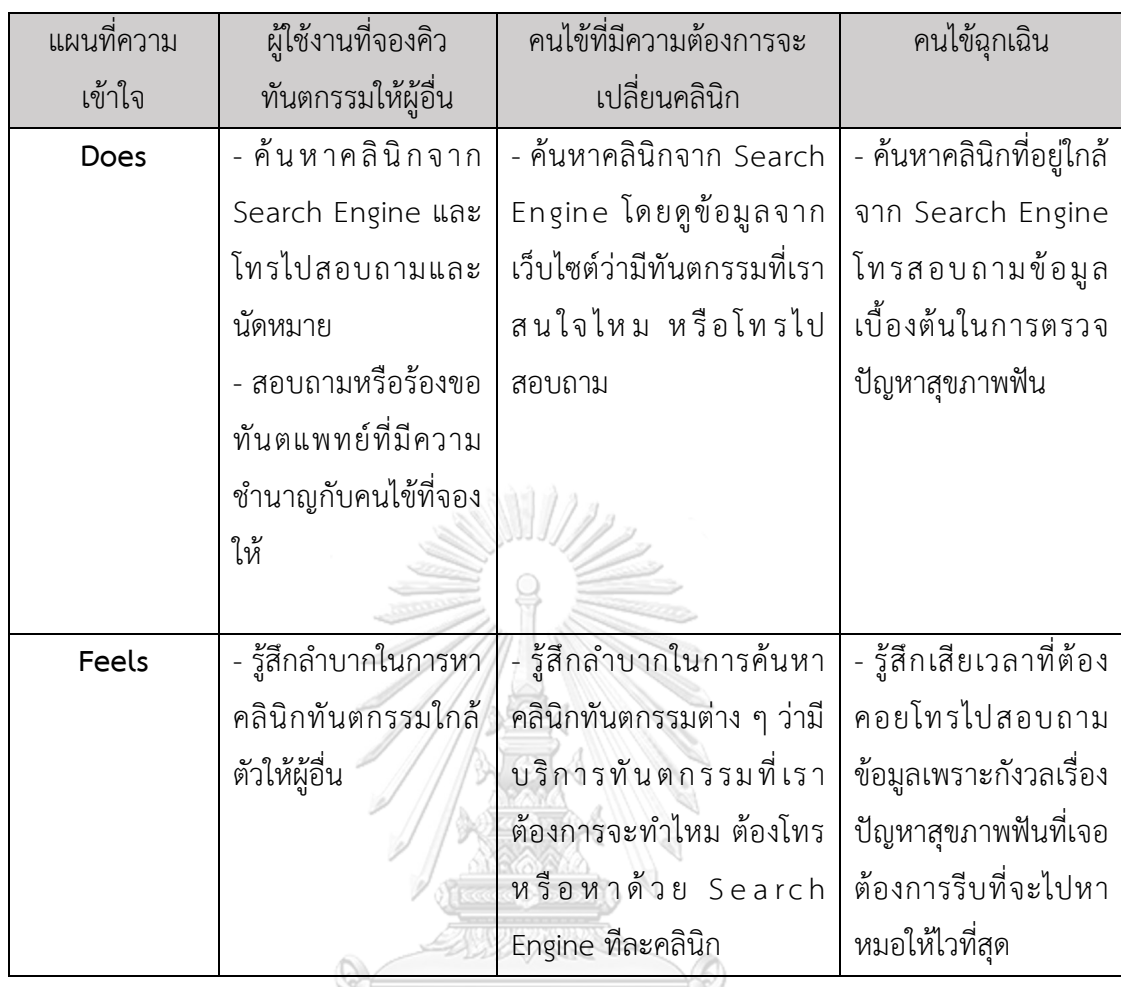

ต้องการระบบที่ช่วยอำนวยความสะดวกสบายให้แก่คนไข้ในการค้นหาคลินิกทันตกรรม ด้วยเงื่อนไขและแสดงรายละเอียดข้อมูลของคลินิกทันตกรรมต่าง ๆ เช่น บริการทันตกรรม ราคาเบื้องต้น คะแนนรีวิว เพื่อช่วยให้คนไข้สามารถเปรียบเทียบและตัดสินใจเลือกคลินิกทัน ตกรรมได้อย่างรวดเร็ว

# **ความต้องการ (Requirements)**

ความต้องการ (Requirements) ของระบบค้นหาคลินิกทันตกรรม ดังนี้

1) คนไข้สามารถค้นหาคลินิกทันตกรรมด้วยเงื่อนไขดังต่อไปนี้ โดยเรียงจากระยะทางใกล้ไป

ไกล

- a. ค้นหาด้วยชื่อคลินิกทันตกรรม
- b. ค้นหาด้วยเงื่อนไขคลินิกทันตกรรมใกล้ฉัน
- c. ค้นหาด้วยบริการทันตกรรมที่ต้องการจะทำ
- d. ค้นหาด้วยชื่อทันตแพทย์
- e. ค้นหาด้วยราคา
- f. ค้นหาด้วยวันและเวลาของคลินิกทันตกรรมที่มีสถานะว่าง
- 2) คนไข้สามารถดูรายละเอียดของคลินิกทันตกรรมได้ เช่น มีทันตแพทย์คนใดบ้าง บริการทันตกรรมที่ทำ เวลาเปิด-ปิด สถานที่ ราคาเบื้องต้น
- 3) คนไข้สามารถเรียงลำดับการแสดงข้อมูลได้ เช่น เรียงจากราคา ของการทำทันตกรรม เบื้องต้นได้คะแนนรีวิว เป็นต้น

# **4.2.1.2 ระบบนัดหมายคลินิกทันตกรรม (Dental Clinic Reservation System)**

W

# **แผนที่ความเข้าใจ (Empathy Map)**

จากการสัมภาษณ์คนไข้มีปัญหาสุขภาพฟัน 3 คน มี 2 คน มีประสบการณ์ในการเป็นผู้ใช้งาน ที่จองคิวทันตกรรมให้ผู้อื่น มี 2 คนมีประสบการณ์ในการเป็นคนไข้ที่มีความต้องการจะเปลี่ยนคลินิก และมี 1 คนมีประสบการณ์ในการเป็นคนไข้ฉุกเฉิน สามารถสรุปเป็น Empathy Map ของ **ระบบ นัดหมายทันตกรรม** ได้ดังตารางที่ 5

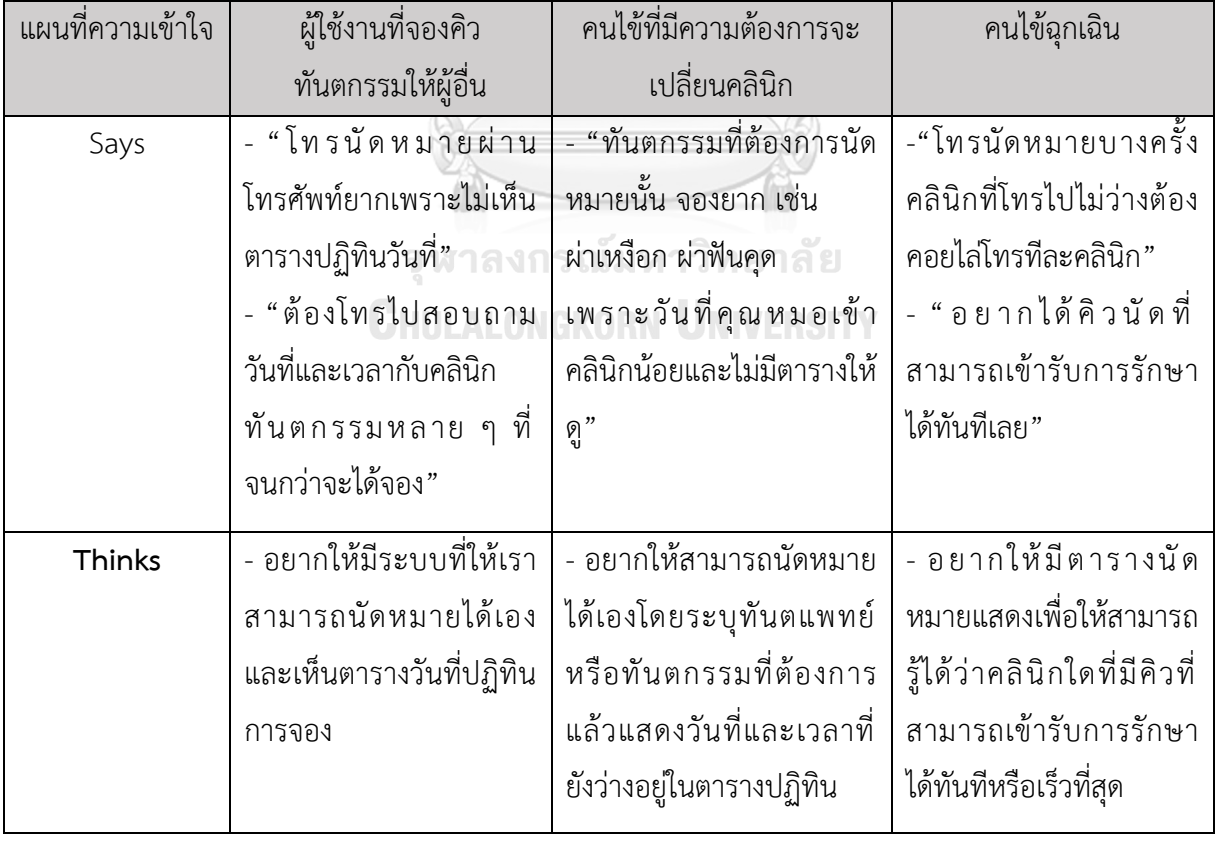

# **ตารางที่ 5 แผนที่ความเข้าใจ (Empathy Map) ของระบบนัดหมายคลินิกทันตกรรม**

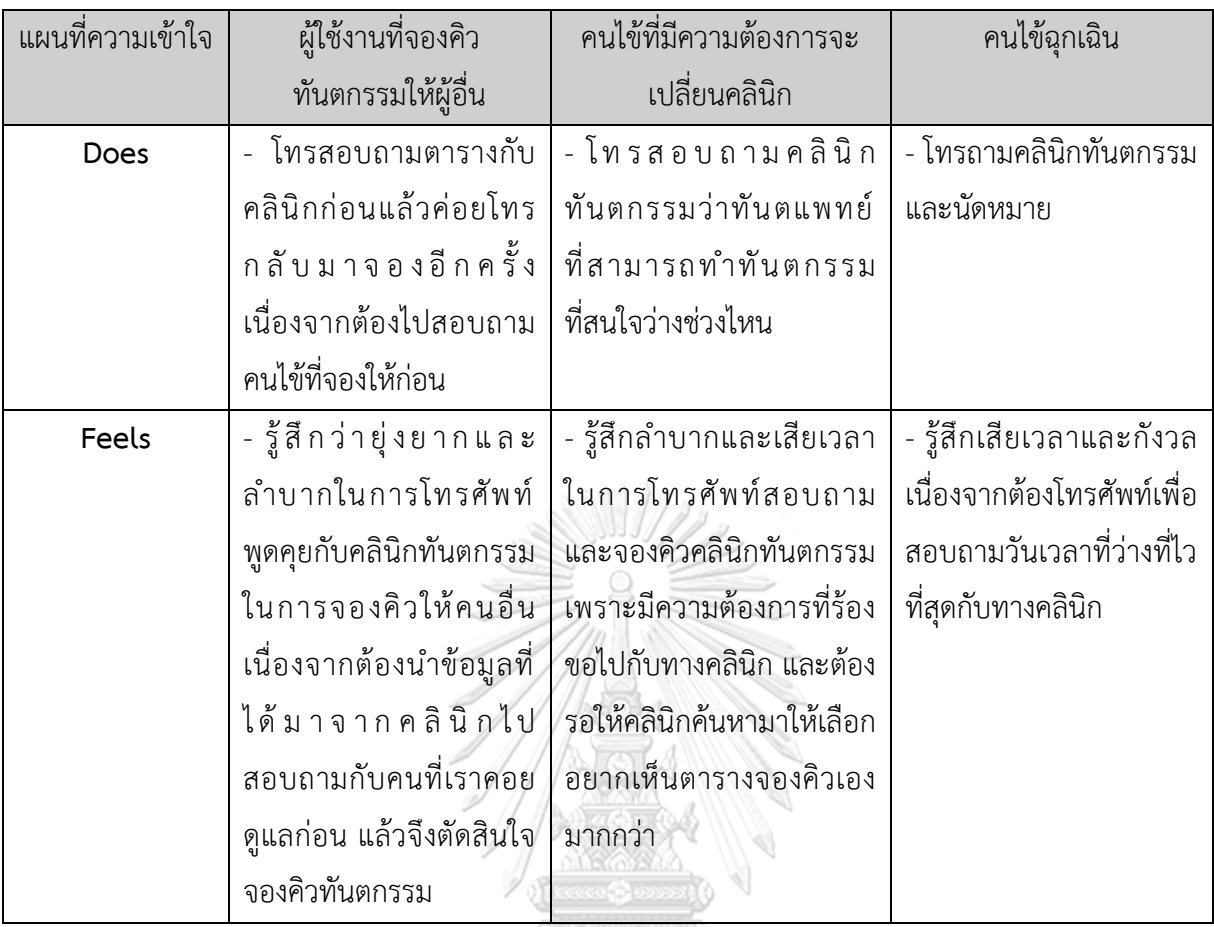

คนไข้ต้องการเห็นตารางปฏิทินการนัดหมายในปัจจุบัน เพื่อเลือกวันที่และเวลาที่ ต้องการนัดหมายได้อย่างรวดเร็ว และสามารถระบุเงื่อนไขในการค้นหาตารางปฏิทินได้ เช่น บริการทันตกรรม ทันตแพทย์และสามารถจัดการนัดหมายของตนเองได้ เช่น เลื่อนนัด หรือ ยกเลิกนัด

# **ความต้องการ (Requirements)**

ความต้องการ (Requirements) ) ของระบบนัดหมายคลินิกทันตกรรม ดังนี้

- 1) คนไข้สามารถดูตารางปฏิทินการนัดหมายได้ว่ามีช่วงเวลาใดและวันใดว่างบ้างโดยแสดงวัน และเวลาที่ยังว่างตามเงื่อนไขที่ค้นหาจากระบบค้นหาทันตกรรมได้
- 2) คนไข้สามารถดูทันตแพทย์ในตารางปฏิทินตามวันที่และเวลาที่ทันตแพทย์ออกตรวจได้
- 3) คนไข้สามารถนัดหมาย เลื่อนนัดและยกเลิกนัดลงในตารางนัดหมายได้
- 4) คนไข้สามารถตั้งแจ้งเตือนช่วงวันและเวลาที่สนใจได้ ให้แจ้งเตือนหากสถานะการจองเป็น ว่างโดย มีเงื่อนไขคือคนไข้สามารถตั้งแจ้งเตือนได้เฉพาะกรณีที่คนไข้ได้นัดหมายวันอื่นไว้ แล้วเท่านั้น
- 5) คนไข้สามารถตั้งแจ้งเตือนในช่วงวันและเวลาที่คนไข้สนใจหากช่วงวันและเวลาดังกล่าวมี สถานะคิวนัดหมายเป็นสถานะว่าง

# **4.2.1.3 ระบบแจ้งเตือนโพรโมชัน (Promotion Notification System)**

# **แผนที่ความเข้าใจ (Empathy Map)**

เนื่องจากพฤติกรรมของคนไข้ฉุกเฉินต้องการความรวดเร็วในการเข้ารับบริการคลินิกทันตก รรมโดยไม่สนใจโพรโมชันและส่วนลด ข้อมูลจากการสัมภาษณ์คนไข้มีปัญหาสุขภาพฟัน 3 คน มี 2 คนมีประสบการณ์ในการเป็นผู้ใช้งานที่จองคิวทันตกรรมให้ผู้อื่น มี 2 คนมีประสบการณ์ในการเป็น คนไข้ที่มีความต้องการจะเปลี่ยนคลินิก สามารถสรุปเป็น Empathy Map ของ **ระบบแจ้งเตือน โพรโมชัน** ได้ดังตารางที่ 6

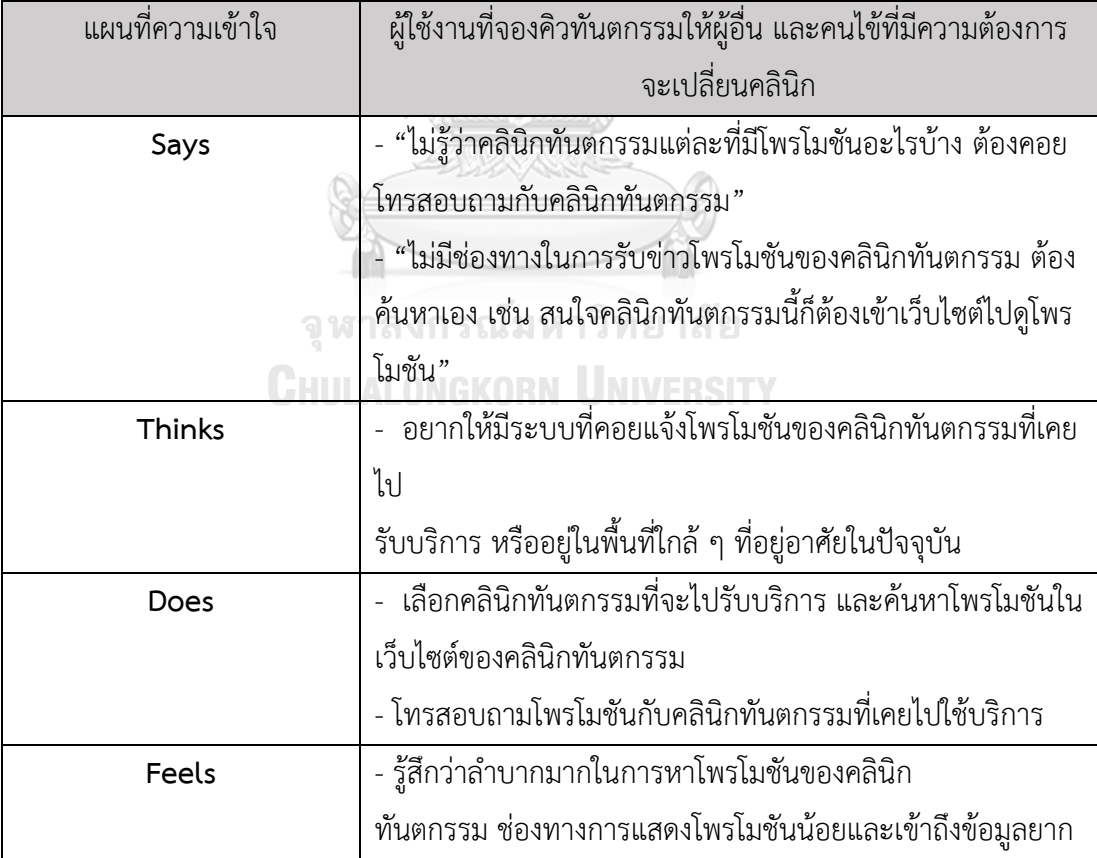

# **ตารางที่ 6 แผนที่ความเข้าใจ (Empathy Map) ของระบบแจ้งเตือนโพรโมชัน**

คนไข้ต้องการระบบที่สามารถแจ้งโพรโมชันของคลินิกทันตกรรมที่สนใจได้ เนื่องจากใน ปัจจุบันการเข้าถึงข้อมูลโพรโมชันของคลินิกทันตกรรมมีความยุ่งยากและเสียเวลาค่อนข้างมาก ต้องโทรศัพท์เข้าไปสอบถามกับคลินิกโดยตรงหรือค้นหาเอาจากเว็บไซต์คลินิกทันตกรรม

#### **ความต้องการ (Requirements)**

ความต้องการ (Requirements) ของระบบแจ้งเตือนโพรโมชัน ดังนี้

- 1) คนไข้สามารถดูรายละเอียดข้อมูลโพรโมชันต่างๆ ของคลินิกทันตกรรมได้
- 2) คนไข้สามารถได้รับการแจ้งเตือน Notification หากมีโพรโมชันเข้ามา
- 3) คนไข้สามารถตั้งเปิด / ปิดระบบแจ้งเตือนได้
- 4) คนไข้สามารถตั้งเงื่อนไขในการรับโพรโมชันได้ เช่น คลินิกทันตกรรมในพื้นที่ใกล้เคียงคลินิก ทันตกรรมที่เคยรับบริการหรือสามารถระบุคลินิกทันตกรรมที่ต้องการจะรับข้อมูลโพรโมชัน ได้

# **4.2.1.4 ระบบรีวิวคลินิกทันตกรรม (Dental Clinic Reviewing System) แผนที่ความเข้าใจ (Empathy Map)**

จากการสัมภาษณ์คนไข้มีปัญหาสุขภาพฟัน 3 คน มี 2 คน มีประสบการณ์ในการเป็นผู้ใช้งาน ที่จองคิวทันตกรรมให้ผู้อื่นมี 2 คนมีประสบการณ์ในการเป็นคนไข้ที่มีความต้องการจะเปลี่ยนคลินิก และมี 1 คนมีประสบการณ์ในการเป็นคนไข้ฉุกเฉิน สามารถสรุปเป็น Empathy Map ของ **ระบบ รีวิวคลินิกทันตกรรม** ได้ ดังตารางที่ 7

| แผนที่ความเข้าใจ | ผู้ใช้งานที่จองคิวทันตกรรมให้ผู้อื่น                                |
|------------------|---------------------------------------------------------------------|
|                  | คนไข้ที่มีความต้องการจะเปลี่ยนคลินิก                                |
|                  | คนไข้ฉุกเฉิน                                                        |
| Says             | - "อยากรู้ว่าคลินิกทันตกรรมใดมีการบริการที่ดีและเหมาะสมกับคนไข้     |
|                  | เพราะเป็นการนัดหมายคลินิกทันตกรรมให้กับคนอื่น"                      |
|                  | - "หากคลินิกทันตกรรมให้การบริการที่ไม่ดี ได้แค่ต่อว่าแต่คลินิกไม่   |
|                  | ปรับปรุงสุดท้ายคนไข้ต้องย้ายคลินิก"                                 |
|                  | - "บางครั้งอยากเขียนแสดงความคิดเห็นแต่คลินิกทันตกรรมไม่มีใบ         |
|                  | เสนอความคิดเห็น ได้แค่แจ้งกับคลินิกโดยตรง"                          |
|                  | - "ต้องการเปลี่ยนคลินิกทันตกรรมแต่ไม่รู้ว่าคลินิกทันตกรรมไหนที่เป็น |
|                  | ที่นิยมหรือมีการบริการที่ดี"                                        |
| <b>Thinks</b>    | - อยากให้มีระบบแสดงความคิดเห็น และให้คะแนนเพื่อให้คนไข้คนอื่น       |
|                  | ที่มาใช้บริการได้แสดงความคิดเห็นการรับบริการเพื่อให้คลินิกทันตกรรม  |
|                  | ปรับปรุง                                                            |
|                  | - อยากให้มีระบบแสดงคะแนนรีวิว และความคิดเห็นของคนไข้คนอื่น ๆ        |
|                  | ที่เข้ามาใช้บริการคลินิกทันตกรรม เพื่อช่วยในการตัดสินใจเลือกคลินิก  |
|                  | ทันตกรรม                                                            |
| Does             | -  ค้นหาข้อมูลคลินิกทันตกรรมในเว็บไซต์มีบ้างไม่มีบ้างแล้วแต่คลินิก  |
|                  | หรือสอบถามขอคำแนะนำคลินิกจากคนอื่น                                  |
|                  | - ถ้าหากมีใบแสดงความเห็นก็จะเขียนตามความรู้สึก แต่ถ้าไม่มีแล้ว      |
|                  | ได้รับบริการที่ไม่พอใจก็จะแจ้งเจ้าหน้าที่                           |
| Feels            | - รู้สึกว่ายุ่งยากในการหาข้อมูลเกี่ยวกับความคิดเห็นของคลินิกทันตก   |
|                  | รรม                                                                 |
|                  | - รู้สึกลำบากในการจะแสดงความคิดเห็นกับคลินิกทันตกรรมและบอก          |
|                  | ความคิดเห็นแต่คลินิกไม่ปรับปรุง                                     |

**ตารางที่ 7 แผนที่ความเข้าใจ (Empathy Map) ของระบบรีวิวคลินิกทันตกรรม**

คนไข้ต้องการทราบความคิดเห็นของคนที่เข้ามาใช้บริการของคลินิกทันตกรรม เพื่อ นำไปใช้ในการตัดสินใจเลือกใช้บริการคลินิกทันตกรรม ต้องการแสดงความคิดเห็นและรีวิวการ ให้บริการของคลินิกทันตกรรมเพื่อให้คลินิกทันตกรรมไปปรับปรุงหรือชื่นชม

#### **ความต้องการ (Requirements)**

ความต้องการ (Requirements) ของระบบรีวิวคลินิกทันตกรรม มีดังนี้

- 1) คนไข้สามารถดูคะแนนรีวิวเฉลี่ยและจำนวนผู้รีวิวของคลินิกทันตกรรมผ่านโมไบล์แอป พลิเคชันได้
- 2) คนไข้สามารถอ่านความคิดเห็นของคนไข้ที่มาเข้ารับบริการของคลินิกทันตกรรมผ่าน โมไบล์แอปพลิเคชันได้
- 3) คนไข้สามารถให้คะแนนรีวิวและเขียนข้อความแสดงความคิดเห็นให้กับคลินิกทันตกรรมที่ เข้ารับการรักษาได้ผ่านโมไบล์แอปพลิเคชัน โดยการที่จะรีวิวได้นั้นจำเป็นที่จะต้องมีการเข้า รับการรักษากับทางคลินิกทันตกรรมนั้น ๆ ก่อน

# **4.2.1.5 ระบบประวัติการใช้บริการ (Dental Service History System) แผนที่ความเข้าใจ (Empathy Map)**

เนื่องจากพฤติกรรมของคนไข้ฉุกเฉินไม่ได้พบทันตแพทย์อย่างสม่ำเสมอ และไม่ดูแลสุขภาพ ฟันของตนเองทำให้คนไข้ไม่พบเจอปัญหาเกี่ยวกับการเก็บข้อมูลส่วนตัวของคนไข้ จากการสัมภาษณ์ คนไข้มีปัญหาสุขภาพฟัน 3 คน มี 2 คน มีประสบการณ์ในการเป็นผู้ใช้งานที่จองคิวทันตกรรมให้ผู้อื่น มี 2 คนมีประสบการณ์ในการเป็นคนไข้ที่มีความต้องการจะเปลี่ยนคลินิก สามารถสรุปเป็น Empathy Map ของ **ระบบประวัติการใช้บริการ** ได้ดังตารางที่ 8

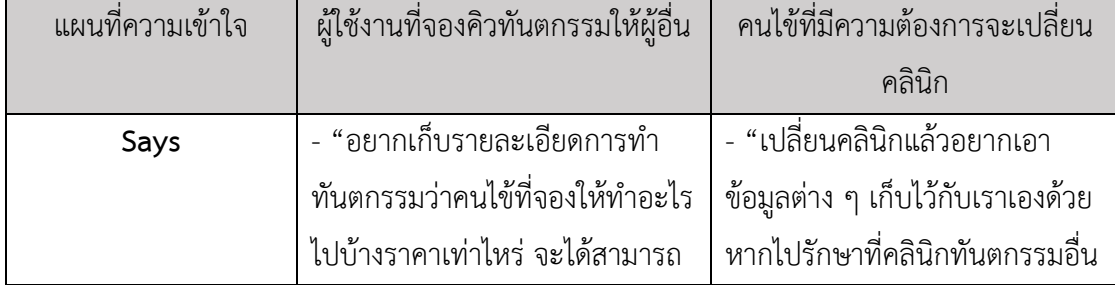

# **ตารางที่ 8 แผนที่ความเข้าใจ (Empathy Map) ของระบบประวัติการใช้บริการ**

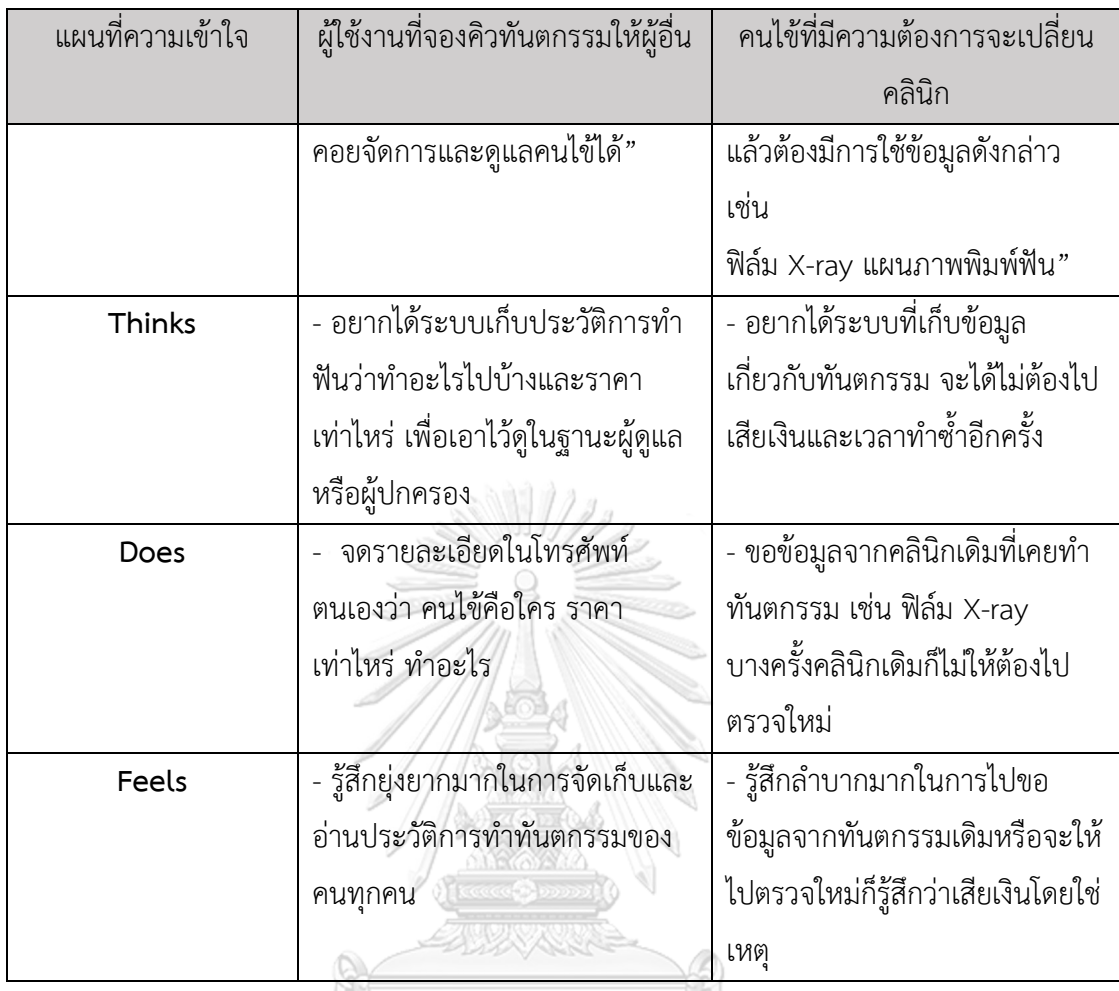

คนไข้ต้องการระบบบันทึกข้อมูลการรักษา เพื่อให้คนไข้สามารถตรวจสอบและติดตาม การรักษา และค่าใช้จ่าย ต้องการระบบที่สามารถบันทึกข้อมูลเอกสารต่าง ๆ เกี่ยวกับการทำ ฟันเพื่อนำไปให้คลินิกทันตกรรมเพื่อช่วยลดค่าใช้จ่ายในการต้องไปตรวจซ้ำหรือการทำเอกสาร เกี่ยวกับทันตกรรมสูญหาย

# **ความต้องการ (Requirements)**

ความต้องการ (Requirements) ของระบบประวัติการใช้บริการ ดังนี้

- 1) คนไข้สามารถบันทึกข้อมูลประวัติการใช้บริการได้ โดยระบุ ชื่อ-นามสกุล เพศ อายุ วัน เวลา ประเภทการรักษา ราคาเบื้องต้น หลังจากมีการเข้ารับบริการที่คลินิกทันตกรรมแล้ว
- 2) คนไข้สามารถ แก้ไข ลบ ข้อมูลประวัติการนัดหมายได้ เช่น แก้ไข วันที่เวลา ราคา อธิบาย เพิ่มเติม
- 3) คนไข้สามารถบันทึกข้อมูลรูปภาพที่ร้องขอมาจากคลินิกต่าง ๆ เกี่ยวกับทันตกรรมได้ เช่น ฟิล์ม X-ray แผนภาพพิมพ์ฟัน
- 4) คนไข้สามารถเรียกดูข้อมูลการรักษาพร้อมทั้ง แสดงข้อมูลสรุปค่าใช้จ่ายทั้งหมดได้

# **4.2.1.6 ระบบลงทะเบียนผู้ใช้งาน (User Registration System) แผนที่ความเข้าใจ (Empathy Map)**

จากการสัมภาษณ์ ผู้ใช้งานที่จองคิวทันตกรรมให้ผู้อื่น 2 คน สามารถสรุปเป็น Empathy Map ของ **ระบบลงทะเบียนผู้ใช้งาน** ได้ดังตารางที่ 9

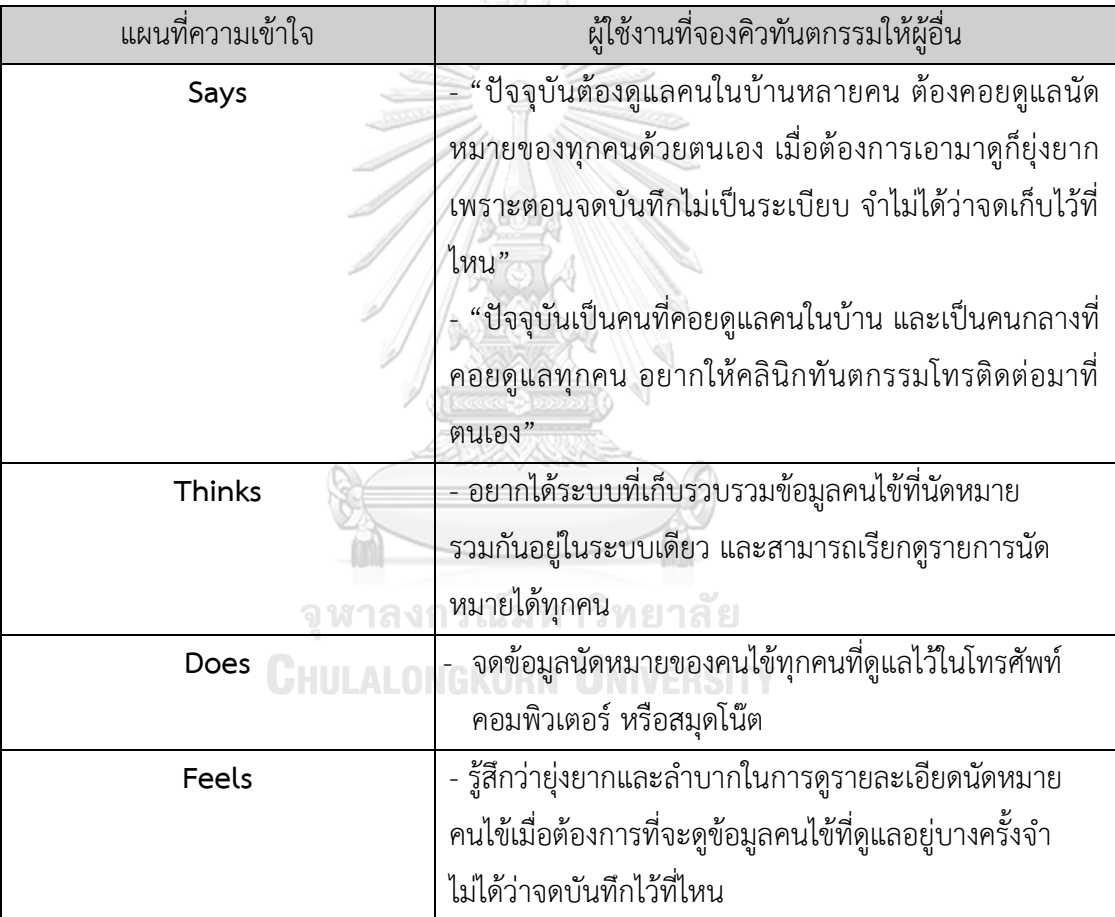

# **ตารางที่ 9 แผนที่ความเข้าใจ (Empathy Map) ของระบบลงทะเบียนผู้ใช้**

ของคนไข้ในความดูแล ให้ผู้ใช้งานสามารถดูนัดหมายของคนไข้ที่นัดไว้ทุกรายได้อย่าง สะดวก เนื่องจากในปัจจุบันผู้ใช้งานที่จองคิวทันตกรรมให้ผู้อื่นมีปัญหาในการจดบันทึกนัด หมายของคนไข้ทุกคนที่ไม่มีระเบียบ ทำให้ค้นหาข้อมูลนัดหมายคนไข้ได้ยาก

#### **ความต้องการ (Requirements)**

ความต้องการ (Requirements) ของระบบลงทะเบียนผู้ใช้งาน ดังนี้

- 1) ผู้ใช้งานสามารถเก็บข้อมูลนัดหมายของคนไข้ทุกคนลงในระบบได้ โดยระบุรายละเอียดนัด หมายดังนี้ชื่อ-นามสกุลคนไข้ เพศ อายุ วัน เวลา บริการทันตกรรม สถานะคิวและเบอร์ ติดต่อ
- 2) ผู้ใช้งานสามารถเรียกดูรายละเอียดข้อมูลนัดหมายที่ผู้ใช้งานได้นัดไว้ได้
- 3) ผู้ใช้งานสามารถแก้ไขข้อมูลคนไข้ที่นัดหมายไว้ได้เช่น ชื่อ-นามสกุลคนไข้ เพศ อายุ เบอร์ ติดต่อ

**4.2.2 เว็บแอปพลิเคชันจัดการการนัดหมายคลินิกทันตกรรม**

**4.2.2.1 ระบบจัดการการนัดหมายทันตแพทย์**(Dentist Reservation Management System) **แผนที่ความเข้าใจ (Empathy Map)**

จากการสัมภาษณ์ เจ้าหน้าที่คลินิกทันตกรรม 2 คน เกี่ยวกับขั้นตอนการจัดการตารางนัด หมายของคนไข้สามารถสรุปเป็น Empathy Map ของ **ระบบจัดการการนัดหมายทันตแพทย์** ได้ดัง ตารางที่ 10 จุฬาลงกรณ์มหาวิทยาลัย

**ตารางที่ 10 แผนที่ความเข้าใจ (Empathy Map) ของระบบจัดการการนัดหมายทันตแพทย์**

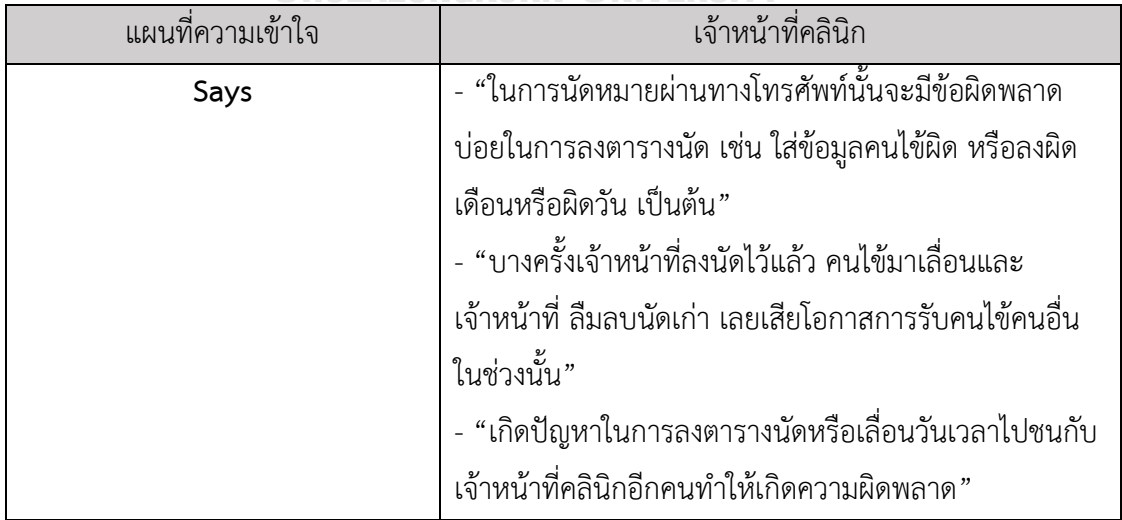

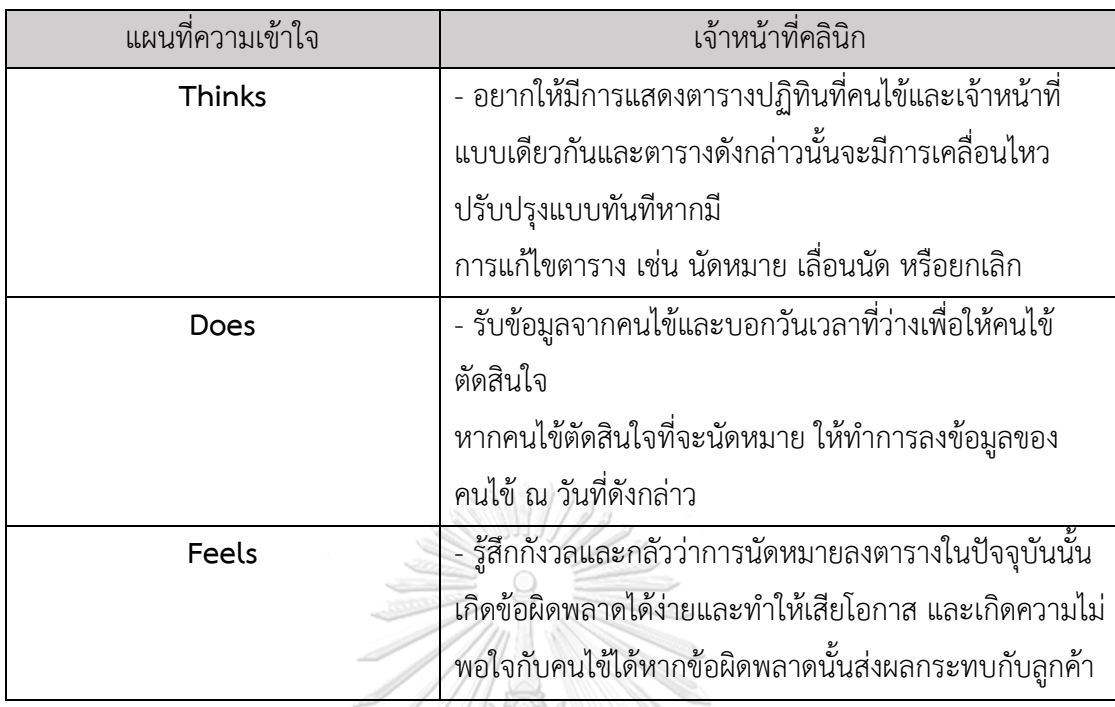

เจ้าหน้าที่คลินิกต้องการระบบจัดการตารางนัดของคนไข้นัดหมาย เพื่อให้คนไข้และ เจ้าหน้าที่คลินิกทันตกรรมเห็นตารางนัดหมายตรงกัน เนื่องจากในปัจจุบันการจัดตารางนัด ระหว่างทันตแพทย์กับคนไข้ที่จะมารับบริการ ใช้เวลาในการจัดตารางค่อนข้างมาก สับสนและ ผิดพลาดได้ง่าย หากมีการเปลี่ยนแปลงตารางของทันตแพทย์หรือคนไข้ก็แก้ไขลำบาก

**ความต้องการ (Requirements)**

ความต้องการ (Requirements) ของระบบจัดการการนัดหมายทันตแพทย์ ดังนี้

- 1) เจ้าหน้าที่คลินิกสามารถ ยอมรับ ปฏิเสธ การร้องขอการนัดหมายจากคนไข้
- 2) เจ้าหน้าที่สามารถจัดการ เพิ่ม ลด แก้ไข ตารางการนัดหมายทำทันตกรรมได้
- 3) เจ้าหน้าที่คลินิกสามารถดูสถานะการนัดหมายเข้ารับบริการทันตกรรมได้
- 4) เจ้าหน้าที่สามารถดูข้อมูลของคนไข้ที่นัดหมายเข้ามา เช่น ชื่อ นามสกุล อายุ เพศและ ความต้องการต่าง ๆ ของคนไข้

# **4.2.2.2 ระบบจัดทำปฏิทินทันตแพทย์ (Dentist Calendar System**)

# **แผนที่ความเข้าใจ (Empathy Map)**

จากการสัมภาษณ์ เจ้าหน้าที่คลินิกทันตกรรม 2 คน เกี่ยวการขั้นตอนการสร้างตารางปฏิทิน ทันตแพทย์สามารถสรุปเป็น Empathy Map ของ **ระบบจัดทำปฏิทินทันตแพทย์**ได้ดังตารางที่ 11

| แผนที่ความเข้าใจ | เจ้าหน้าที่คลินิก                                       |  |
|------------------|---------------------------------------------------------|--|
| Says             | - "ปัจจุบันการลงตารางปฏิทินทันตแพทย์ใช้เวลาค่อนข้าง     |  |
|                  | นานและไม่มีระบบที่ใช้สำหรับคลินิกทันตกรรมโดยเฉพาะ       |  |
|                  | ต้องไปใช้ Google Calendar หรือตาราง Excel แทนซึ่งมี     |  |
|                  | ความยุ่งยาก"                                            |  |
| Thinks           | - อยากให้มีระบบลงตารางปฏิทินทันตแพทย์สำหรับคลินิกทัน    |  |
|                  | ตกรรมโดยเฉพาะ สามารถระบุว่ามีทันตแพทย์คนใดเข้าตรวจ      |  |
|                  | รวมถึงใน                                                |  |
|                  | แต่ละวันมีการรักษาแบบใดบ้าง และยังสามารถแก้ไขตาราง      |  |
|                  | ปฏิทิน                                                  |  |
|                  | ได้อย่างสะดวก                                           |  |
| Does             | - จัดทำตารางปฏิทินทันตแพทย์ว่ามีทันตแพทย์คนใดเข้าวัน    |  |
|                  | ใดบ้างล่วงหน้าอย่างน้อย 1 เดือน                         |  |
|                  |                                                         |  |
| Feels            | - รู้สึกไม่สะดวกในการจัดตารางปฏิทินทันตแพทย์เนื่องจากใน |  |
|                  | ปัจจุบันไม่ได้ใช้ระบบที่เป็นระบบเพื่อคลินิกทันตกรรม     |  |
|                  | โดยเฉพาะก็จะมีข้อจำกัด ต้องทำงานหลายส่วน                |  |

**ตารางที่ 11 แผนที่ความเข้าใจ (Empathy Map) ของระบบจัดทำปฏิทินทันตแพทย์**

เจ้าหน้าที่คลินิกต้องการระบบลงตารางนัดของปฏิทินทันตแพทย์แต่ละคน เนื่องจาก ระบบตารางปฏิทินทันตแพทย์ที่ใช้ไม่ได้ถูกออกแบบมาเพื่อคลินิกทันตกรรม การจัดตาราง ปฏิทินทันตแพทย์ใช้เวลาในการจัดตารางค่อนข้างนาน และมีโอกาสผิดพลาดค่อนข้างมาก

#### **ความต้องการ (Requirements)**

ความต้องการ (Requirements) ของระบบจัดทำปฏิทินทันตแพทย์ ดังนี้

- 1) เจ้าหน้าที่สามารถดูตารางปฏิทินทันตแพทย์ได้ผ่านระบบ
- 2) เจ้าหน้าที่สามารถสร้างข้อมูลลงตารางปฏิทินทันตแพทย์ล่วงหน้าได้โดยต้องระบุ รายละเอียดคือ ชื่อทันตแพทย์ วันที่และเวลาที่เข้าตรวจคลินิก
- 3) เจ้าหน้าที่สามารถดูรายละเอียดข้อมูลทันตแพทย์แต่ละคนที่เข้าตรวจจากตารางปฏิทินทันต แพทย์ผ่านเว็บแอปพลิเคชันได้

4) เจ้าหน้าที่สามารถแก้ไขตารางปฏิทินทันตแพทย์ได้

# **4.2.2.3 ระบบจัดการปฏิทินทันตแพทย์(Dentist Calendar Management System) แผนที่ความเข้าใจ (Empathy Map)**

จากการสัมภาษณ์เจ้าหน้าที่คลินิกทันตกรรม 2 คน เกี่ยวกับการจัดการตารางปฏิทินทันต แพทย์สามารถสรุปเป็น Empathy Map ของ **ระบบจัดการปฏิทินทันตแพทย์** ได้ดังตารางที่ 12 **ตารางที่ 12 แผนที่ความเข้าใจ (Empathy Map) ของระบบจัดการปฏิทินทันตแพทย์**

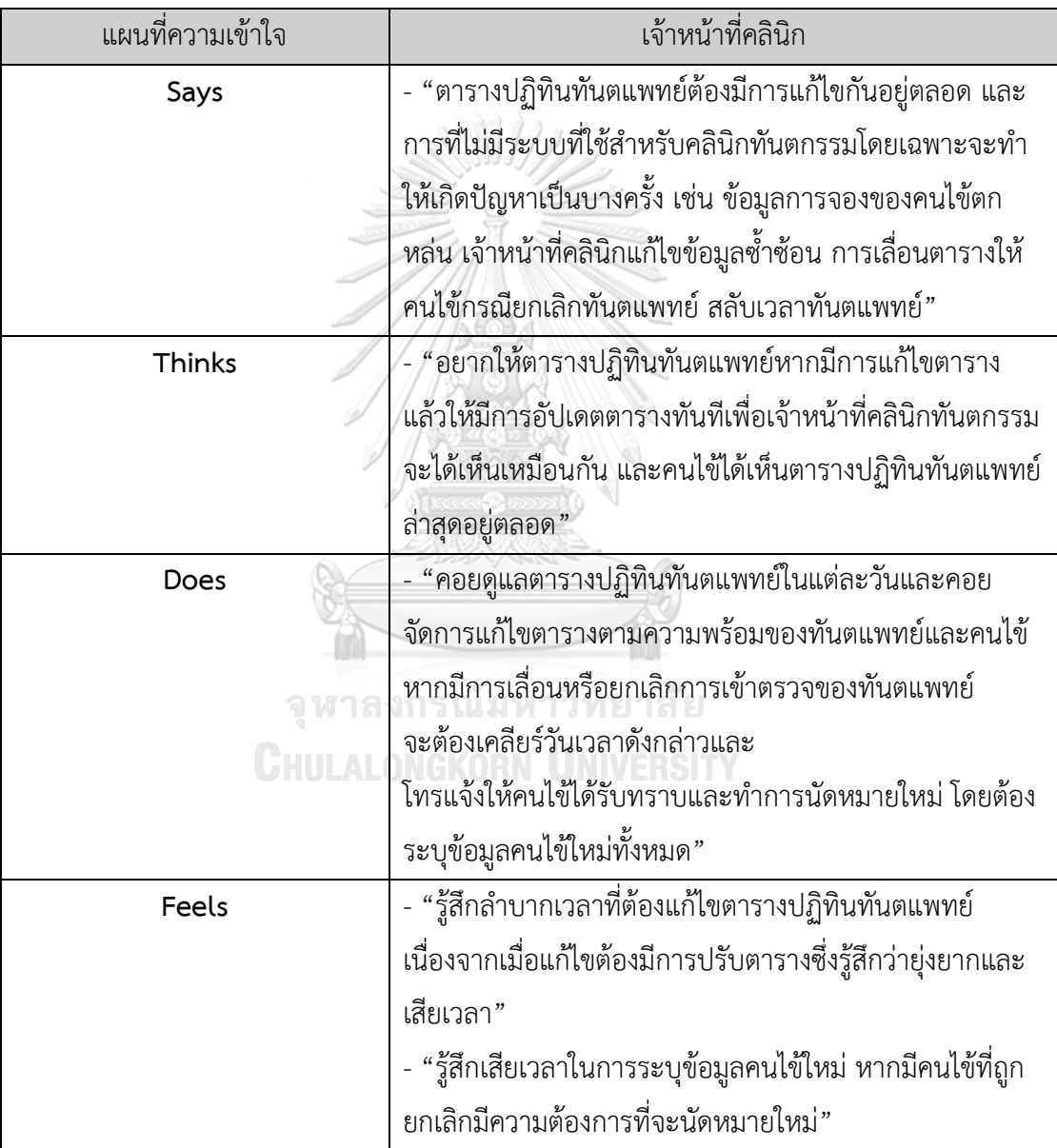

เจ้าหน้าที่คลินิกต้องการ เพิ่ม ลบ แก้ไขตารางปฏิทินทันตแพทย์ หากมีความต้องการ ปรับปรุงตารางปฏิทินจากทันตแพทย์เข้ามา และต้องการให้แจ้งเตือนเมื่อมีการปรับปรุงตาราง ปฏิทินทันตแพทย์แล้วเพื่อป้องกันการลงข้อมูลทับซ้อนกัน

#### **ความต้องการ (Requirements)**

ความต้องการ (Requirements) ของระบบจัดการปฏิทินทันตแพทย์ ดังนี้

- 1) เจ้าหน้าที่สามารถจัดการกับตารางปฏิทินทันตแพทย์ได้คือ เลื่อนตารางทันตแพทย์ ยกเลิก ตารางทันตแพทย์ สลับเวลาทันตแพทย์ผ่านแอปพลิเคชัน
- 2) เจ้าหน้าที่สามารถนัดหมายคลินิกทันตกรรมให้คนไข้ได้ผ่านเว็บแอปพลิเคชัน
- 3) เจ้าหน้าที่สามารถแจ้ง Notification บนระบบในกรณีที่มีการยกเลิก เลื่อนตารางของทันต แพทย์
- 4) เจ้าหน้าที่สามารถแก้ไขตารางปฏิทินได้ทันทีเมื่อมีการ เพิ่ม ลบ แก้ไขข้อมูล

# **4.2.2.4 ระบบจัดการโพรโมชัน (Promotion Management System)**

# **แผนที่ความเข้าใจ (Empathy Map)**

จากการสัมภาษณ์เจ้าหน้าที่คลินิกทันตกรรม 2 ท่าน

สามารถสรุปเป็น Empathy Map ของ **ระบบจัดการโพรโมชัน** ได้ดังตารางที่ 13

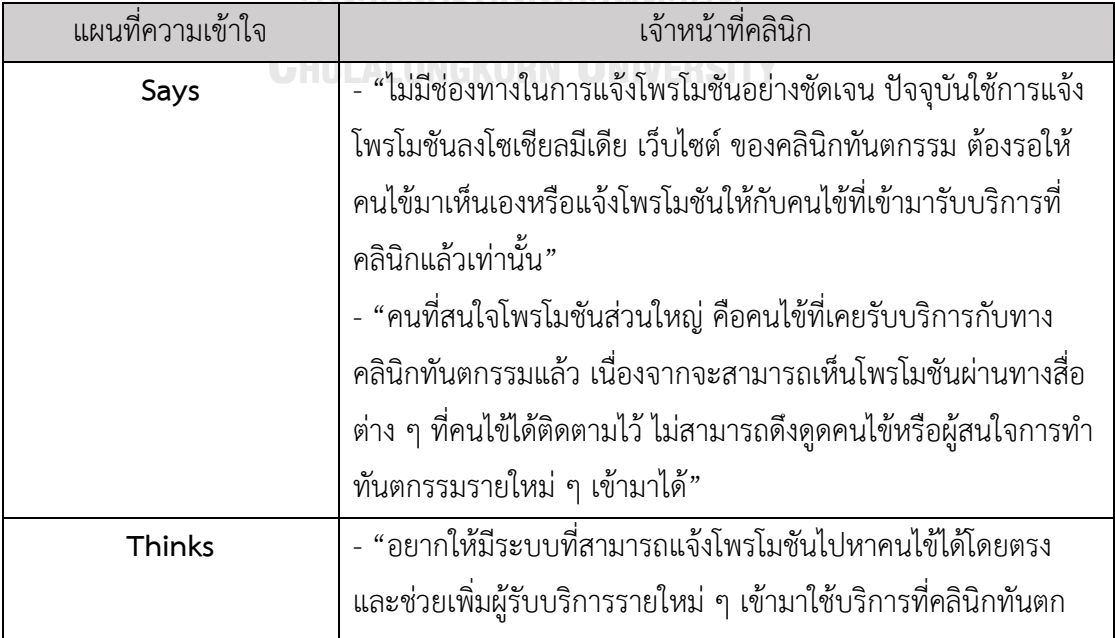

# **ตารางที่ 13 แผนที่ความเข้าใจ (Empathy Map) ของระบบจัดการโพรโมชัน**

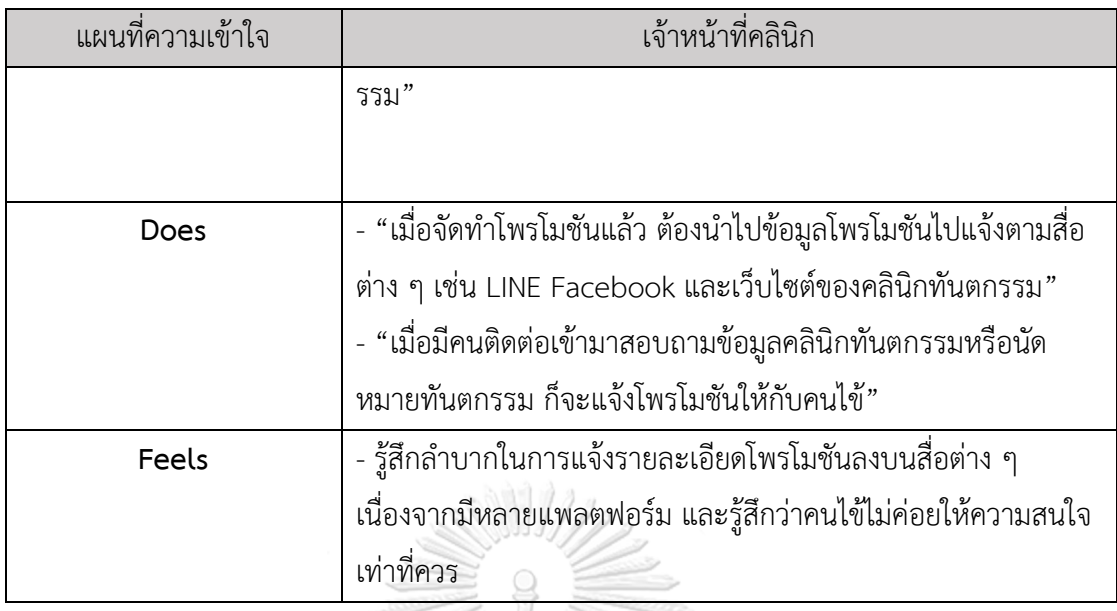

เจ้าหน้าที่คลินิกต้องการสร้างและส่งข้อมูลแจ้งเตือนโพรโมชันให้กับคนไข้ เนื่องจากใน ปัจจุบันการแจ้งโพรโมชันให้กับคนไข้ เป็นการลงโพรโมชันตามแพลตฟอร์มโซเชียลมีเดียต่าง ๆ ซึ่งไม่ค่อยได้รับความสนใจจากคนไข้มากนัก และมีเฉพาะคนไข้ที่เคยรับบริการกับคลินิก ทันตกรรมที่เห็นโพรโมชันไม่สามารถดึงดูดผู้ใช้บริการรายใหม่ ๆ เข้ามาได้

# **ความต้องการ (Requirements)**

ความต้องการ (Requirements) ของระบบจัดการโพรโมชัน ดังนี้

- 1) เจ้าหน้าที่สามารถสร้างโพรโมชันของคลินิกทันตกรรม โดยระบุข้อมูลของโพรโมชัน เช่น รูปภาพ รายละเอียดโพรโมชัน ระยะเวลา สาขา บริการทันตกรรม เป็นต้น
- 2) เจ้าหน้าที่คลินิกสามารถแจ้งข้อมูลโพรโมชันไปให้คนไข้ได้
- 3) เจ้าหน้าที่สามารถ ยกเลิก แก้ไข โพรโมชันได้

# **4.3 สร้างต้นแบบด้วยวิธีการวาดแบบหยาบ (Low-fidelity Mockups)**

สร้างต้นแบบด้วยวิธีการวาดแบบหยาบ (Low Fidelity Mockups) โดยการนำ ระบบย่อยที่ได้ จากในขั้นตอนก่อนหน้ามาวาดแบบหยาบด้วยโปรแกรม Figma ทำให้ประหยัดเวลาในการแก้ไขตัว ต้นแบบก่อนเริ่มขั้นตอนการทดสอบ (Test) ผู้จัดทำโครงการได้ออกแบบตามมุมมองการใช้งานของ ผู้ใช้งานระบบโดยสามารถแบ่งระบบออกมาได้ 2 ระบบหลัก ดังนี้

# **4.3.1 โมไบล์แอปพลิเคชันนัดหมายคลินิกทันตกรรม**

# **1) การใช้งานของคนไข้ (Public User)**

- หน้าเข้าสู่ระบบ ดังแสดงในรูปที่ 4-1

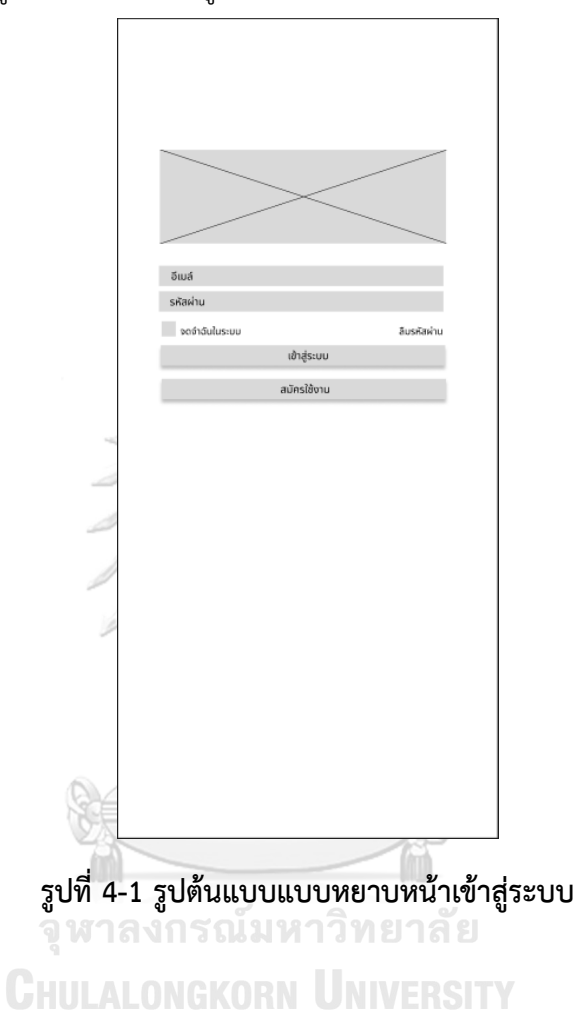

- หน้าลงทะเบียนใช้งาน ดังแสดงในรูปที่ 4-2

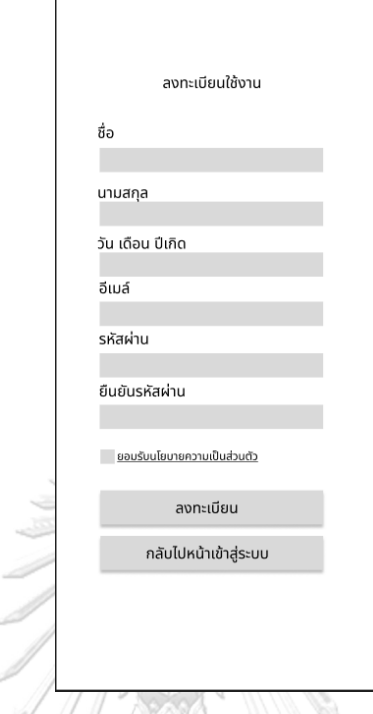

# **รูปที่ 4-2 รูปต้นแบบแบบหยาบหน้าลงทะเบียนใช้งาน**

- หน้าแสดงข้อกำหนดนโยบายความเป็นส่วนตัว ดังแสดงในรูปที่ 4-3

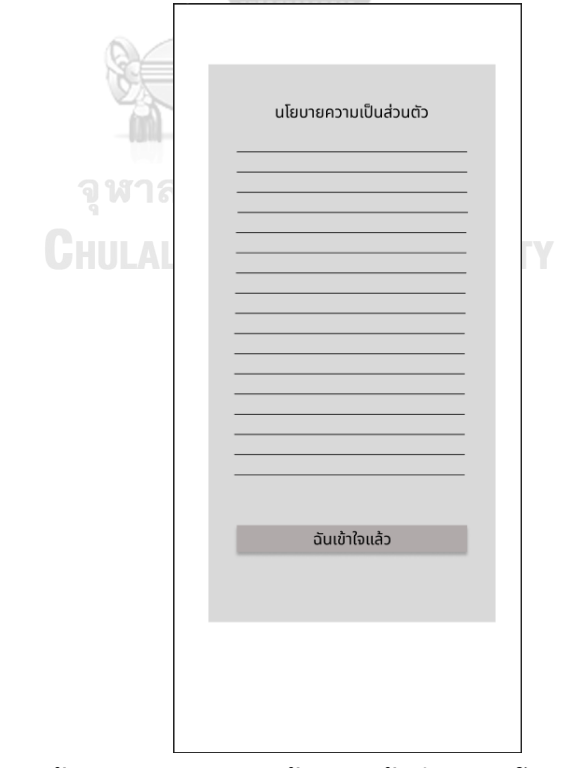

**รูปที่ 4-3 รูปต้นแบบแบบหยาบหน้าแสดงข้อกำหนดนโยบายความเป็นส่วนตัว**

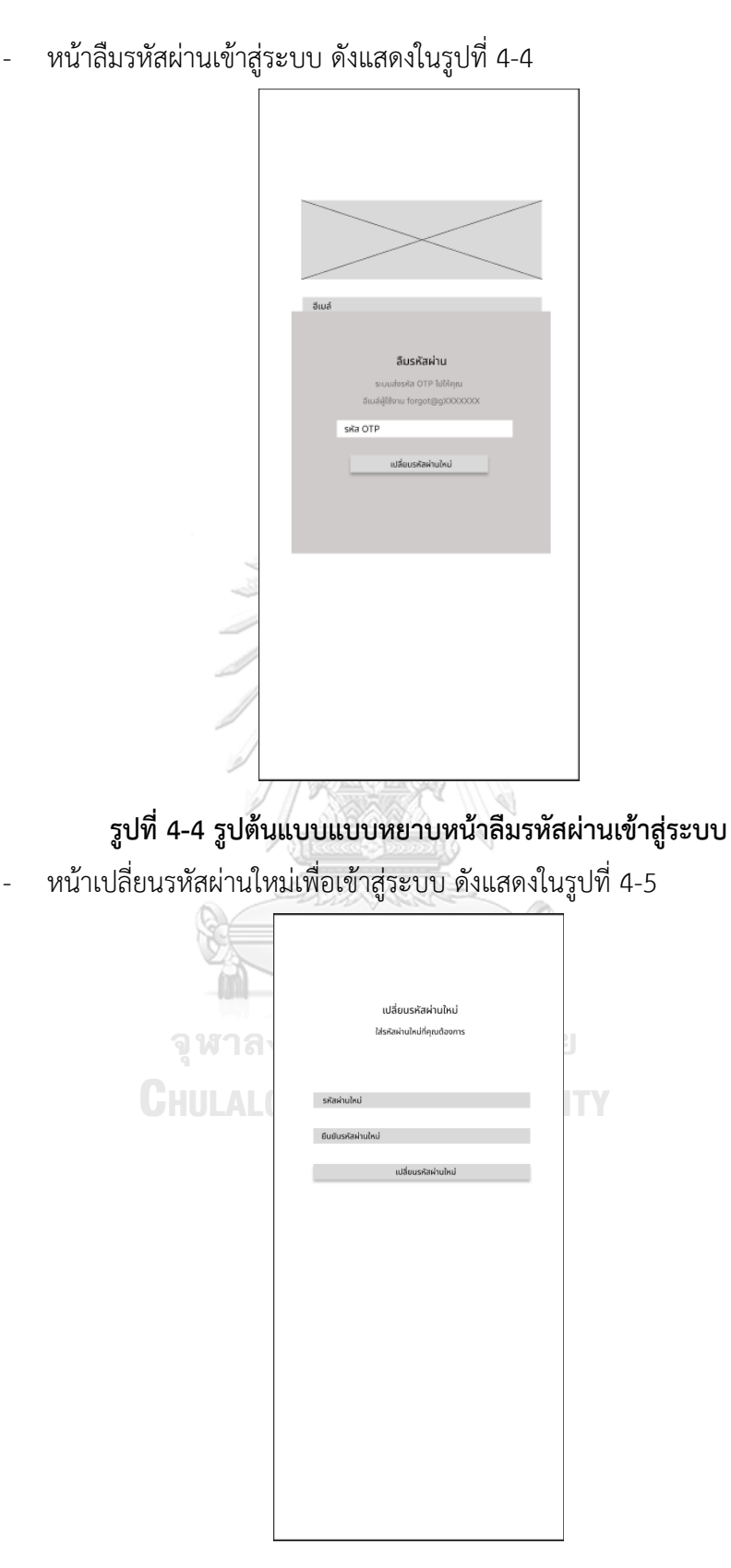

**รูปที่ 4-5 รูปต้นแบบแบบหยาบหน้าเปลี่ยนรหัสผ่านใหม่เพื่อเข้าสู่ระบบ**

- หน้าหลัก ดังแสดงรูปที่ 4-6

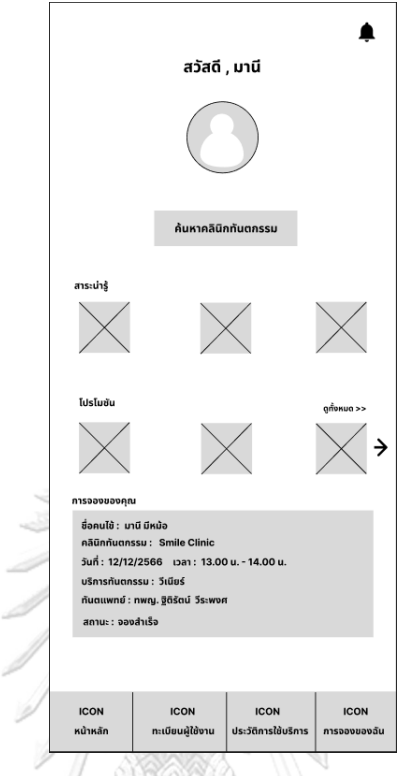

# **รูปที่ 4-6 รูปต้นแบบแบบหยาบหน้าหลัก**

- หน้าหลัก กรณีไม่มีการจองค้างในระบบ ดังแสดงรูปที่ 4-7

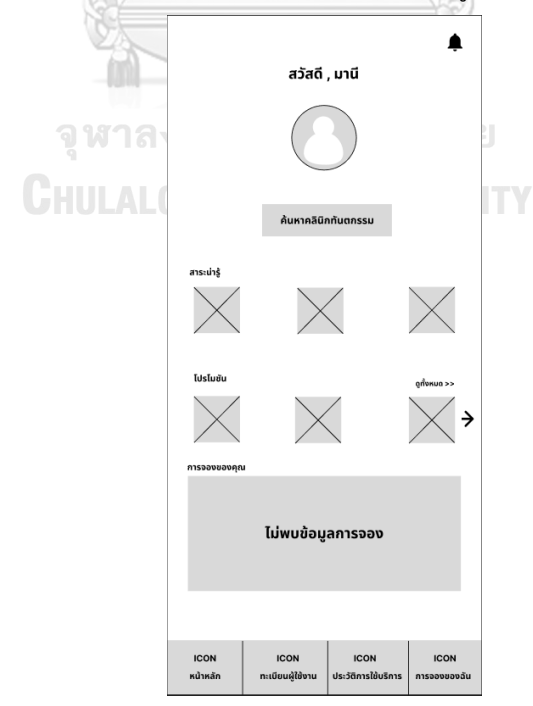

**รูปที่ 4-7 รูปต้นแบบแบบหยาบหน้าหลักกรณีไม่มีการจองค้างในระบบ**

- $\blacktriangle$ ตั้งแต่วันที่\* ▼  $\sim$ ค้นหา ICON<br>หน้าหลัก ICON<br>ทะเบียนผู้ใช้เ ์<br>เCON<br>วัติการใช้เ ICON<br>รอลงของฉัน
- หน้าค้นหาคลินิกทันตกรรม แสดงดังแสดงรูปที่ 4-8

# **รูปที่ 4-8 รูปต้นแบบแบบหยาบหน้าค้นหาคลินิกทันตกรรม**

- หน้าค้นหาคลินิกทันตกรรมเลือกผู้รับบริการ ดังแสดงรูปที่ 4-9

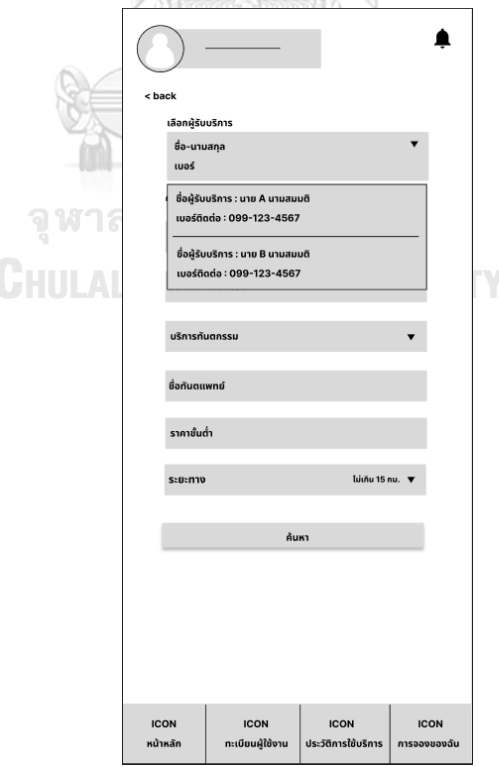

**รูปที่ 4-9 รูปต้นแบบแบบหยาบหน้าค้นหาคลินิกทันตกรรมเลือกผู้รับบริการ**

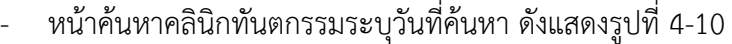

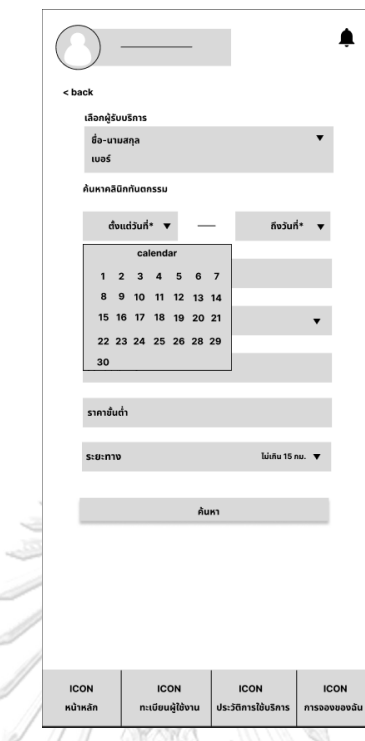

**รูปที่ 4-10 รูปต้นแบบแบบหยาบหน้าค้นหาคลินิกทันตกรรมระบุวันที่ค้นหา**

- หน้าค้นหาคลินิกทันตกรรมระบุวันที่ค้นหา ดังแสดงรูปที่ 4-11

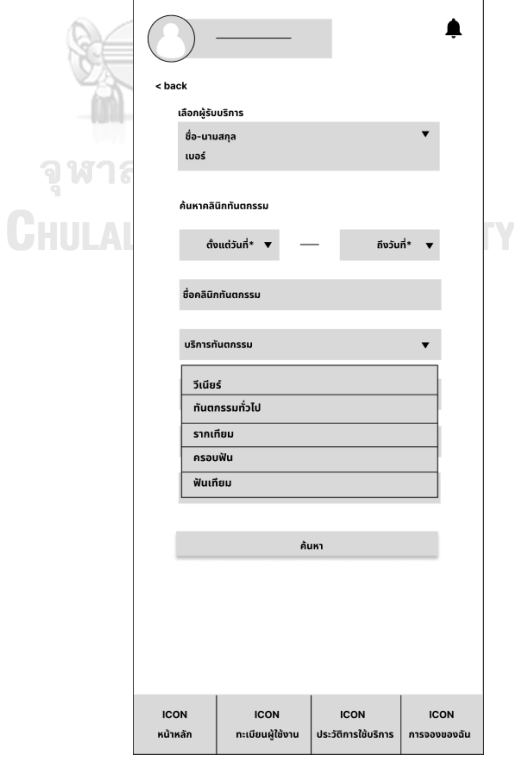

**รูปที่ 4-11 รูปต้นแบบแบบหยาบหน้าค้นหาคลินิกทันตกรรมระบุวันที่ค้นหา**

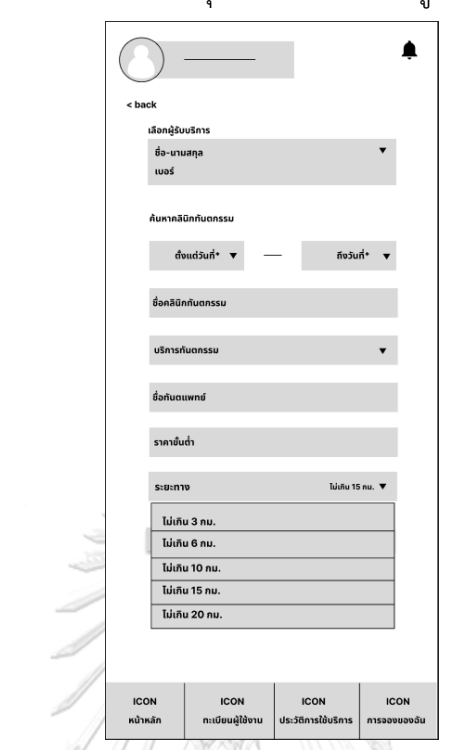

- หน้าค้นหาคลินิกทันตกรรมระบุระยะทาง ดังแสดงรูปที่ 4-12

**รูปที่ 4-12 รูปต้นแบบแบบหยาบหน้าค้นหาคลินิกทันตกรรมระบุระยะทาง**

- หน้าค้นหาคลินิกทันตกรรม กรณีไม่มีผู้ใช้งานในระบบ ดังแสดงรูปที่ 4-13

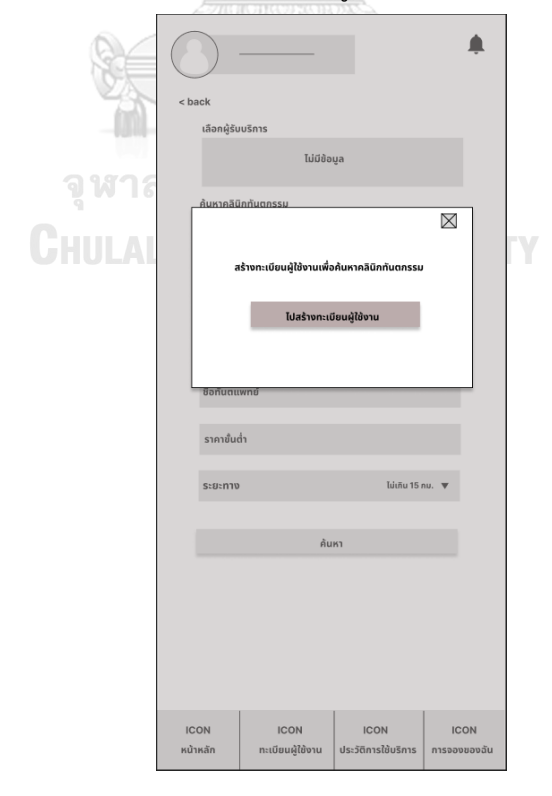

**รูปที่ 4-13 รูปต้นแบบแบบหยาบหน้าค้นหาคลินิกทันตกรรม กรณีไม่มีผู้ใช้งานในระบบ**

- หน้าผลการค้นหาคลินิกทันตกรรม ดังแสดงรูปที่ 4-14

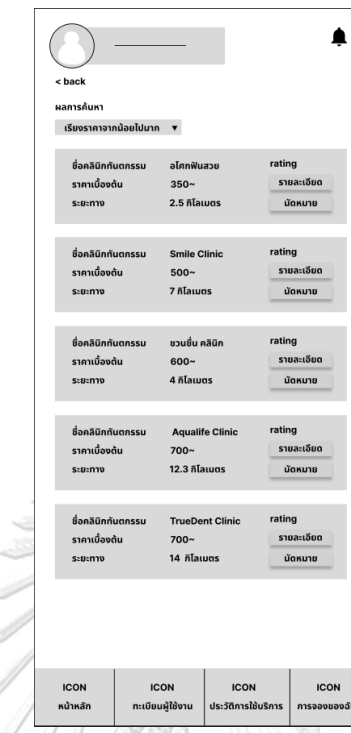

**รูปที่ 4-14 รูปต้นแบบแบบหยาบหน้าผลการค้นหาคลินิกทันตกรรม**

- หน้าผลการค้นหาคลินิกทันตกรรม เลือกเรียงลำดับรายการ ดังแสดงรูปที่ 4-15

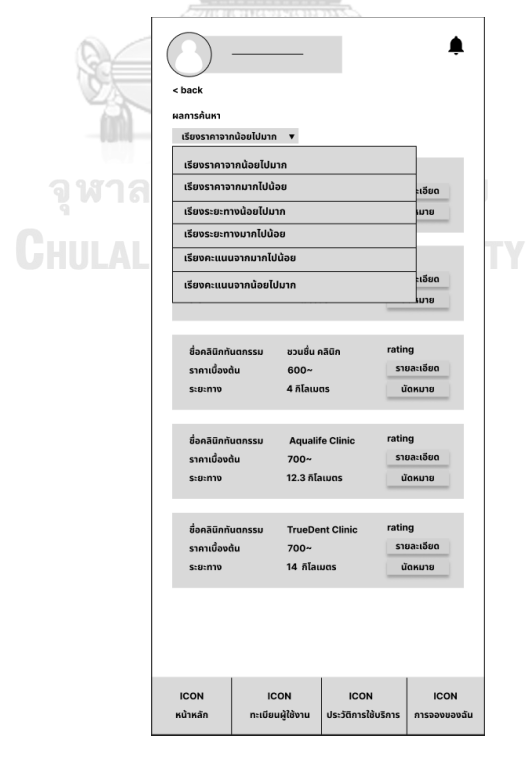

**รูปที่ 4-15 รูปต้นแบบแบบหยาบหน้าผลการค้นหาคลินิกทันตกรรม เลือกเรียงลำดับรายการ**

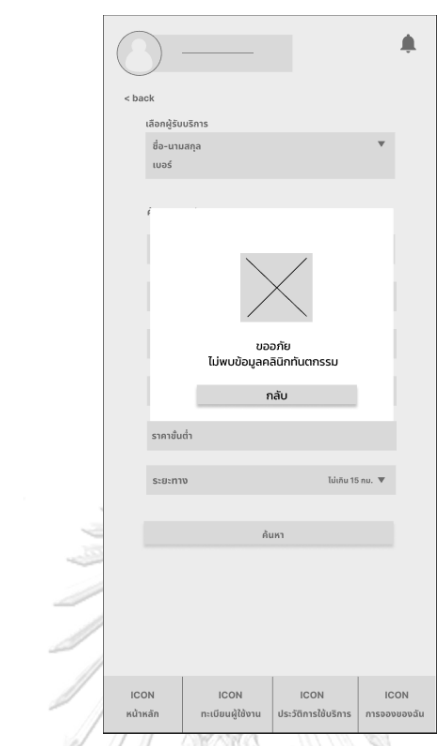

- หน้าผลการค้นหาคลินิกทันตกรรม กรณีไม่พบรายการ ดังแสดงรูปที่ 4-16

**รูปที่ 4-16 รูปต้นแบบแบบหยาบหน้าผลการค้นหาคลินิกทันตกรรม กรณีไม่พบรายการ**

- หน้ารายละเอียดคลินิกทันตกรรม ดังแสดงรูปที่ 4-17

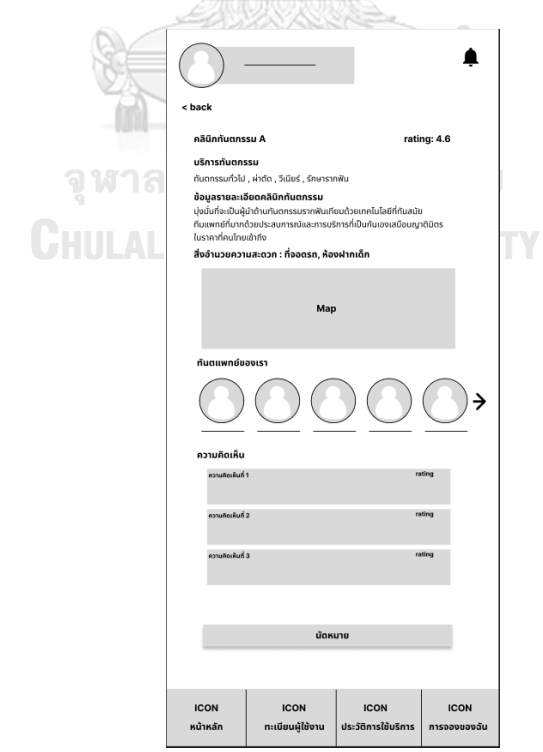

**รูปที่ 4-17 รูปต้นแบบแบบหยาบหน้ารายละเอียดคลินิกทันตกรรม**

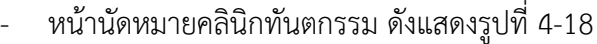

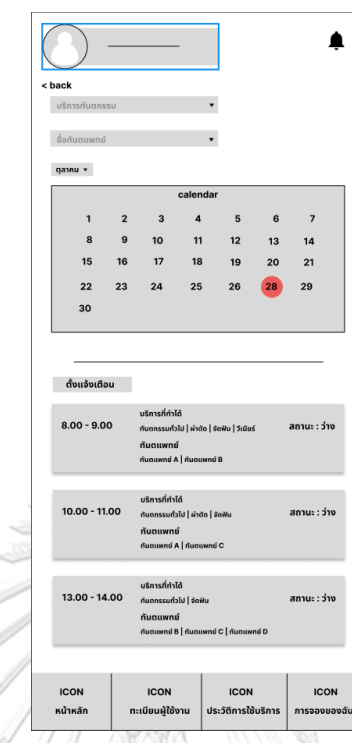

**รูปที่ 4-18 รูปต้นแบบแบบหยาบหน้านัดหมายคลินิกทันตกรรม**

- หน้านัดหมายคลินิกทันตกรรมระบุเดือน ดังแสดงรูปที่ 4-19

D

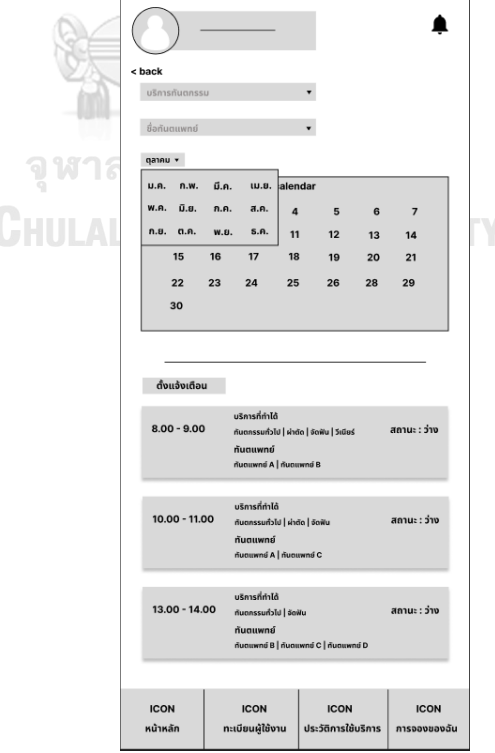

**รูปที่ 4-19 รูปต้นแบบแบบหยาบหน้านัดหมายคลินิกทันตกรรมระบุเดือน**

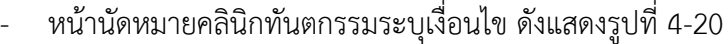

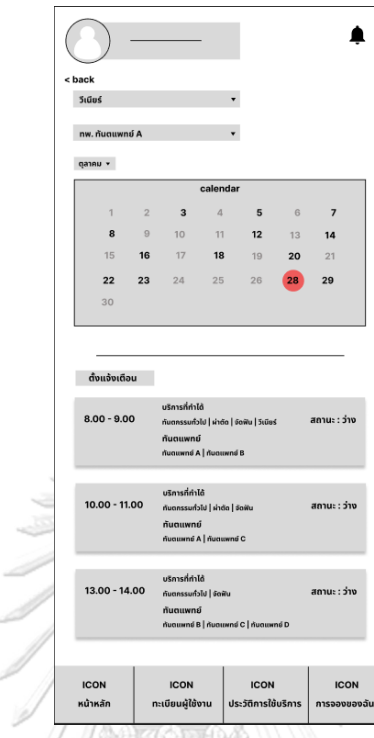

**รูปที่ 4-20 รูปต้นแบบแบบหยาบหน้านัดหมายคลินิกทันตกรรมระบุเงื่อนไข**

- หน้าตั้งการแจ้งเตือนคลินิกทันตกรรม ดังแสดงรูปที่ 4-21

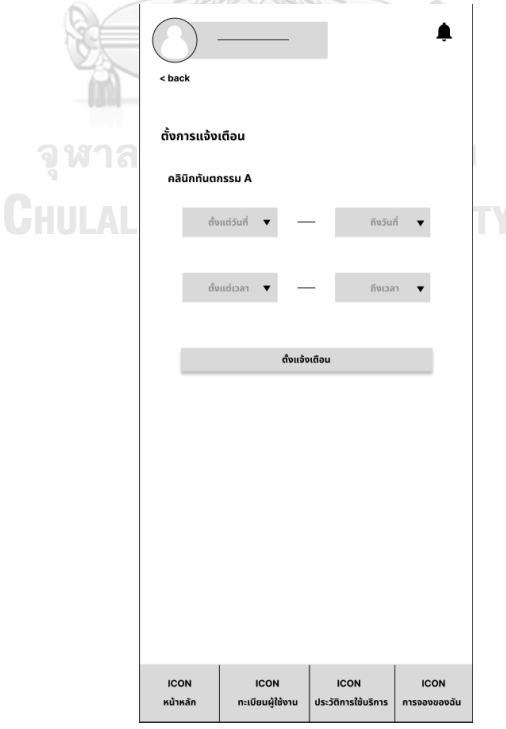

**รูปที่ 4-21 รูปต้นแบบแบบหยาบหน้าตั้งการแจ้งเตือนคลินิกทันตกรรม**

- หน้ารายละเอียดนัดหมายคลินิกทันตกรรม ดังแสดงรูปที่ 4-22

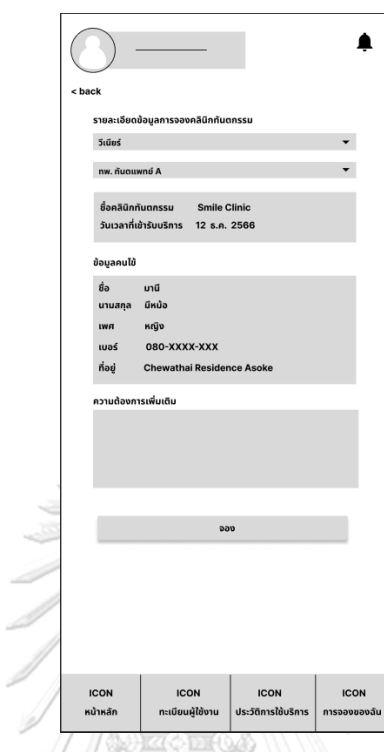

**รูปที่ 4-22 รูปต้นแบบแบบหยาบหน้ารายละเอียดดนัดหมายคลินิกทันตกรรม**

- หน้าผลการจอง ดังแสดงรูปที่ 4-23

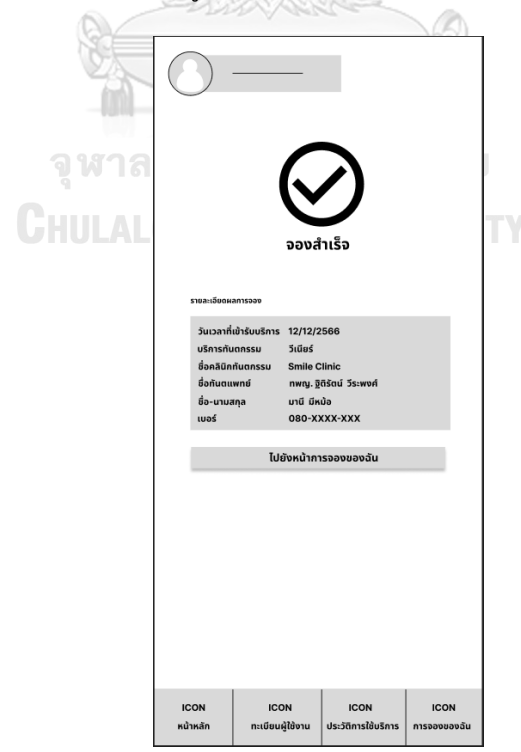

**รูปที่ 4-23 รูปต้นแบบแบบหยาบหน้าผลการจอง**

- หน้าการจองของฉัน ดังแสดงรูปที่ 4-24

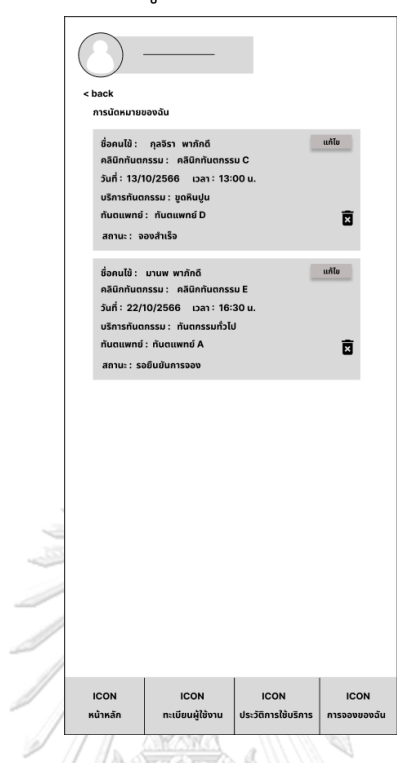

# **รูปที่ 4-24 รูปต้นแบบแบบหยาบหน้าการจองของฉัน**

- หน้ายืนยันยกเลิกการจอง ดังแสดงรูปที่ 4-25

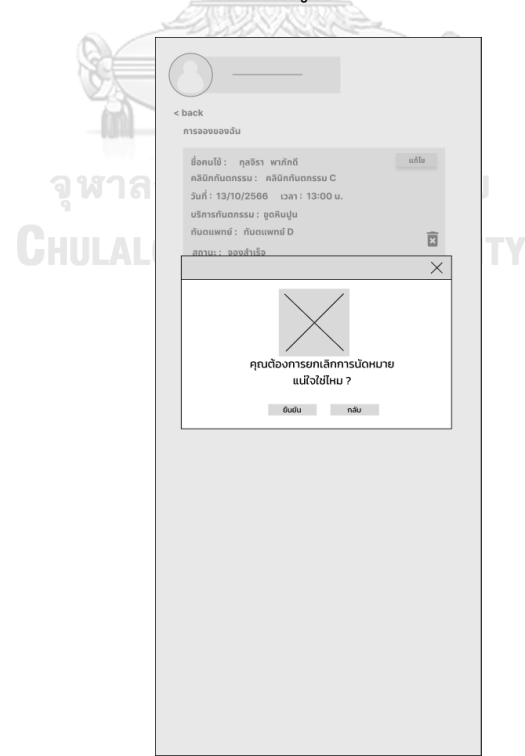

**รูปที่ 4-25 รูปต้นแบบแบบหยาบหน้ายืนยันยกเลิกการจอง**

- หน้ายกเลิกการจองสำเร็จ ดังแสดงรูปที่ 4-26

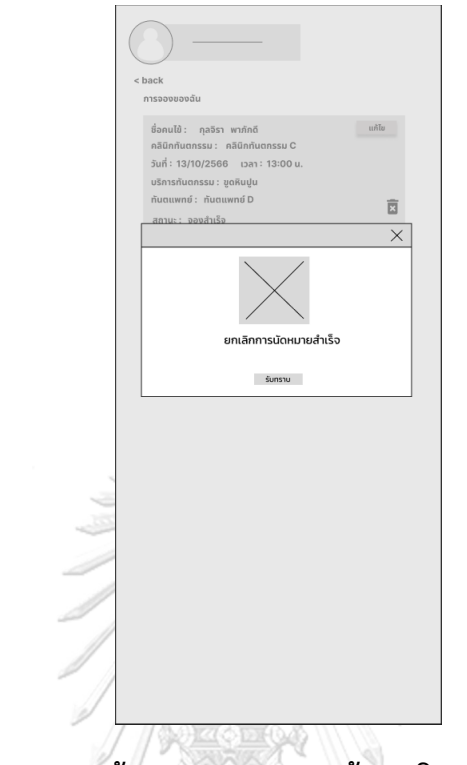

**รูปที่ 4-26 รูปต้นแบบแบบหยาบหน้ายกเลิกการจองสำเร็จ**

- หน้าแก้ไขการจอง ดังแสดงรูปที่ 4-27

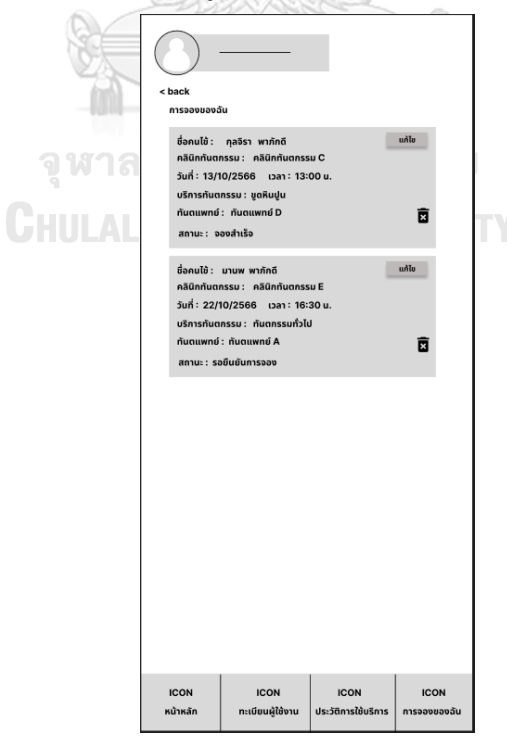

**รูปที่ 4-27 รูปต้นแบบแบบหยาบหน้าแก้ไขการจอง**

- หน้าแก้ไขการจองกรณีมีการแก้ไขข้อมูล ดังแสดงรูปที่ 4-28

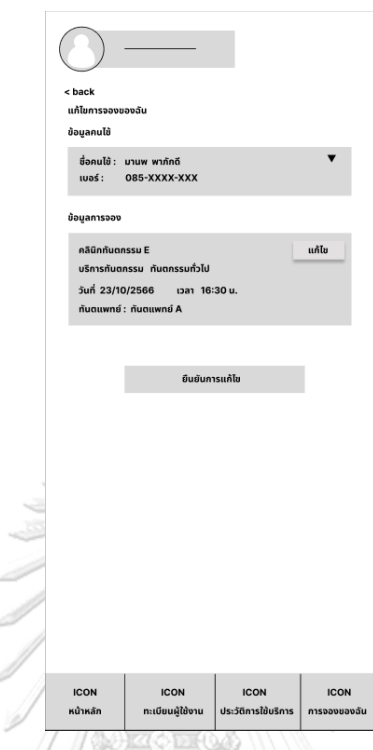

**รูปที่ 4-28 รูปต้นแบบแบบหยาบหน้าแก้ไขการจองกรณีมีการแก้ไขข้อมูล**

- หน้ายืนยันการแก้ไขข้อมูลการจอง ดังแสดงรูปที่ 4-29

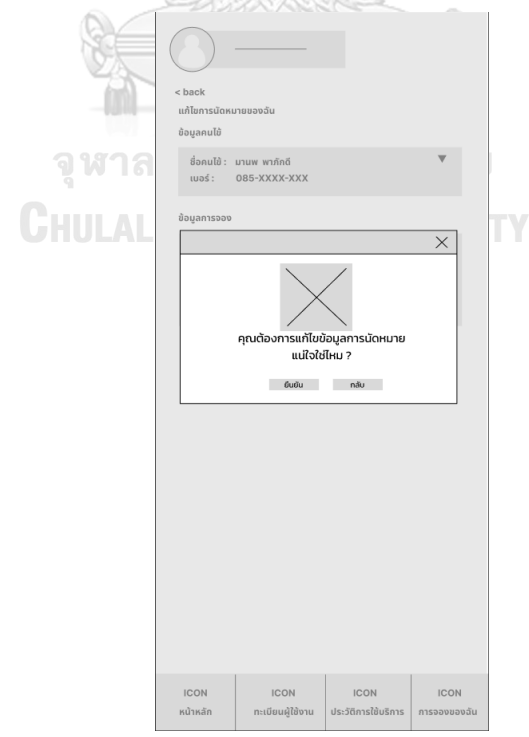

**รูปที่ 4-29 รูปต้นแบบแบบหยาบหน้ายืนยันการแก้ไขข้อมูลการจอง**
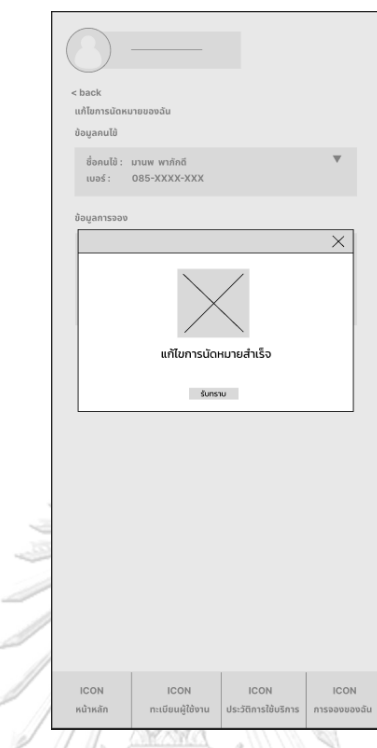

- หน้ายืนยันแก้ไขการจองสำเร็จ ดังแสดงรูปที่ 4-30

**รูปที่ 4-30 รูปต้นแบบแบบหยาบหน้ายืนยันแก้ไขการจองสำเร็จ**

- หน้าแก้ไขรายละเอียดการจอง ดังแสดงรูปที่ 4-31

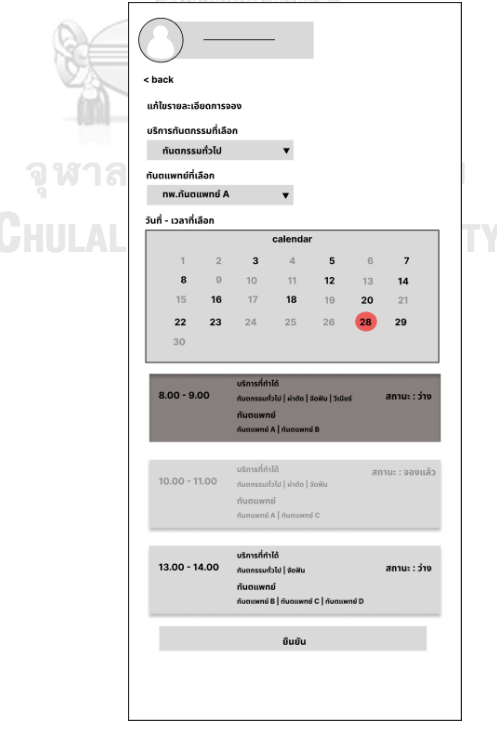

**รูปที่ 4-31 รูปต้นแบบแบบหยาบหน้าแก้ไขรายละเอียดการจอง**

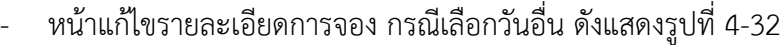

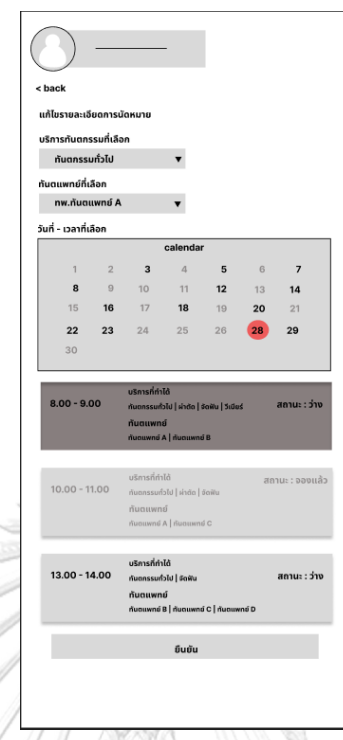

**รูปที่ 4-32 รูปต้นแบบแบบหยาบหน้าแก้ไขรายละเอียดการจอง กรณีเลือกวันอื่น**

- หน้ายืนยันแก้ไขรายละเอียดการจอง ดังแสดงรูปที่ 4-33

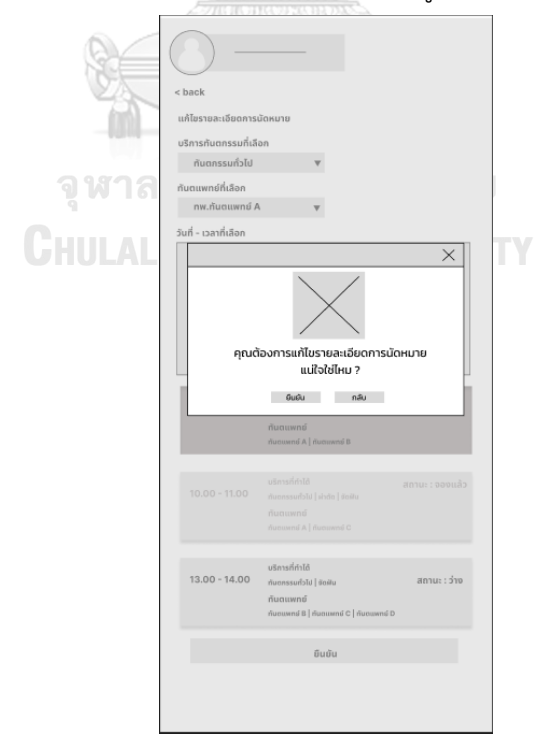

**รูปที่ 4-33 รูปต้นแบบแบบหยาบหน้ายืนยันแก้ไขรายละเอียดการจอง**

- หน้าแก้ไขรายละเอียดการจองสำเร็จ ดังแสดงรูปที่ 4-34

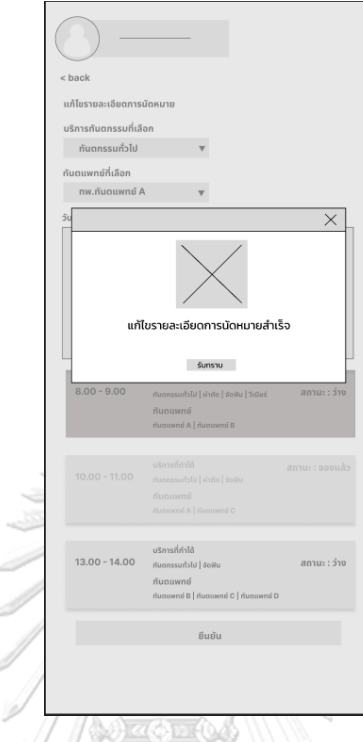

**รูปที่ 4-34 รูปต้นแบบแบบหยาบหน้าแก้ไขรายละเอียดการจองสำเร็จ**

- หน้าประวัติการใช้บริการ ดังแสดงรูปที่ 4-35

ä

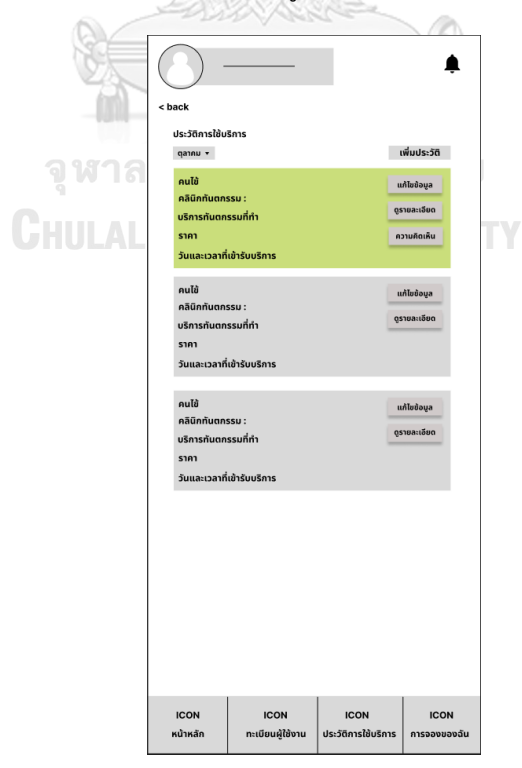

**รูปที่ 4-35 รูปต้นแบบแบบหยาบหน้าประวัติการใช้บริการ**

- หน้าเพิ่มประวัติการใช้บริการ ดังแสดงรูปที่ 4-36

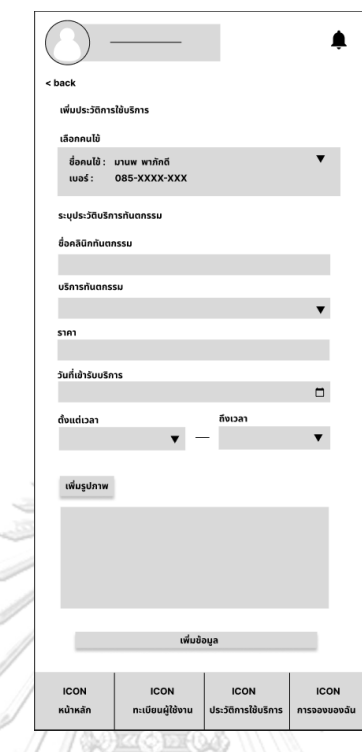

## **รูปที่ 4-36 รูปต้นแบบแบบหยาบหน้าเพิ่มประวัติการใช้บริการ**

- หน้ายืนยันการเพิ่มประวัติการใช้บริการ ดังแสดงรูปที่ 4-37

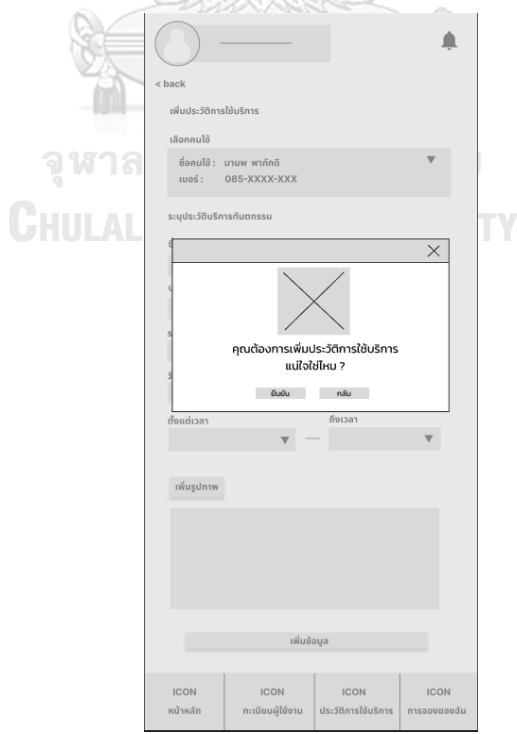

**รูปที่ 4-37 รูปต้นแบบแบบหยาบหน้ายืนยันการเพิ่มประวัติการใช้บริการ**

- หน้าเพิ่มประวัติการใช้บริการสำเร็จ ดังแสดงรูปที่ 4-38

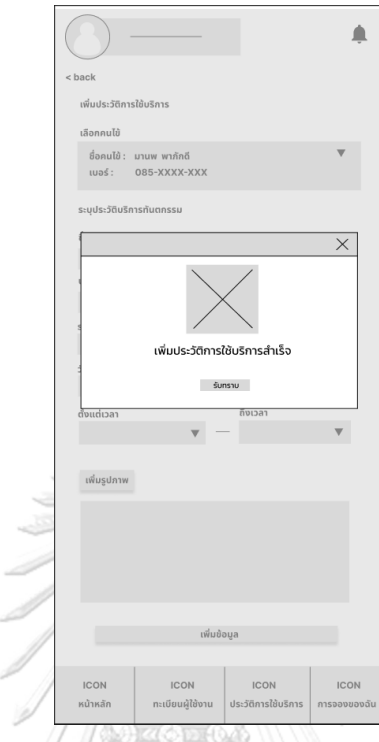

**รูปที่ 4-38 รูปต้นแบบแบบหยาบหน้าเพิ่มประวัติการใช้บริการสำเร็จ**

- หน้าเพิ่มประวัติการใช้บริการ กรณีเพิ่มรูปภาพ ดังแสดงรูปที่ 4-39

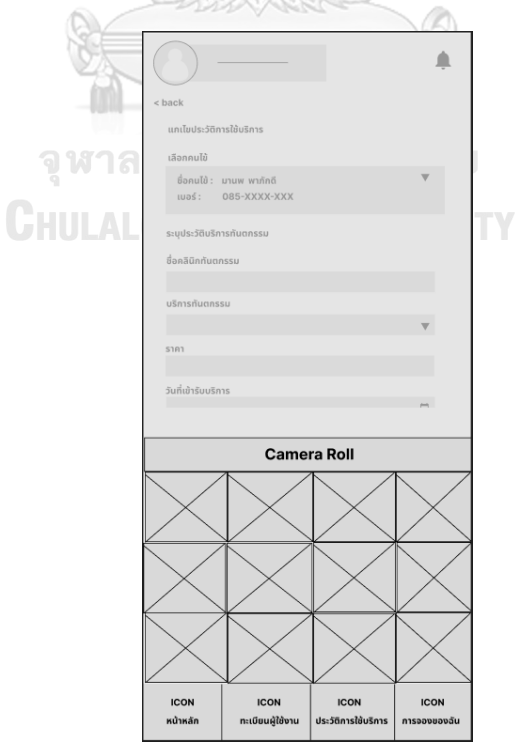

**รูปที่ 4-39 รูปต้นแบบแบบหยาบหน้าหน้าเพิ่มประวัติการใช้บริการ กรณีเพิ่มรูปภาพ**

- $\checkmark$ ารปภาพสำเร็จ **Sunshu** Camera Roll **ICON** ICON ICON
- หน้าเพิ่มประวัติการใช้บริการ กรณีเพิ่มรูปภาพสำเร็จ ดังแสดงรูปที่ 4-40

**รูปที่ 4-40 รูปต้นแบบแบบหยาบหน้าเพิ่มประวัติการใช้บริการ กรณีเพิ่มรูปภาพสำเร็จ**

- หน้าแสดงความคิดเห็น ดังแสดงรูปที่ 4-41

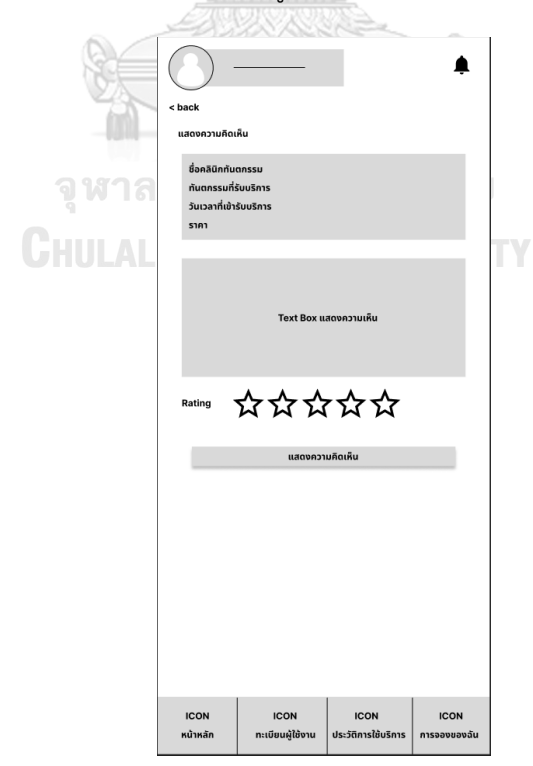

**รูปที่ 4-41 รูปต้นแบบแบบหยาบหน้าแสดงความคิดเห็น**

- หน้าแสดงความคิดเห็นสำเร็จ ดังแสดงรูปที่ 4-42

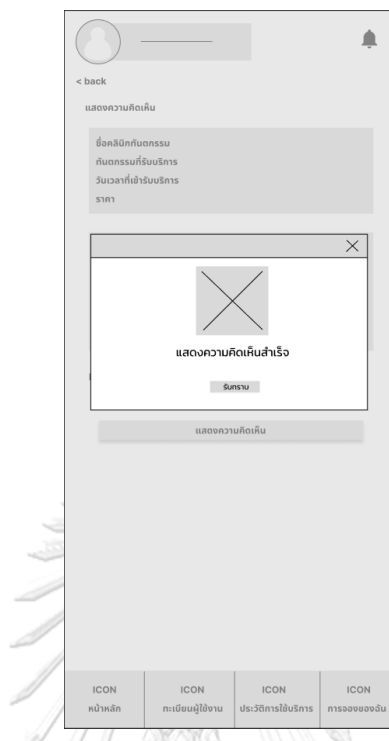

**รูปที่ 4-42 รูปต้นแบบแบบหยาบหน้าแสดงความคิดเห็นสำเร็จ**

- หน้าแก้ไขประวัติการใช้บริการ ดังแสดงรูปที่ 4-43

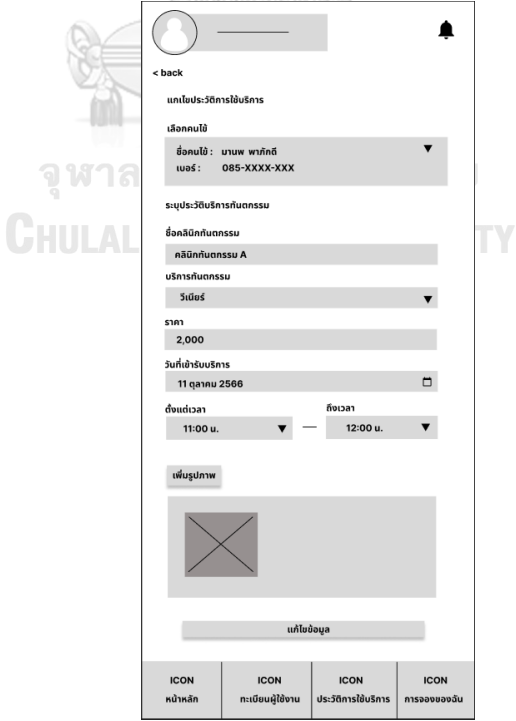

**รูปที่ 4-43 รูปต้นแบบแบบหยาบหน้าแก้ไขประวัติการใช้บริการ**

- $\Delta$  $\phi_{201}$ มานพ พาภักดี<br>085-XXXX-XX)  $\checkmark$ )การแก้ไขประวัติการใช้บริการ  $11357876012$ đườu nãu 11:00 u  $12:00t$
- หน้ายืนยันการแก้ไขประวัติการใช้บริการ ดังแสดงรูปที่ 4-44

**รูปที่ 4-44 รูปต้นแบบแบบหยาบหน้ายืนยันการแก้ไขประวัติการใช้บริการ**

- หน้าแก้ไขประวัติการใช้บริการสำเร็จ ดังแสดงรูปที่ 4-45

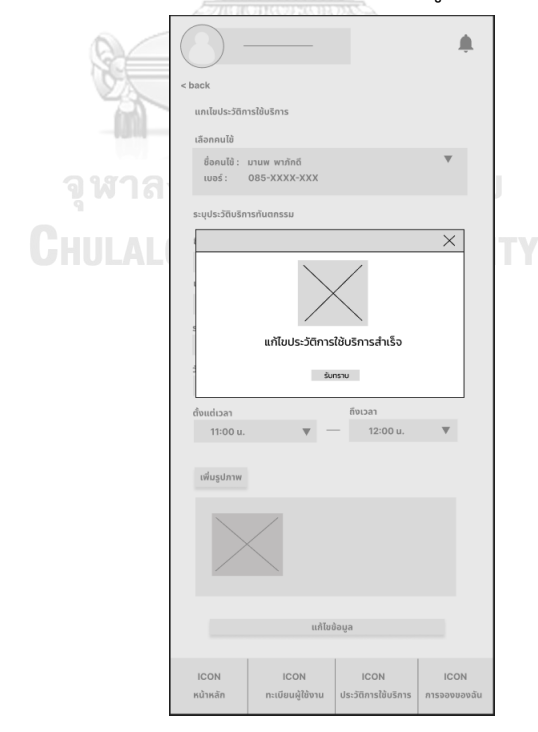

**รูปที่ 4-45 รูปต้นแบบแบบหยาบหน้าแก้ไขประวัติการใช้บริการสำเร็จ**

- $\blacktriangle$ < back ดูราเ  $\overline{a}$ ข้อมูลคนไข้ ชื่อ : มานี มีหม้อ **อายุ** : 28 ปี 10 เดือน **เพศ** : ชาย เบอร์ติดต่อ : 099-124-XXXX ที่อยู่ :อโศก ดินแดง the Line ratchada Aso ค**ลินิกทันตกรรม** : บังเอิญฟันดีคลินิก **วันที่เข้ารับบริการ** : พฤ. 12 ตุลาคม 2566 **เวลา**: 15:00 น. - 16:00 น. **บริการทันตกรรม** : ผ่าฟันคุด **ทันตแพทย์** : ทพญ. ฐิติรัตน์ วีระพงศ์ **ราคา** : 2,000 บาท **ที่อยู่** : บังเอิญฟันดีคลินิก รัชดาซอย 3 รัชดา-ห้วยขวาง
- หน้ารายละเอียดการใช้บริการ ดังแสดงรูปที่ 4-46

**รูปที่ 4-46 รูปต้นแบบแบบหยาบหน้ารายละเอียดการใช้บริการ**

- หน้าลงทะเบียนผู้ใช้งาน ดังแสดงรูปที่ 4-47

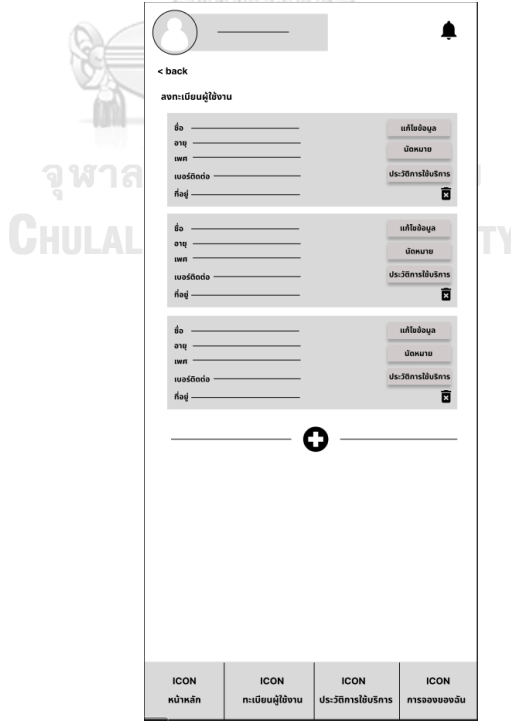

**รูปที่ 4-47 รูปต้นแบบแบบหยาบหน้าลงทะเบียนผู้ใช้งาน**

- หน้าข้อมูลนัดหมาย ดังแสดงรูปที่ 4-48

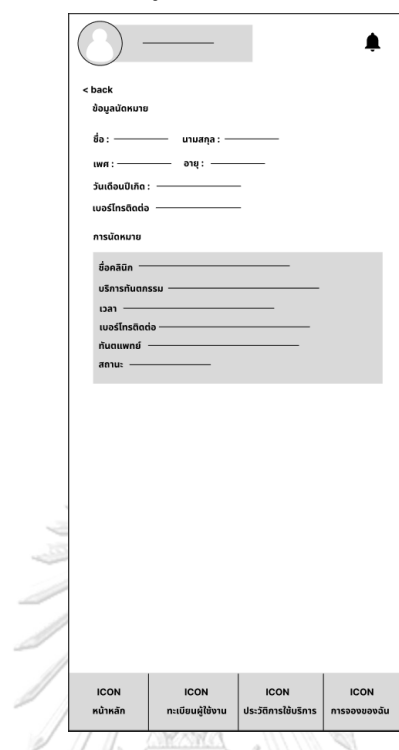

**รูปที่ 4-48 รูปต้นแบบแบบหยาบหน้าข้อมูลนัดหมาย**

- หน้าเพิ่มข้อมูลผู้ใช้บริการ ดังแสดงรูปที่ 4-49

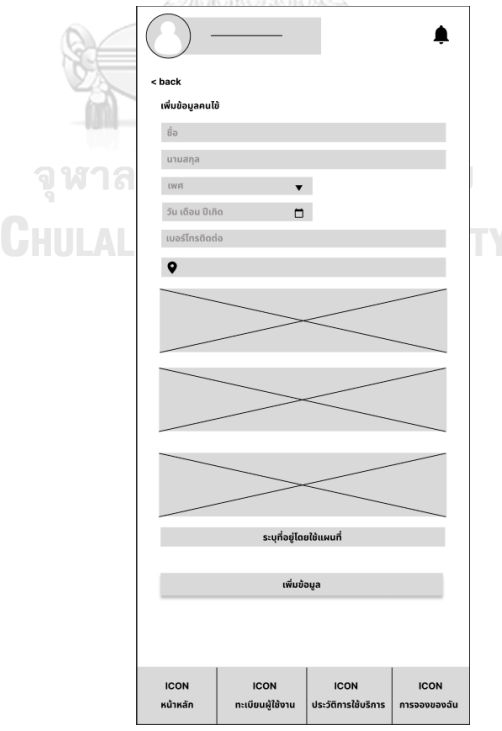

**รูปที่ 4-49 รูปต้นแบบแบบหยาบหน้าเพิ่มข้อมูลผู้ใช้บริการ**

 $\Delta$ and the state of the  $\overline{a}$  $\overline{\times}$ วงการเพิ่มข้อมูลผู้ใช้บะ<br>แน่ใจใช่ไหม ? *ขี*นขัน กลับ  $ICON$ 

**รูปที่ 4-50 รูปต้นแบบแบบหยาบหน้ายืนยันการเพิ่มข้อมูลผู้ใช้บริการ**

- หน้ายืนยันการเพิ่มข้อมูลผู้ใช้บริการ ดังแสดงรูปที่ 4-50

**รูปที่ 4-51 รูปต้นแบบแบบหยาบหน้าเพิ่มข้อมูลผู้ใช้บริการสำเร็จ**

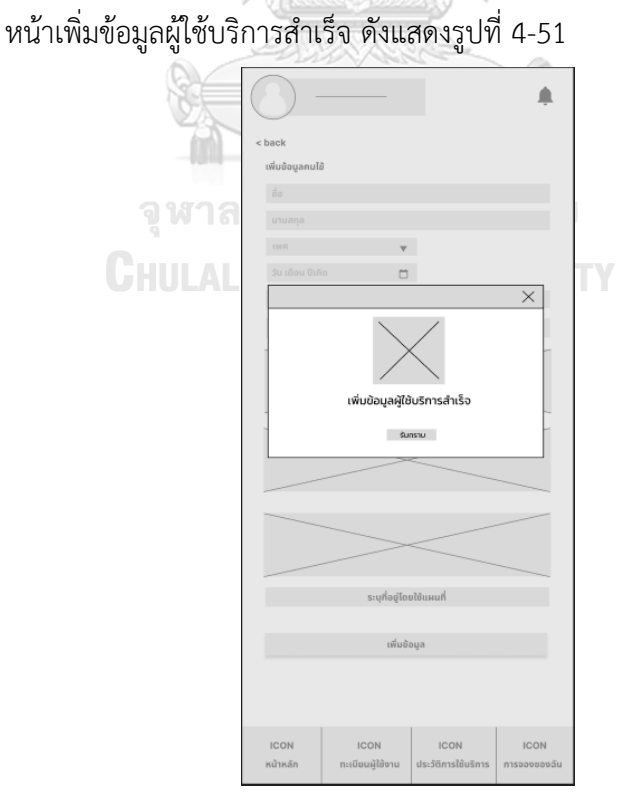

- หน้าแก้ไขข้อมูลผู้ใช้บริการ ดังแสดงรูปที่ 4-52

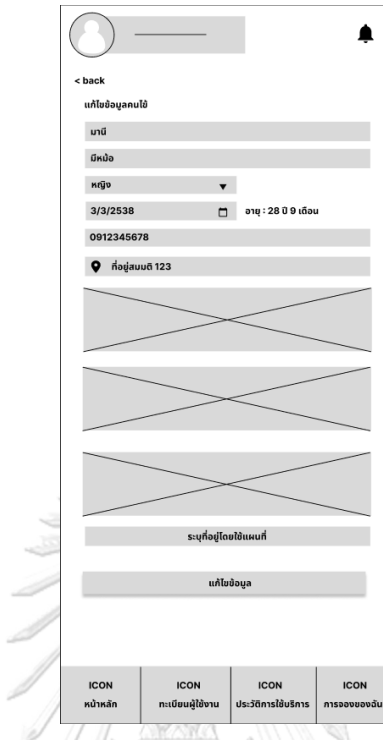

**รูปที่ 4-52 รูปต้นแบบแบบหยาบหน้าแก้ไขข้อมูลผู้ใช้บริการ**

- หน้ายืนยันแก้ไขข้อมูลผู้ใช้บริการ ดังแสดงรูปที่ 4-53

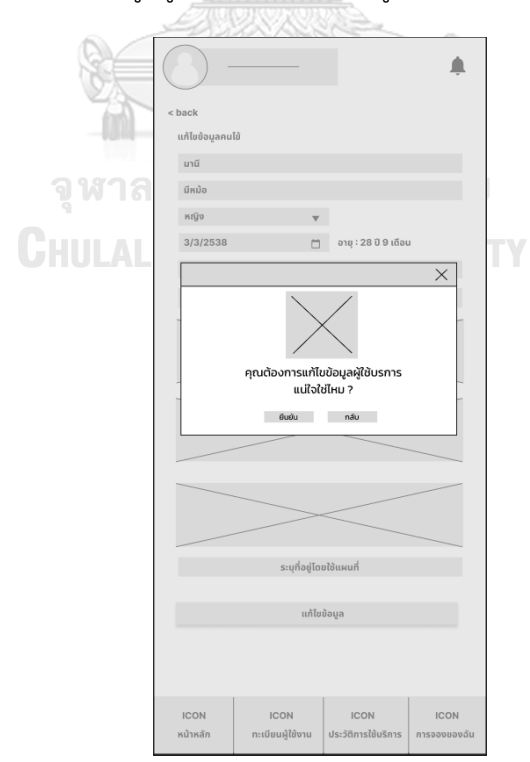

*รูป***ที่ 4-53 รูปต้นแบบแบบหยาบหน้ายืนยันแก้ไขข้อมูลผู้ใช้บริการ**

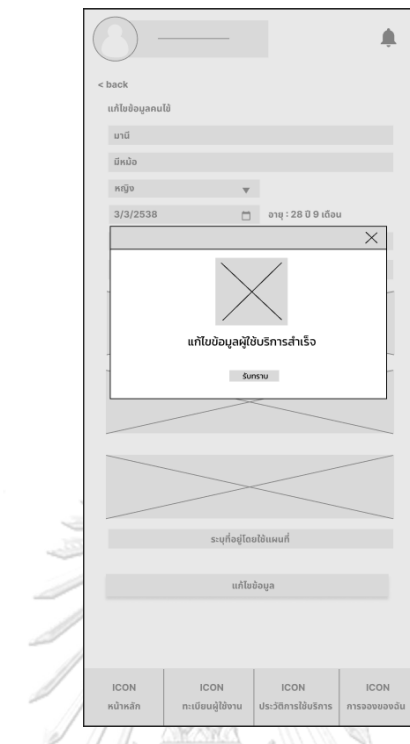

- หน้าแก้ไขข้อมูลผู้ใช้บริการสำเร็จ ดังแสดงรูปที่ 4-54

**รูปที่ 4-54 รูปต้นแบบแบบหยาบหน้าแก้ไขข้อมูลผู้ใช้บริการสำเร็จ**

- หน้าประวัติใช้บริการของผู้ใช้บริการ ดังแสดงรูปที่ 4-55

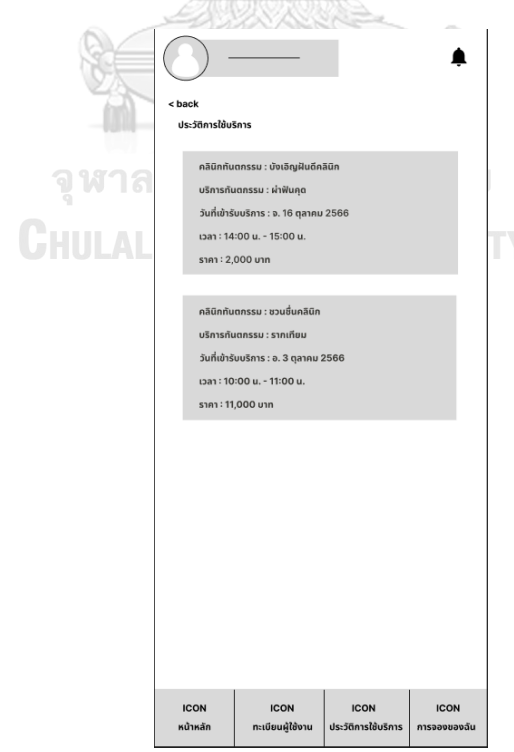

**รูปที่ 4-55 รูปต้นแบบแบบหยาบหน้าประวัติใช้บริการของผู้ใช้บริการ**

- หน้าแสดงโพรโมชัน ดังแสดงรูปที่ 4-56

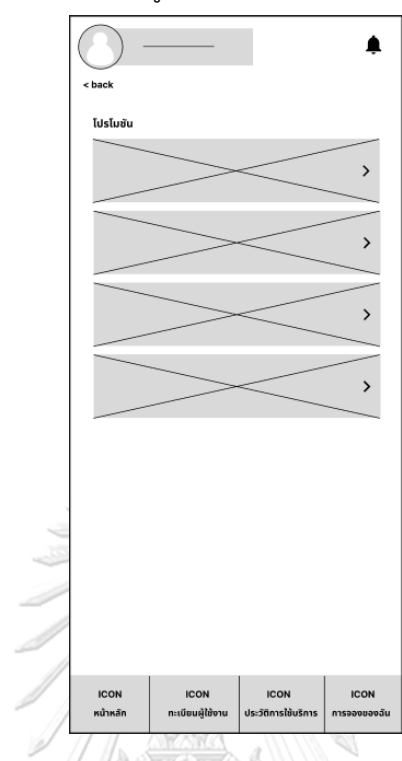

## **รูปที่ 4-56 รูปต้นแบบแบบหยาบหน้าแสดงโพรโมชัน**

- หน้าแสดงรายละเอียดโพรโมชัน ดังแสดงรูปที่ 4-57

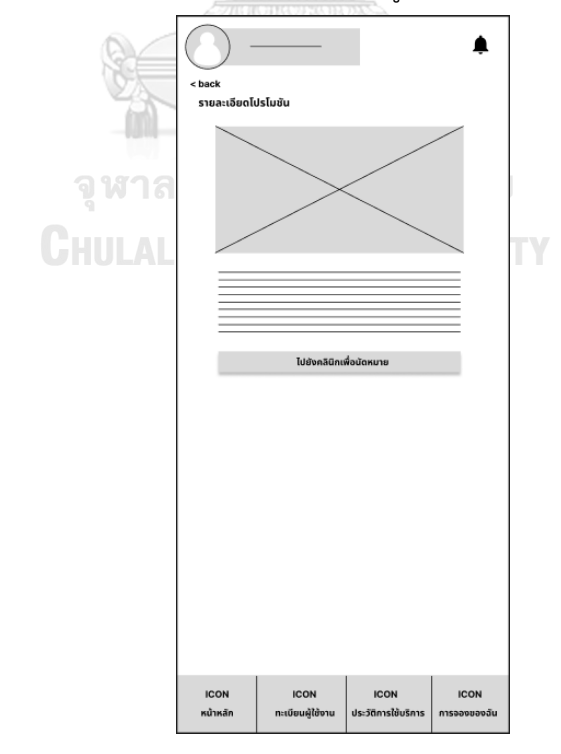

**รูปที่ 4-57 รูปต้นแบบแบบหยาบหน้าแสดงรายละเอียดโพรโมชัน**

- หน้าแสดงรายละเอียดโพรโมชัน ดังแสดงรูปที่ 4-58

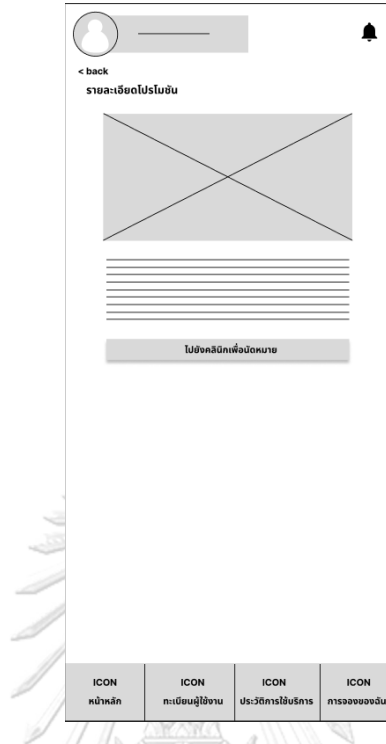

**รูปที่ 4-58 รูปต้นแบบแบบหยาบหน้าแสดงรายละเอียดโพรโมชัน**

- หน้าจัดการการแจ้งเตือน ดังแสดงรูปที่ 4-59

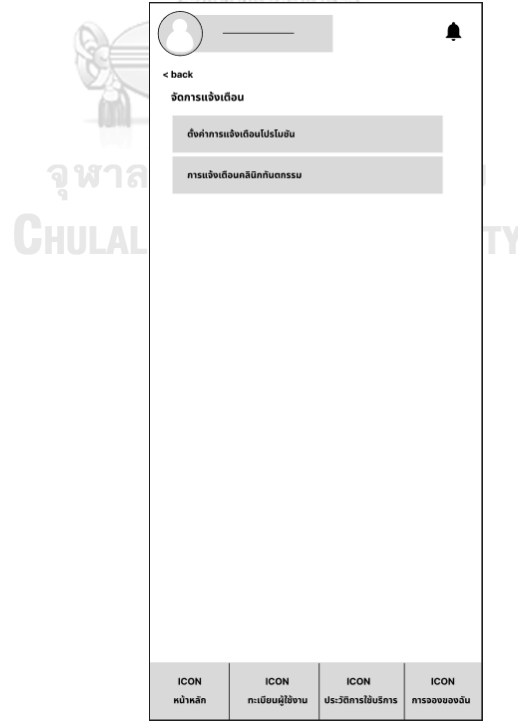

**รูปที่ 4-59 รูปต้นแบบแบบหยาบหน้าจัดการการแจ้งเตือน**

- หน้าตั้งค่าแจ้งเตือนโพรโมชัน ดังแสดงรูปที่ 4-60

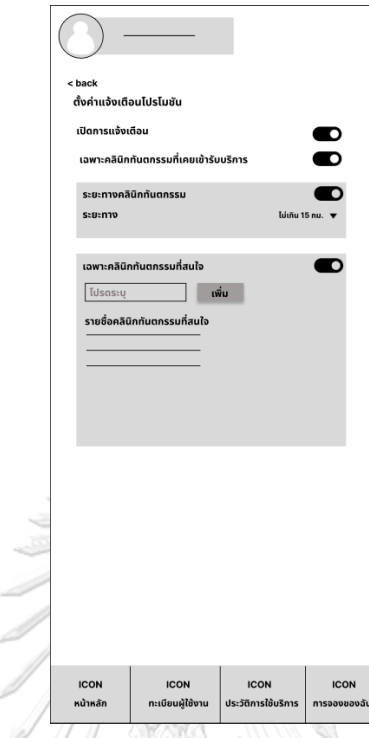

**รูปที่ 4-60 รูปต้นแบบแบบหยาบหน้าตั้งค่าแจ้งเตือนโพรโมชัน**

- หน้าจัดการการแจ้งเตือนคลินิกทันตกรรม ดังแสดงรูปที่ 4-61

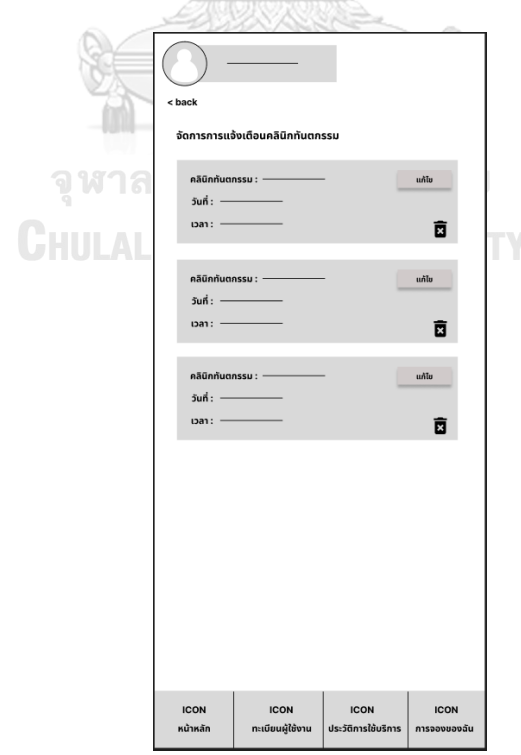

**รูปที่ 4-61 รูปต้นแบบแบบหยาบหน้าจัดการการแจ้งเตือนคลินิกทันตกรรม**

#### **4.3.2 เว็บแอปพลิเคชันจัดการการนัดหมายคลินิกทันตกรรม**

- **1) เจ้าหน้าที่คลินิกทันตกรรม (Dental Staff)**
- หน้าเข้าสู่ระบบ ดังแสดงรูปที่ 4-62

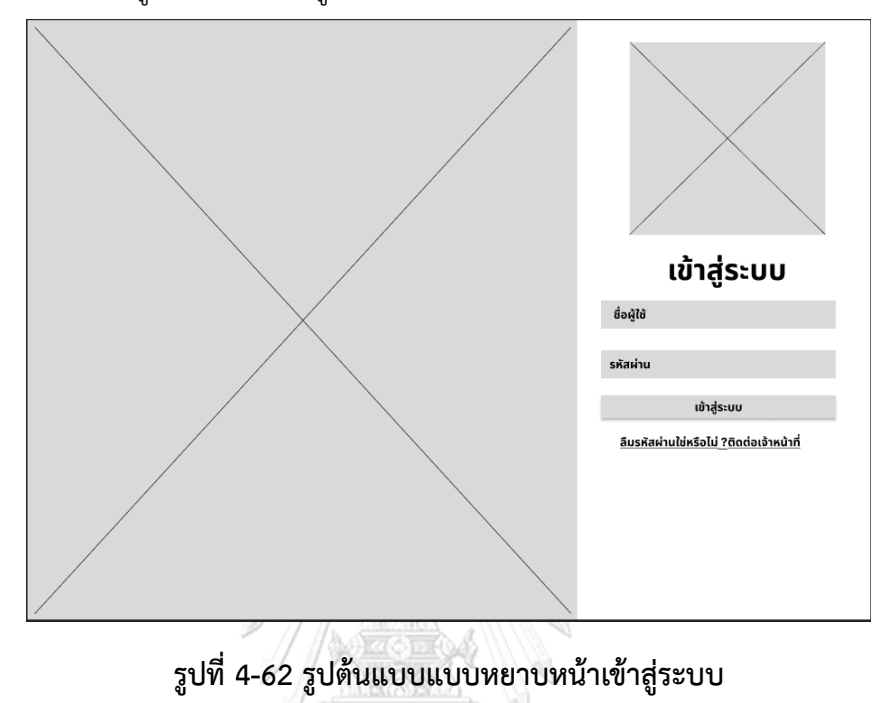

- หน้าหลัก ดังแสดงรูปที่ 4-63

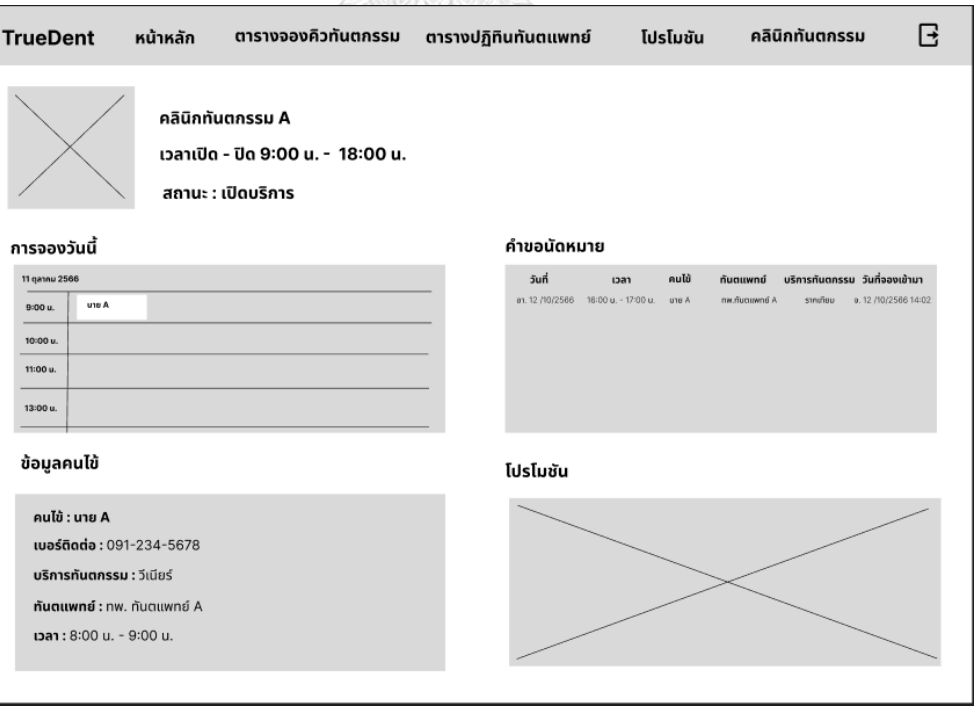

**รูปที่ 4-63 รูปต้นแบบแบบหยาบหน้าหลัก**

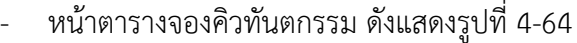

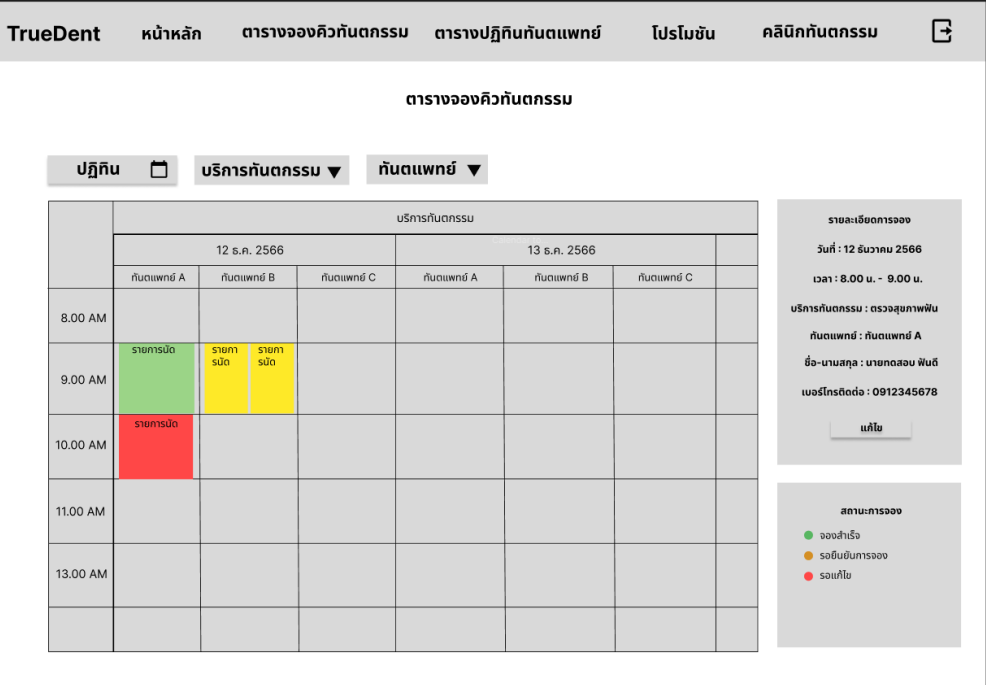

**รูปที่ 4-64 รูปต้นแบบแบบหยาบหน้าตารางจองคิวทันตกรรม**

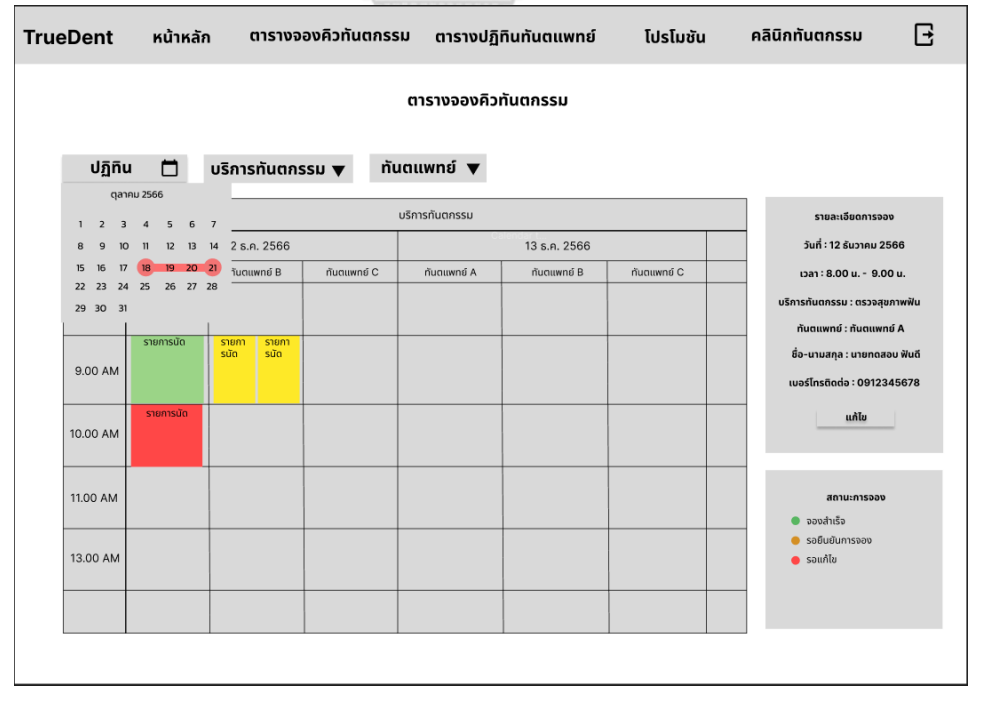

- หน้าตารางจองคิวทันตกรรม กรณีแสดงปฏิทิน ดังแสดงรูปที่ 4-65

**รูปที่ 4-65 รูปต้นแบบแบบหยาบหน้าตารางจองคิวทันตกรรม กรณีแสดงปฏิทิน**

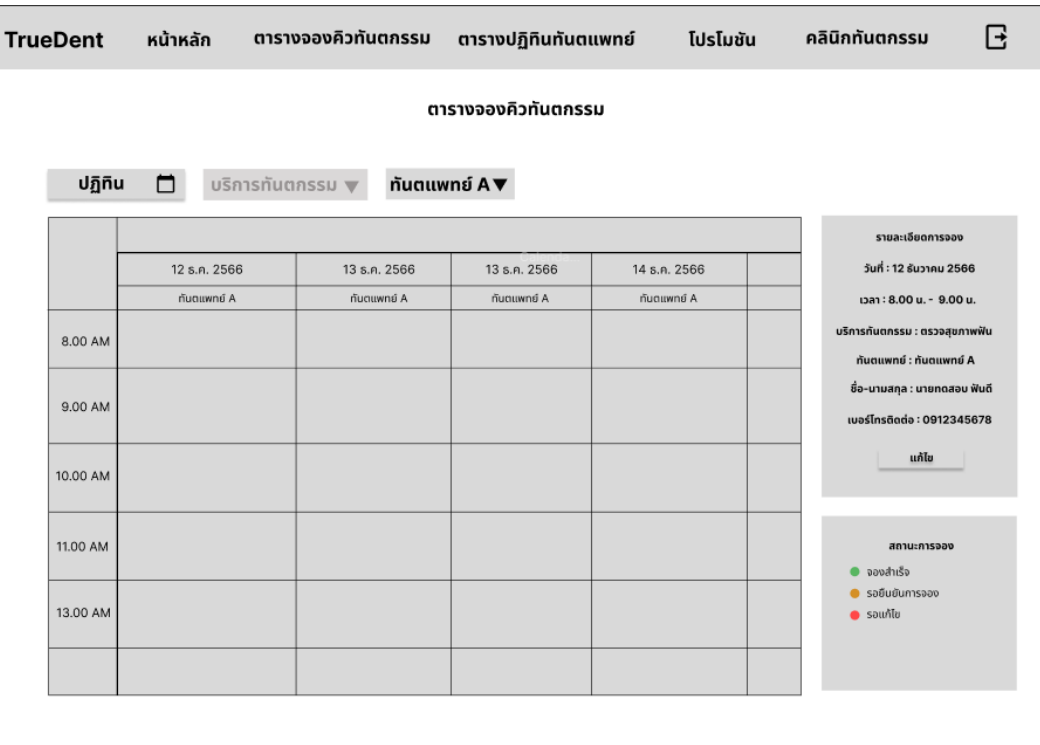

## - หน้าตารางจองคิวทันตกรรม กรณีระบุทันตแพทย์ ดังแสดงรูปที่ 4-66

# **รูปที่ 4-66 รูปต้นแบบแบบหยาบหน้าตารางจองคิวทันตกรรม กรณีระบุทันตแพทย์**

- หน้าจัดการรายการคำขอจองคิวทันตกรรม ดังแสดงรูปที่ 4-67

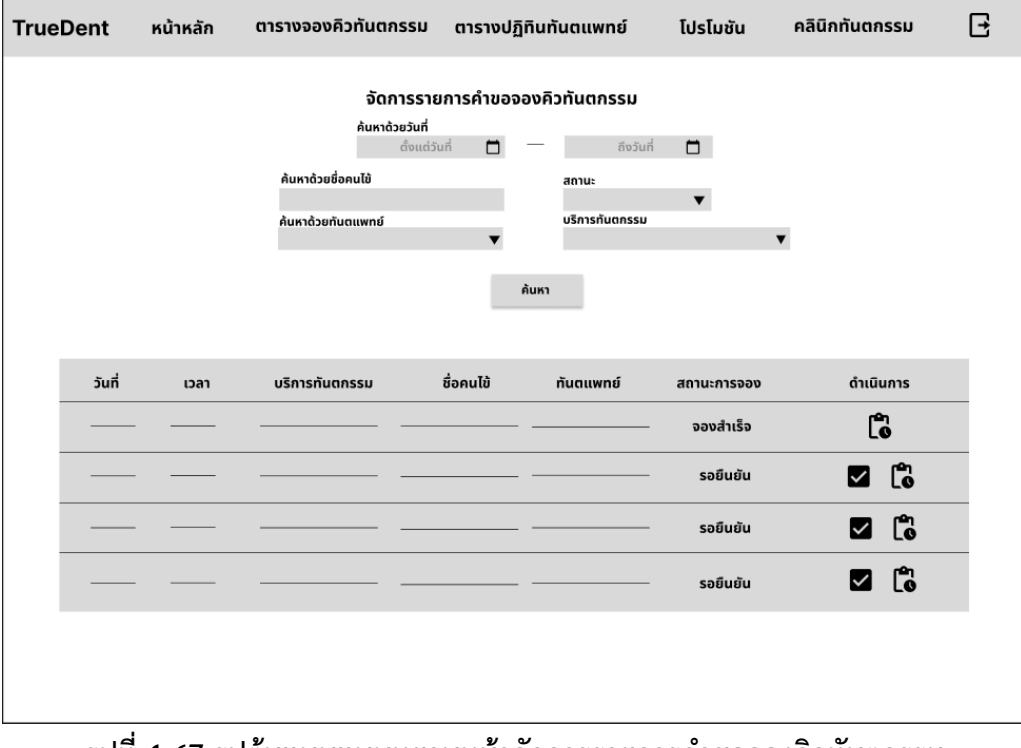

**รูปที่ 4-67 รูปต้นแบบแบบหยาบหน้าจัดการรายการคำขอจองคิวทันตกรรม**

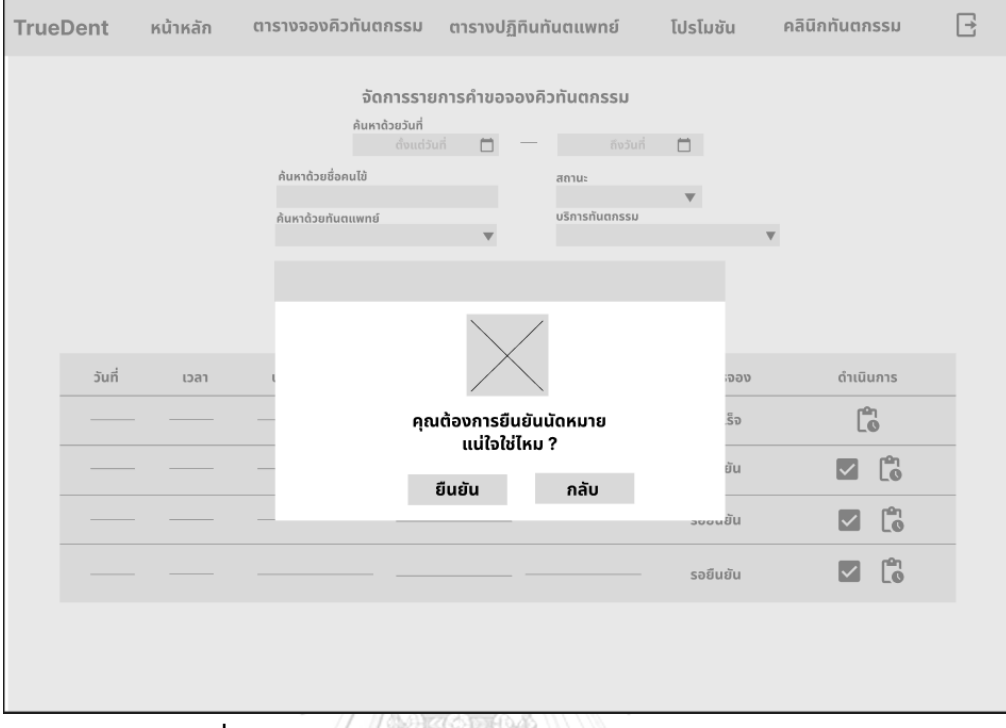

- หน้ายืนยันนัดหมายคนไข้ ดังแสดงรูปที่ 4-68

## **รูปที่ 4-68 รูปต้นแบบแบบหยาบหน้ายืนยันนัดหมายคนไข้**

- หน้านัดหมายคนไข้สำเร็จ ดังแสดงรูปที่ 4-69

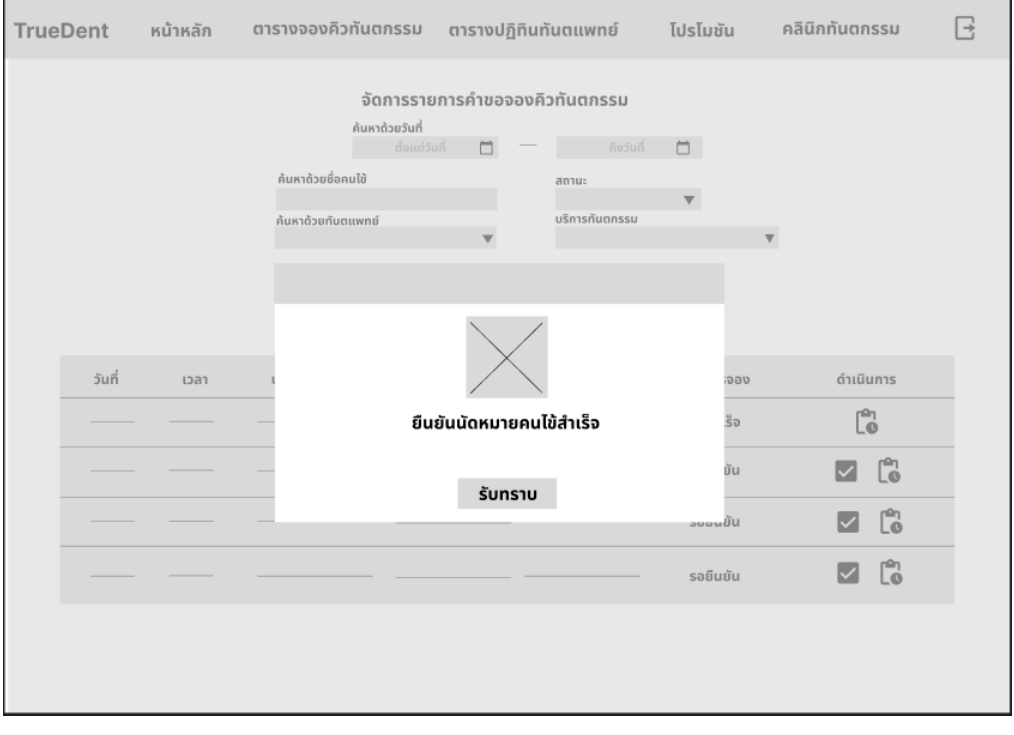

## **รูปที่ 4-69 รูปต้นแบบแบบหยาบหน้านัดหมายคนไข้สำเร็จ**

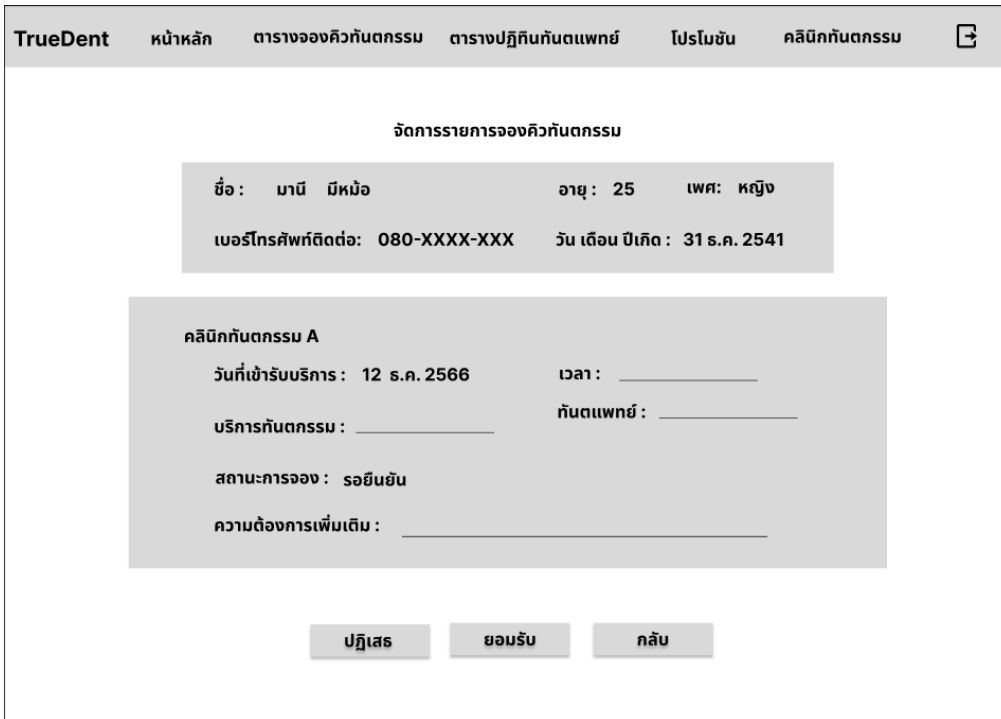

- หน้าจัดการรายการจองคิวทันตกรรม กรณีสถานะรอยืนยัน ดังแสดงรูปที่ 4-70

**รูปที่ 4-70 รูปต้นแบบแบบหยาบหน้าจัดการรายการจองคิวทันตกรรม กรณีสถานะรอยืนยัน**

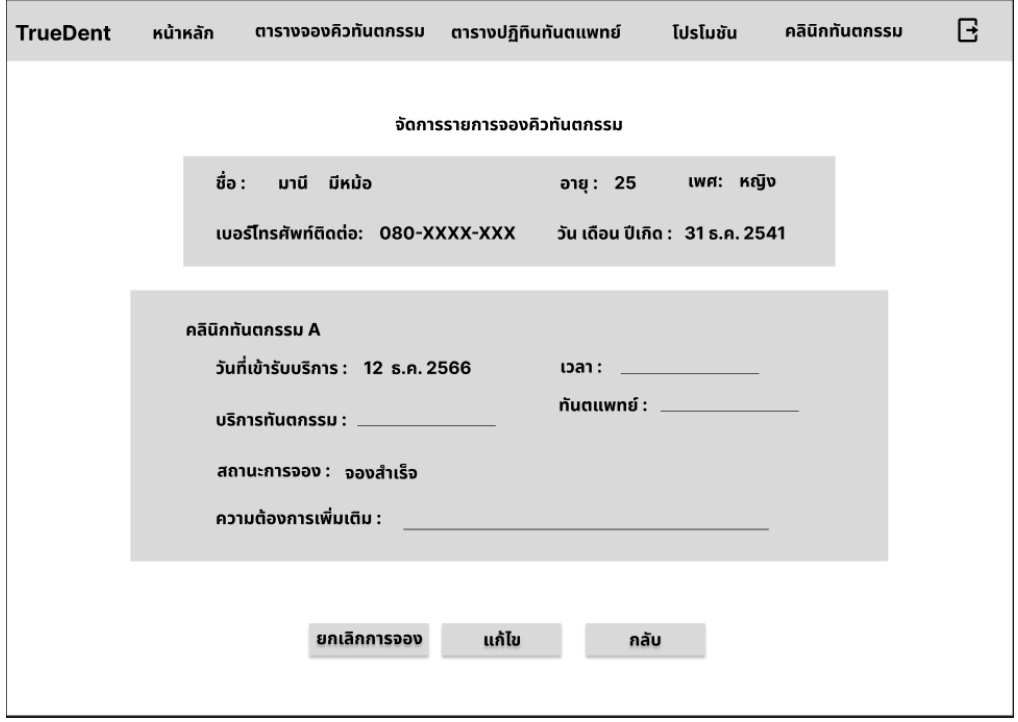

- หน้าจัดการรายการจองคิวทันตกรรม กรณีสถานะจองสำเร็จ ดังแสดงรูปที่ 4-71

**รูปที่ 4-71 รูปต้นแบบแบบหยาบหน้าจัดการรายการจองคิวทันตกรรม กรณีสถานะจองสำเร็จ**

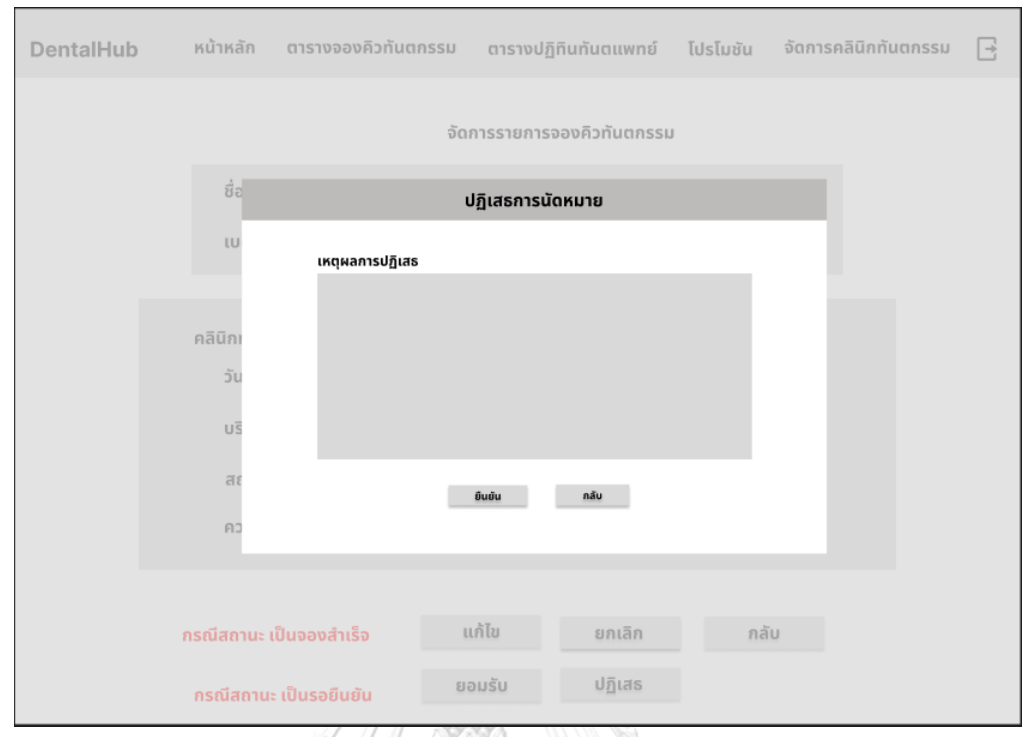

## - หน้าปฏิเสธรายการนัดหมาย ดังแสดงรูปที่ 4-72

# **รูปที่ 4-72 รูปต้นแบบแบบหยาบหน้าปฏิเสธรายการนัดหมาย**

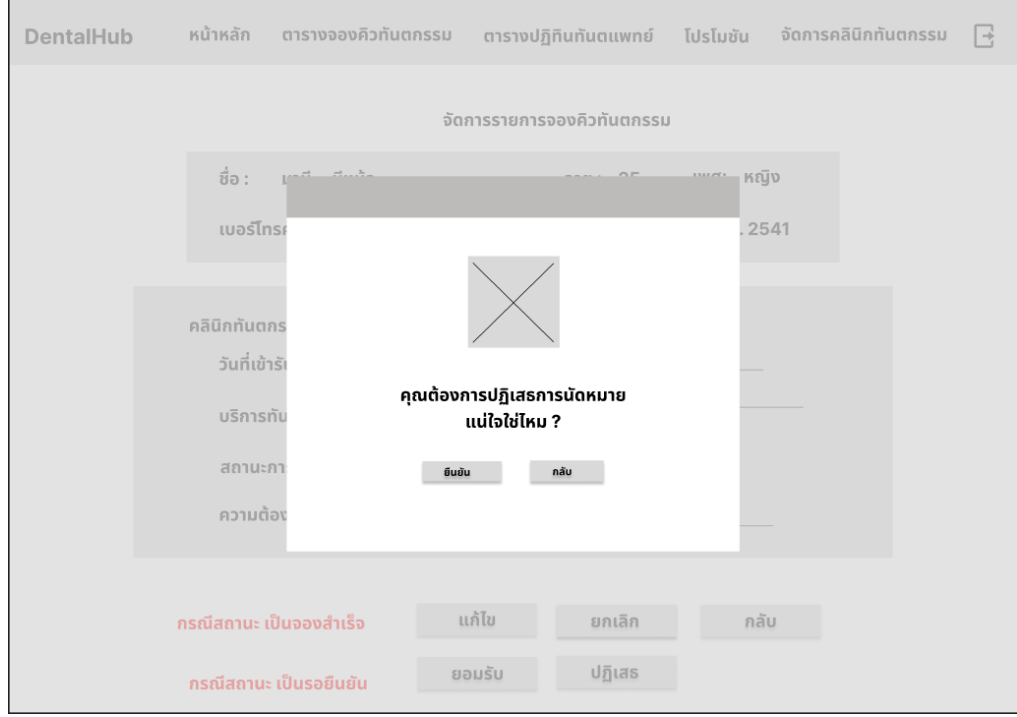

- หน้ายืนยันปฏิเสธรายการนัดหมาย ดังแสดงรูปที่ 4-73

**รูปที่ 4-73 รูปต้นแบบแบบหยาบหน้ายืนยันปฏิเสธรายการนัดหมาย**

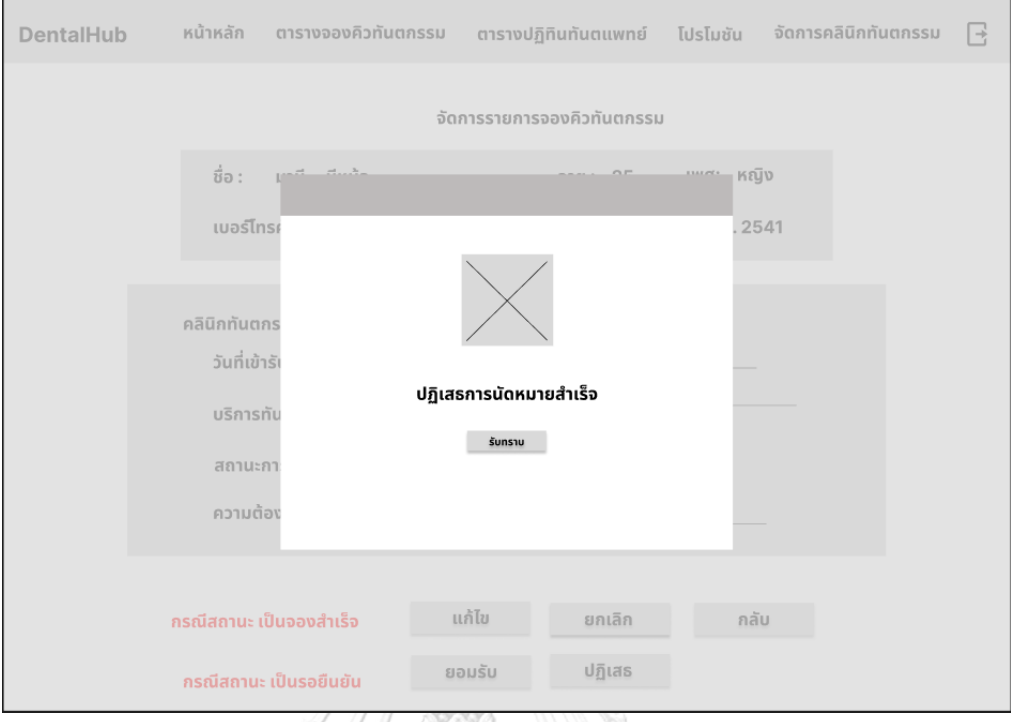

## - หน้าปฏิเสธรายการนัดหมายสำเร็จ ดังแสดงรูปที่ 4-74

# **รูปที่ 4-74 รูปต้นแบบแบบหยาบหน้าปฏิเสธรายการนัดหมายสำเร็จ**

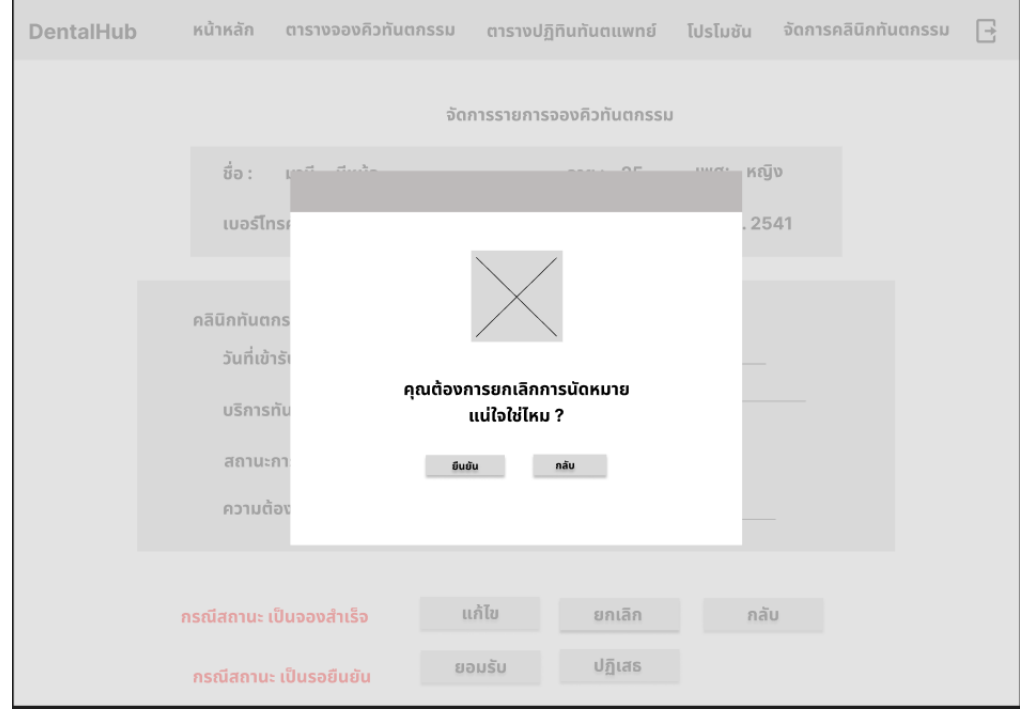

- หน้ายืนยันยกเลิกการนัดหมาย ดังแสดงรูปที่ 4-75

## **รูปที่ 4-75 รูปต้นแบบแบบหยาบหน้ายืนยันยกเลิกการนัดหมาย**

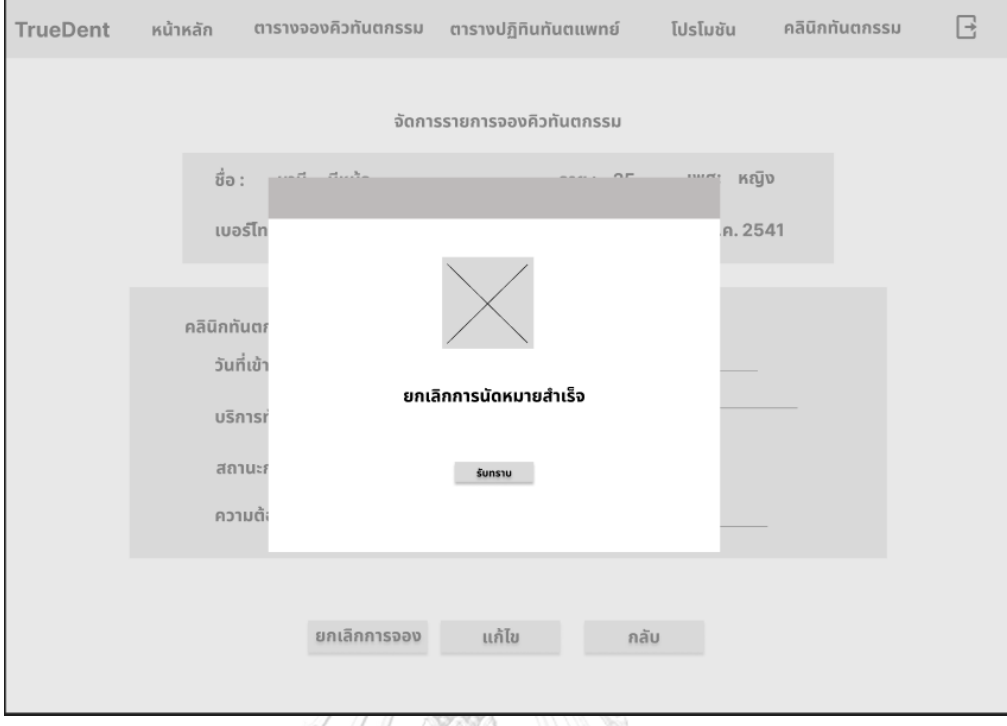

## - หน้ายืนยันยกเลิกการนัดหมายสำเร็จ ดังแสดงรูปที่ 4-76

**รูปที่ 4-76 รูปต้นแบบแบบหยาบหน้ายืนยันยกเลิกการนัดหมายสำเร็จ**

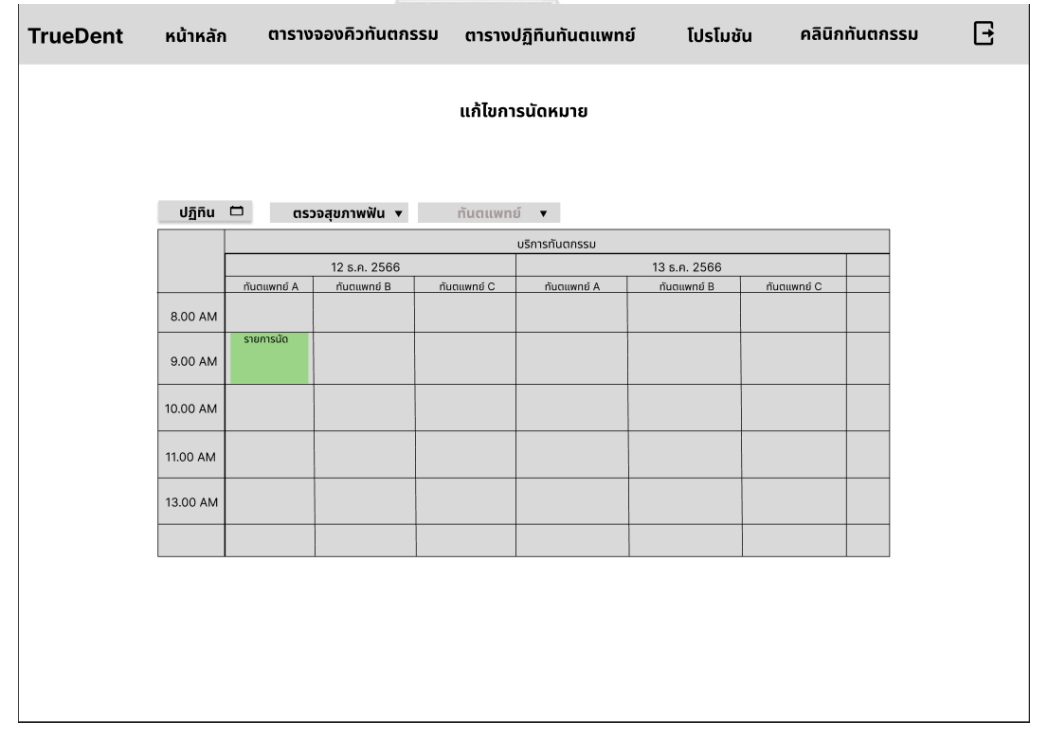

- หน้าแก้ไขการนัดหมาย ดังแสดงรูปที่ 4-77

**รูปที่ 4-77 รูปต้นแบบแบบหยาบหน้าแก้ไขการนัดหมาย**

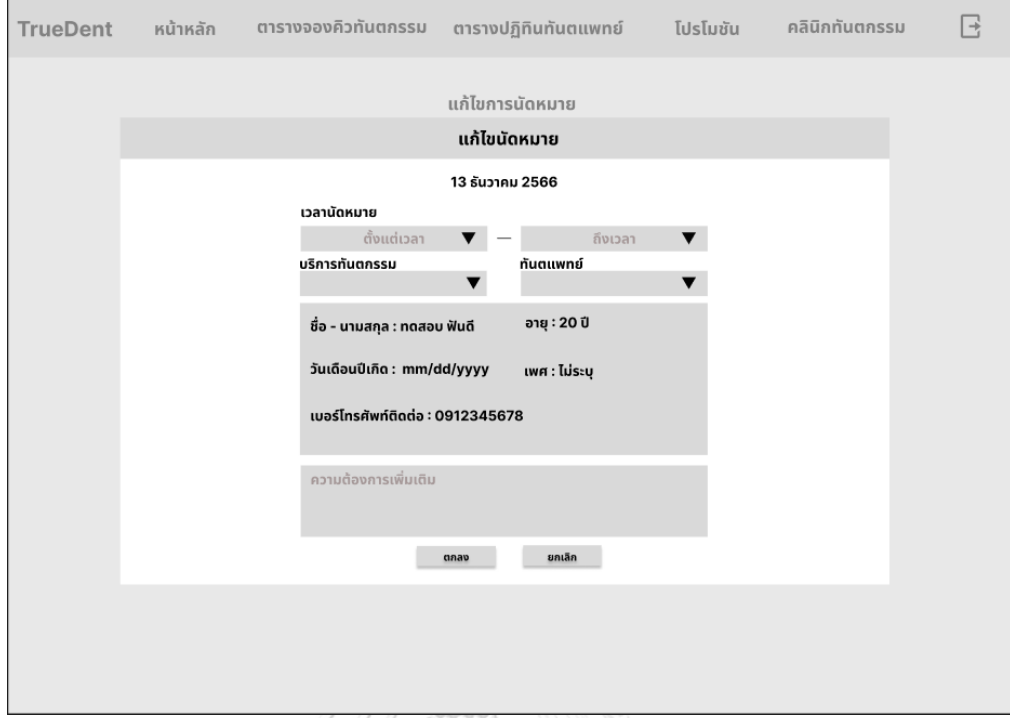

## - หน้าระบุรายละเอียดการแก้ไขการนัดหมาย ดังแสดงรูปที่ 4-78

## **รูปที่ 4-78 รูปต้นแบบแบบหยาบหน้าระบุรายละเอียดการแก้ไขการนัดหมาย**

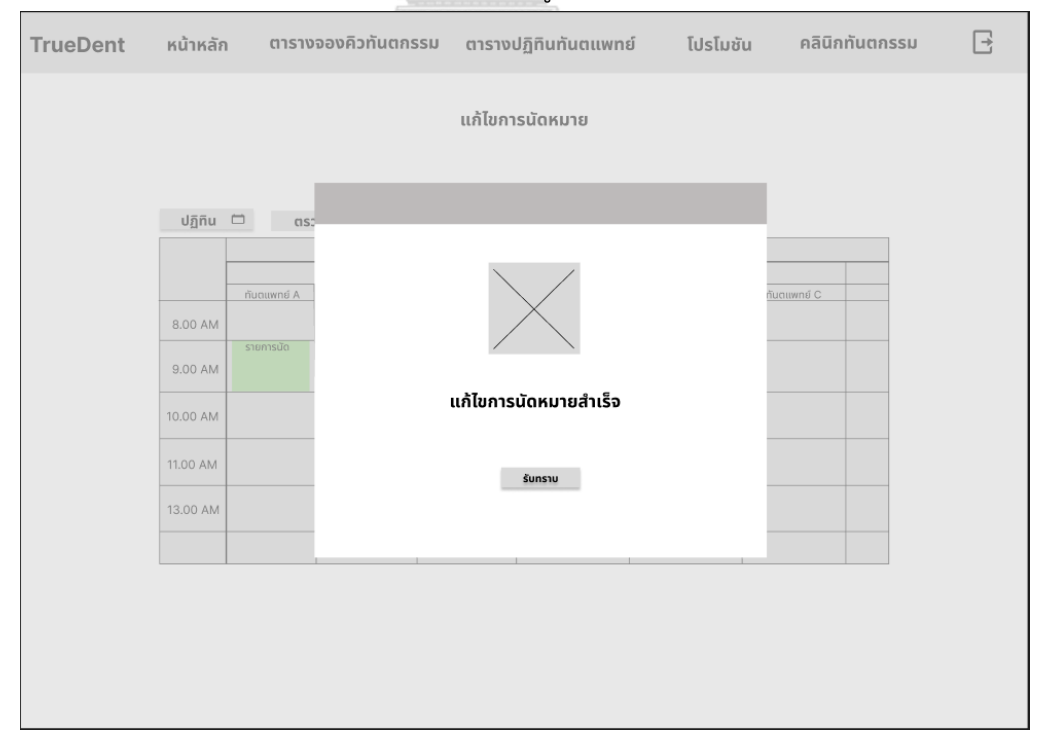

## - หน้าแก้ไขการนัดหมายสำเร็จ ดังแสดงรูปที่ 4-79

**รูปที่ 4-79 รูปต้นแบบแบบหยาบหน้าแก้ไขการนัดหมายสำเร็จ**

## - หน้าเพิ่มการนัดหมาย ดังแสดงรูปที่ 4-80

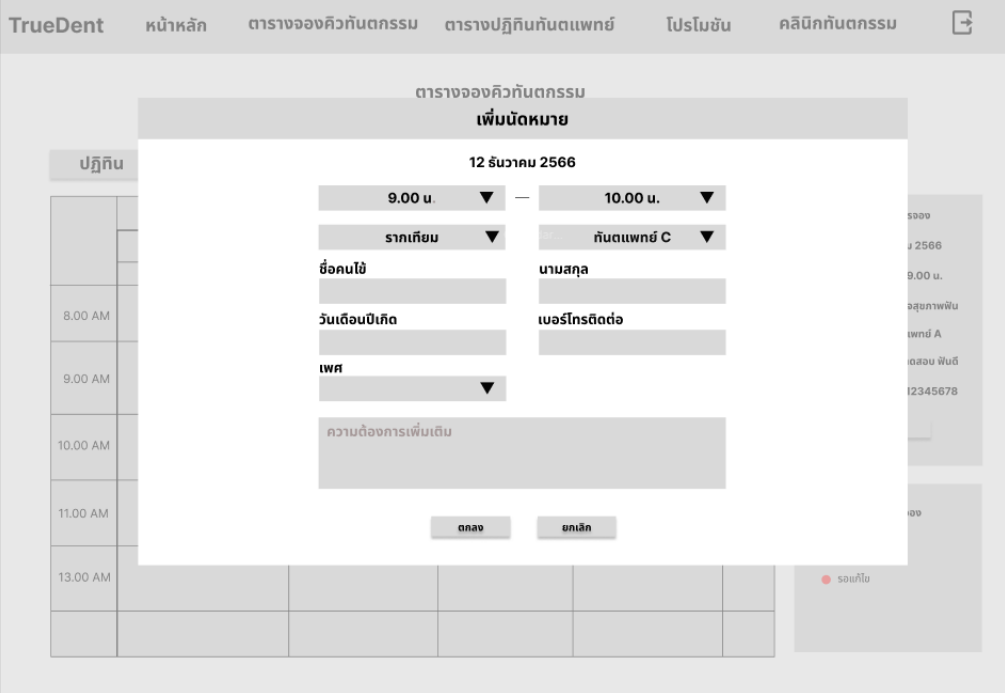

## **รูปที่ 4-80 รูปต้นแบบแบบหยาบหน้าเพิ่มการนัดหมาย** - หน้าเพิ่มการนัดหมายสำเร็จ ดังแสดงรูปที่ 4-81

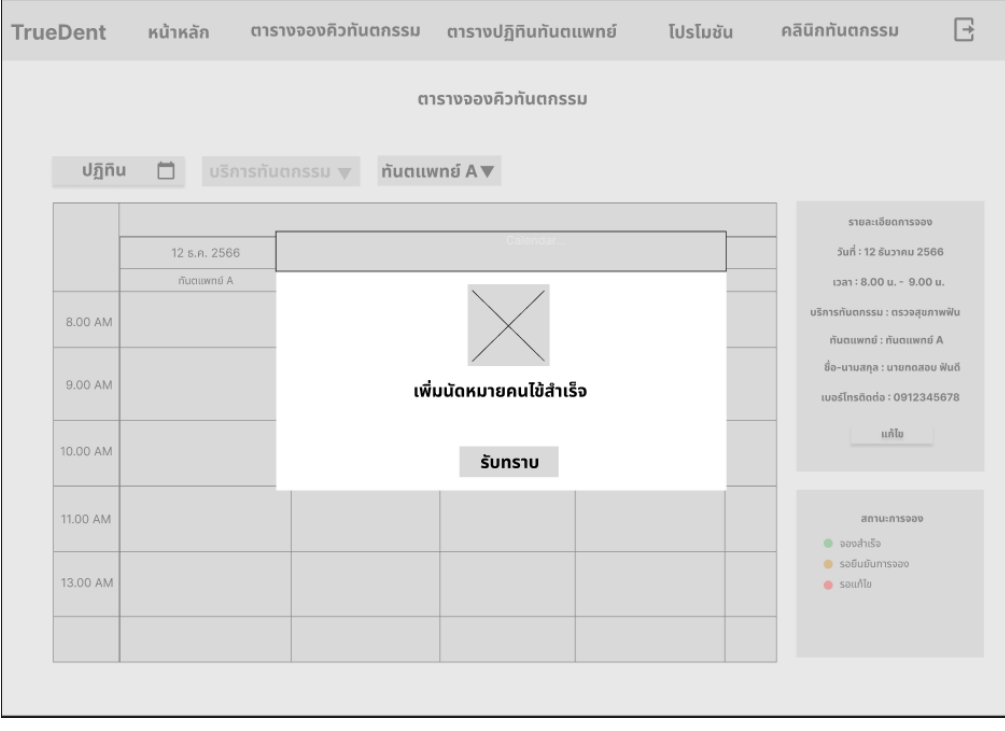

**รูปที่ 4-81 รูปต้นแบบแบบหยาบหน้าเพิ่มการนัดหมายสำเร็จ**

## - หน้าจัดการทันตแพทย์ ดังแสดงรูปที่ 4-82

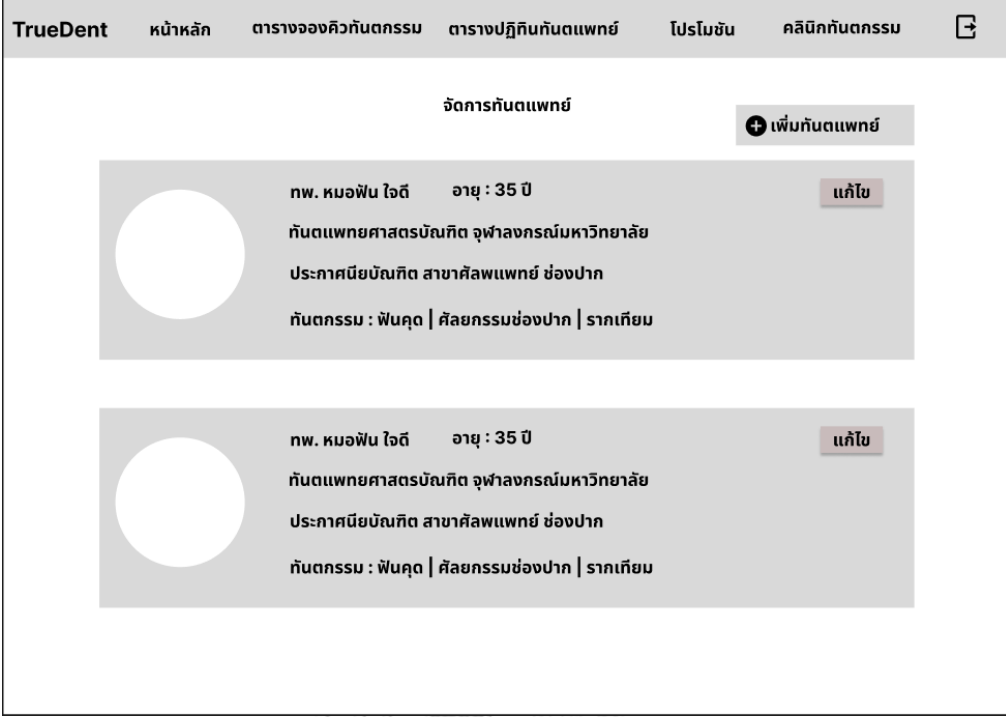

# **รูปที่ 4-82 รูปต้นแบบแบบหยาบหน้าจัดการทันตแพทย์**

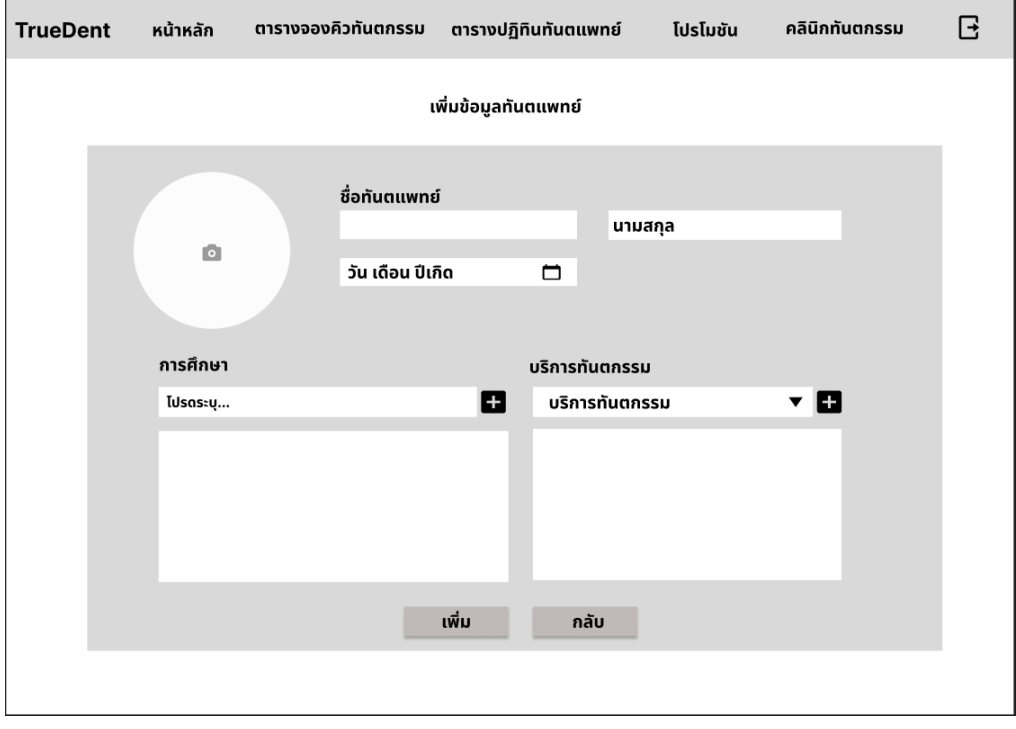

- หน้าเพิ่มข้อมูลทันตแพทย์ ดังแสดงรูปที่ 4-83

**รูปที่ 4-83 รูปต้นแบบแบบหยาบหน้าเพิ่มข้อมูลทันตแพทย์**

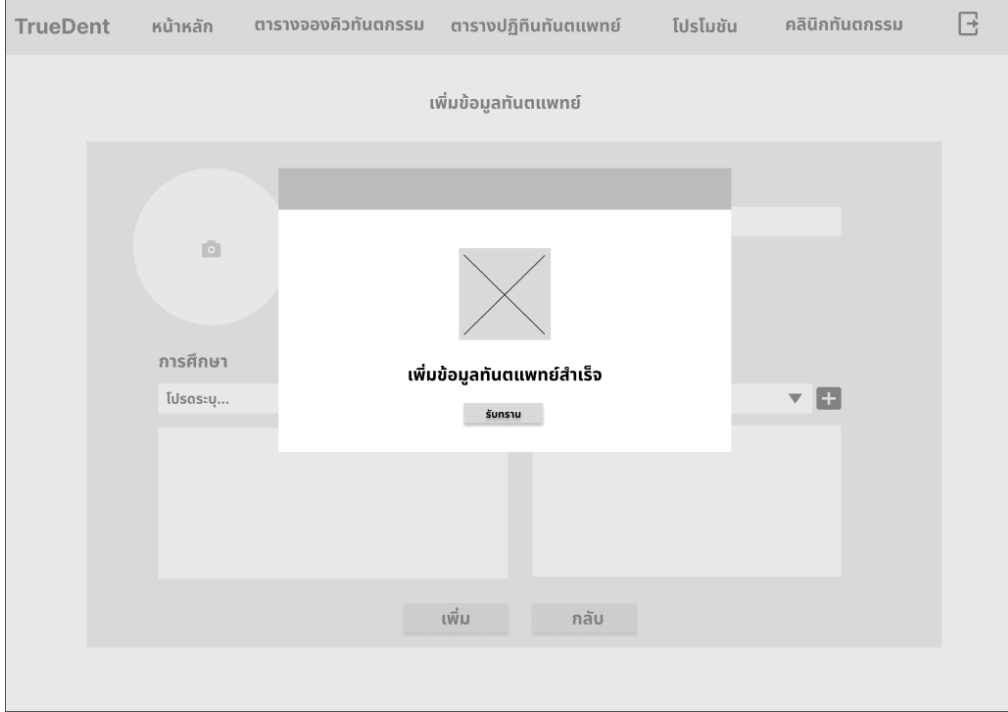

## - หน้าเพิ่มข้อมูลทันตแพทย์สำเร็จ ดังแสดงรูปที่ 4-84

# **รูปที่ 4-84 รูปต้นแบบแบบหยาบหน้าเพิ่มข้อมูลทันตแพทย์สำเร็จ**

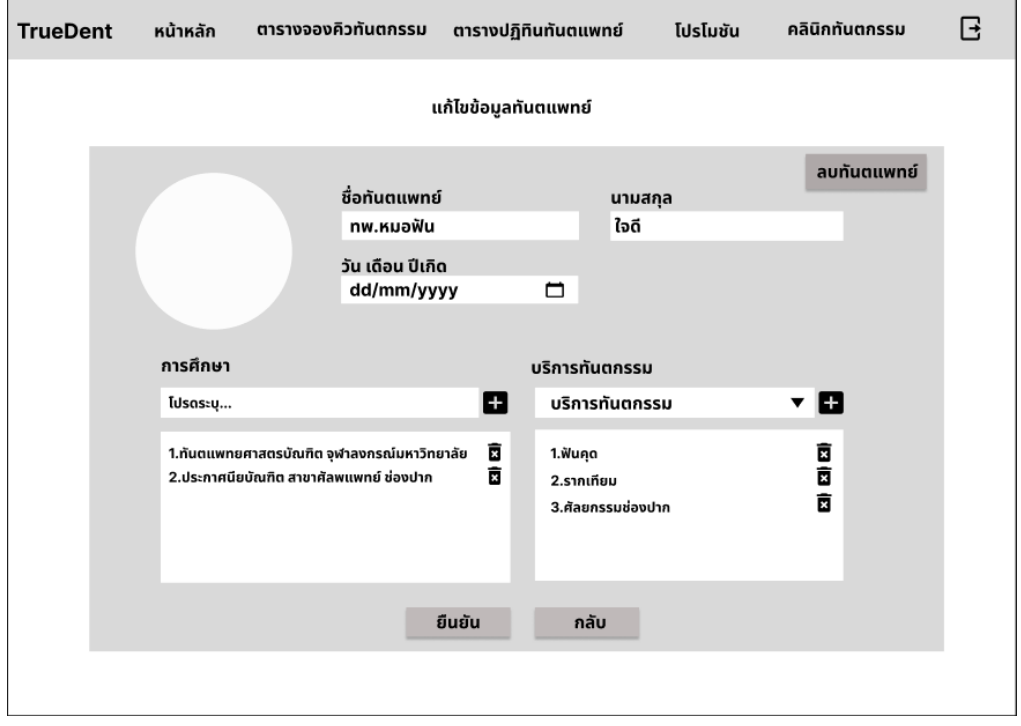

## - หน้าแก้ไขข้อมูลทันตแพทย์ ดังแสดงรูปที่ 4-85

**รูปที่ 4-85 รูปต้นแบบแบบหยาบหน้าแก้ไขข้อมูลทันตแพทย์**

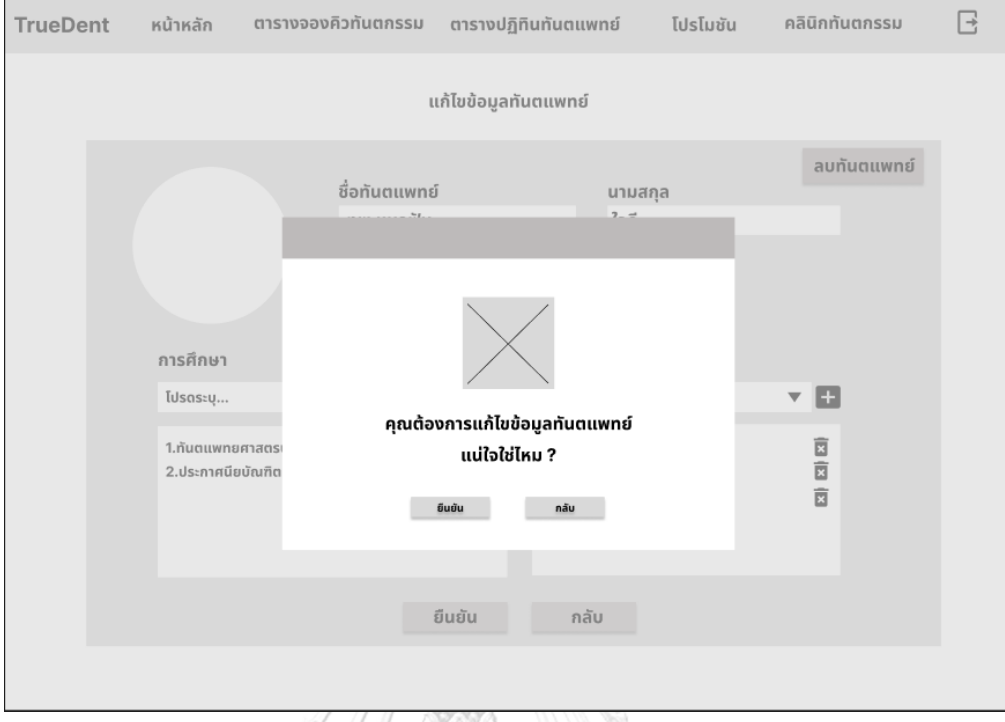

## - หน้ายืนยันแก้ไขข้อมูลทันตแพทย์ ดังแสดงรูปที่ 4-86

## **รูปที่ 4-86 รูปต้นแบบแบบหยาบหน้ายืนยันแก้ไขข้อมูลทันตแพทย์**

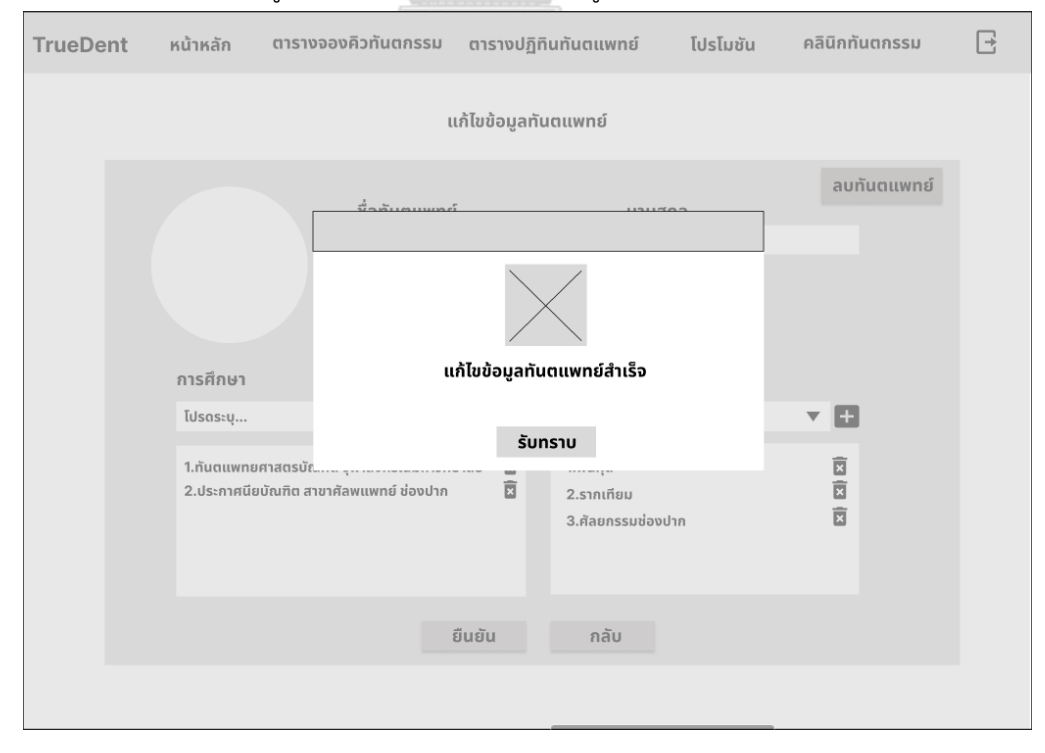

## - หน้าแก้ไขข้อมูลทันตแพทย์สำเร็จ ดังแสดงรูปที่ 4-87

**รูปที่ 4-87 รูปต้นแบบแบบหยาบหน้าแก้ไขข้อมูลทันตแพทย์สำเร็จ**

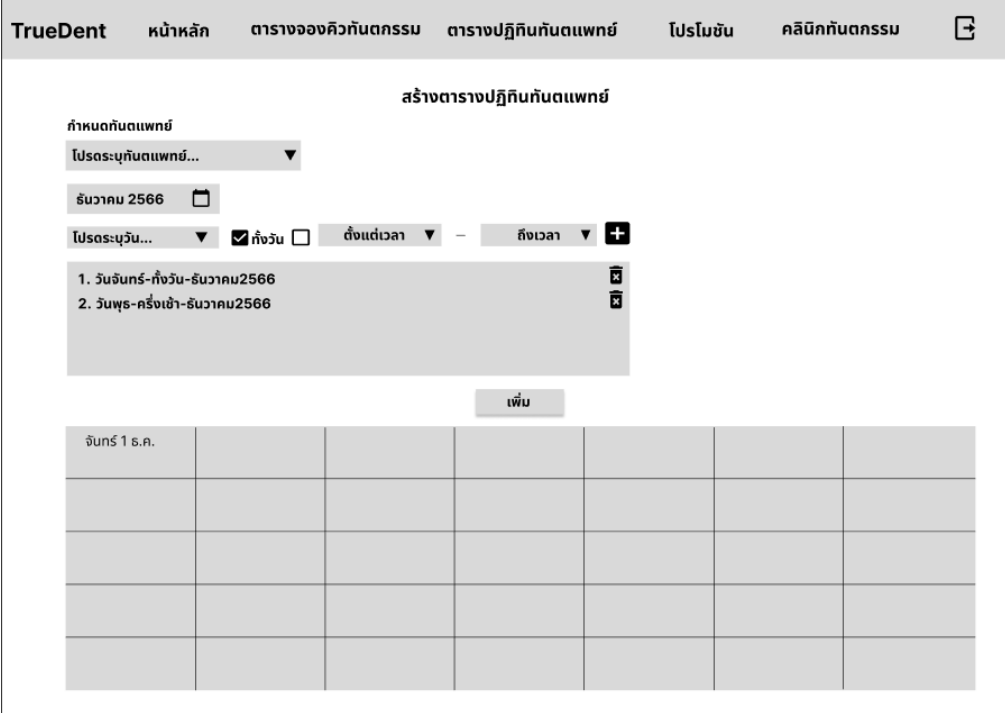

## - หน้าสร้างตารางปฏิทินทันตแพทย์ ดังแสดงรูปที่ 4-88

# **รูปที่ 4-88 รูปต้นแบบแบบหยาบหน้าสร้างตารางปฏิทินทันตแพทย์**

#### $\overline{B}$ คลินิกทันตกรรม TrueDent หน้าหลัก ตารางจองคิวทันตกรรม ตารางปฏิทินทันตแพทย์ โปรโมชัน สร้างตารางปฏิทินทันตแพทย์ กำหนดทันตแพทย์ โปรดระบุทันตแพทย์.. ธันวาคม 2566 <del>ปี</del> โปรดระบุวัน... ▼ <mark>√</mark> ทั้ง 1. วันจันทร์-ทั้งวัน-ธันวาคม256 2. วันพุธ-ครึ่งเช้า-ธันวาคม2566 คุณต้องการเพิ่มข้อมูลปฏิทินทันตแพทย์ แน่ใจใช่ไหม ? จันทร์ 1 ธ.ค. กลับ

## - หน้ายืนยันเพิ่มข้อมูลตารางปฏิทินทันตแพทย์ ดังแสดงรูปที่ 4-89

**รูปที่ 4-89 รูปต้นแบบแบบหยาบหน้ายืนยันเพิ่มข้อมูลตารางปฏิทินทันตแพทย์**

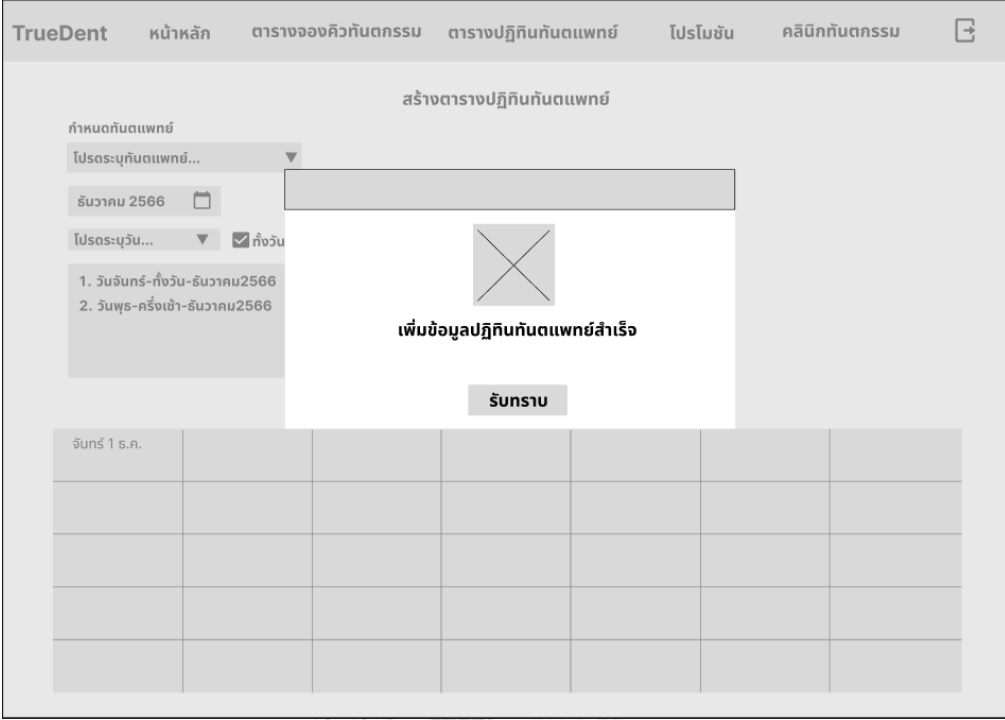

## - หน้าเพิ่มข้อมูลตารางปฏิทินทันตแพทย์สำเร็จ ดังแสดงรูปที่ 4-90

**รูปที่ 4-90 รูปต้นแบบแบบหยาบหน้าเพิ่มข้อมูลตารางปฏิทินทันตแพทย์สำเร็จ**

## - หน้าจัดการตารางปฏิทินทันตแพทย์ ดังแสดงรูปที่ 4-91

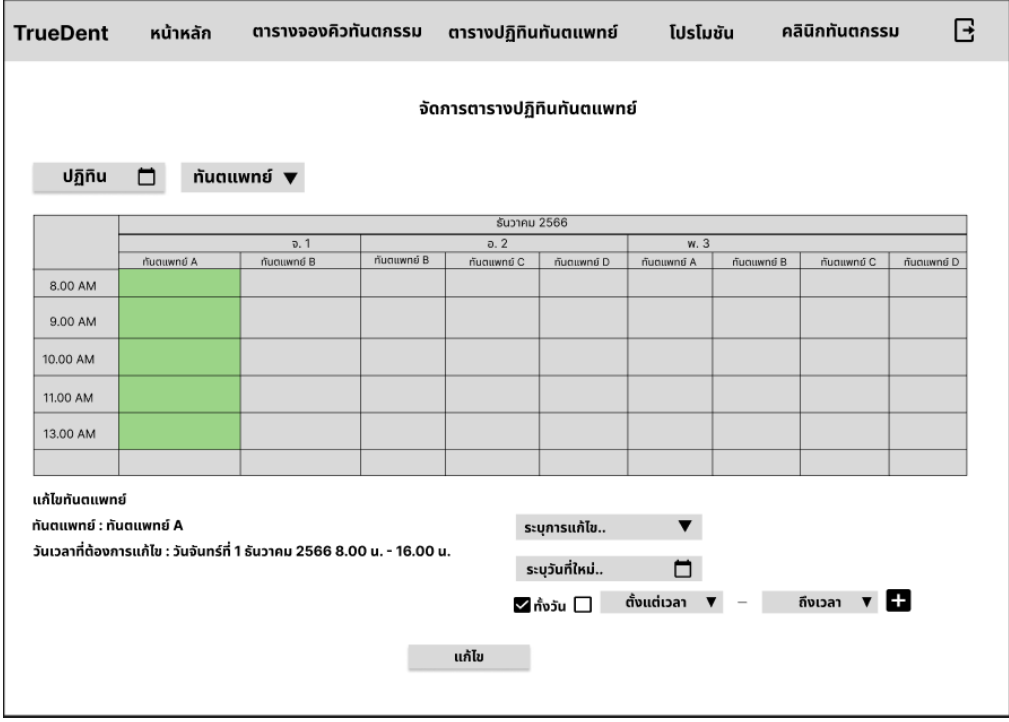

**รูปที่ 4-91 รูปต้นแบบแบบหยาบหน้าจัดการตารางปฏิทินทันตแพทย์**

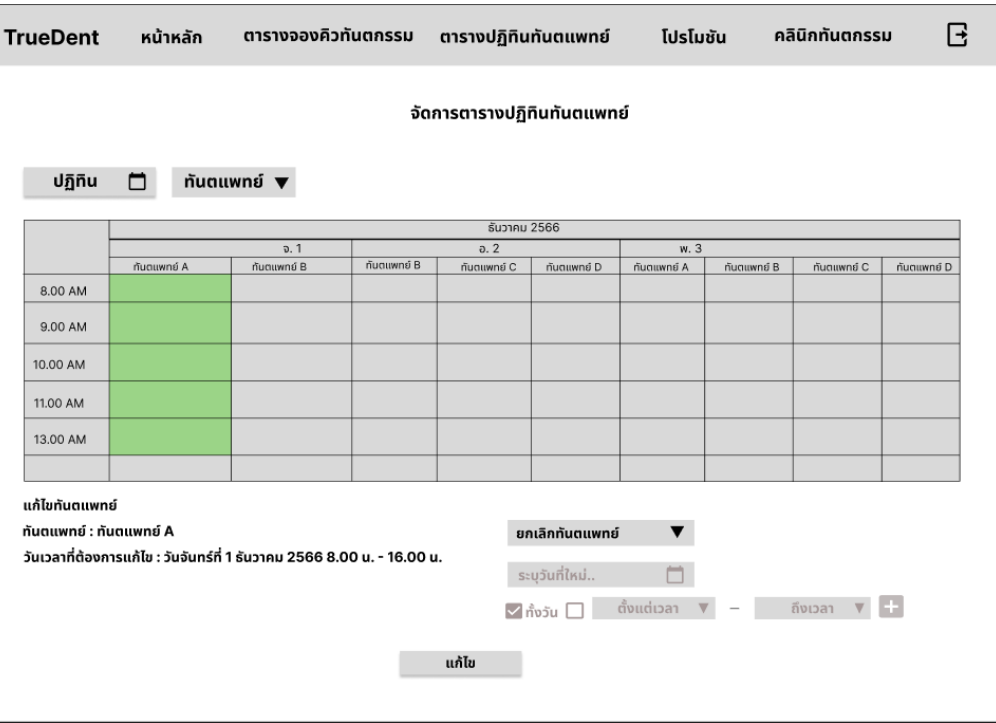

- หน้าจัดการตารางปฏิทินทันตแพทย์ ระบุยกเลิกทันตแพทย์ ดังแสดงรูปที่ 4-92

**รูปที่ 4-92 รูปต้นแบบแบบหยาบหน้าจัดการตารางปฏิทินทันตแพทย์ ระบุยกเลิกทันตแพทย์**

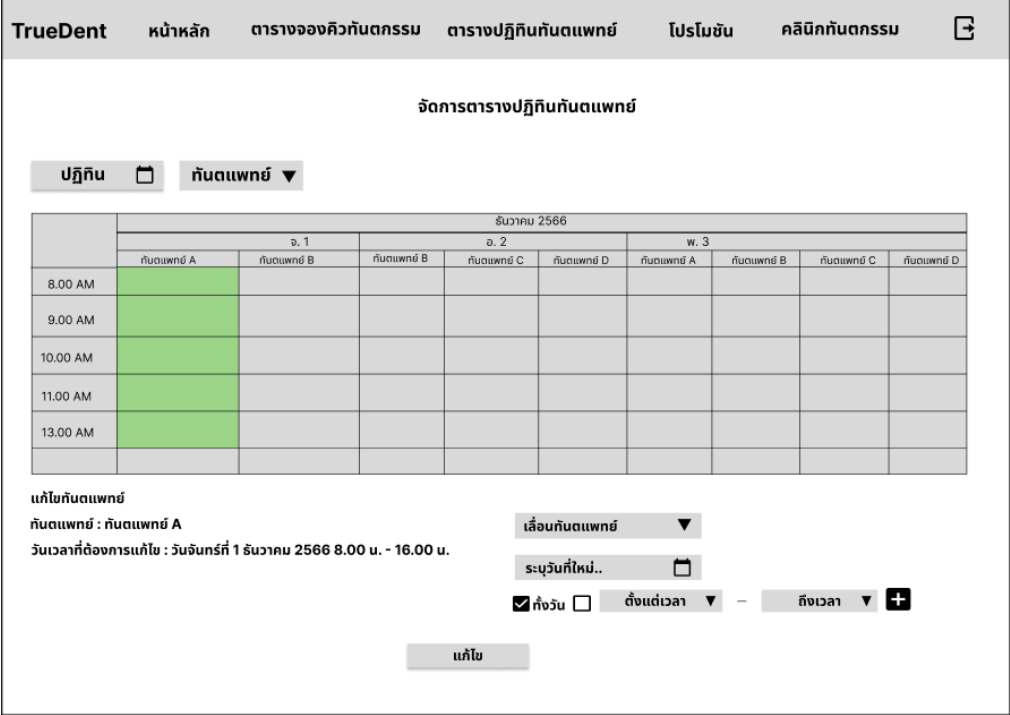

- หน้าจัดการตารางปฏิทินทันตแพทย์ ระบุเลื่อนทันตแพทย์ ดังแสดงรูปที่ 4-93

**รูปที่ 4-93 รูปต้นแบบแบบหยาบหน้าจัดการตารางปฏิทินทันตแพทย์ ระบุเลื่อนทันตแพทย์**

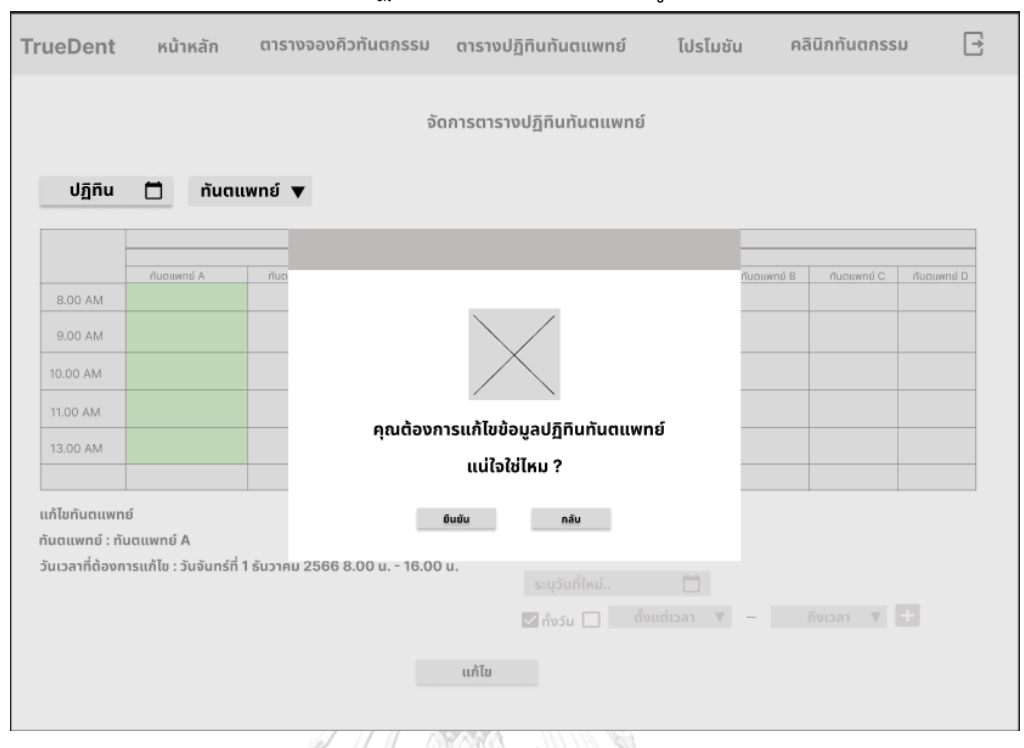

## - หน้ายืนยันแก้ไขตารางปฏิทินทันตแพทย์ ดังแสดงรูปที่ 4-94

## **รูปที่ 4-94 รูปต้นแบบแบบหยาบหน้ายืนยันแก้ไขตารางปฏิทินทันตแพทย์** - หน้าแก้ไขตารางปฏิทินทันตแพทย์สำเร็จ ดังแสดงรูปที่ 4-95

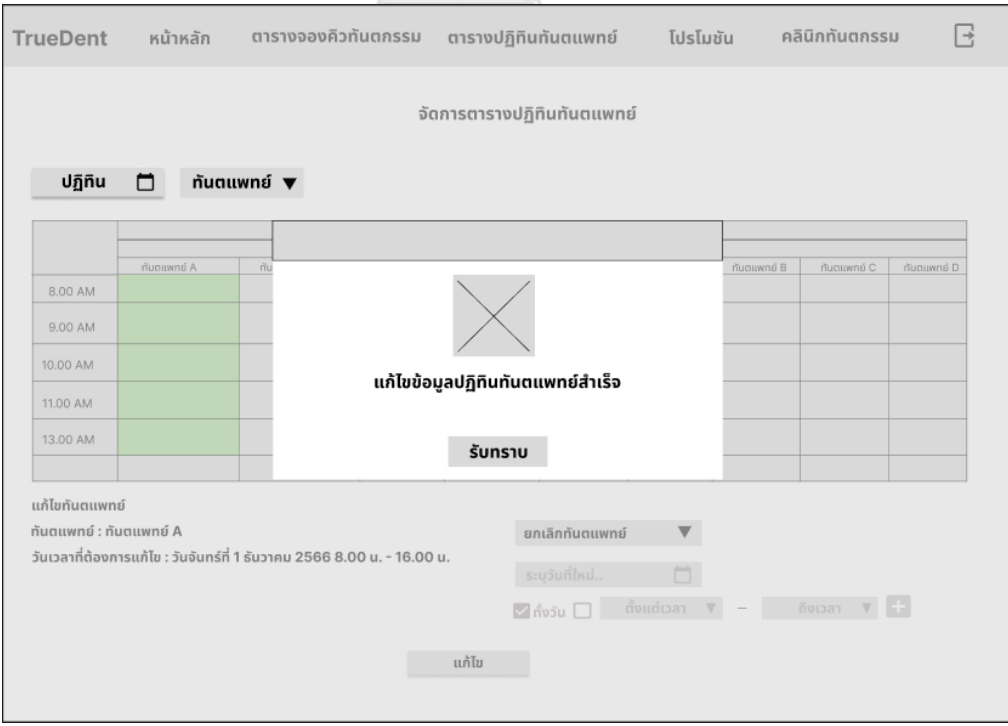

**รูปที่ 4-95 รูปต้นแบบแบบหยาบหน้าแก้ไขตารางปฏิทินทันตแพทย์สำเร็จ**

## - หน้าจัดการโปรโมชัน ดังแสดงรูปที่ 4-96

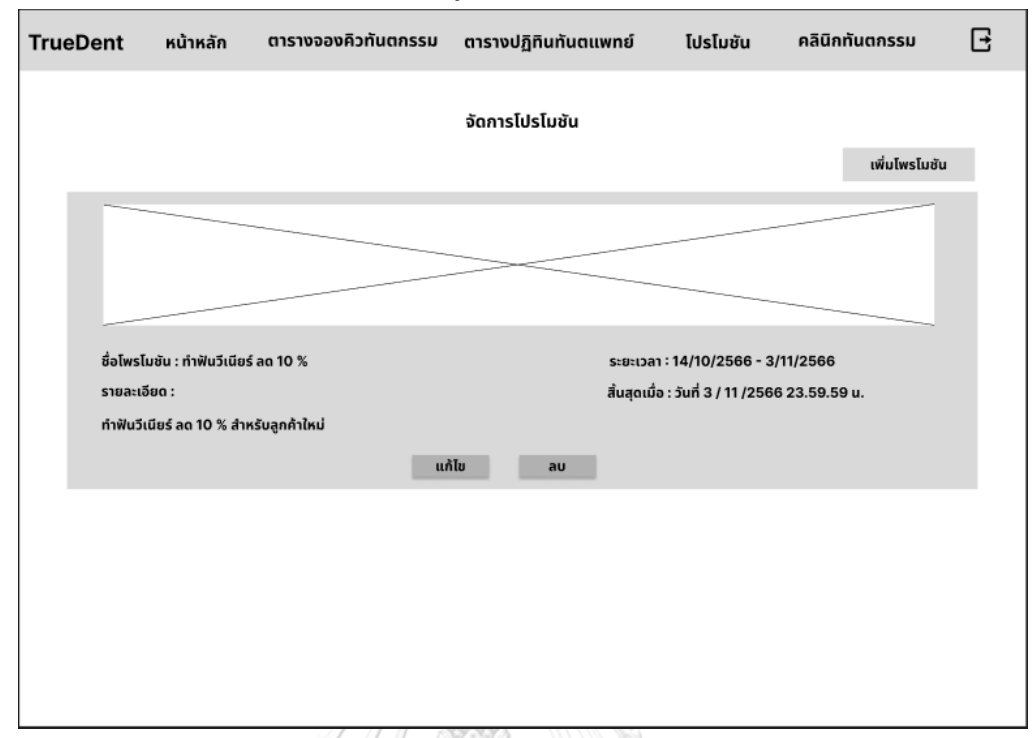

## **รูปที่ 4-96 รูปต้นแบบแบบหยาบหน้าจัดการโปรโมชัน**

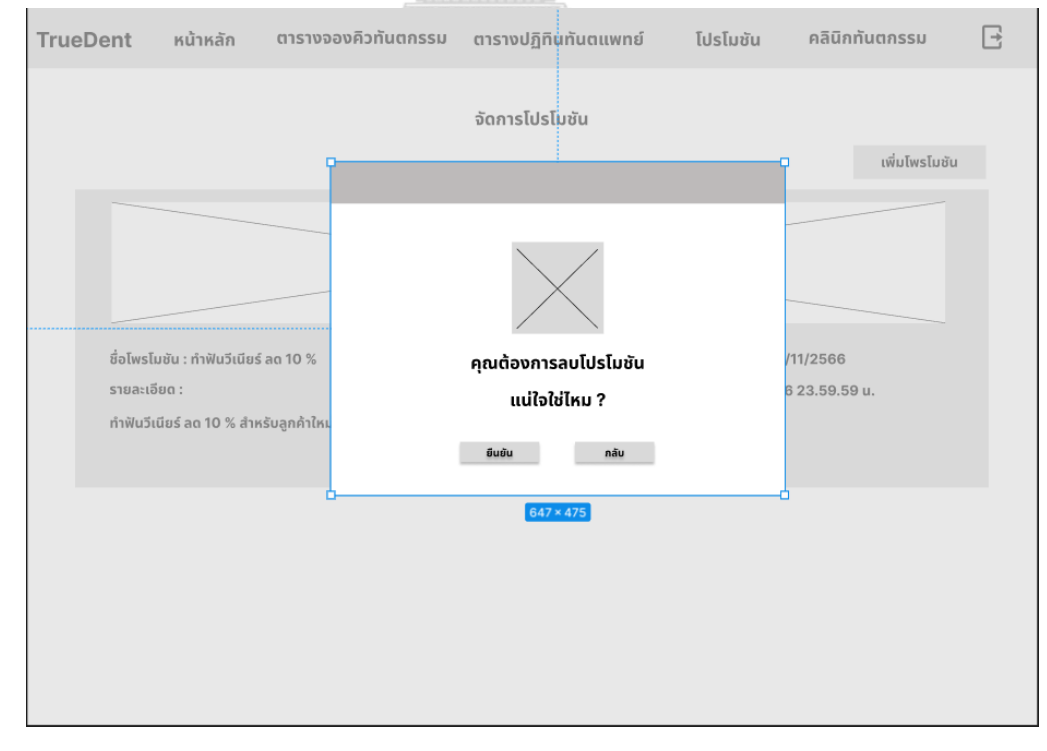

## - หน้ายืนยันการลบโปรโมชัน ดังแสดงรูปที่ 4-97

## **รูปที่ 4-97 รูปต้นแบบแบบหยาบหน้ายืนยันการลบโปรโมชัน**

## - หน้าลบโปรโมชันสำเร็จ ดังแสดงรูปที่ 4-98

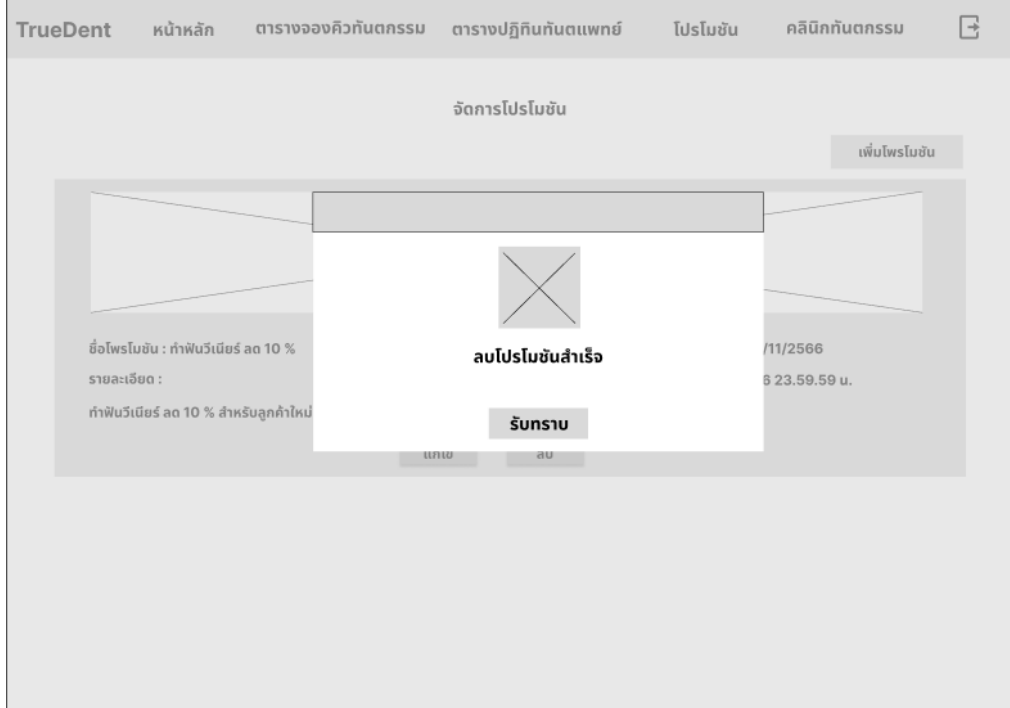

# **รูปที่ 4-98 รูปต้นแบบแบบหยาบหน้าลบโปรโมชันสำเร็จ**

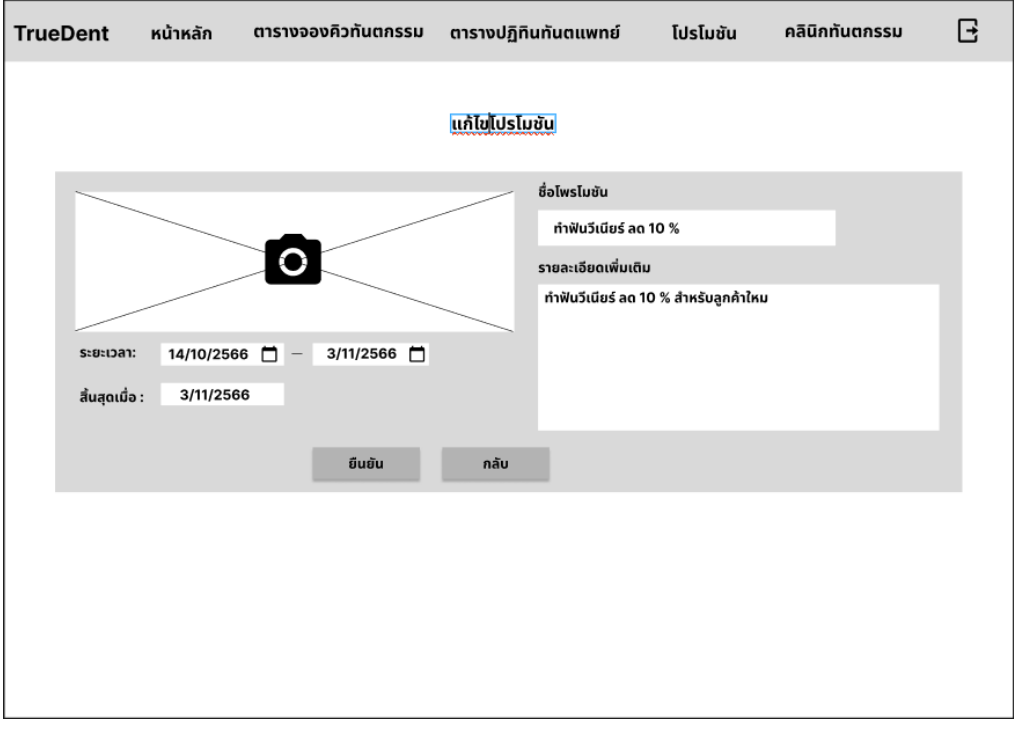

## - หน้าแก้ไขโปรโมชัน ดังแสดงรูปที่ 4-99

**รูปที่ 4-99 รูปต้นแบบแบบหยาบหน้าแก้ไขโปรโมชัน**

## - หน้าเพิ่มโปรโมชัน ดังแสดงรูปที่ 4-100

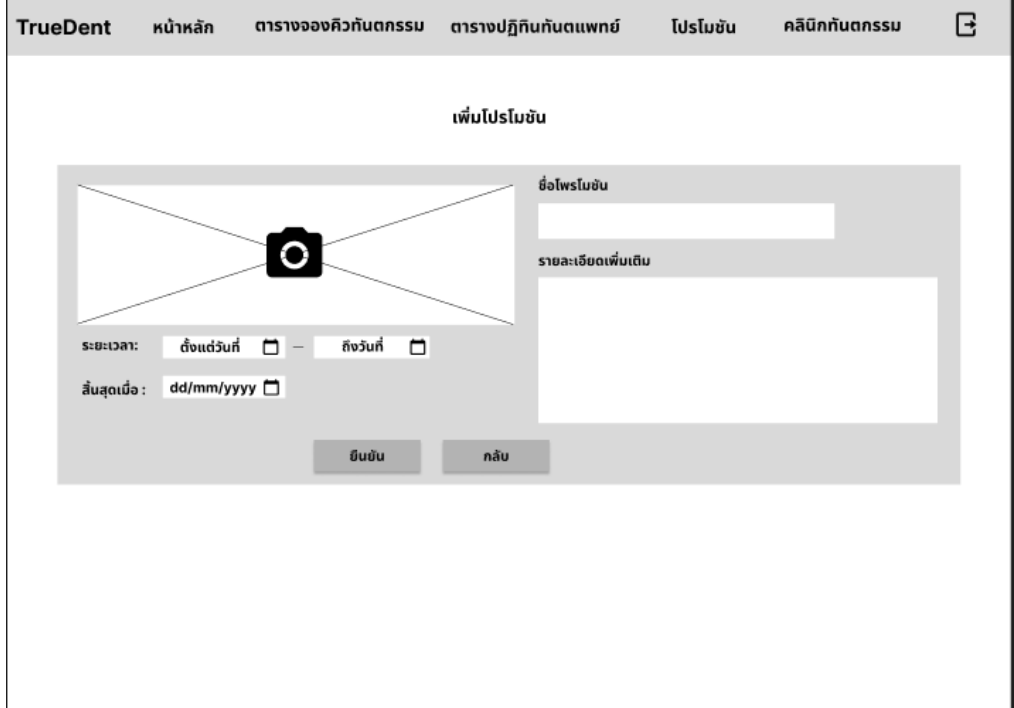

# **รูปที่ 4-100 รูปต้นแบบแบบหยาบหน้าเพิ่มโปรโมชัน**

## - หน้าข้อมูลคลินิกทันตกรรม ดังแสดงรูปที่ 4-101

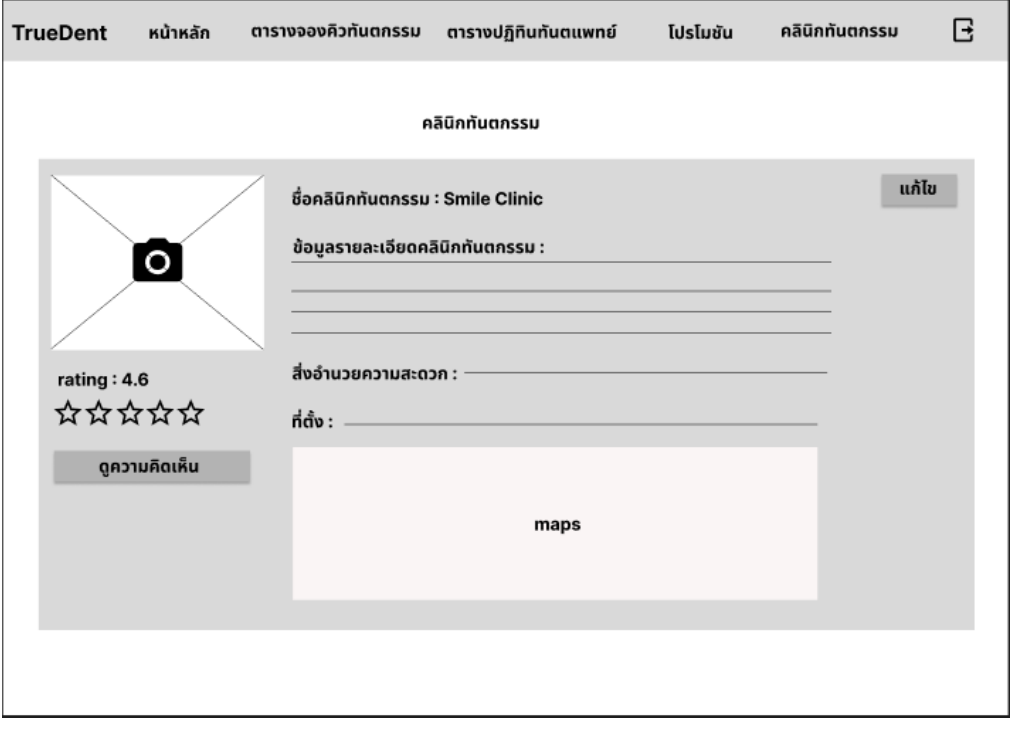

## **รูปที่ 4-101 รูปต้นแบบแบบหยาบหน้าข้อมูลคลินิกทันตกรรม**
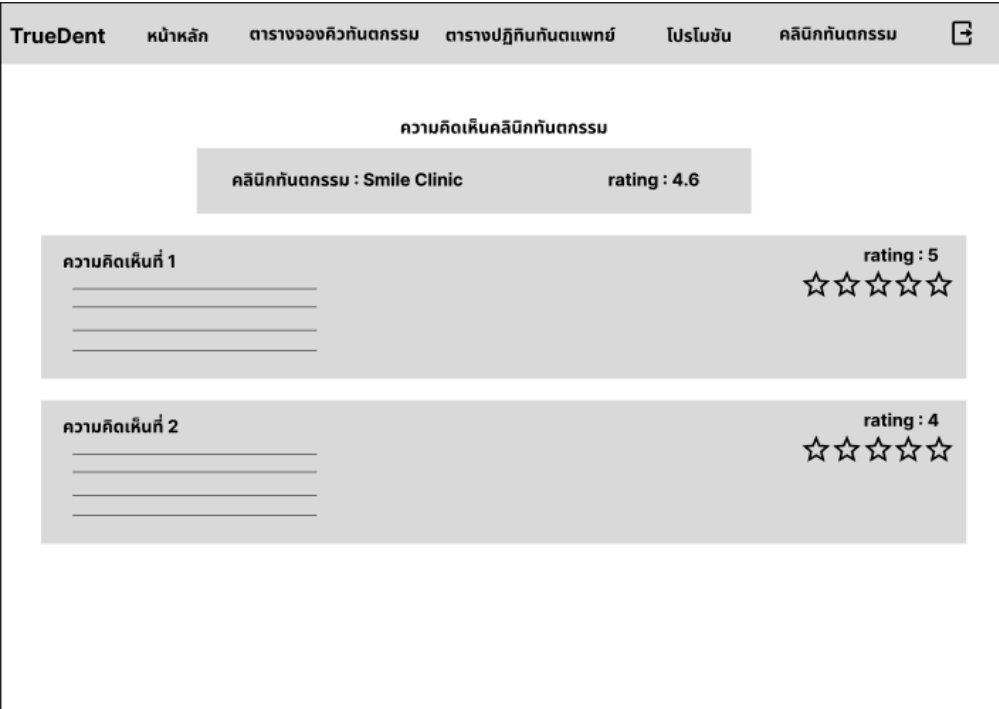

## - หน้าแสดงความคิดเห็นคลินิกทันตกรรม ดังแสดงรูปที่ 4-102

**รูปที่ 4-102 รูปต้นแบบแบบหยาบหน้าแสดงความคิดเห็นคลินิกทันตกรรม**

# - หน้าแก้ไขข้อมูลคลินิกทันตกรรม ดังแสดงรูปที่ 4-103

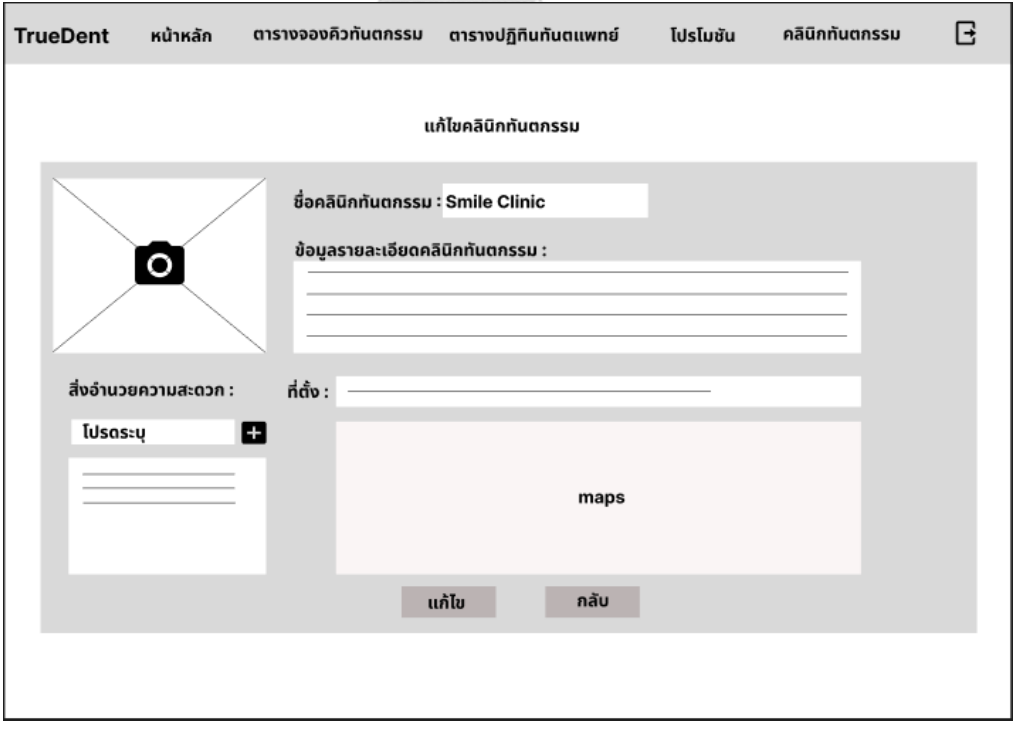

**รูปที่ 4-103 รูปต้นแบบแบบหยาบหน้าแก้ไขข้อมูลคลินิกทันตกรรม**

#### **4.3.3 การทดสอบต้นแบบด้วยต้นแบบแบบ Low-fidelity Mockups**

- 1) ทำการค้นหากลุ่มเป้าหมายตัวอย่างตามขอบเขตของโครงการมาทดสอบต้นแบบ แบบ Low-fidelity Mockups จำนวน 19 คน ประกอบด้วย
	- 1.1) คนไข้ (Public User) จำนวน 14 คน ตั้งแต่วันที่ 27 กันยายน 2566 ถึง 4 ตุลาคม 2566 แบ่งเป็น คนไข้ฉุกเฉิน 8 คน ผู้ใช้งานที่จองคิวทันตกรรมให้ ผู้อื่น 4 คน คนไข้ที่มีความต้องการจะเปลี่ยนคลินิก 2คน
	- 1.2) เจ้าหน้าที่คลินิกทันตกรรม (Dental Staff) จำนวน 5 คน จาก 3 คลินิก ทันตกรรม ตั้งแต่วันที่ 6 ตุลาคม 2566 ถึง 8 ตุลาคม 2566
- 2) นำเสนอและอธิบายการใช้งานตัวต้นแบบแก่กลุ่มเป้าหมาย ผ่านออนไลน์ด้วย โปรแกรม Zoom หรือ Discord และไปนำเสนอกับกลุ่มเป้าหมายที่คลินิกทันตก รรมด้วยตนเอง ดังนี้
- 3) กลุ่มเป้าหมายตัวอย่างพิจารณาและทดสอบใช้งานระบบ จากนั้นรับฟังและจดบันทึก ผลตอบรับ ข้อเสนอแนะ สิ่งที่ควรปรับปรุงจากกลุ่มเป้าหมายตัวอย่างที่ทำการ ทดสอบตัวต้นแบบ โดยแนวทางการทดสอบดังนี้
	- คนไข้ ทดสอบทีละคนด้วยการให้กลุ่มเป้าหมายดูหน้าจอและสอบถามข้อสงสัย หากไม่เข้าใจผู้จัดทำจะคอยอธิบายการทำงานของแต่ละหน้า
	- เจ้าหน้าที่คลินิกทันตกรรม ทำการทดสอบเป็นกลุ่มโดยให้ดูหน้าจอและ สอบถามข้อสงสัยเปรียบเทียบกับระบบเดิมของคลินิกทันตกรรมที่มีอยู่
- 4) วิเคราะห์ผลตอบรับ ข้อเสนอแนะ สิ่งที่ควรปรับปรุงที่ได้จากขั้นตอนก่อนหน้า เพื่อ นำมาหาแนวทางการแก้ไขปรับปรุงตัวต้นแบบให้ดียิ่งขึ้น
- 5) นำสิ่งที่ควรปรับปรุงจากขั้นตอนก่อนหน้าไปแก้ไขตัวต้นแบบและทำตัวต้นแบบ Prototype แบบ High-fidelity Mockups ต่อไป

#### **4.3.4 ผลการทดสอบต้นแบบด้วยต้นแบบ Low-fidelity Mockups**

- 1) คนไข้ (Public User)
	- ค้นหาคลินิกทันตกรรมโดยไม่ต้องสร้างผู้ใช้งาน
	- ในเงื่อนไขการค้นหา หากมีการระบุชื่อทันตแพทย์แล้วไม่ต้องระบุบริการ ทันตกรรม
	- อยากให้ปรับเงื่อนไขระบุระยะทางด้วยตนเอง
- อยากให้การจองมีการแจ้งเตือนล่วงหน้าก่อนถุงเวลาเข้ารับบริการ
- แยกหมวดการเรียงลำดับแสดงข้อมูลผลการค้นหาให้ชัดเจน
- แสดงสถานะการจองที่หน้าการจองของฉันและผลการจอง
- ในหน้าการจองของฉันเปลี่ยนจากคำว่าแก้ไขเป็นเลื่อนนัด
- หน้าแก้ไขนัดหมายรู้สึกซ้ำซ้อน หากต้องการเปลี่ยนคนไข้ควรจองใหม่มากกว่า คิดว่าควรเอาหน้านี้ออกไปเลย
- ที่หน้าประวัติการใช้บริการอยากให้แสดงคะแนนที่ตนเองรีวิว
- 2) เจ้าหน้าที่คลินิกทันตกรรม (Dental Staff)
	- อยากให้มีสถานะของโพรโมชันให้สามารถเปิด ปิดโพรโมชันได้
	- ในหน้าจัดการรายการคำขออยากให้แสดงข้อมูลวันที่ทำการจองเข้ามาด้วยเพื่อ ใช้ในการตัดสินใจรายการที่จะยืนยันการจอง
	- แก้ไขชื่อหน้าจอจาก จัดการรายการจองคิวทันตกรรม เป็น จัดการรายการนัด หมาย

### **4.4 สร้างต้นแบบด้วยวิธีการใช้เครื่องมือสร้าง Prototype (High-fidelity Prototype)**

สร้างตัวต้นแบบด้วยวิธีการใช้เครื่องมือสร้าง Prototype (High-fidelity Prototype) โดย ผู้จัดทำโครงการเลือกใช้โปรแกรม "Figma" ในการทำขั้นตอนนี้ ซึ่งจะนำตัวต้นแบบด้วยวิธีการวาด แบบหยาบมาพัฒนาสร้างเป็น Prototype เพื่อให้กลุ่มเป้าหมายตัวอย่างเห็นภาพมากยิ่งขึ้นในขั้นตอน จุฬาลงกรณ์มหาวิทยาลัย การทดสอบ (Test)

**CHULALONGKORN UNIVERSITY** 

### **4.4.1 โมไบล์แอปพลิเคชันนัดหมายคลินิกทันตกรรม**

- **1) การใช้งานของคนไข้ (Public User)**
- หน้าเข้าสู่ระบบ ดังแสดงรูปที่ 4-104

ú

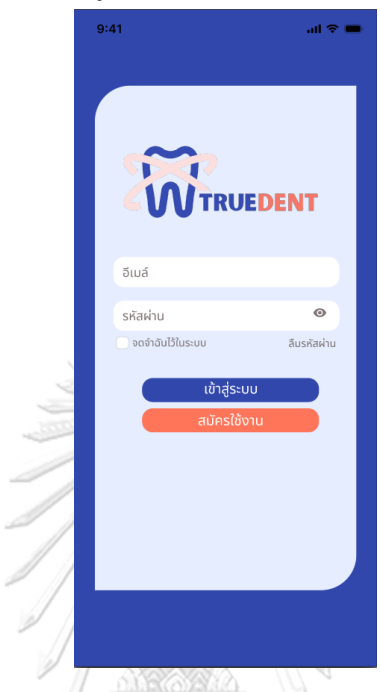

**รูปที่ 4-104 : ต้นแบบแบบเสมือนจริงหน้าเข้าสู่ระบบ**

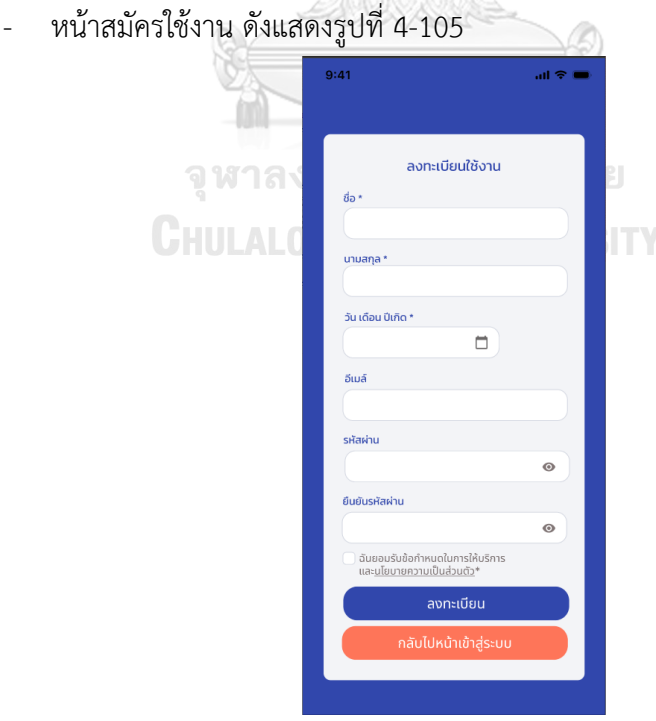

**รูปที่ 4-105 ต้นแบบแบบเสมือนจริงหน้าสมัครใช้งาน**

- หน้าแสดงนโยบายความเป็นส่วนตัว ดังแสดงรูปที่ 4-106

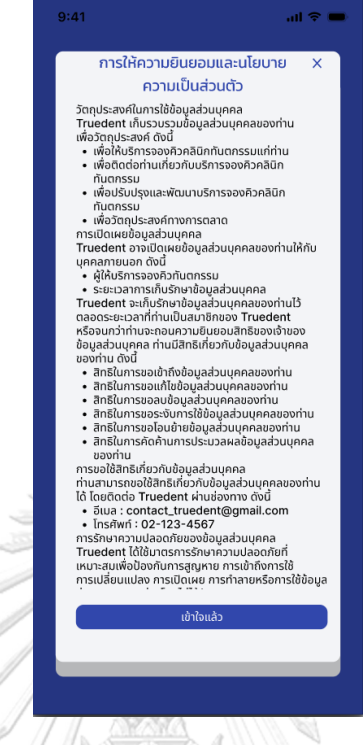

**รูปที่ 4-106 ต้นแบบแบบเสมือนจริงหน้าแสดงนโยบายความเป็นส่วนตัว**

- หน้าลงทะเบียนสำเร็จ ดังแสดงรูปที่ 4-107

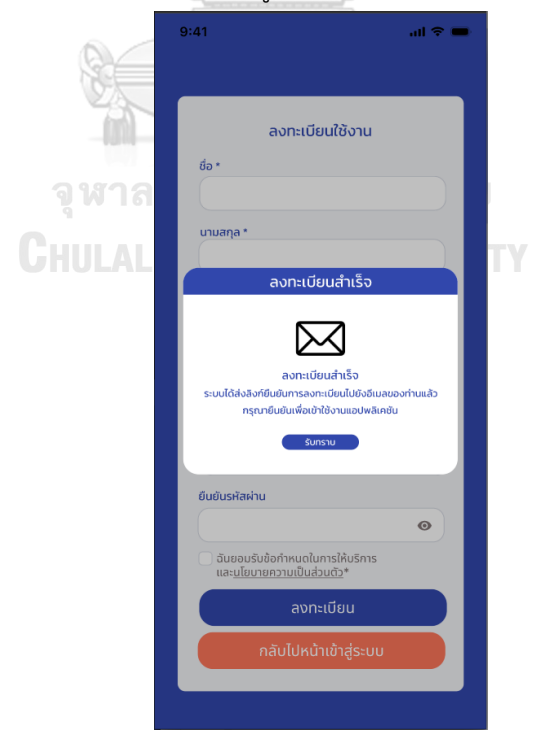

**รูปที่ 4-107 ต้นแบบแบบเสมือนจริงหน้าลงทะเบียนสำเร็จ**

- หน้าลืมรหัสผ่าน ดังแสดงรูปที่ 4-108

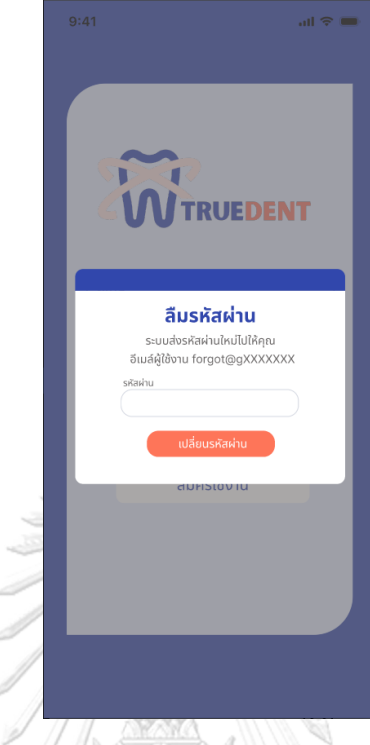

**รูปที่ 4-108 ต้นแบบแบบเสมือนหน้าลืมรหัสผ่าน**

- หน้าเปลี่ยนรหัสผ่านใหม่ ดังแสดงรูปที่ 4-109

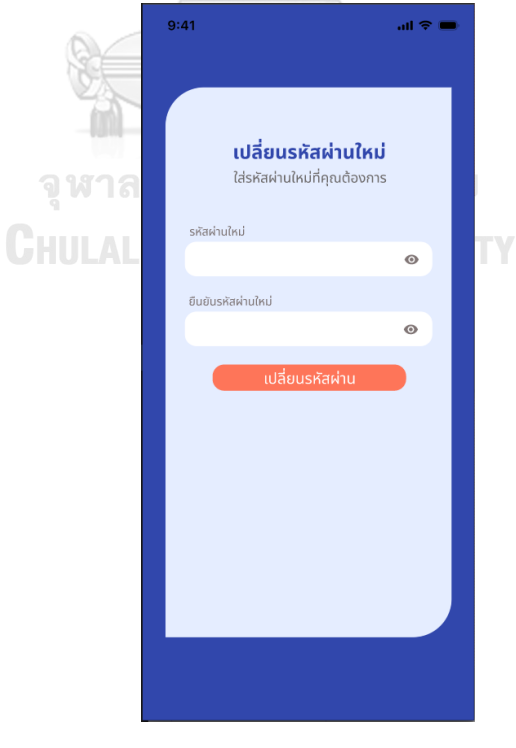

**รูปที่ 4-109 ต้นแบบแบบเสมือนหน้าเปลี่ยนรหัสผ่านใหม่**

- หน้าแสดงเปลี่ยนรหัสผ่านใหม่สำเร็จ ดังแสดงรูปที่ 4-110

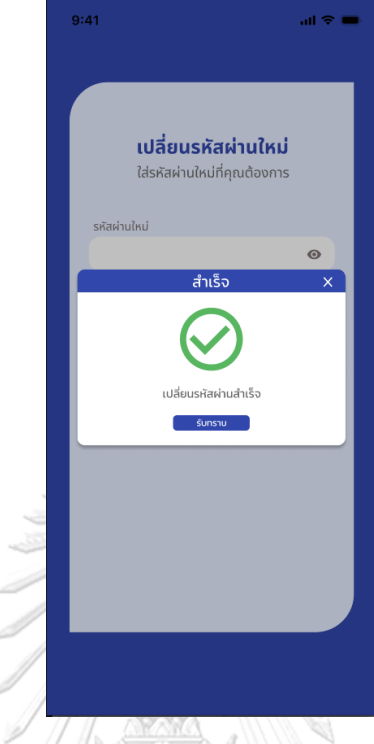

**รูปที่ 4-110 ต้นแบบแบบเสมือนหน้าแสดงเปลี่ยนรหัสผ่านใหม่สำเร็จ**

- หน้าหลัก ดังแสดงรูปที่ 4-111

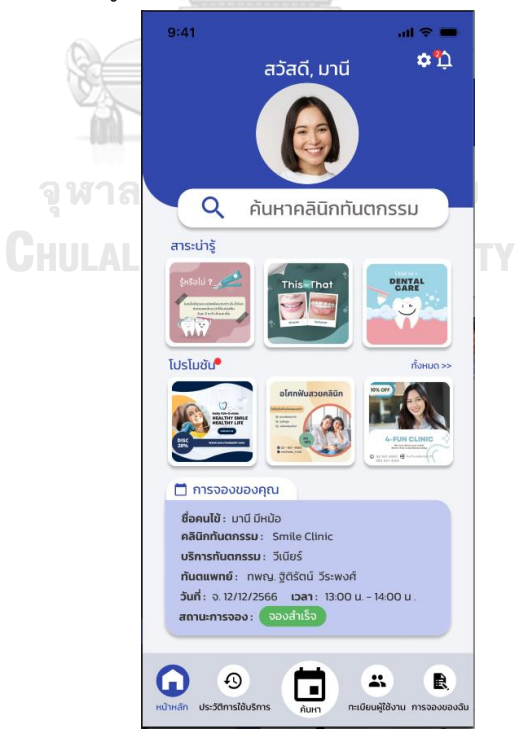

**รูปที่ 4-111 ต้นแบบแบบเสมือนหน้าหลัก**

- หน้าสาระน่ารู้ ดังแสดงรูปที่ 4-112

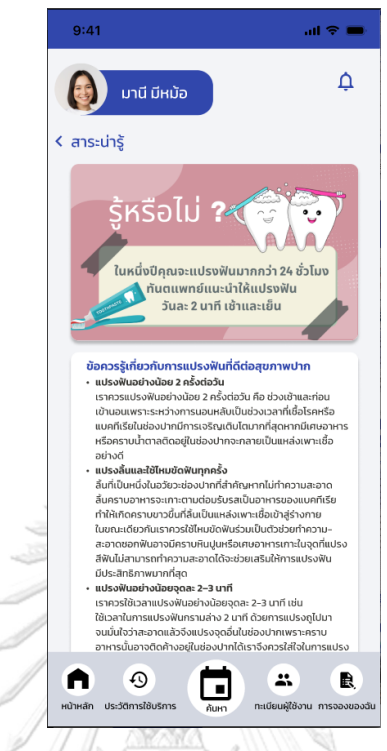

**รูปที่ 4-112 ต้นแบบแบบเสมือนหน้าสาระน่ารู้**

- หน้าค้นหาคลินิกทันตกรรม ดังแสดงรูปที่ 4-113

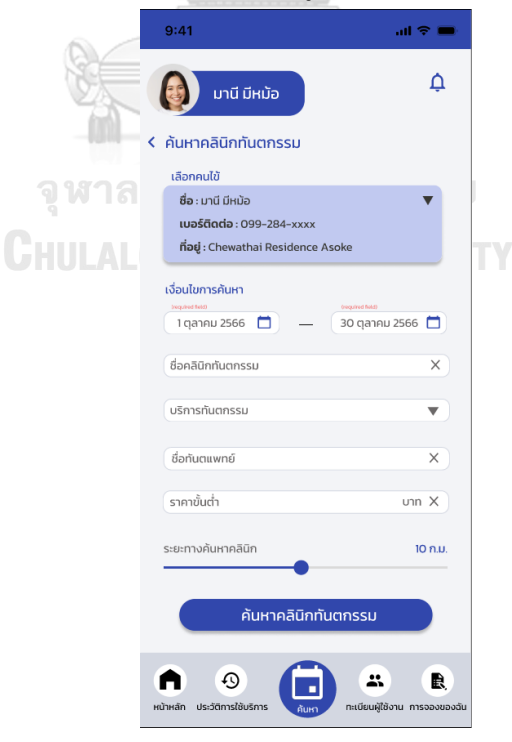

**รูปที่ 4-113 ต้นแบบแบบเสมือนหน้าค้นหาคลินิกทันตกรรม**

- หน้าค้นหาคลินิกทันตกรรม กรณีไม่มีข้อมูลผู้ใช้บริการ ดังแสดงรูปที่ 4-114

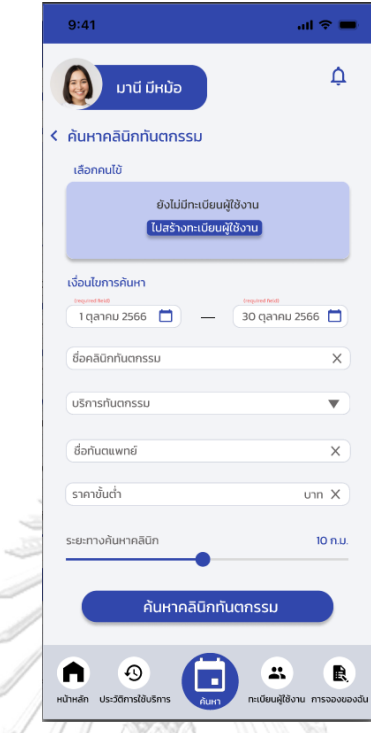

**รูปที่ 4-114 ต้นแบบแบบเสมือนหน้าค้นหาคลินิกทันตกรรม กรณีไม่มีข้อมูลผู้ใช้บริการ**

- หน้าค้นหาคลินิกทันตกรรม กรณีเลือกค้นไข้ ดังแสดงรูปที่ 4-115

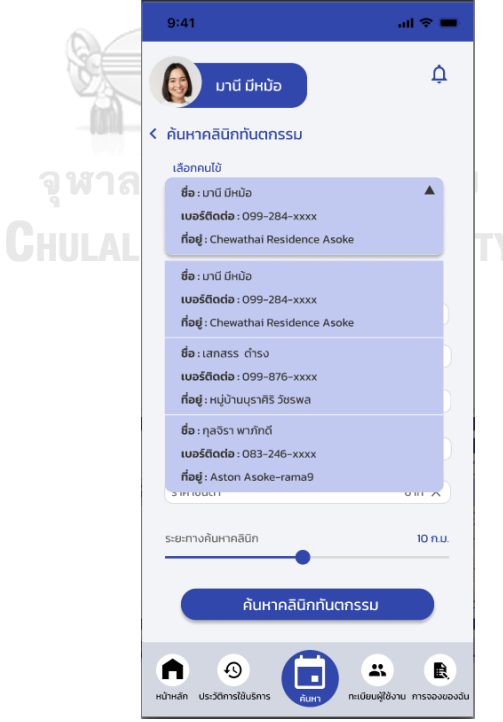

**รูปที่ 4-115 ต้นแบบแบบเสมือนหน้าค้นหาคลินิกทันตกรรม กรณีเลือกค้นไข้**

- หน้าค้นหาคลินิกทันตกรรม กรณีระบุชื่อทันตแพทย์ ดังแสดงรูปที่ 4-116

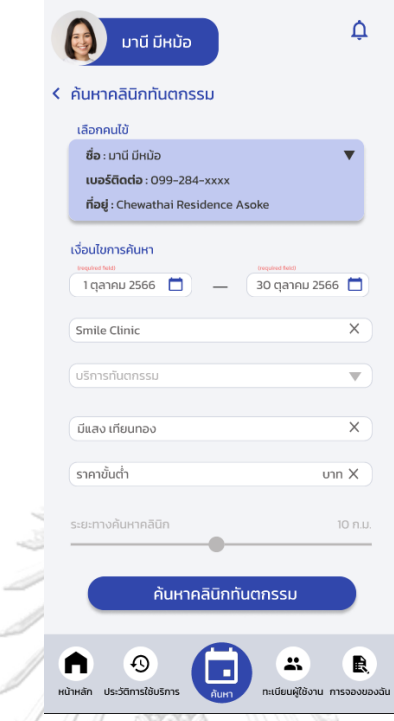

**รูปที่ 4-116 ต้นแบบแบบเสมือนหน้าค้นหาคลินิกทันตกรรม กรณีระบุชื่อทันตแพทย์**

- หน้าค้นหาคลินิกทันตกรรม เลือกวันที่ ดังแสดงรูปที่ 4-117

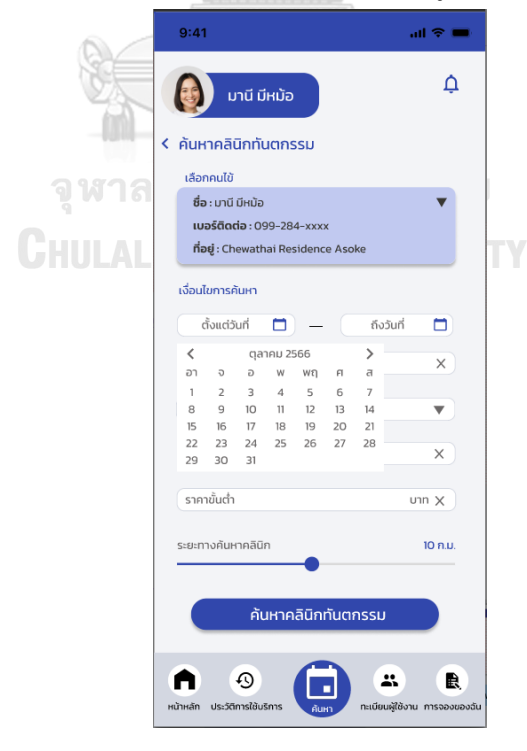

**รูปที่ 4-117 ต้นแบบแบบเสมือนหน้าค้นหาคลินิกทันตกรรม กรณีเลือกวันที่**

- $9:41$ ।<br>। २ म  $\Delta$ **CES** มานี มีหม้อ  $\overline{\mathbf{C}}$  ค้นหาคลินิกทันตกรรม ้<br>เลือกคนไข้ ซื่อ : มานี มีหม้อ **เบอร์ติดต่อ : 099-284-**xxxx **ที่อย**่ : Chewathai Residence Asoke เงื่อนไขการค้นหา 30 ตุลาคม 2566 1 ตุลาคม 2566 ซื่อคลินิกทันตกรรเ บริการทันตกรรเ  $\overline{\phantom{a}}$ บริการทันตกรรม นริการทันตกรรมทั่วไป รากเทียน วีเนียร์ **ASOUWU** ระยะทางค้นหาคลินิก  $10 n.u$ ค้นหาคลินิกทันตกรรม A  $\odot$ A  $\mathbf{r}$  $\blacksquare$
- หน้าค้นหาคลินิกทันตกรรม กรณีเลือกระบุบริการทันตกรรม ดังแสดงรูปที่ 4-118

**รูปที่ 4-118 ต้นแบบแบบเสมือนหน้าค้นหาคลินิกทันตกรรม กรณีเลือกบริการทันตกรรม**

- หน้าค้นหาคลินิกทันตกรรม กรณีไม่ระบุวันที่ ดังแสดงรูปที่ 4-119

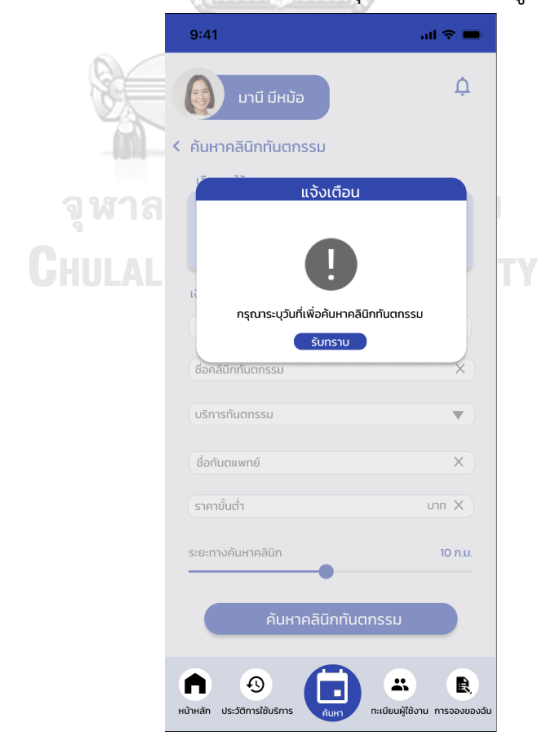

**รูปที่ 4-119 ต้นแบบแบบเสมือนหน้าค้นหาคลินิกทันตกรรม กรณีไม่ระบุวันที่**

- หน้าค้นหาคลินิกทันตกรรม กรณีไม่พบข้อมูล ดังแสดงรูปที่ 4-120

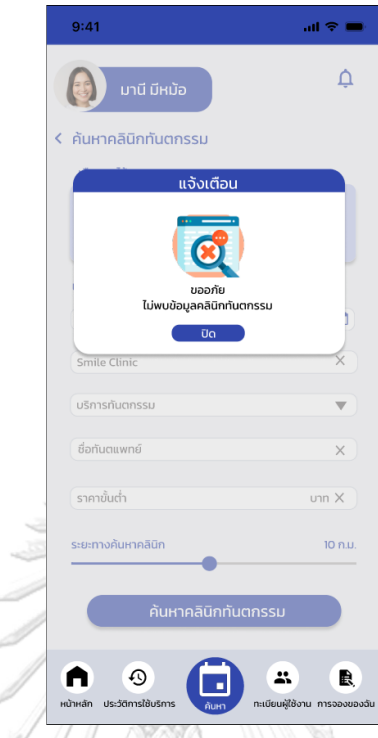

**รูปที่ 4-120 ต้นแบบแบบเสมือนหน้าค้นหาคลินิกทันตกรรม กรณีไม่พบข้อมูล**

- หน้าผลการค้นหาคลินิกทันตกรรม ดังแสดงรูปที่ 4-121

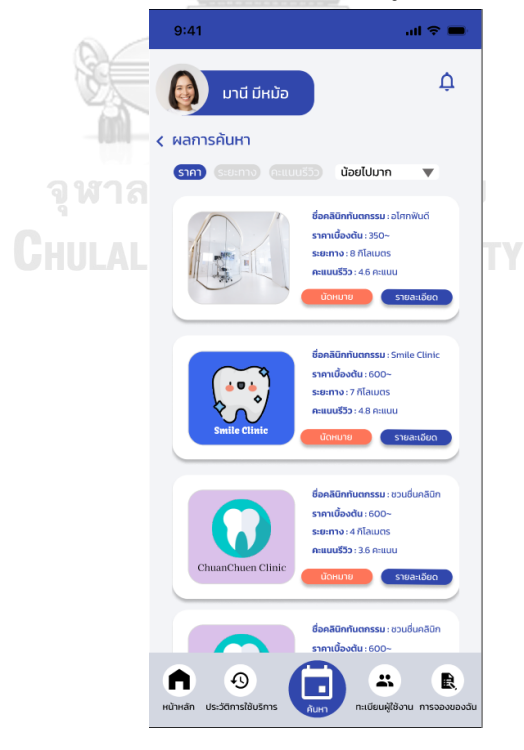

**รูปที่ 4-121 ต้นแบบแบบเสมือนหน้าผลการค้นหาคลินิกทันตกรรม**

- หน้ารายละเอียดคลินิกทันตกรรม ดังแสดงรูปที่ 4-122

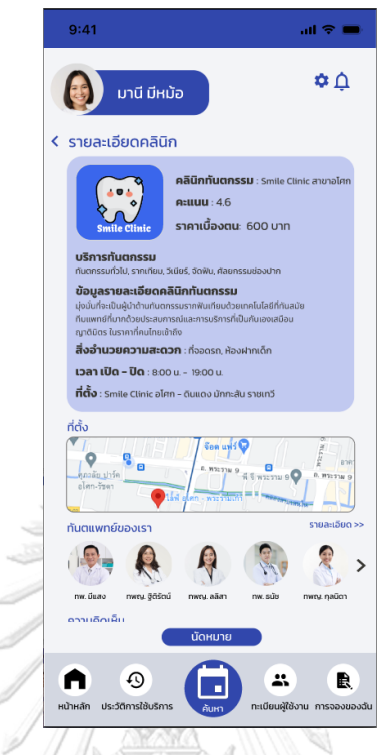

# **รูปที่ 4-122 หน้ารายละเอียดคลินิกทันตกรรม**

- หน้าข้อมูลทันตแพทย์ในกรณีที่ต้องการดูรายละเอียดทันตแพทย์ ดังแสดงรูปที่ 123

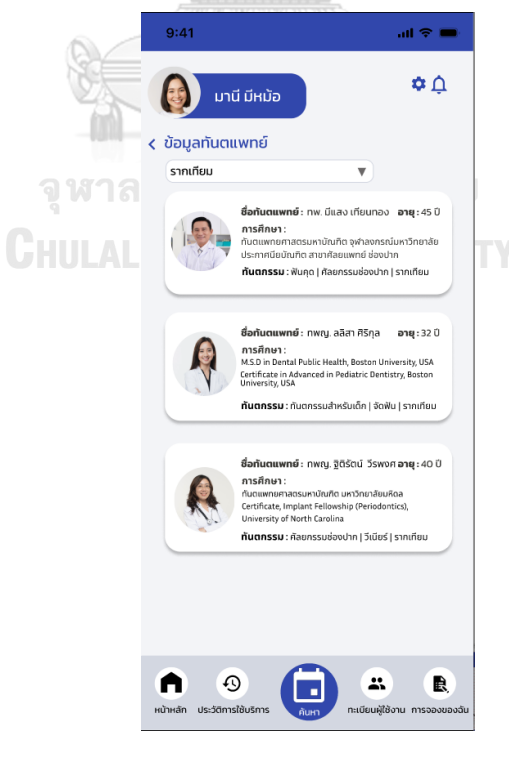

**รูปที่ 4-123 หน้าข้อมูลทันตแพทย์**

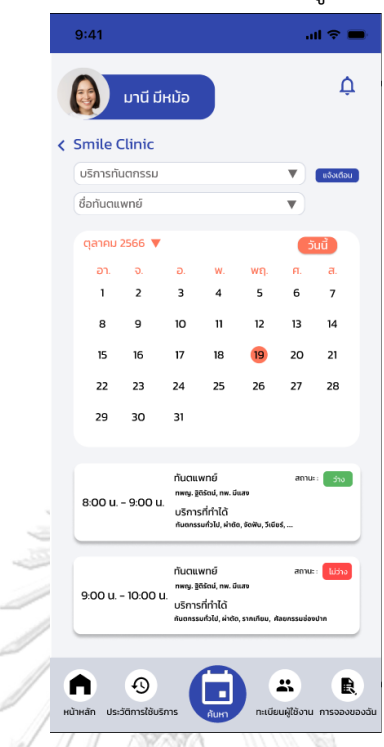

- หน้าตารางนัดหมายคลินิกทันตกรรม ดังแสดงรูปที่ 4-124

**รูปที่ 4-124 ต้นแบบแบบเสมือนหน้าตารางนัดหมายคลินิกทันตกรรม**

- หน้าตารางนัดหมายคลินิกทันตกรรมกรณีระบุรายละเอียดเพิ่มเติม ดังแสดงรูปที่ 4-125

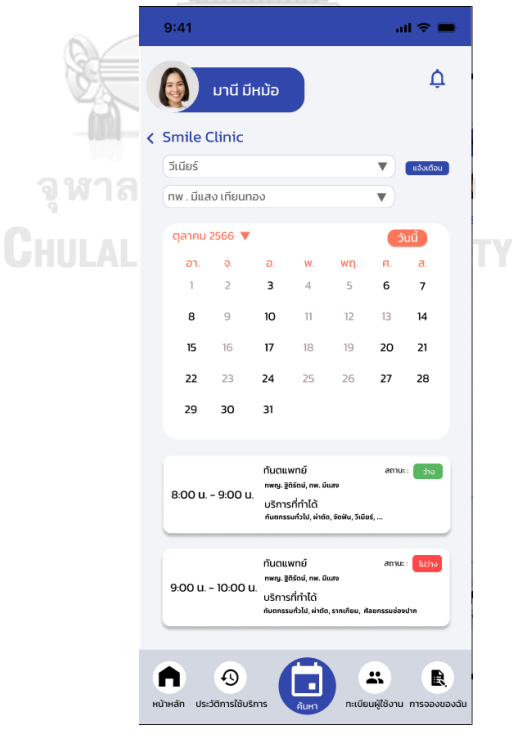

**รูปที่ 4-125 ต้นแบบแบบเสมือนหน้าตารางนัดหมายคลินิกทันตกรรมกรณีระบุรายละเอียด เพิ่มเติม**

- หน้าตั้งแจ้งเตือนคลินิกทันตกรรม ดังแสดงรูปที่ 4-126

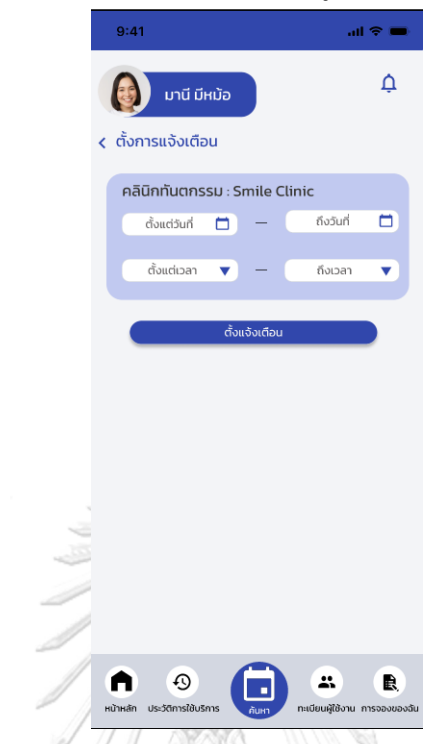

**รูปที่ 4-126 ต้นแบบแบบเสมือนหน้าตั้งแจ้งเตือนคลินิกทันตกรรม**

- หน้ารายละอียดการนัดหมาย ดังแสดงรูปที่ 4-127

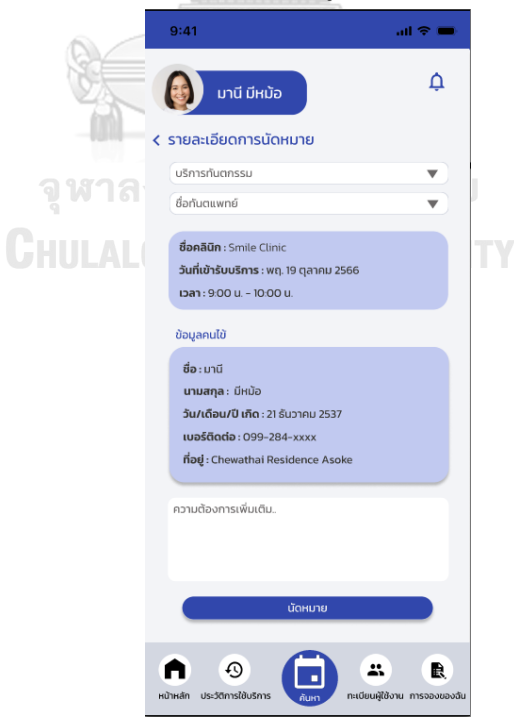

**รูปที่ 4-127 ต้นแบบแบบเสมือนหน้ารายละอียดการนัดหมาย** 

- $9:41$  $\sin \hat{\mathbf{x}} =$  $\Delta$  $\begin{pmatrix} 1 \\ 0 \end{pmatrix}$ มานี มีหม้อ  $\zeta$  รายละเอียดการนัดหมาย ้ เลือกบริการทันตกรรม  $\overline{\mathbf{v}}$ เลือกทันตแแพทย์ a -<br>-<br>ໄປສຽງວານມີຍາເພີຍ້ວາມ ความต้องการเพิ่มเติม  $\bullet$  $\bigoplus$  $\odot$  $\bullet$  $\blacksquare$
- หน้ารายละอียดการนัดหมาย กรณีไม่มีทะเบียนผู้ใช้งาน ดังแสดงรูปที่ 4-128
- **รูปที่ 4-128 ต้นแบบแบบเสมือนหน้ารายละอียดการนัดหมาย กรณีไม่มีทะเบียนผู้ใช้งาน**
	- หน้าผลการจอง ดังแสดงรูปที่ 4-129

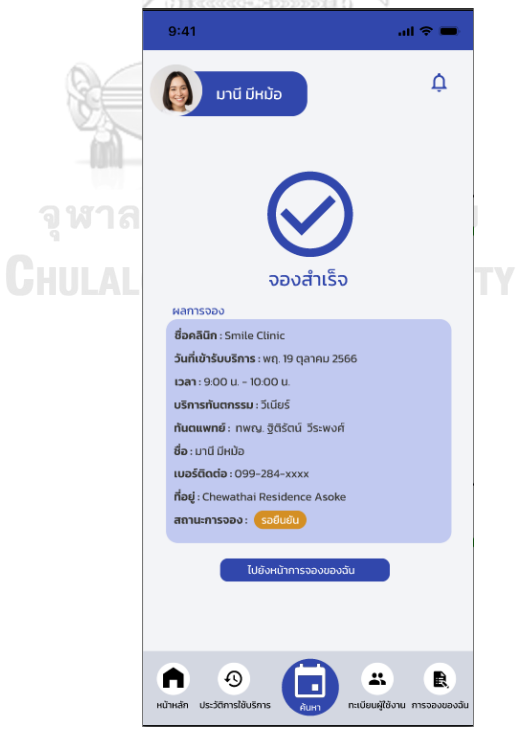

**รูปที่ 4-129 ต้นแบบแบบเสมือนหน้าผลการจอง**

- หน้าการจองของฉัน ดังแสดงรูปที่ 4-130

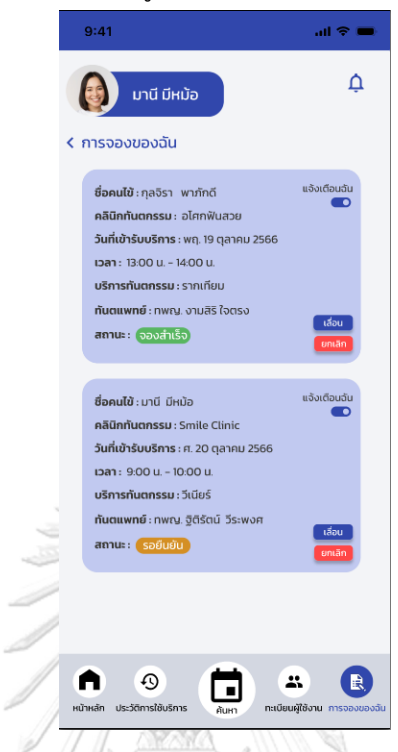

**รูปที่ 4-130 ต้นแบบแบบเสมือนหน้าการจองของฉัน**

- หน้ายืนยันยกเลิกการจอง ดังแสดงรูปที่ 4-131

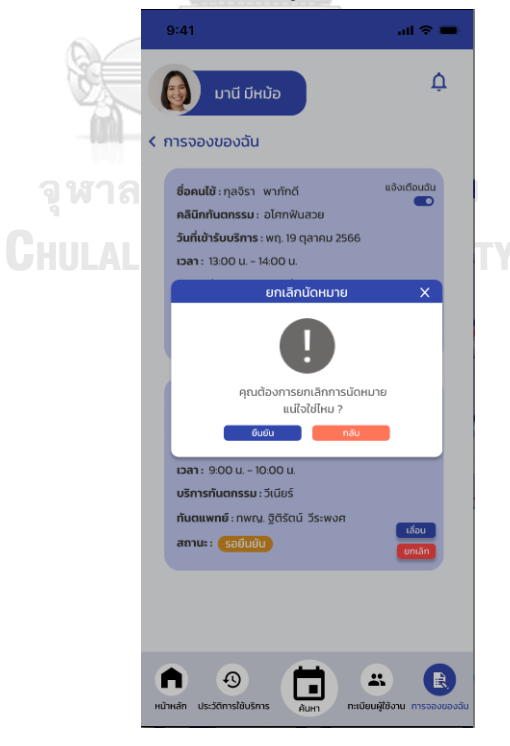

**รูปที่ 4-131 ต้นแบบแบบเสมือนหน้ายืนยันยกเลิกการจอง**

- หน้ายกเลิกการจองสำเร็จ ดังแสดงรูปที่ 4-132

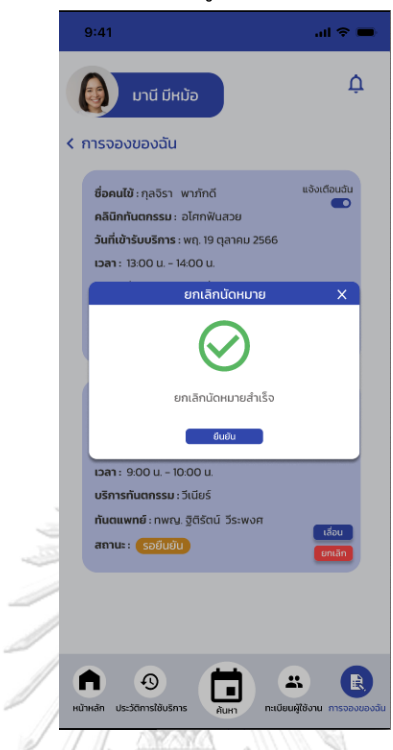

**รูปที่ 4-132 ต้นแบบแบบเสมือนหน้ายกเลิกการจองสำเร็จ**

- หน้าเลื่อนการนัดหมาย ดังแสดงรูปที่ 4-133

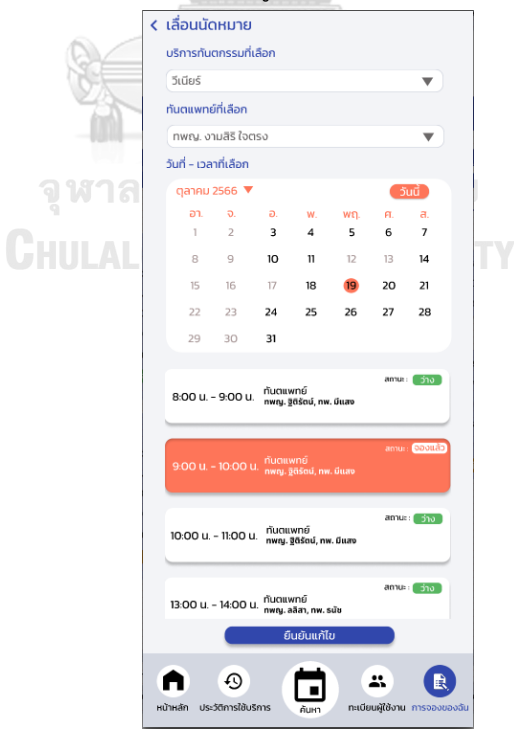

**รูปที่ 4-133 ต้นแบบแบบเสมือนหน้าเลื่อนการนัดหมาย**

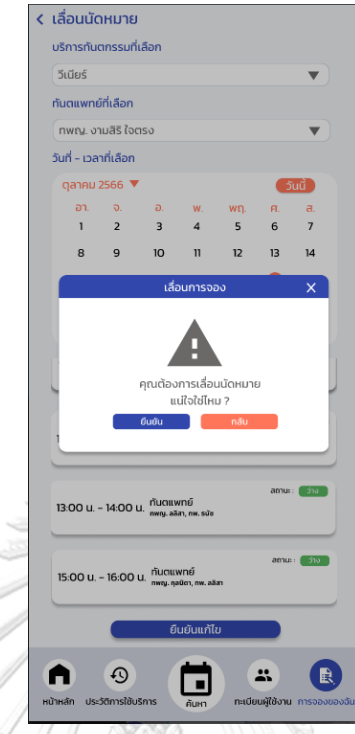

- หน้ายืนยันการเลื่อนการนัดหมาย ดังแสดงรูปที่ 4-134

**รูปที่ 4-134 ต้นแบบแบบเสมือนหน้ายืนยันการเลื่อนการนัดหมาย**

- หน้าเลื่อนการนัดหมายสำเร็จ ดังแสดงรูปที่ 4-135

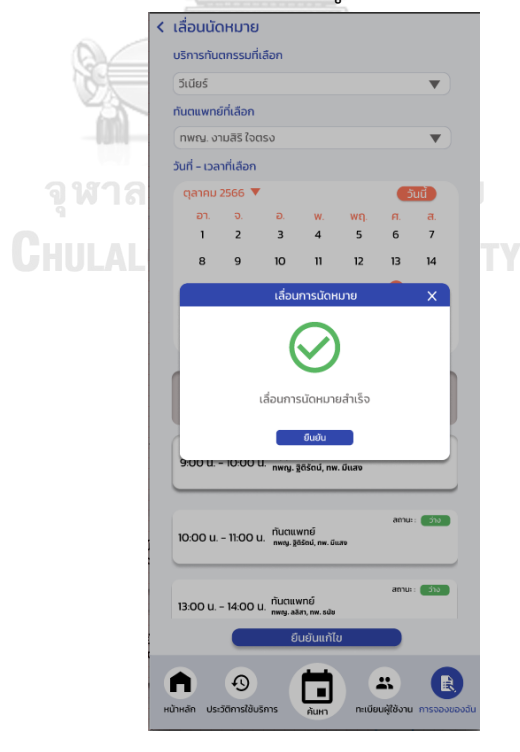

**รูปที่ 4-135 ต้นแบบแบบเสมือนหน้าเลื่อนการนัดหมายสำเร็จ**

- หน้าประวัติการใช้บริการ ดังแสดงรูปที่ 4-136

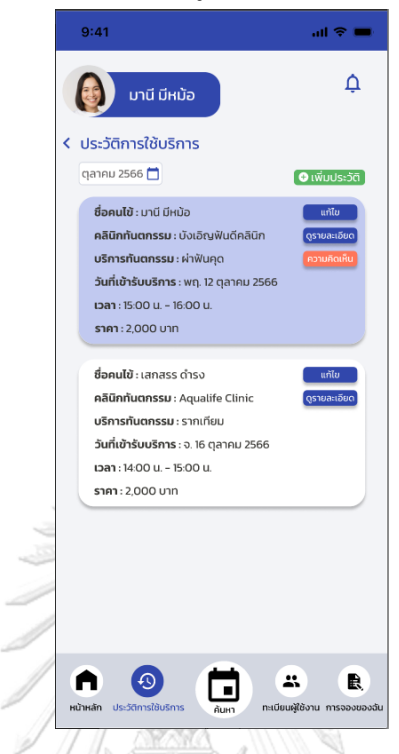

**รูปที่ 4-136 ต้นแบบแบบเสมือนหน้าประวัติการใช้บริการ**

- หน้าประวัติการใช้บริการระบุเดือน ดังแสดงรูปที่ 4-137

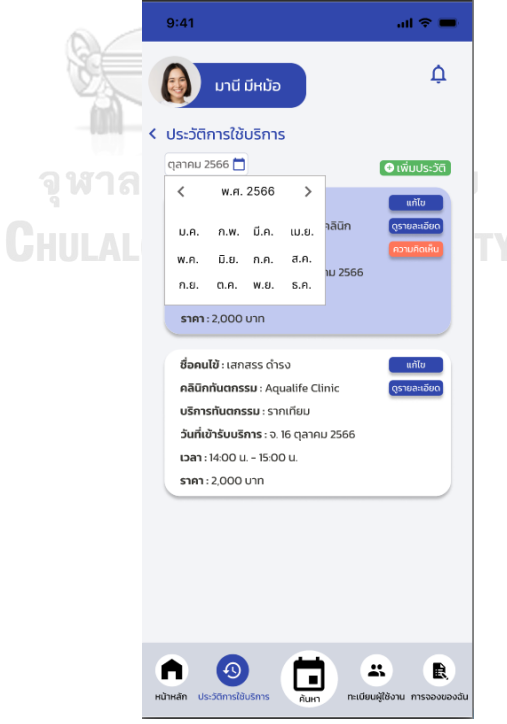

**รูปที่ 4-137 ต้นแบบแบบเสมือนหน้าประวัติการใช้บริการระบุเดือน**

- หน้าเพิ่มประวัติการใช้บริการ ดังแสดงรูปที่ 4-138

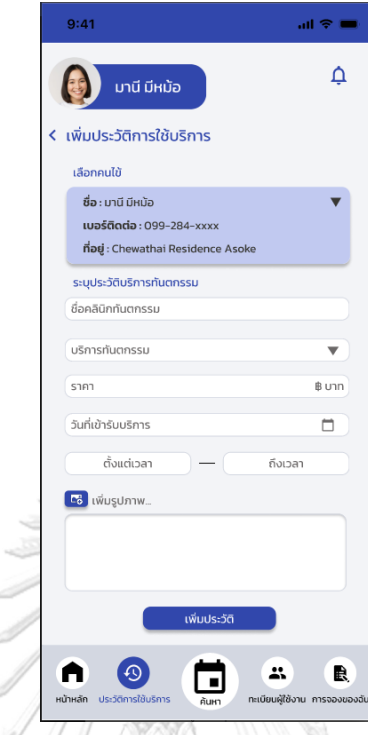

**รูปที่ 4-138 ต้นแบบแบบเสมือนหน้าเพิ่มประวัติการใช้บริการ**

- หน้าเพิ่มรูปภาพ ดังแสดงรูปที่ 4-139

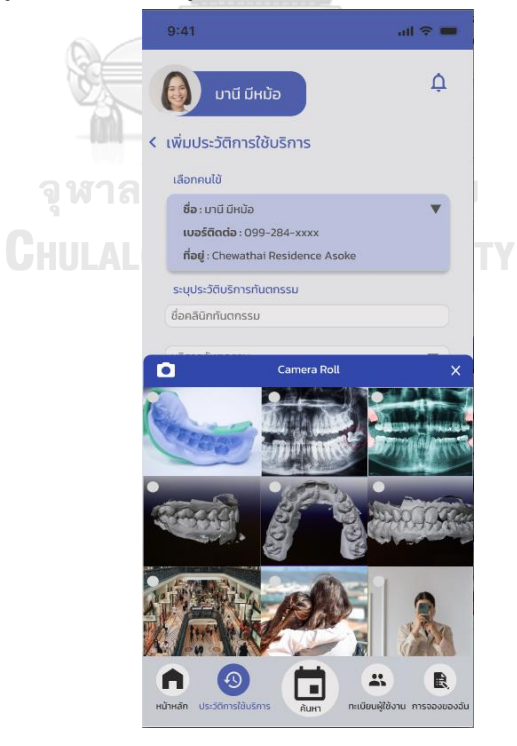

**รูปที่ 4-139 ต้นแบบแบบเสมือนหน้าเพิ่มรูปภาพ**

- หน้าเพิ่มรูปภาพสำเร็จ ดังแสดงรูปที่ 4-140

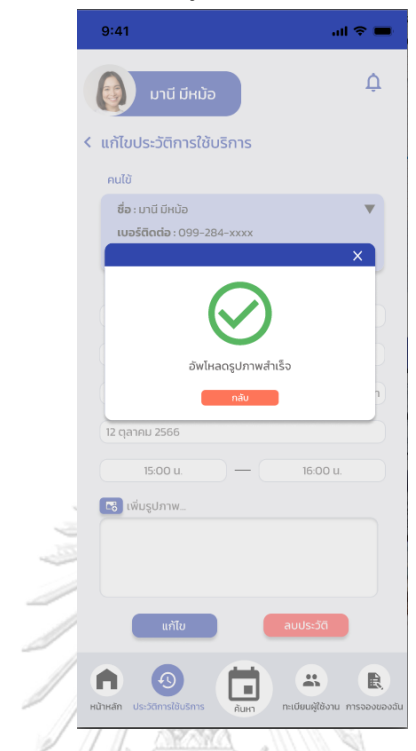

**รูปที่ 4-140 ต้นแบบแบบเสมือนหน้าเพิ่มรูปภาพสำเร็จ**

- หน้าเพิ่มประวัติการใช้บริการ กรณีเลือกเวลา ดังแสดงรูปที่ 4-141

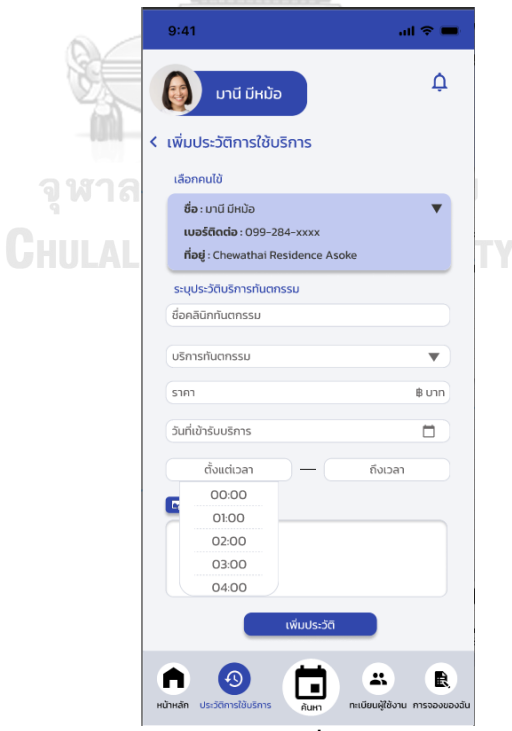

**รูปที่ 4-141 ต้นแบบแบบเสมือนหน้าเพิ่มประวัติการใช้บริการกรณีเลือกเวลา**

- หน้ายืนยันเพิ่มประวัติการใช้บริการ ดังแสดงรูปที่ 4-142

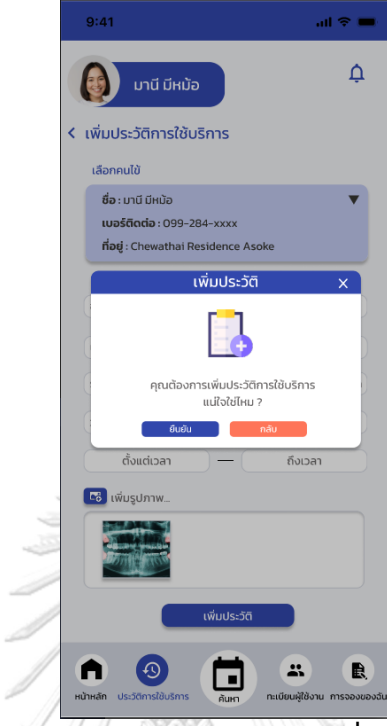

**รูปที่ 4-142 ต้นแบบแบบเสมือนหน้ายืนยันเพิ่มประวัติการใช้บริการ**

- หน้าเพิ่มประวัติการใช้บริการสำเร็จ ดังแสดงรูปที่ 4-143

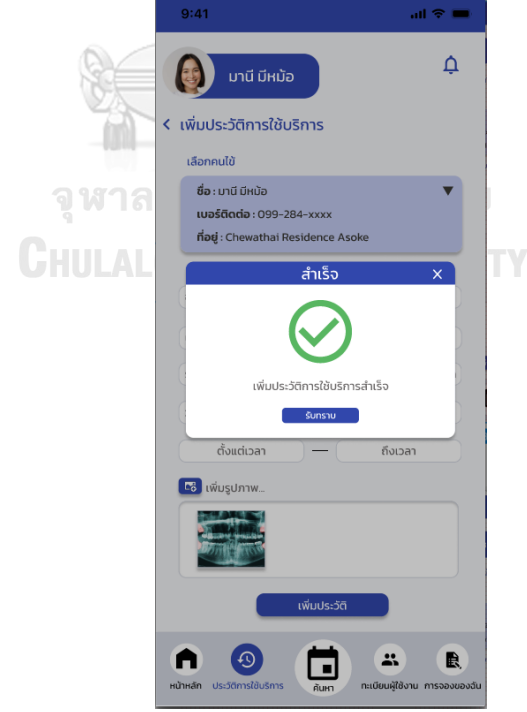

**รูปที่ 4-143 ต้นแบบแบบเสมือนหน้าเพิ่มประวัติการใช้บริการสำเร็จ**

- หน้าแก้ไขประวัติการใช้บริการ ดังแสดงรูปที่ 4-144

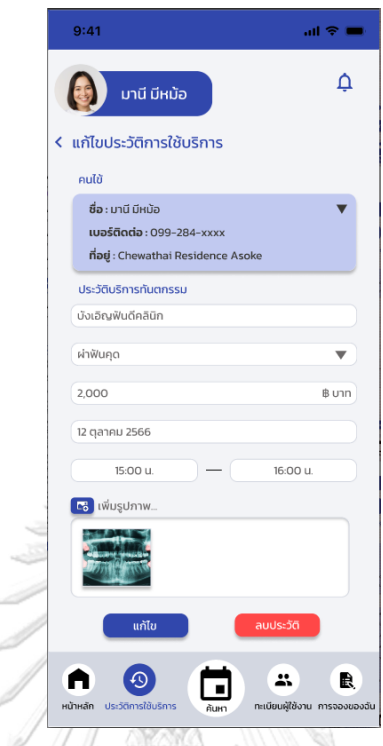

**รูปที่ 4-144 ต้นแบบแบบเสมือนหน้าแก้ไขประวัติการใช้บริการ**

- หน้ายืนยันการลบประวัติการใช้บริการ ดังแสดงรูปที่ 4-145

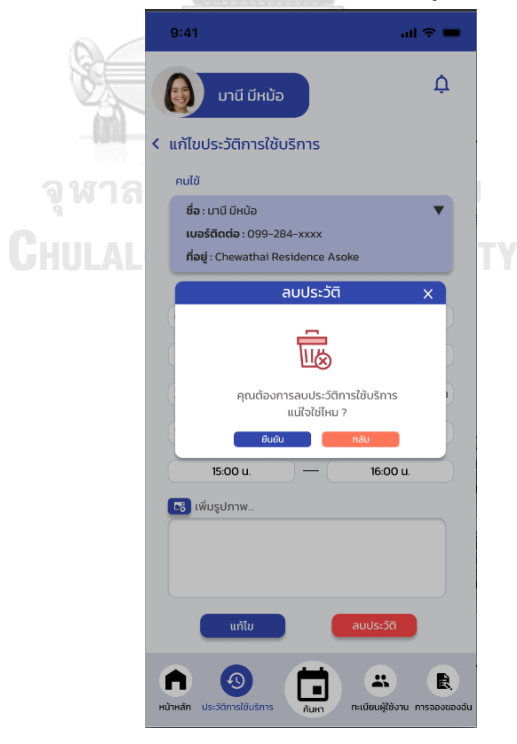

**รูปที่ 4-145 ต้นแบบแบบเสมือนหน้ายืนยันการลบประวัติการใช้บริการ**

- หน้าลบประวัติการใช้บริการสำเร็จ ดังแสดงรูปที่ 4-146

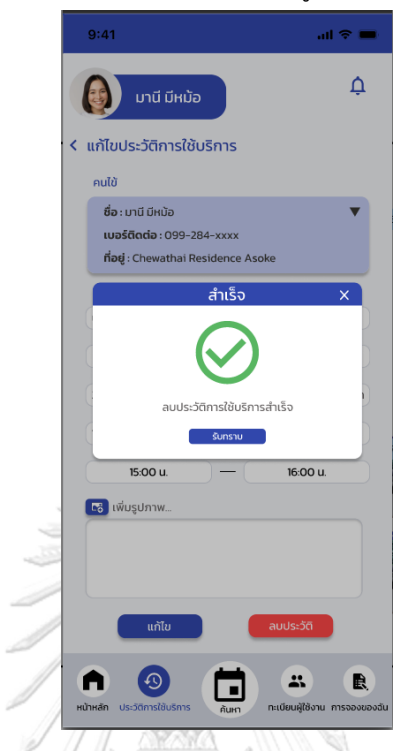

**รูปที่ 4-146 ต้นแบบแบบเสมือนหน้าลบประวัติการใช้บริการสำเร็จ**

- หน้ายืนยันการแก้ไขประวัติการใช้บริการ ดังแสดงรูปที่ 4-147

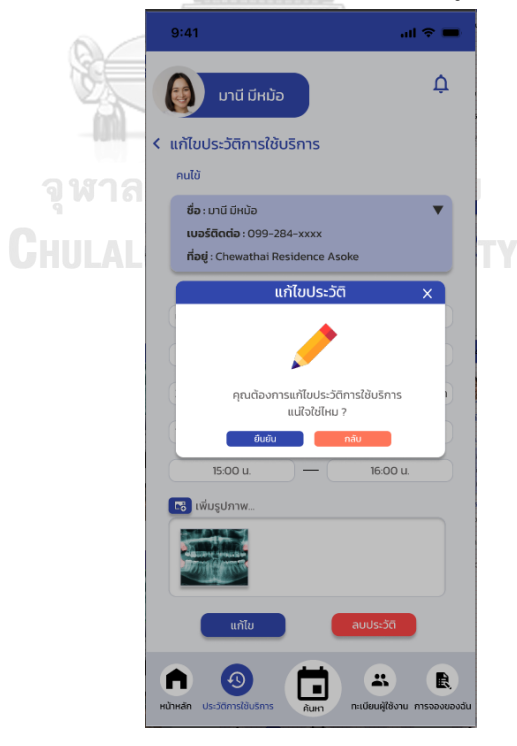

**รูปที่ 4-147 ต้นแบบแบบเสมือนหน้ายืนยันการแก้ไขประวัติการใช้บริการ**

- หน้าแก้ไขประวัติการใช้บริการสำเร็จ ดังแสดงรูปที่ 4-148

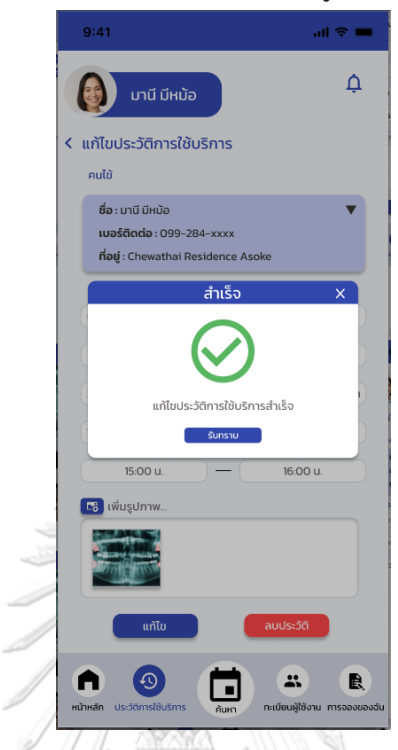

**รูปที่ 4-148 ต้นแบบแบบเสมือนหน้าแก้ไขประวัติการใช้บริการสำเร็จ**

- หน้าแสดงความคิดเห็นการใช้บริการ ดังแสดงรูปที่ 4-149

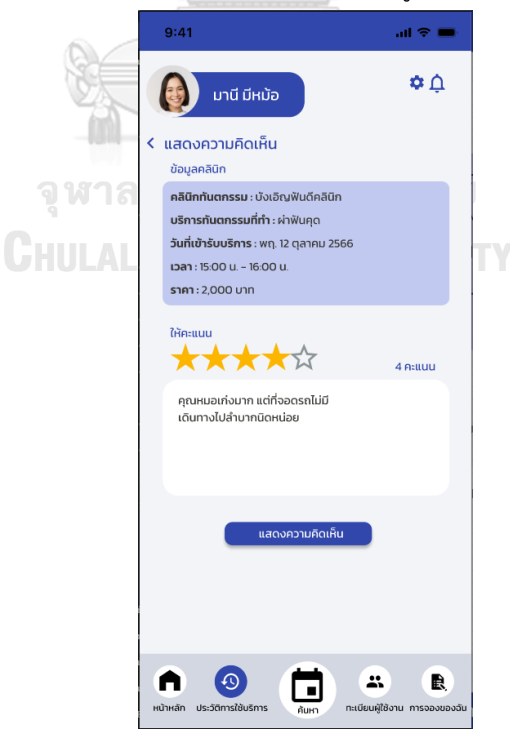

**รูปที่ 4-149 ต้นแบบแบบเสมือนหน้าแสดงความคิดเห็นการใช้บริการ**

- หน้าแสดงความคิดเห็นการใช้บริการสำเร็จ ดังแสดงรูปที่ 4-150

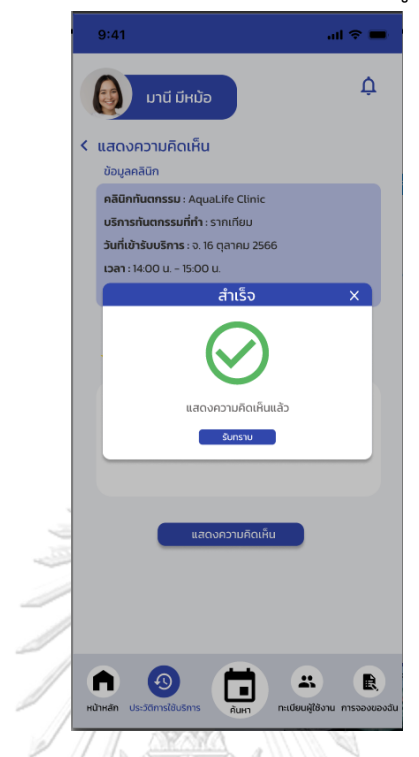

**รูปที่ 4-150 ต้นแบบแบบเสมือนหน้าแสดงความคิดเห็นการใช้บริการสำเร็จ**

- หน้าประวัติการใช้บริการ กรณีแสดงความคิดเห็นแล้ว ดังแสดงรูปที่ 4-151

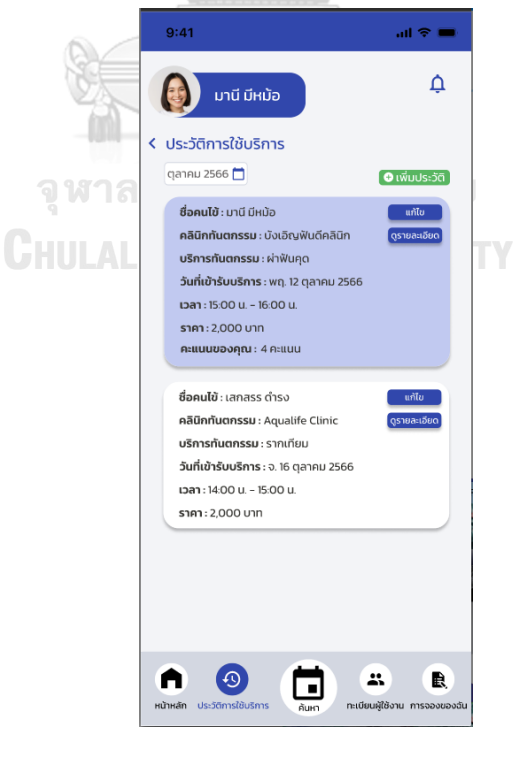

**รูปที่ 4-151 ต้นแบบแบบเสมือนหน้าประวัติการใช้บริการ กรณีแสดงความคิดเห็นแล้ว**

- หน้าทะเบียนผู้ใช้งาน ดังแสดงรูปที่ 4-152

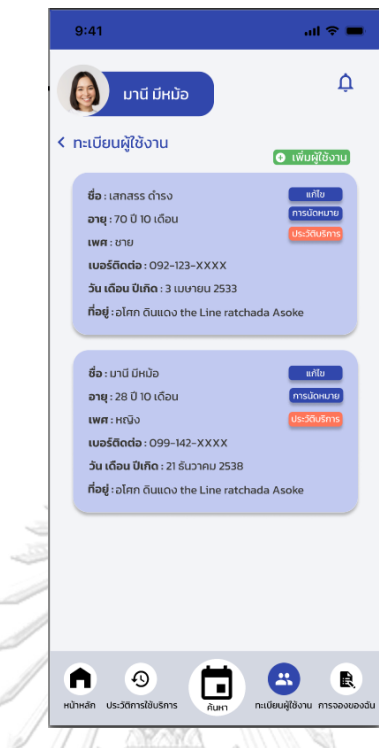

**รูปที่ 4-152 ต้นแบบแบบเสมือนหน้าทะเบียนผู้ใช้งาน**

- หน้าเพิ่มผู้ใช้งาน ดังแสดงรูปที่ 4-153

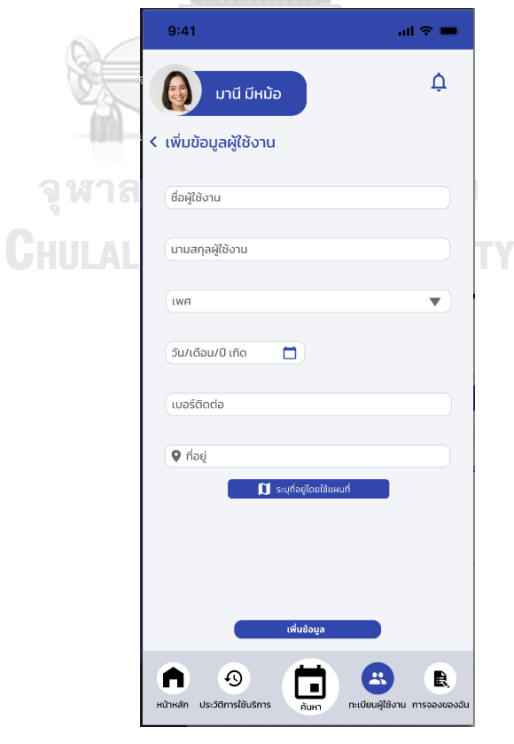

**รูปที่ 4-153 ต้นแบบแบบเสมือนหน้าเพิ่มผู้ใช้งาน**

- หน้าเพิ่มผู้ใช้งาน กรณีเลือกระบุจากแผนที่ ดังแสดงรูปที่ 4-154

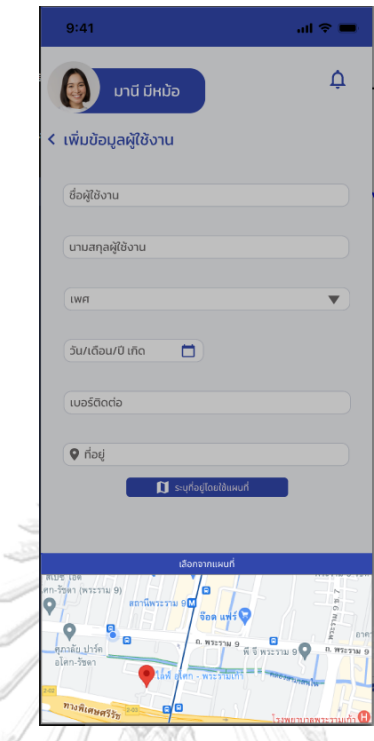

**รูปที่ 4-154 ต้นแบบแบบเสมือนหน้าเพิ่มผู้ใช้งาน กรณีเลือกระบุจากแผนที่**

- หน้ายืนยันการเพิ่มทะเบียนผู้ใช้งาน ดังแสดงรูปที่ 4-155

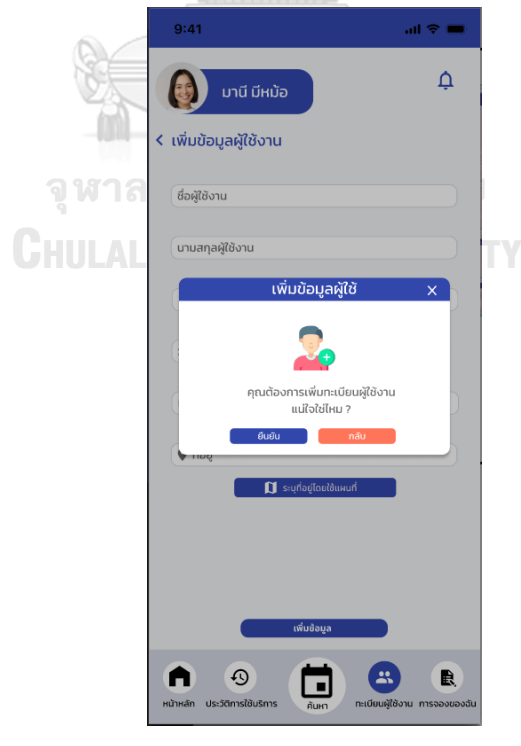

**รูปที่ 4-155 ต้นแบบแบบเสมือนหน้ายืนยันการเพิ่มทะเบียนผู้ใช้งาน**

- หน้าเพิ่มทะเบียนผู้ใช้งานสำเร็จ ดังแสดงรูปที่ 4-156

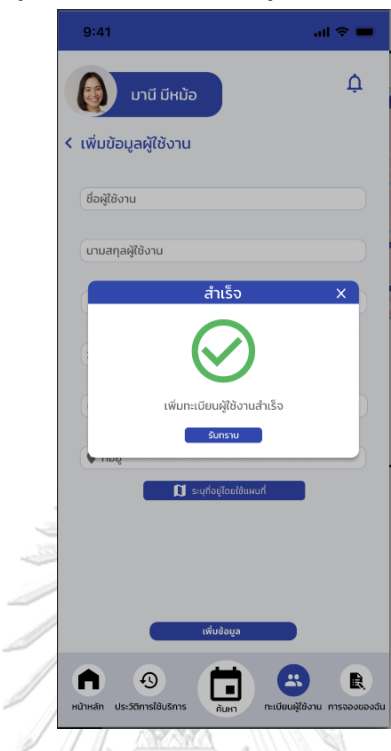

**รูปที่ 4-156 ต้นแบบแบบเสมือนหน้าเพิ่มทะเบียนผู้ใช้งานสำเร็จ**

- หน้าแก้ไขทะเบียนผู้ใช้งาน ดังแสดงรูปที่ 4-157

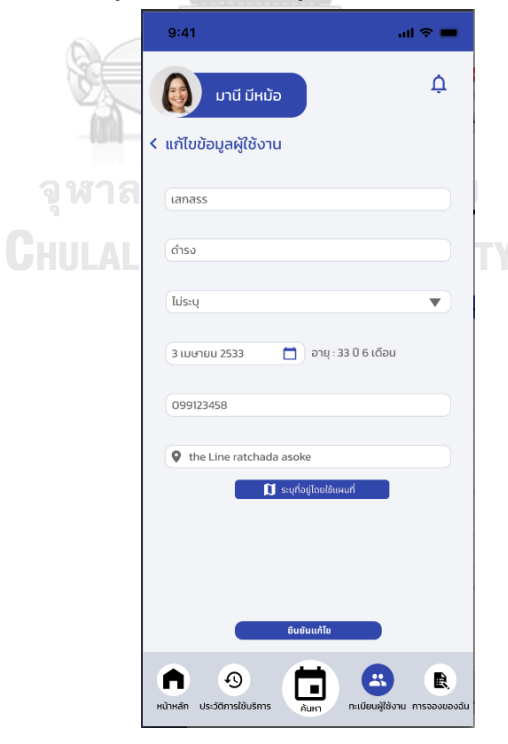

**รูปที่ 4-157 ต้นแบบแบบเสมือนหน้าแก้ไขทะเบียนผู้ใช้งาน**

- หน้ายืนยันแก้ไขทะเบียนผู้ใช้งาน ดังแสดงรูปที่ 4-158

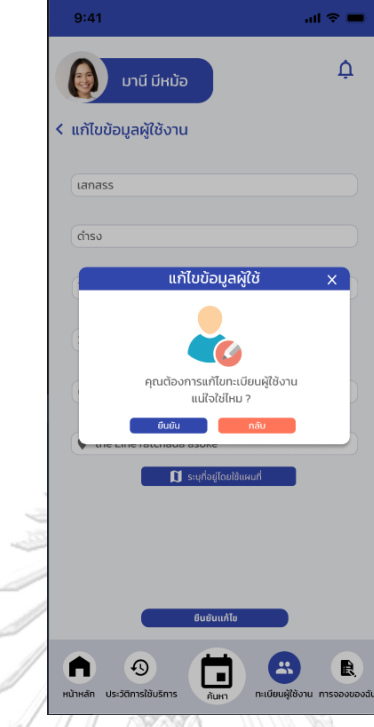

**รูปที่ 4-158 ต้นแบบแบบเสมือนหน้ายืนยันแก้ไขทะเบียนผู้ใช้งาน**

- หน้าแก้ไขทะเบียนผู้ใช้งานสำเร็จ ดังแสดงรูปที่ 4-159

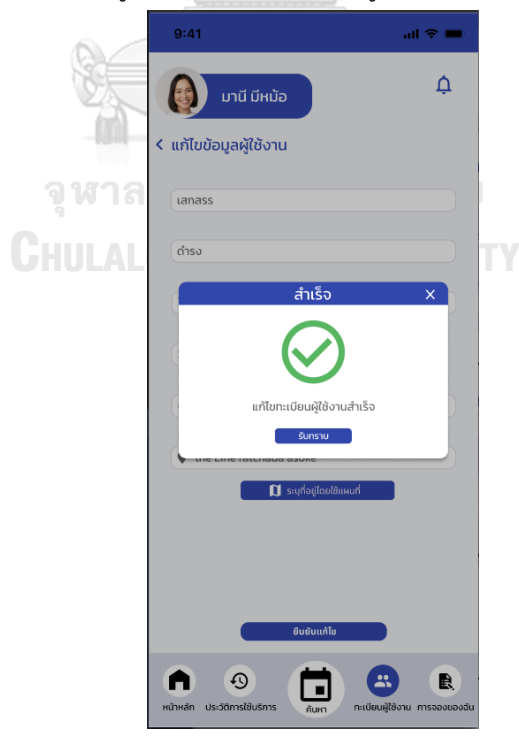

**รูปที่ 4-159 ต้นแบบแบบเสมือนหน้าแก้ไขทะเบียนผู้ใช้งานสำเร็จ**

- หน้าการนัดหมาย ดังแสดงรูปที่ 4-160

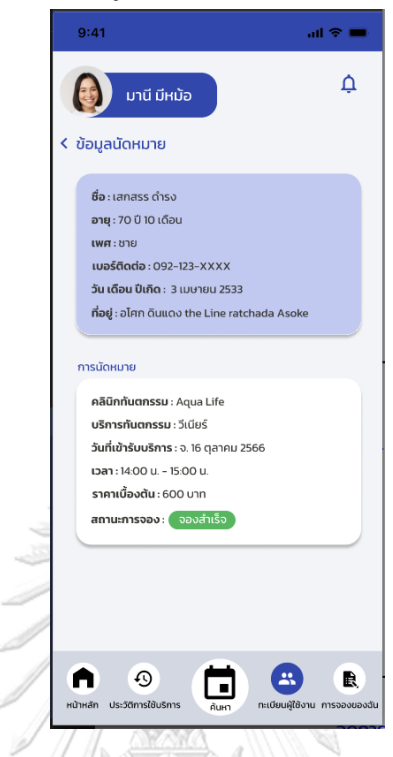

**รูปที่ 4-160 ต้นแบบแบบเสมือนหน้าการนัดหมาย**

- หน้าประวัติการใช้บริการ ดังแสดงรูปที่ 4-161

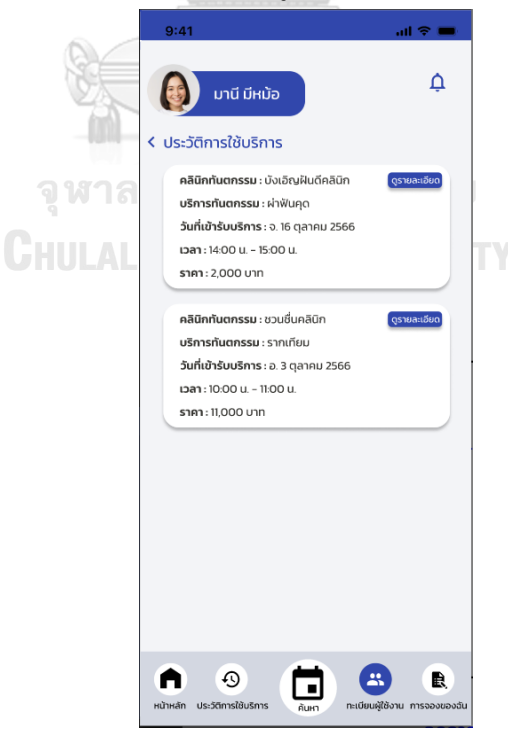

**รูปที่ 4-161 ต้นแบบแบบเสมือนหน้าประวัติการใช้บริการ**

- หน้าจัดการการแจ้งเตือน ดังแสดงรูปที่ 4-162

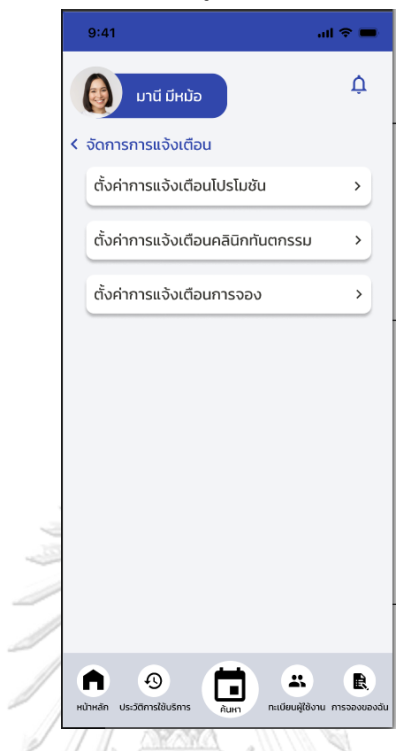

**รูปที่ 4-162 ต้นแบบแบบเสมือนหน้าจัดการการแจ้งเตือน**

- หน้าตั้งค่าการแจ้งเตือนโพรโมชัน ดังแสดงรูปที่ 4-163

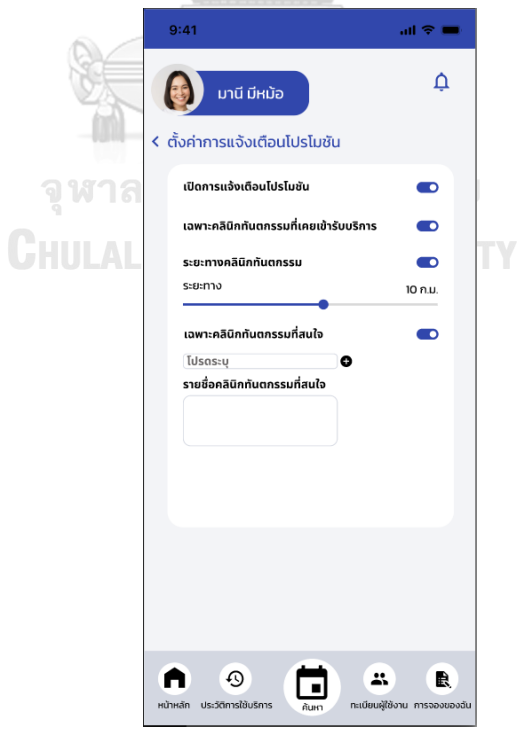

**รูปที่ 4-163 ต้นแบบแบบเสมือนหน้าตั้งค่าการแจ้งเตือนโพรโมชัน**

- หน้าตั้งค่าการแจ้งเตือนการจอง ดังแสดงรูปที่ 4-164

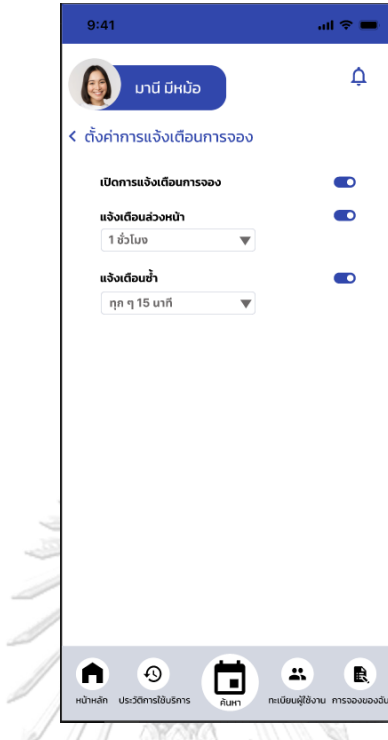

**รูปที่ 4-164 ต้นแบบแบบเสมือนหน้าตั้งค่าการแจ้งเตือนการจอง**

- หน้าตั้งค่าการแจ้งเตือนคลินิกทันตกรรม ดังแสดงรูปที่ 4-165

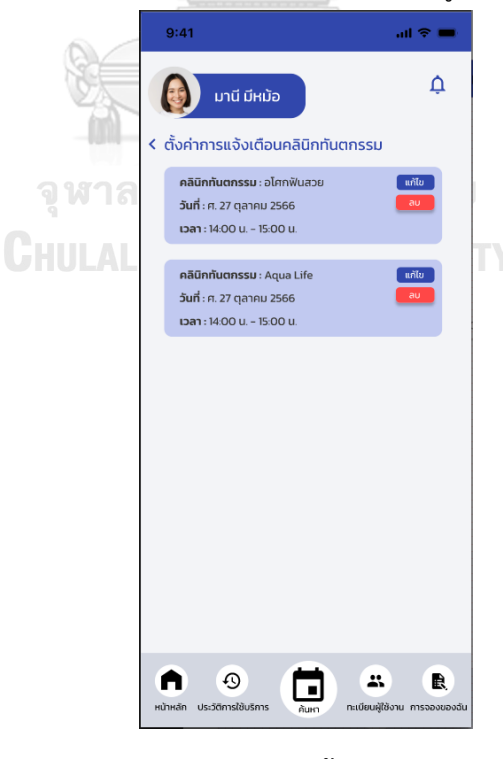

**รูปที่ 4-165 ต้นแบบแบบเสมือนหน้าตั้งค่าการแจ้งเตือนคลินิกทันตกรรม**

- หน้าแก้ไขการแจ้งเตือนคลินิกทันตกรรม ดังแสดงรูปที่ 4-166

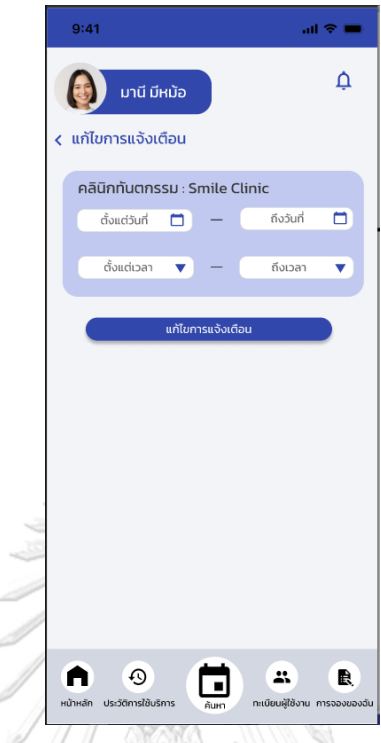

**รูปที่ 4-166 ต้นแบบแบบเสมือนหน้าแก้ไขการแจ้งเตือนคลินิกทันตกรรม**

- หน้ายืนยันการลบการแจ้งเตือนคลินิกทันตกรรม ดังแสดงรูปที่ 4-167

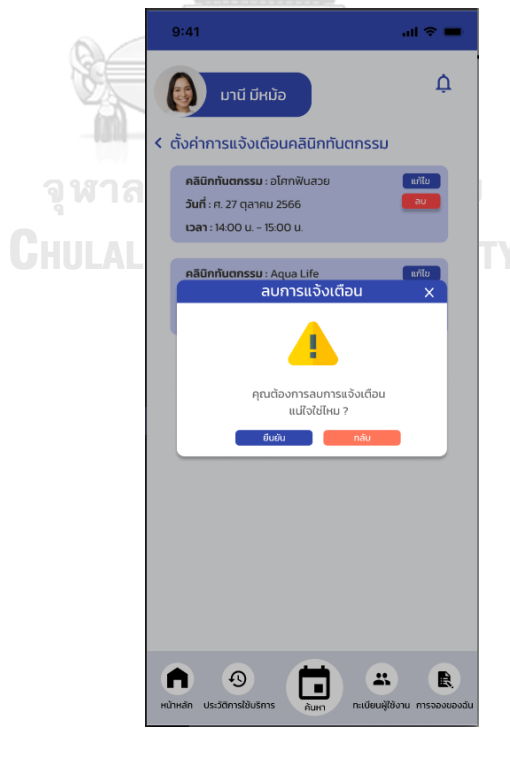

**รูปที่ 4-167 ต้นแบบแบบเสมือนหน้ายืนยันการลบการแจ้งเตือนคลินิกทันตกรรม**

- หน้าลบการแจ้งเตือนคลินิกทันตกรรมสำเร็จ ดังแสดงรูปที่ 4-168

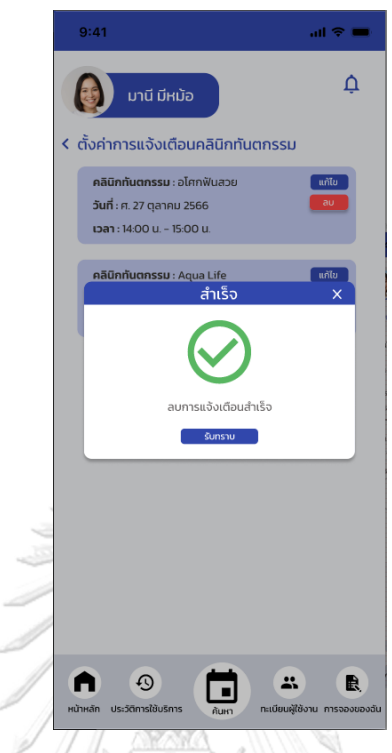

**รูปที่ 4-168 ต้นแบบแบบเสมือนหน้าลบการแจ้งเตือนคลินิกทันตกรรมสำเร็จ**

- หน้าโพรโมชันสำหรับคุณ ดังแสดงรูปที่ 4-169

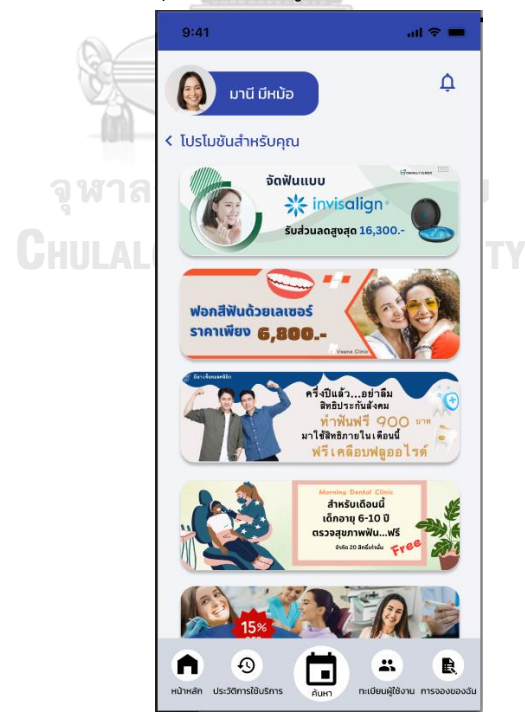

**รูปที่ 4-169 ต้นแบบแบบเสมือนหน้าโพรโมชันสำหรับคุณ**
- หน้าโพรโมชันสำหรับคุณ ดังแสดงรูปที่ 4-170

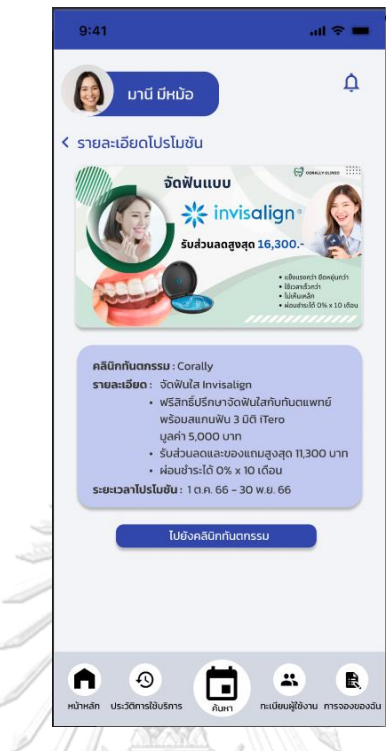

**รูปที่ 4-170 ต้นแบบแบบเสมือนหน้าโพรโมชันสำหรับคุณ**

#### **4.4.2 เว็บแอปพลิเคชันจัดการการนัดหมายคลินิกทันตกรรม**

- หน้าเข้าสู่ระบบ ดังแสดงรูปที่ 4-171

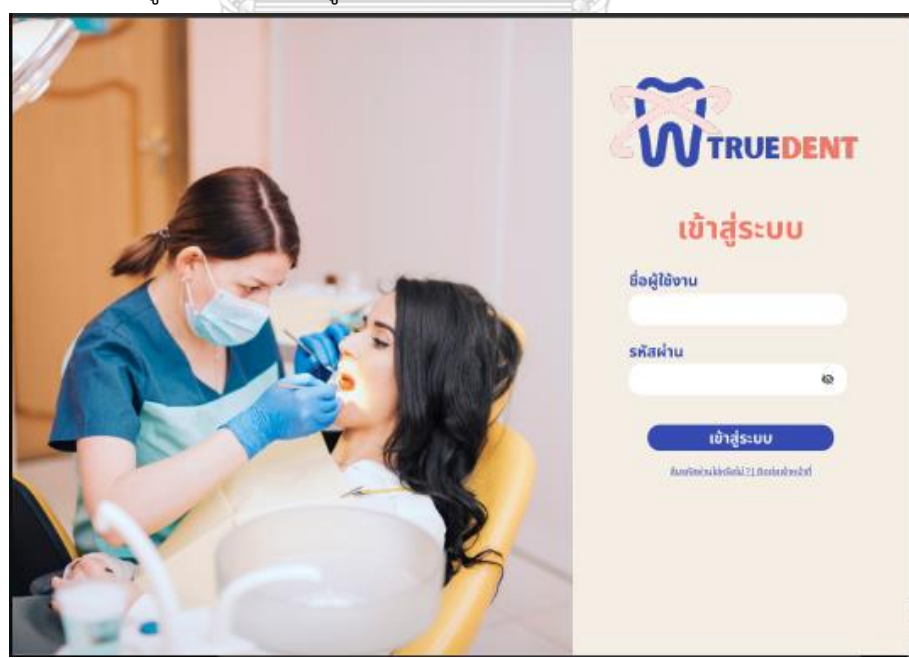

**รูปที่ 4-171 ต้นแบบแบบเสมือนหน้าเข้าสู่ระบบ**

- หน้าแจ้งลืมรหัสผ่าน ดังแสดงรูปที่ 4-172

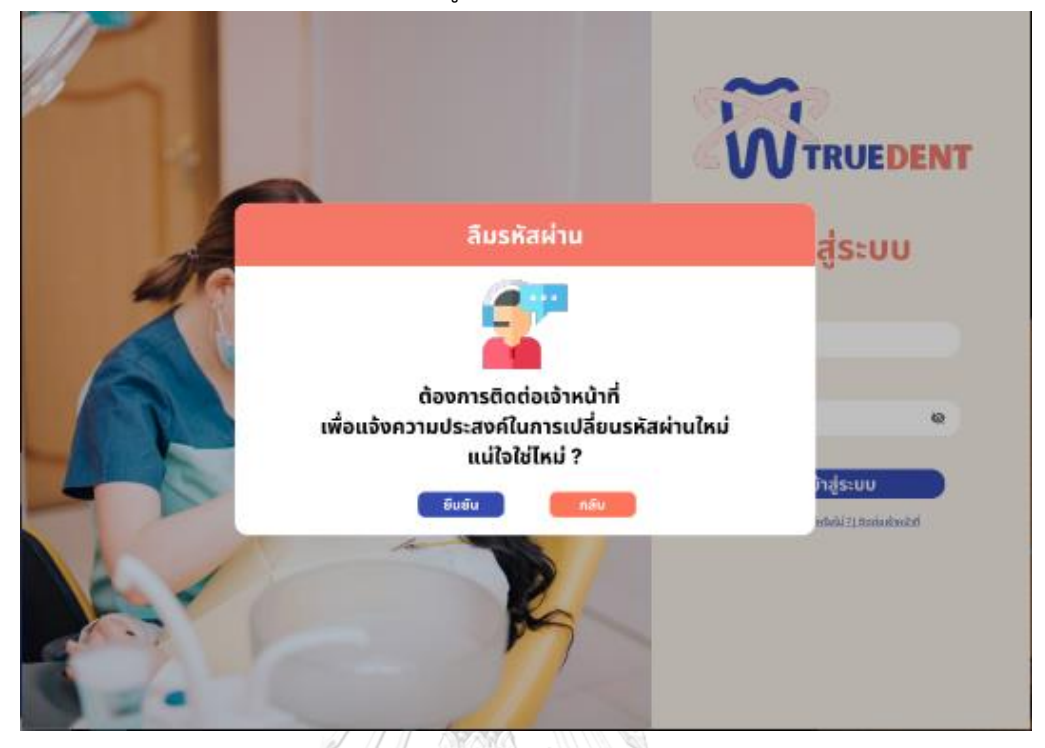

**รูปที่ 4-172 ต้นแบบแบบเสมือนหน้าแจ้งลืมรหัสผ่าน**

- **V TRUEDENT** ลืมรหัสผ่าน สู่ระบบ เจ้าหน้าที่จะติดต่อกลับไปหาท่านอีกครั้ง ń5ua S\*\*\*C@gmail.com ำสู่ระบบ **šunstu** All or washington by
- หน้ายืนยันแจ้งลืมรหัสผ่าน ดังแสดงรูปที่ 4-173

**รูปที่ 4-173 ต้นแบบแบบเสมือนหน้ายืนยันแจ้งลืมรหัสผ่าน**

### - หน้าหลัก ดังแสดงรูปที่ 4-174

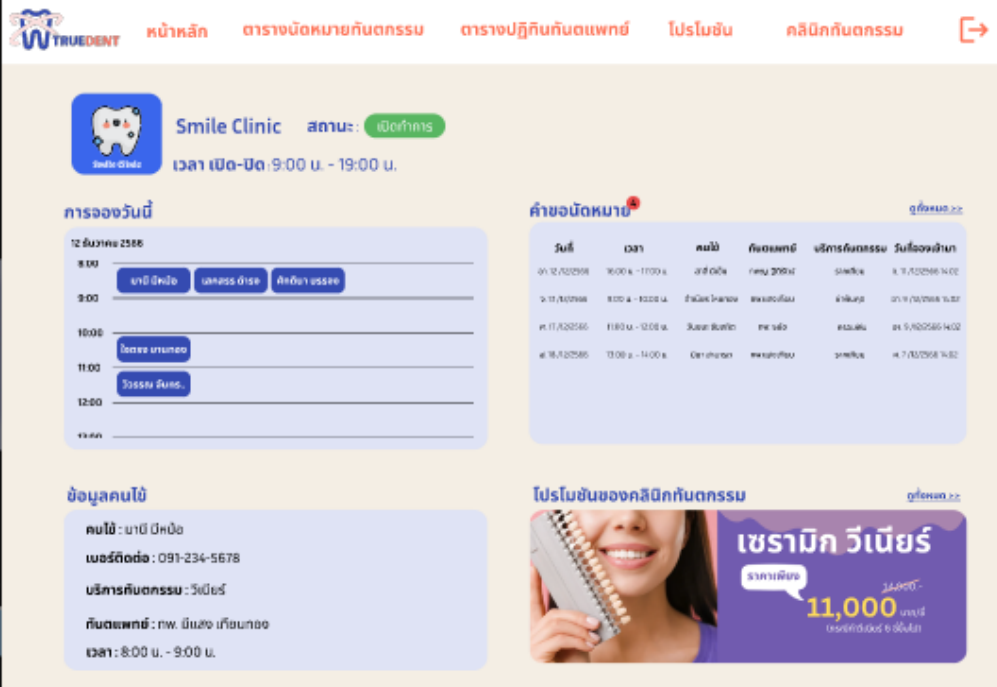

## **รูปที่ 4-174 ต้นแบบแบบเสมือนหน้าหลัก**

### - หน้าหลักแสดงเมนูตารางนัดหมายทันตกรรม ดังแสดงรูปที่ 4-175

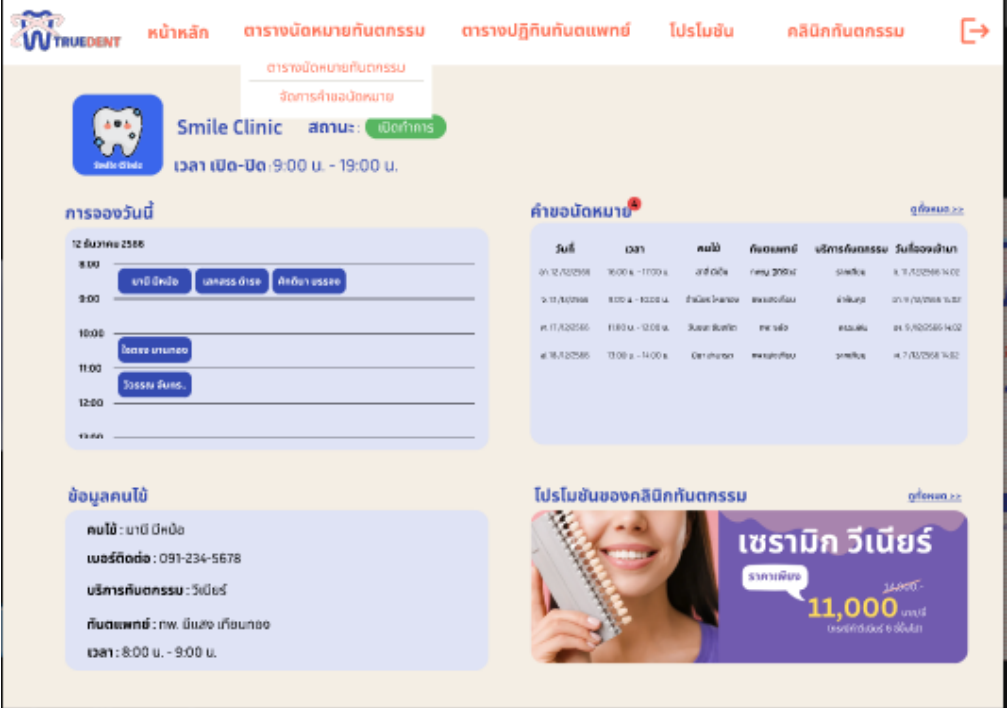

**รูปที่ 4-175 ต้นแบบแบบเสมือนหน้าหลักแสดงเมนูตารางนัดหมายทันตกรรม**

- หน้าหลักแสดงเมนูตารางปฏิทินทันตแพทย์ ดังแสดงรูปที่ 4-176

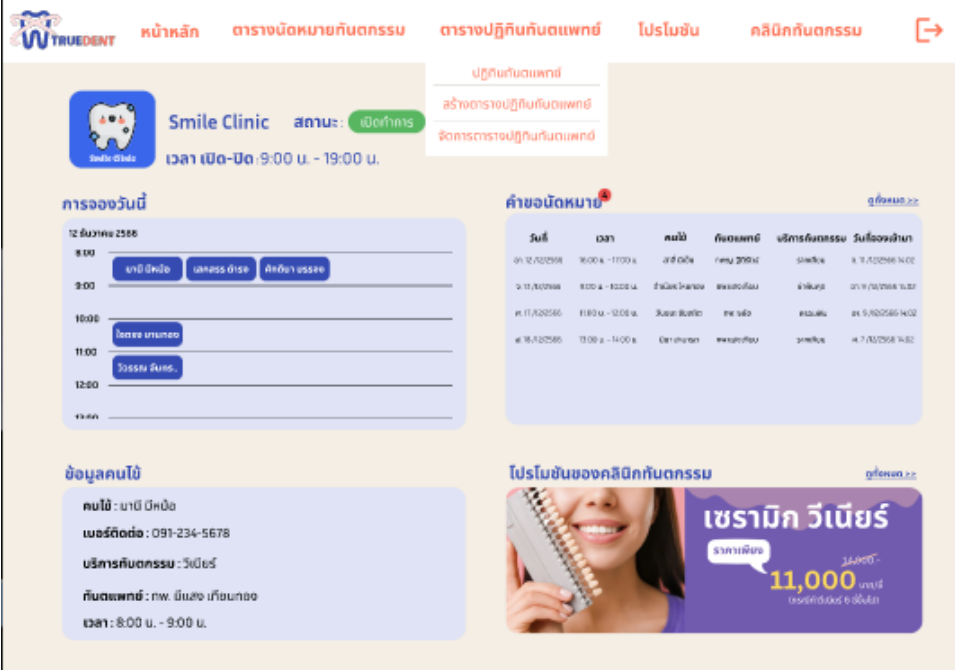

**รูปที่ 4-176 ต้นแบบแบบเสมือนหน้าหลักแสดงเมนูตารางปฏิทินทันตแพทย์**

## - หน้าหลักแสดงเมนูคลินิกทันตกรรม ดังแสดงรูปที่ 4-177

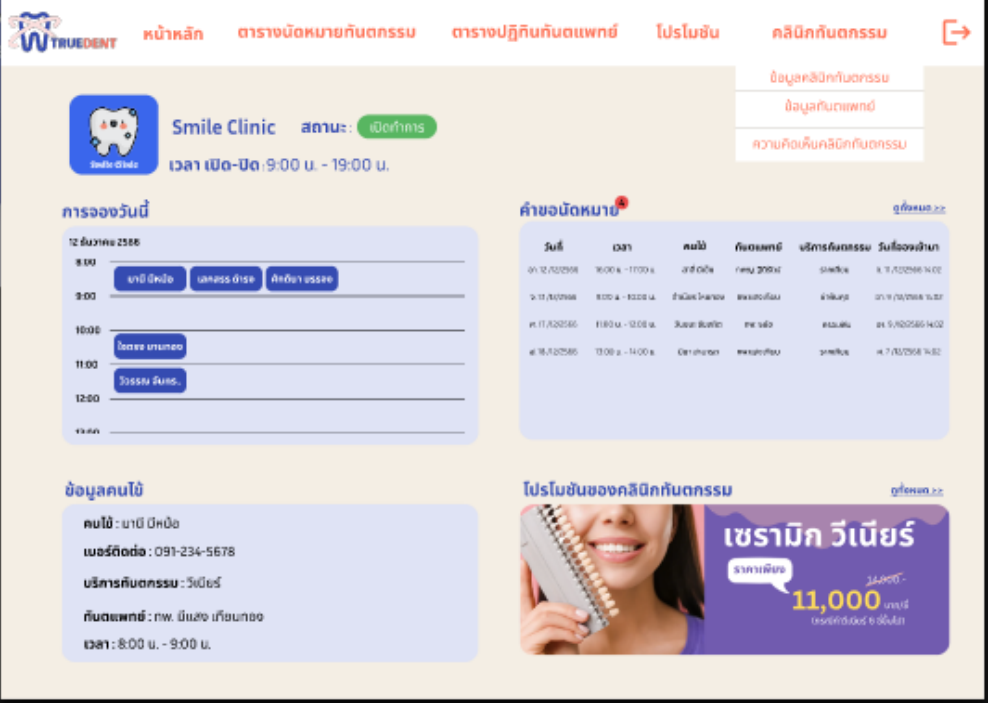

**รูปที่ 4-177 ต้นแบบแบบเสมือนหน้าหลักแสดงเมนูคลินิกทันตกรรม**

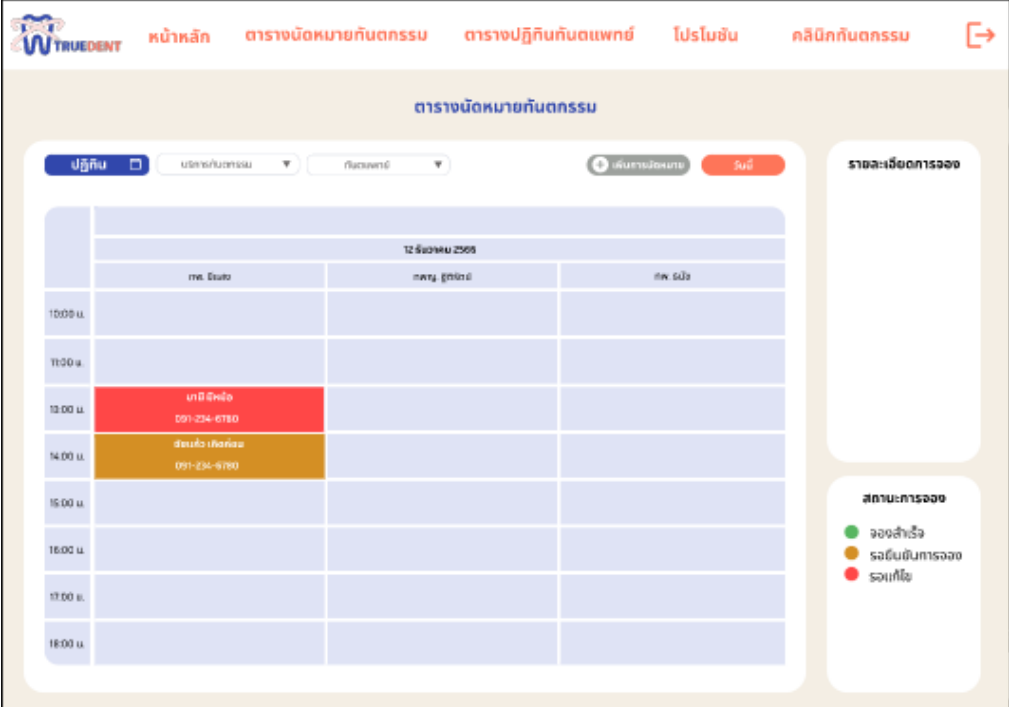

- หน้าตารางนัดหมายทันตกรรม ดังแสดงรูปที่ 4-178

## **รูปที่ 4-178 ต้นแบบแบบเสมือนหน้าตารางนัดหมายทันตกรรม**

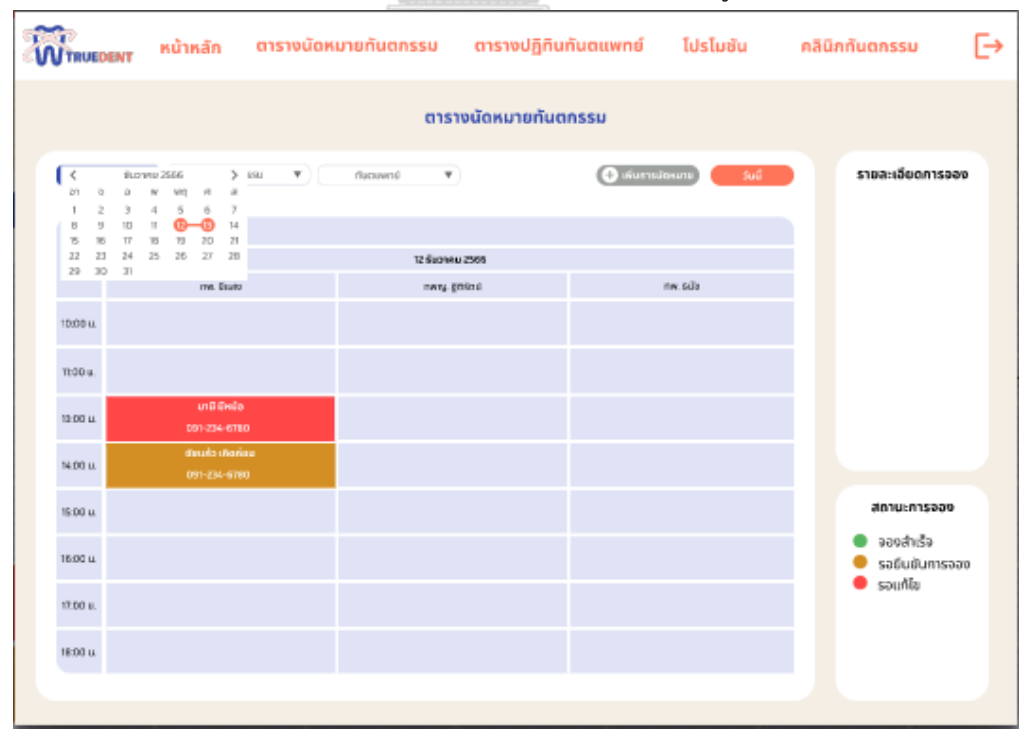

- หน้าตารางนัดหมายทันตกรรม กรณีเลือกวันที่ ดังแสดงรูปที่ 4-179

**รูปที่ 4-179 ต้นแบบแบบเสมือนหน้าตารางนัดหมายทันตกรรม กรณีเลือกวันที่**

| $\mathbf{F}$<br><b>W TRUEDENT</b> |                              | หน้าหลัก        |         |                            |                               | ตารางนัดหมายทันตกรรม ตารางปฏิทินทันตแพทย์ โปรโมชัน |               |            | คลินิกกันตกรรม | ط                           |
|-----------------------------------|------------------------------|-----------------|---------|----------------------------|-------------------------------|----------------------------------------------------|---------------|------------|----------------|-----------------------------|
| ตารางนัดหมายทันตกรรม              |                              |                 |         |                            |                               |                                                    |               |            |                |                             |
| <b>Uğñu</b>                       | D)                           | ušmsňuanssu     | v II.   | discussed.<br>$\mathbf{v}$ | เพิ่มภายใดหมาย<br>Suil-<br>÷. |                                                    |               |            |                | รายละเอียดการออง            |
|                                   |                              | 12 Sugness 2565 |         |                            | 13 Suonne 2566                |                                                    |               |            |                |                             |
|                                   | nw.duaw                      | nwrg.gesed      | nev.súa | me. Disab                  | nw.sits                       | meg. wasjad                                        | Letting Lewis | meg. wasja |                |                             |
| 10:00 ц.                          |                              |                 |         |                            | uosae (ñolnā<br>091-234-6780  |                                                    |               |            |                |                             |
| TE00 u.                           |                              |                 |         |                            |                               |                                                    |               |            |                |                             |
| 13:00 u.                          | und deuts<br>091-234-6780    |                 |         |                            |                               |                                                    |               |            |                |                             |
| 16:00 u.                          | usioni ciusi<br>001-234-6700 |                 |         |                            |                               |                                                    |               |            |                |                             |
| 15:00 LL                          |                              |                 |         |                            |                               |                                                    |               |            |                | สถานะการออง                 |
| 16.00 u                           |                              |                 |         |                            |                               |                                                    |               |            |                | จองสำเร็จ<br>รอยืนยันการจอง |
| 17:00 p.                          |                              |                 |         |                            |                               |                                                    |               |            |                | รอนก้ไข                     |
| 18:00 u.                          |                              |                 |         |                            |                               |                                                    |               |            |                |                             |
|                                   |                              |                 |         |                            |                               |                                                    |               |            |                |                             |

- หน้าตารางนัดหมายทันตกรรม กรณีแสดงตารางหลายวัน ดังแสดงรูปที่ 4-180

**รูปที่ 4-180 ต้นแบบแบบเสมือนหน้าตารางนัดหมายทันตกรรม กรณีแสดงตารางหลายวัน**

- **W** TRUEDENT G ตารางปฏิทินทันตแพทย์ โปรโมชัน คลินิกกันตกรรม หน้าหลัก ตารางนัดหมายทันตกรรม ตารางนัดหมายทันตกรรม **O** winns รายละเอียดการออง struttus v **Garment** รากเทียม 12 Suprema 2565 13 Buonew 2566 14 Suprem 2566 nw.Guay mway gebaú nw.duao nwsg, 2050 6 rwau 90shui 1000 u **1100 u** 19:00 u 14:00 u 15:00 u สถานะการออง 16:00 u จองสำเร็จ sadudumsaao  $200\,\mu$ souñla 19:00 u
- หน้าตารางนัดหมายทันตกรรม กรณีเลือกบริการทันตกรรม ดังแสดงรูปที่ 4-181

**รูปที่ 4-181 ต้นแบบแบบเสมือนหน้าตารางนัดหมายทันตกรรม กรณีเลือกบริการทันตกรรม**

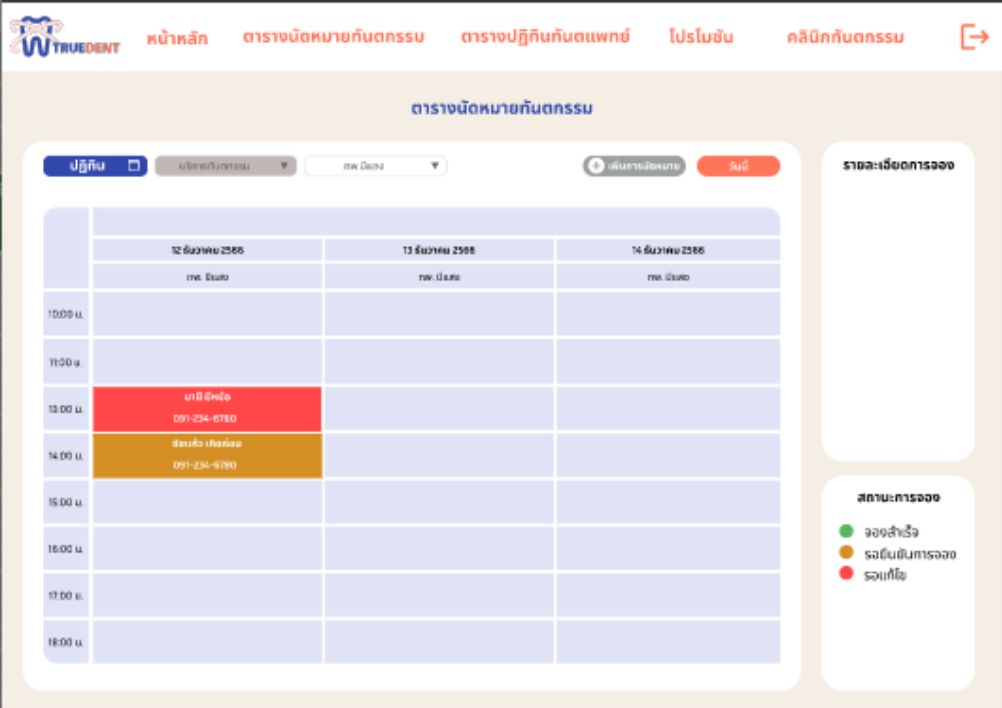

- หน้าตารางนัดหมายทันตกรรม กรณีเลือกทันตแพทย์ ดังแสดงรูปที่ 4-182

**รูปที่ 4-182 ต้นแบบแบบเสมือนหน้าตารางนัดหมายทันตกรรม กรณีเลือกทันตแพทย์**

**WITRUEDENT** ตารางปฏิทินทันตแพทย์ โปรโมชัน คลินิกทันตกรรม G หน้าหลัก ตารางนัดหมายทันตกรรม ตารางนัดหมายทันตกรรม  $\overline{G}$  $\blacksquare$ รายละเลี้ยดการออง Juni: 12 Kuonna 2566 en : 10:00 u. - 11:00 u 12 Sugness 2565 13 Games 2566 ušnosťiunessu struňou nw.du.re nwng.geled nev.súa neu pluao musits. menu wanjati mesu grdovi - mesu wanja .<br>Литимов: ти. Вила Лимпее 10:00 u .<br>Ionald: and thele uaslingtoda: 001-256-5678 noo u anuvnskav : O 13:00 u **N:00 u** 

15:00 M

16.00 u

 $17.00\,\mu$ 18:00 u

- หน้าตารางนัดหมายทันตกรรม เลือกรายการจอง ดังแสดงรูปที่ 4-183

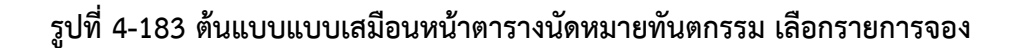

สถานะการออง จองสำเร็จ

sadudumsoao · sounda

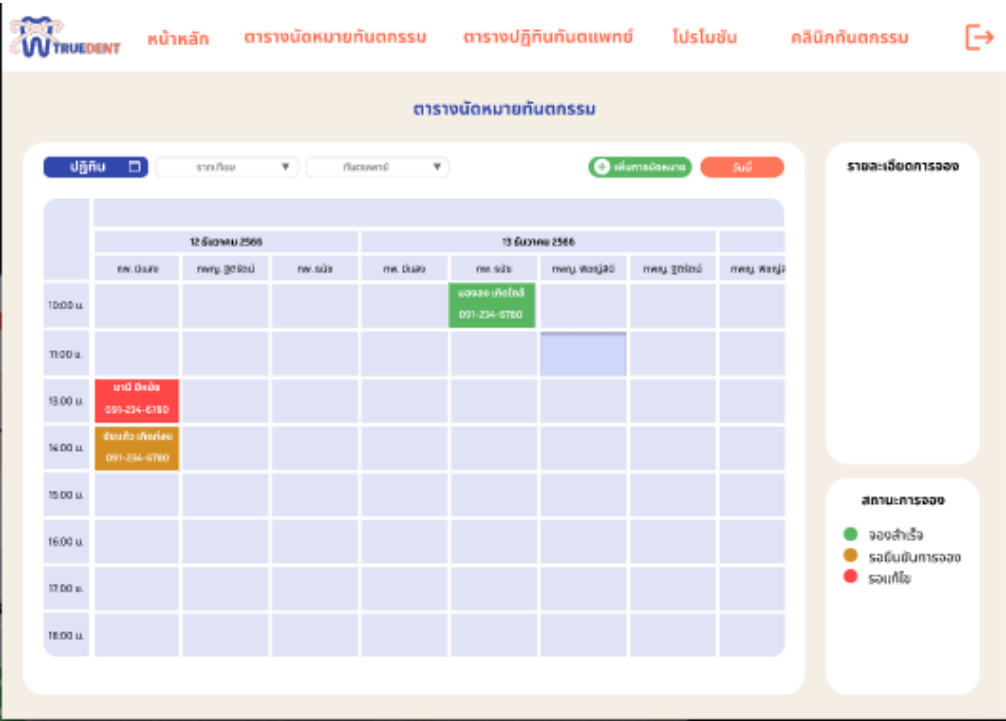

- หน้าตารางนัดหมายทันตกรรม เลือกวันที่ว่าง ดังแสดงรูปที่ 4-184

**รูปที่ 4-184 ต้นแบบแบบเสมือนหน้าตารางนัดหมายทันตกรรม เลือกวันที่ว่าง**

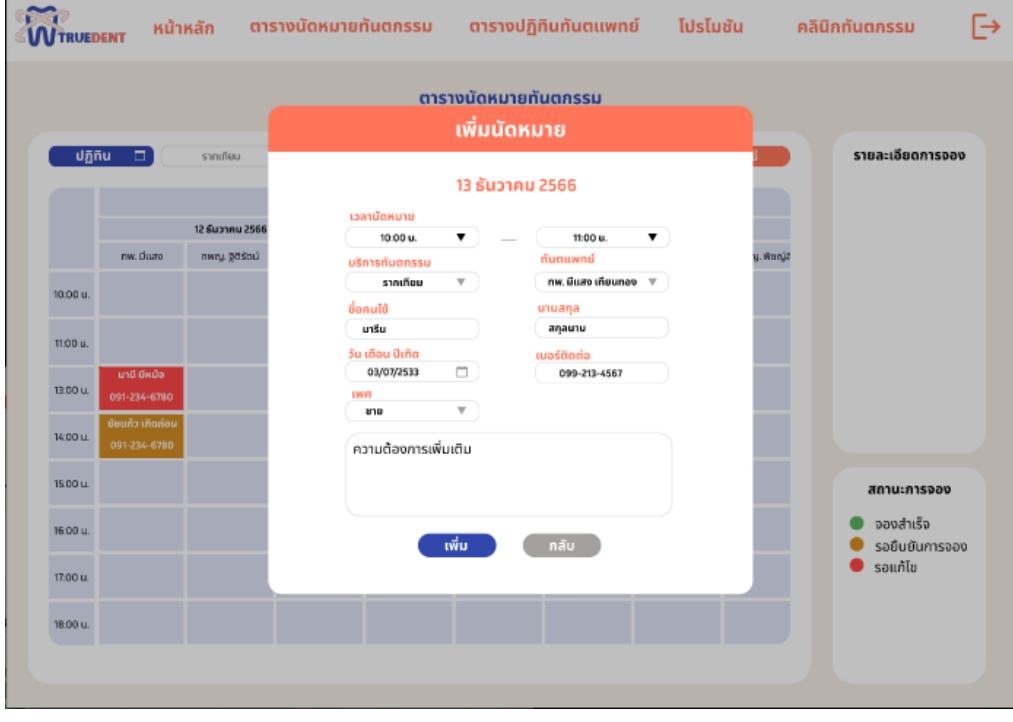

- หน้าเพิ่มการนัดหมาย ดังแสดงรูปที่ 4-185

**รูปที่ 4-185 ต้นแบบแบบเสมือนหน้าเพิ่มการนัดหมาย**

### - หน้าเพิ่มการนัดหมายสำเร็จ ดังแสดงรูปที่ 4-186

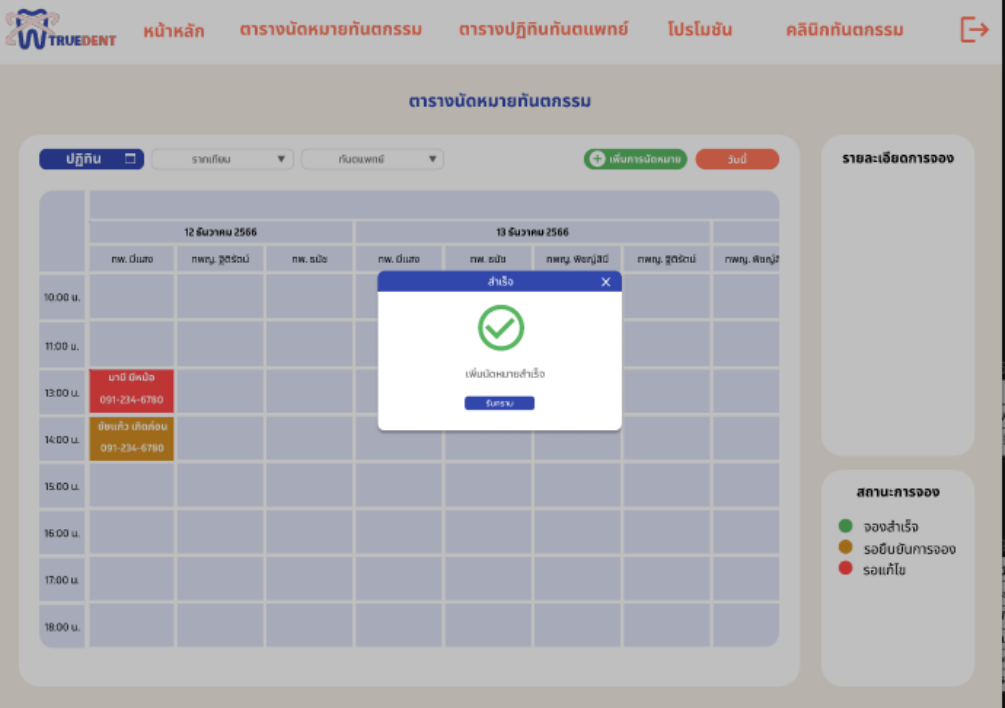

## **รูปที่ 4-186 ต้นแบบแบบเสมือนหน้าเพิ่มการนัดหมายสำเร็จ**

- หน้าจัดการรายการนัดหมาย กรณีสถานะการจองเป็นจองสำเร็จ ดังแสดงรูปที่ 4-187

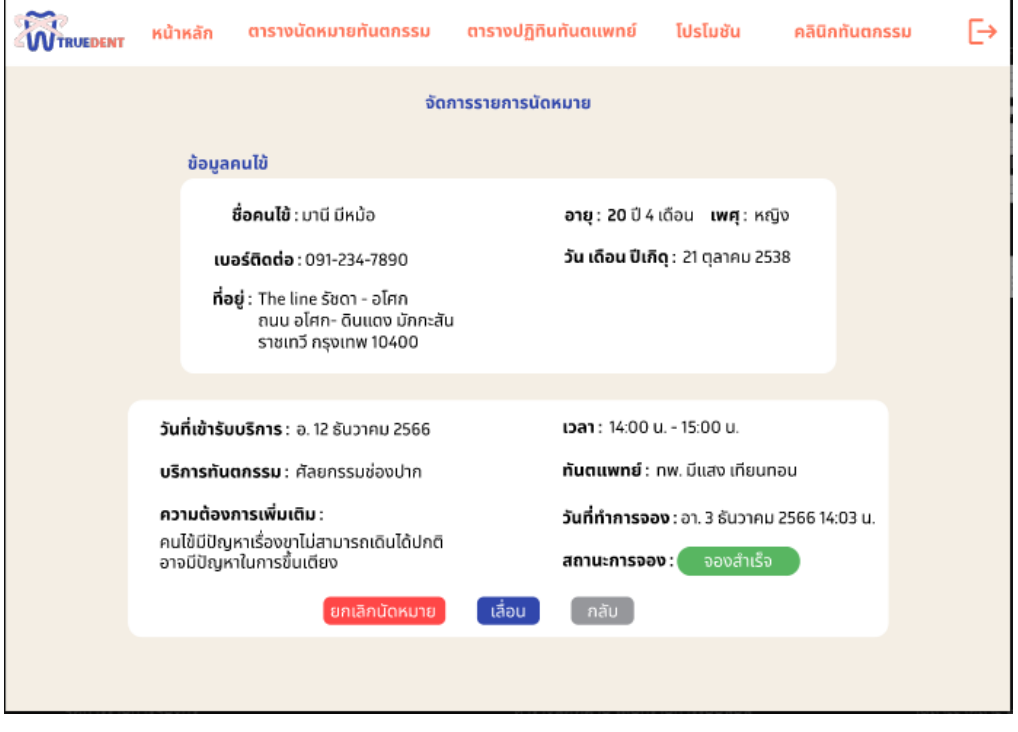

**รูปที่ 4-187 ต้นแบบแบบเสมือนหน้าจัดการรายการนัดหมาย กรณีสถานะการจองเป็นจองสำเร็จ**

- หน้าจัดการรายการนัดหมาย กรณีสถานะการจองเป็นรอแก้ไข ดังแสดงรูปที่ 4-188

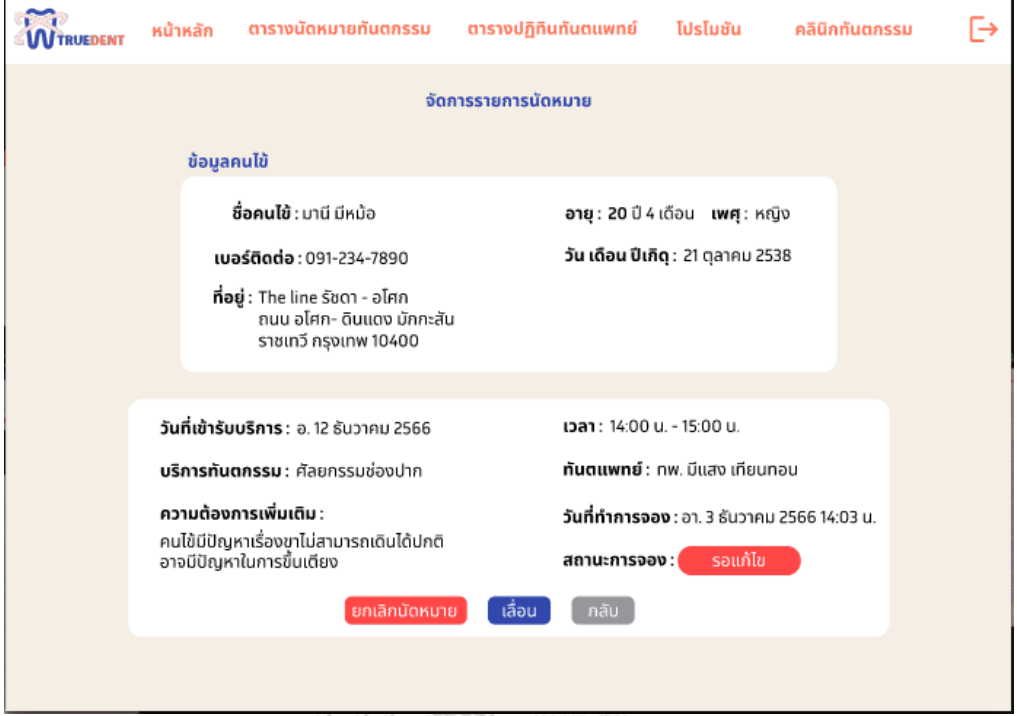

**รูปที่ 4-188 ต้นแบบแบบเสมือนหน้าจัดการรายการนัดหมาย กรณีสถานะการจองเป็นรอแก้ไข**

- หน้าจัดการรายการนัดหมาย กรณีสถานะการจองเป็นรอยืนยัน ดังแสดงรูปที่ 4-189

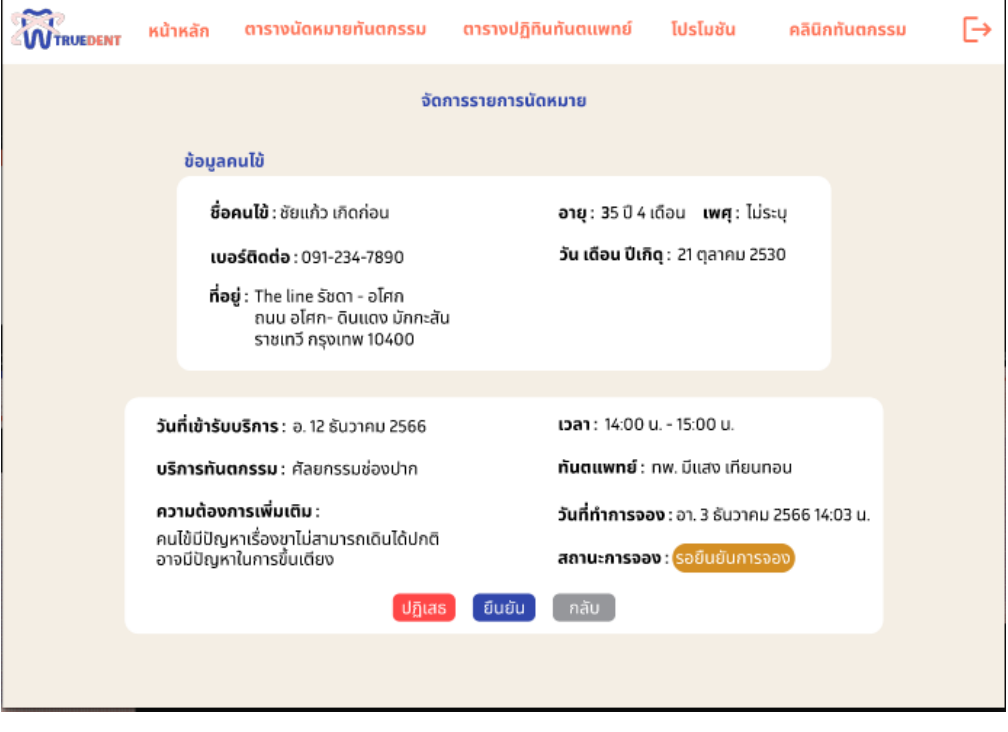

**รูปที่ 4-189 ต้นแบบแบบเสมือนหน้าจัดการรายการนัดหมาย กรณีสถานะการจองเป็นรอยืนยัน**

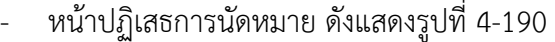

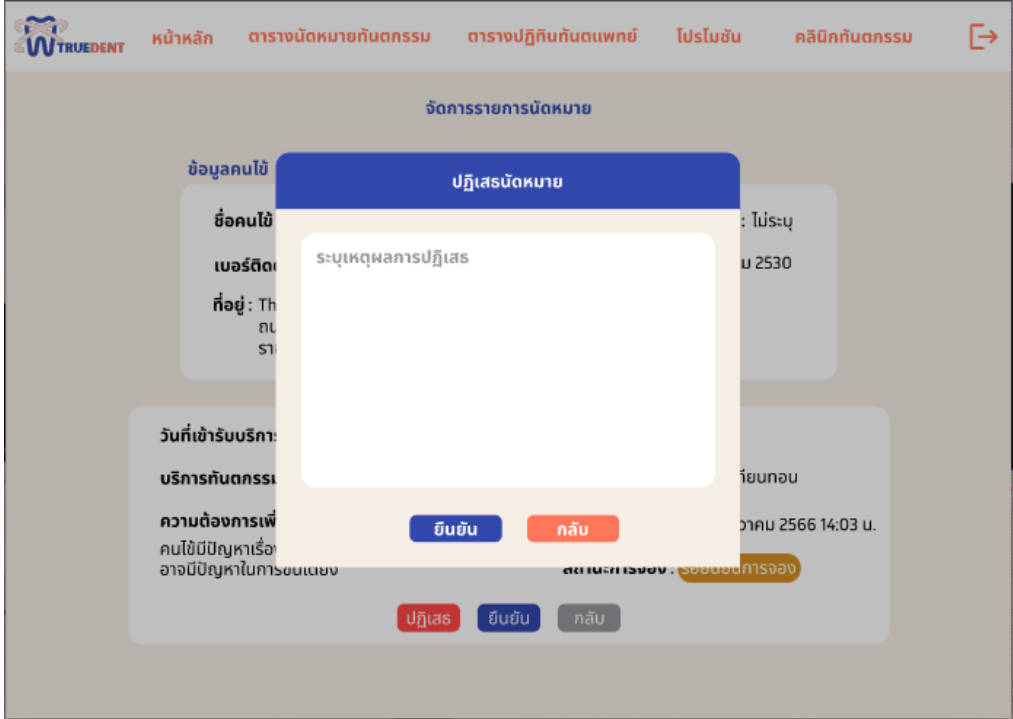

# **รูปที่ 4-190 ต้นแบบแบบเสมือนหน้าปฏิเสธการนัดหมาย**

- หน้ายืนยันปฏิเสธการนัดหมาย ดังแสดงรูปที่ 4-191

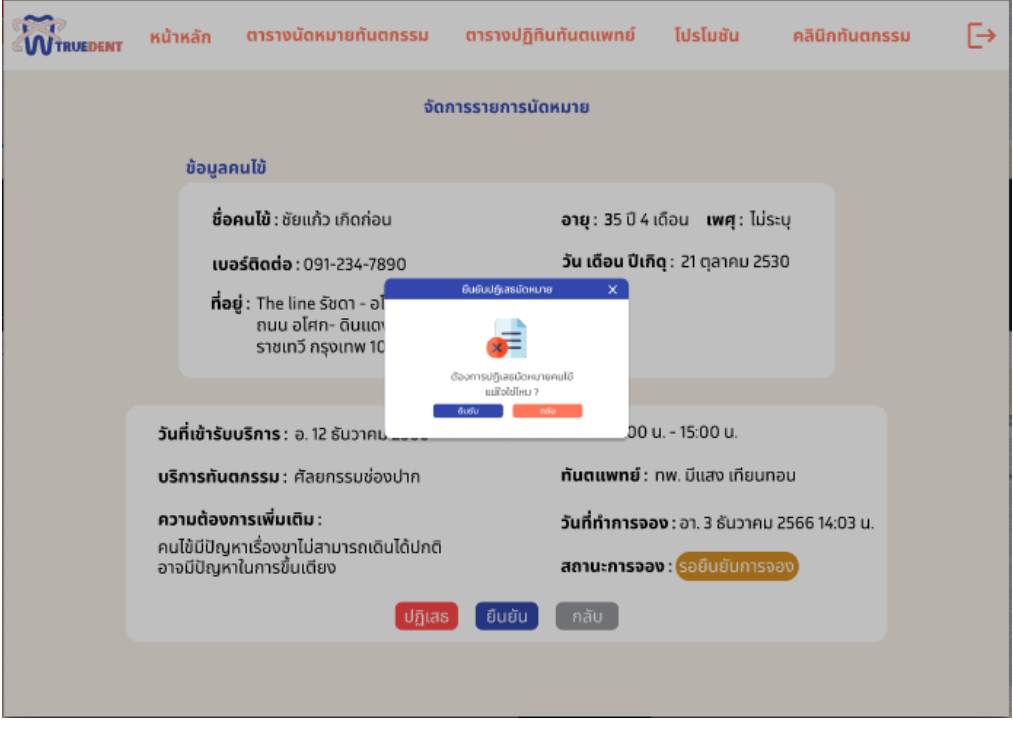

**รูปที่ 4-191 ต้นแบบแบบเสมือนหน้ายืนยันปฏิเสธการนัดหมาย**

- หน้าปฏิเสธการนัดหมายสำเร็จ ดังแสดงรูปที่ 4-192

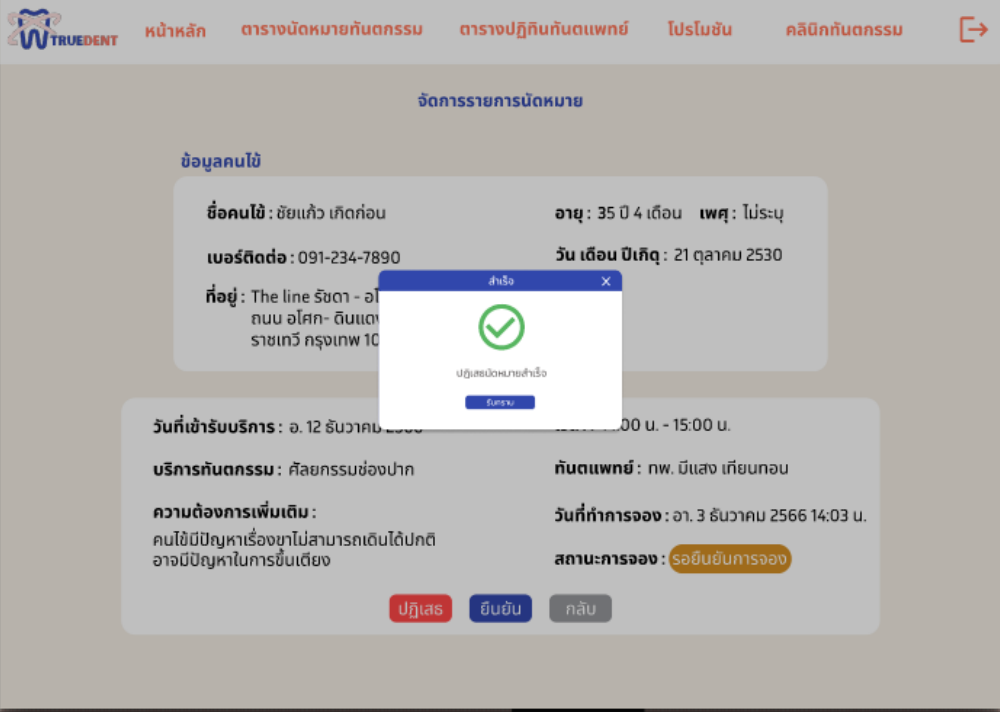

**รูปที่ 4-192 ต้นแบบแบบเสมือนหน้าปฏิเสธการนัดหมายสำเร็จ**

- หน้ายืนยันยกเลิกการนัดหมาย ดังแสดงรูปที่ 4-193

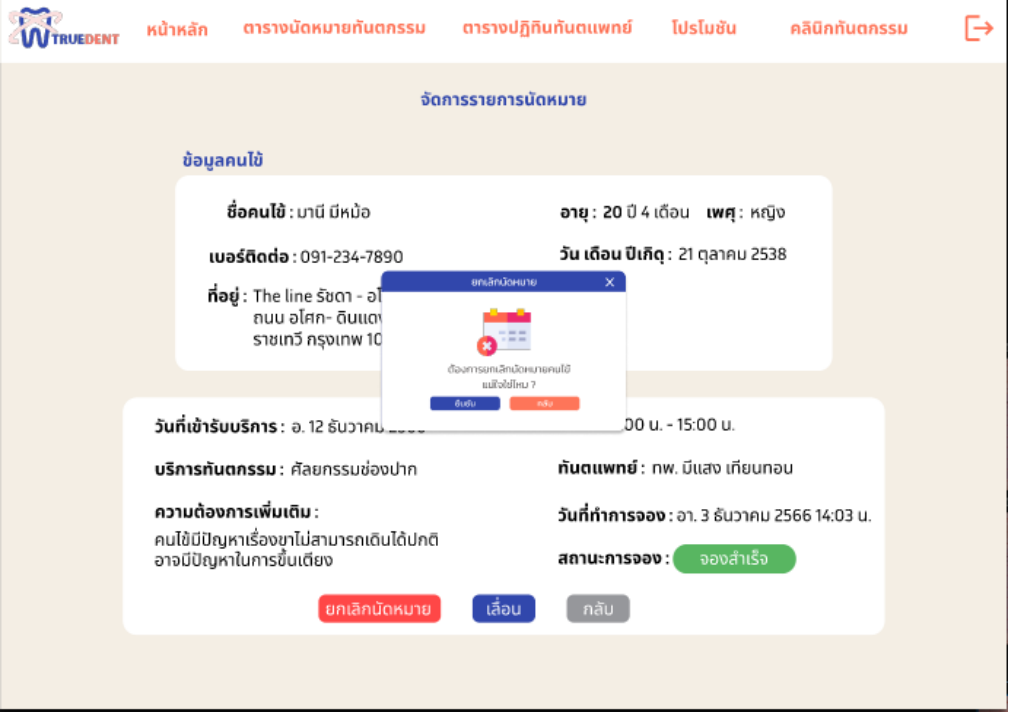

**รูปที่ 4-193 ต้นแบบแบบเสมือนหน้ายืนยันยกเลิกการนัดหมาย**

- หน้ายืนยันยกเลิกการนัดหมาย ดังแสดงรูปที่ 4-194

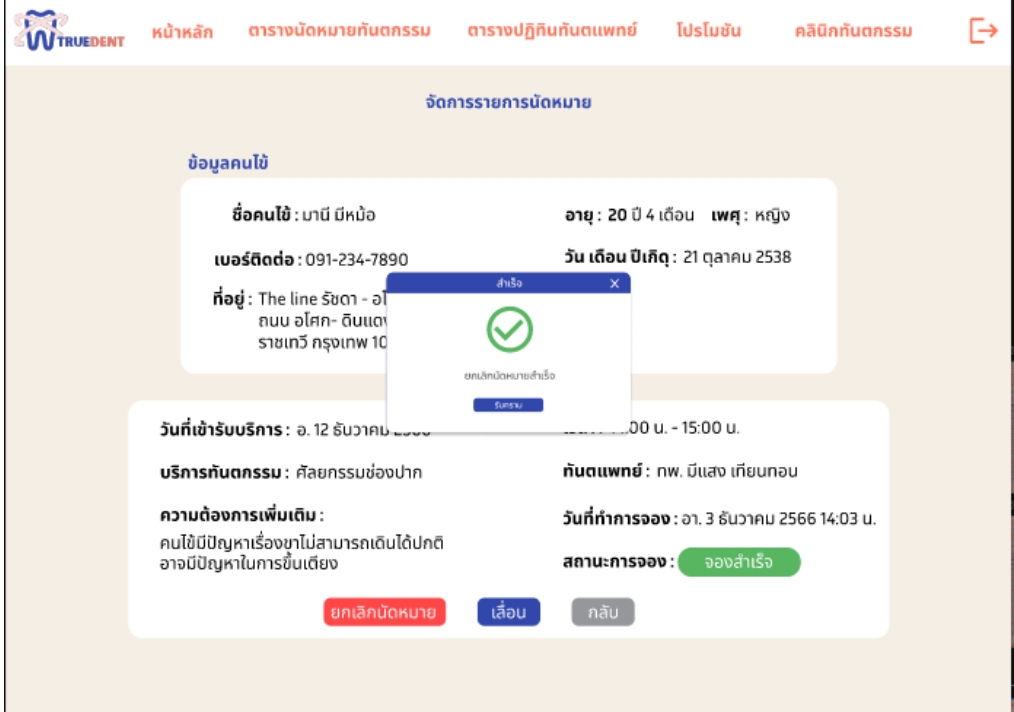

**รูปที่ 4-194 ต้นแบบแบบเสมือนหน้ายืนยันยกเลิกการนัดหมาย**

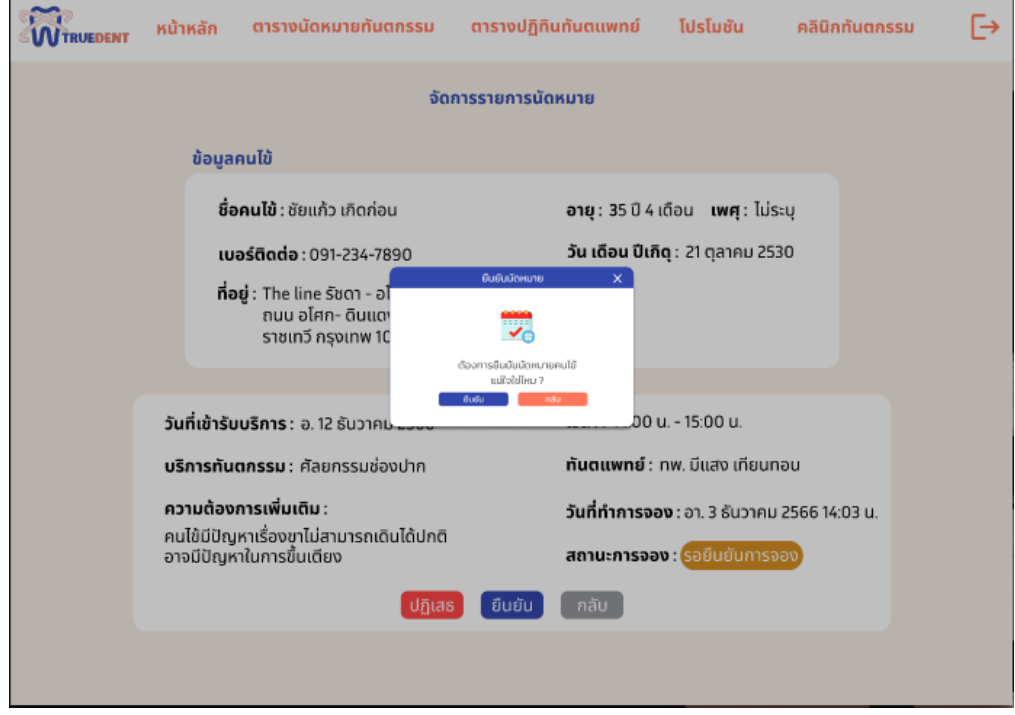

- หน้ายืนยันการนัดหมาย ดังแสดงรูปที่ 4-195

**รูปที่ 4-195 ต้นแบบแบบเสมือนหน้ายืนยันการนัดหมาย**

- หน้ายืนยันการนัดหมายสำเร็จ ดังแสดงรูปที่ 4-196

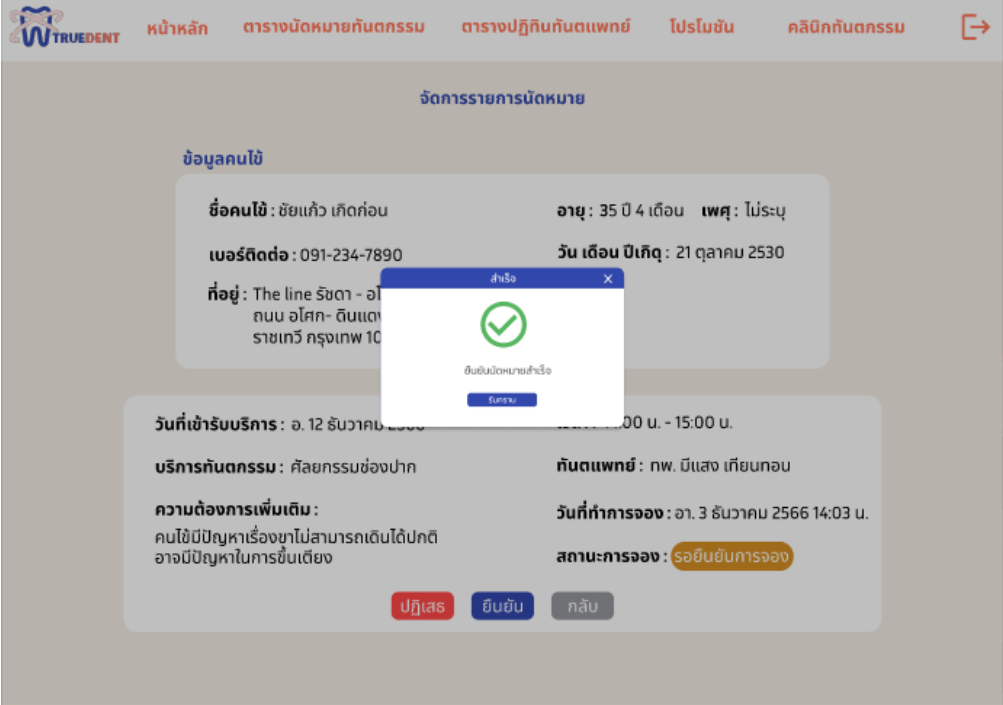

**รูปที่ 4-196 ต้นแบบแบบเสมือนหน้ายืนยันการนัดหมายสำเร็จ**

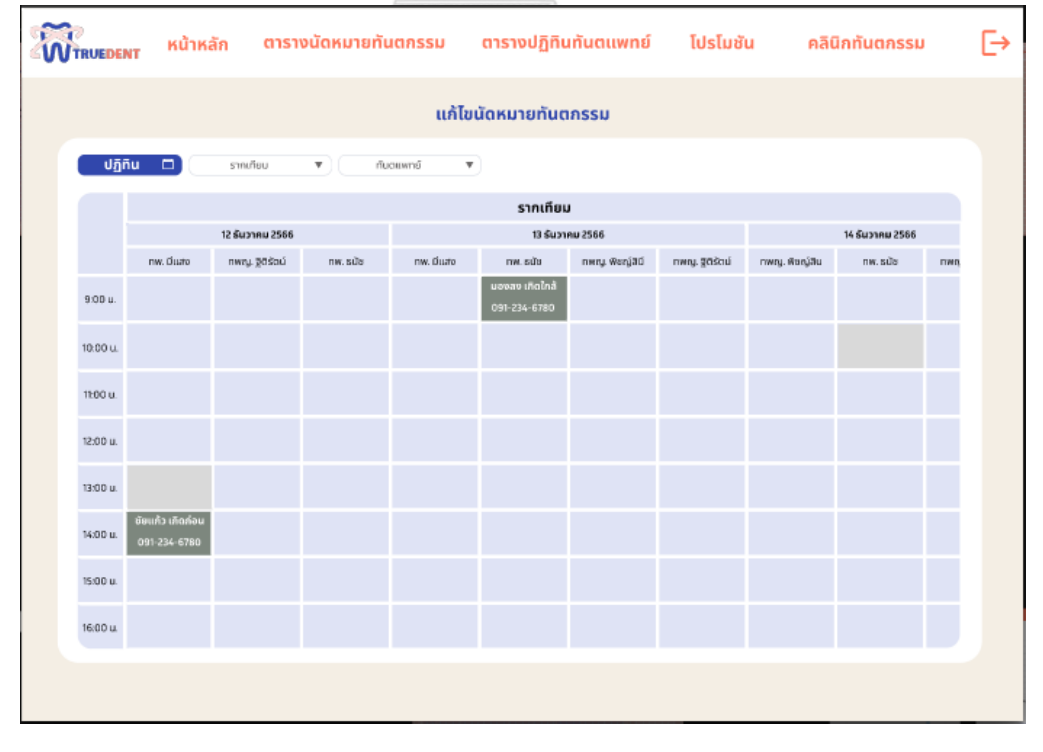

- หน้าตารางปฏิทินแก้ไขนัดหมายทันตกรรม ดังแสดงรูปที่ 4-197

**รูปที่ 4-197 ต้นแบบแบบเสมือนหน้าตารางปฏิทินแก้ไขนัดหมายทันตกรรม**

- หน้าเลื่อนนัดหมายทันตกรรม ดังแสดงรูปที่ 4-198

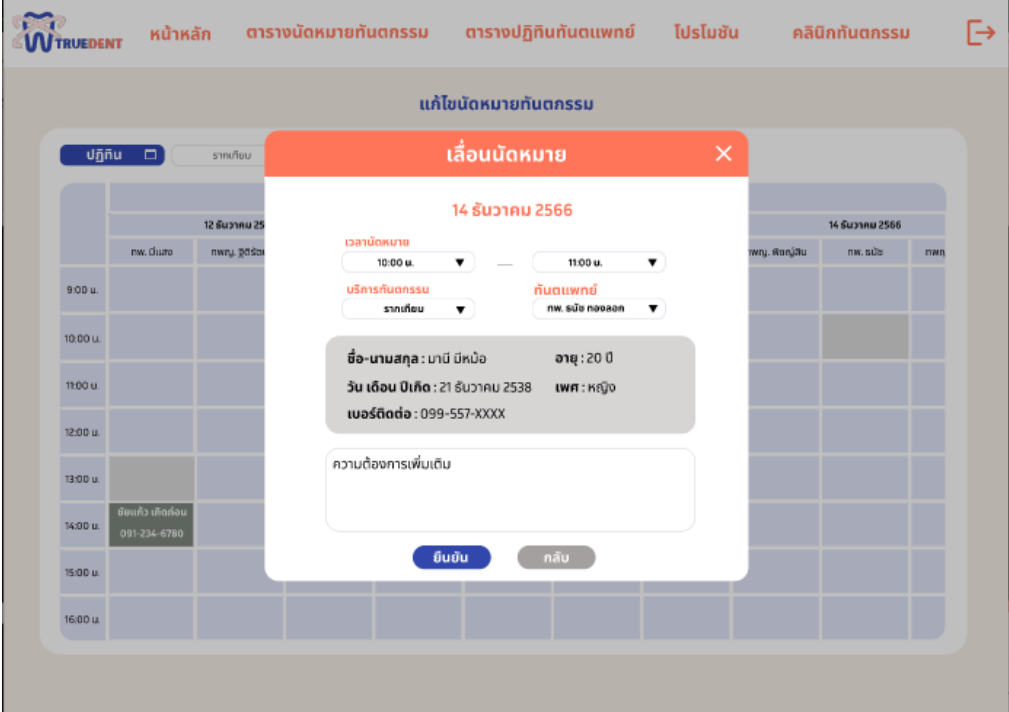

## **รูปที่ 4-198 ต้นแบบแบบเสมือนหน้าแก้ไขนัดหมายทันตกรรม**

- **WTRUEDENT** ตารางปฏิทินทันตแพทย์ โปรโมชัน คลินิกทันตกรรม G หน้าหลัก ตารางนัดหมายทันตกรรม แก้ไขนัดหมายทันตกรรม เลื่อนนัดหมาย 14 ธันวาคม 2566 9.00 Q, 10:00 L ชื่อ-นา 11:00 วัน เดิ เบอร์ดี 12:00 ีความต้องการเพิ่มเติม 13:00 L 14:00 ี กลับ 15:00  $16(00)$
- หน้ายืนยันเลื่อนนัดหมายทันตกรรม ดังแสดงรูปที่ 4-199

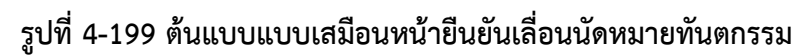

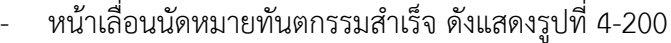

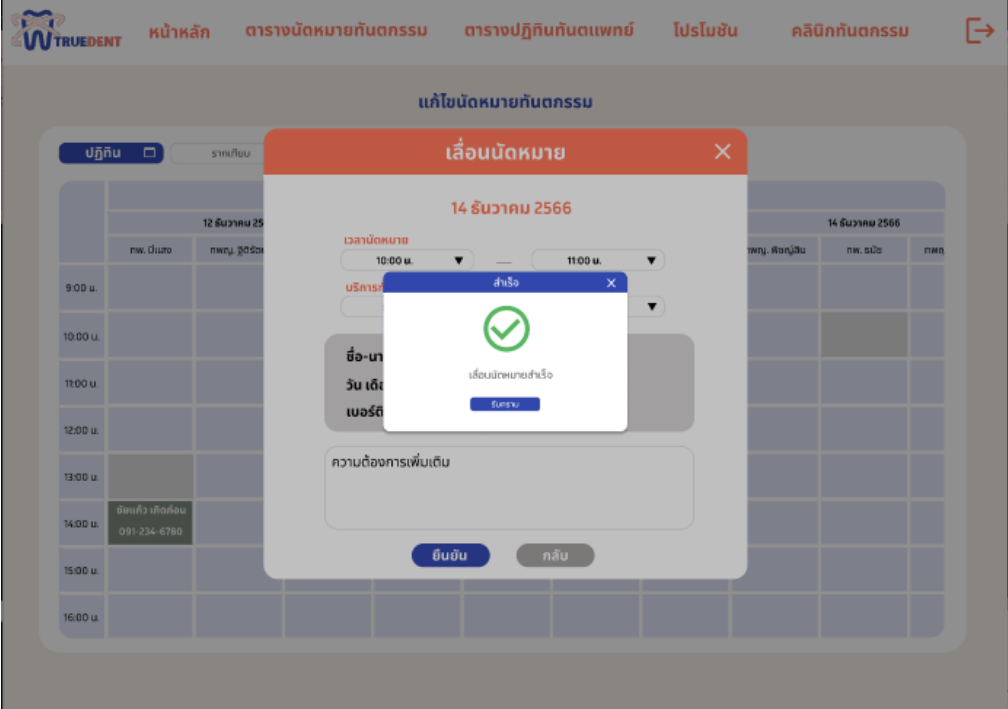

**รูปที่ 4-200 ต้นแบบแบบเสมือนหน้าเลื่อนนัดหมายทันตกรรมสำเร็จ**

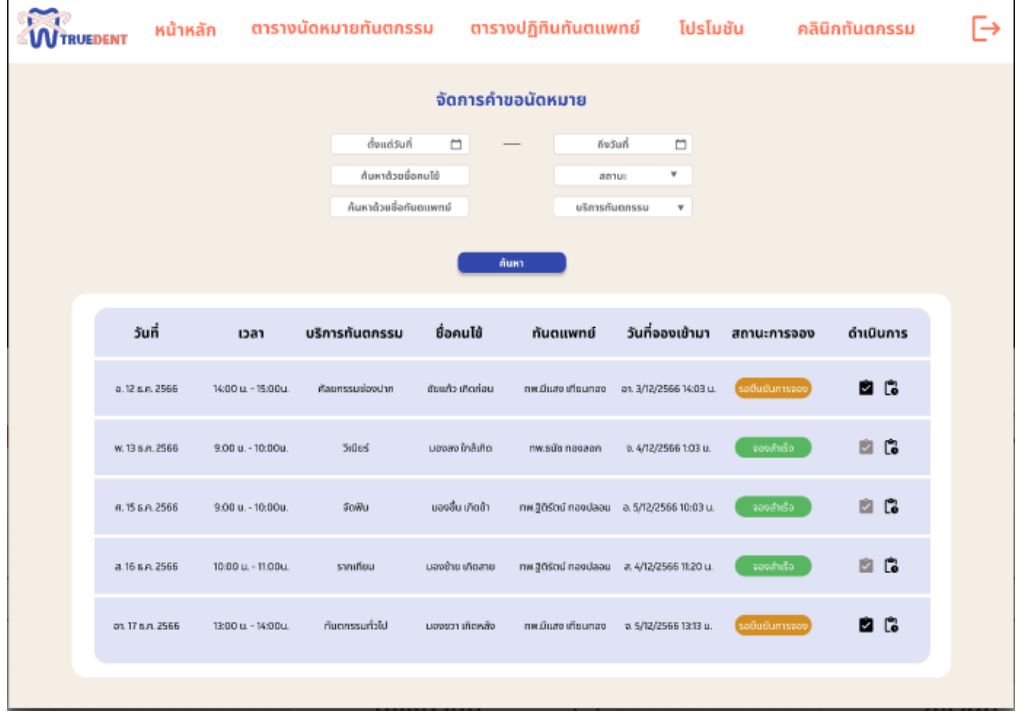

- หน้าจัดการคำขอนัดหมาย ดังแสดงรูปที่ 4-201

**รูปที่ 4-201 ต้นแบบแบบเสมือนหน้าจัดการคำขอนัดหมาย**

**WTRUEDENT**  $\ddot{\ominus}$ ตารางนัดหมายทันตกรรม ตารางปฏิทินทันตแพทย์ โปรโมชัน คลินิกทันตกรรม หน้าหลัก จัดการคำขอนัดหมาย ดื่อแต่วันที่  $\Box$ ถึงวันที่  $\blacksquare$ ค้นหาด้วยชื่อคนไข้ annua จองสำเร็จ สัมพรศักดที่องในคนป saBudu souhlu วันที่ วันที่จองเข้ามา ชื่อคนได้ ดำเนินการ บริการทันตกรรม ทันตแพทย์ เวลา สถานะการจอง 14:00 u. - 15:00 .<br>ข้อแก้ว เกิดก่อน an. 3/12/2566 14:03 u.  $\mathbf{B}$   $\mathbf{C}$ a. 12 s.n. 256 ne:Duto iffouna w. 13 s.n. 2566  $9.00 u - 10.00 u$ -<br>Sidesi .<br>มองลง ใกล้เกิด nw.süb nacabn v. 4/12/2566 1:03 u. 日に 8.15 S.A. 2566 9:00 u. - 10:00u **SoWu** แลงสิ้น เกิดข้า ทพ.ฐิติรัตน์ ทองปลอน อ. 5/12/2566 10:03 น.  $\mathbb{Z}$   $\mathbb{C}$ a. 16 s.e. 2566 10:00 u. - 11:00u. sanuficu .<br>มองช้าย เกิดสาย nw.30scrd naodaau a. 4/12/2565 11:20 u. 日に m 17 s.n. 2566 13:00 u - 14:00 u กับตกรรมทั่วไป มองขวา เกิดหลัง ทพ.มีแสง เทียนทสง = จ. 5/12/2566 13:13 น. 自信

### - หน้าจัดการคำขอนัดหมาย กรณีเลือกสถานะการจอง ดังแสดงรูปที่ 4-202

**รูปที่ 4-202 ต้นแบบแบบเสมือนหน้าจัดการคำขอนัดหมาย กรณีเลือกสถานะการจอง**

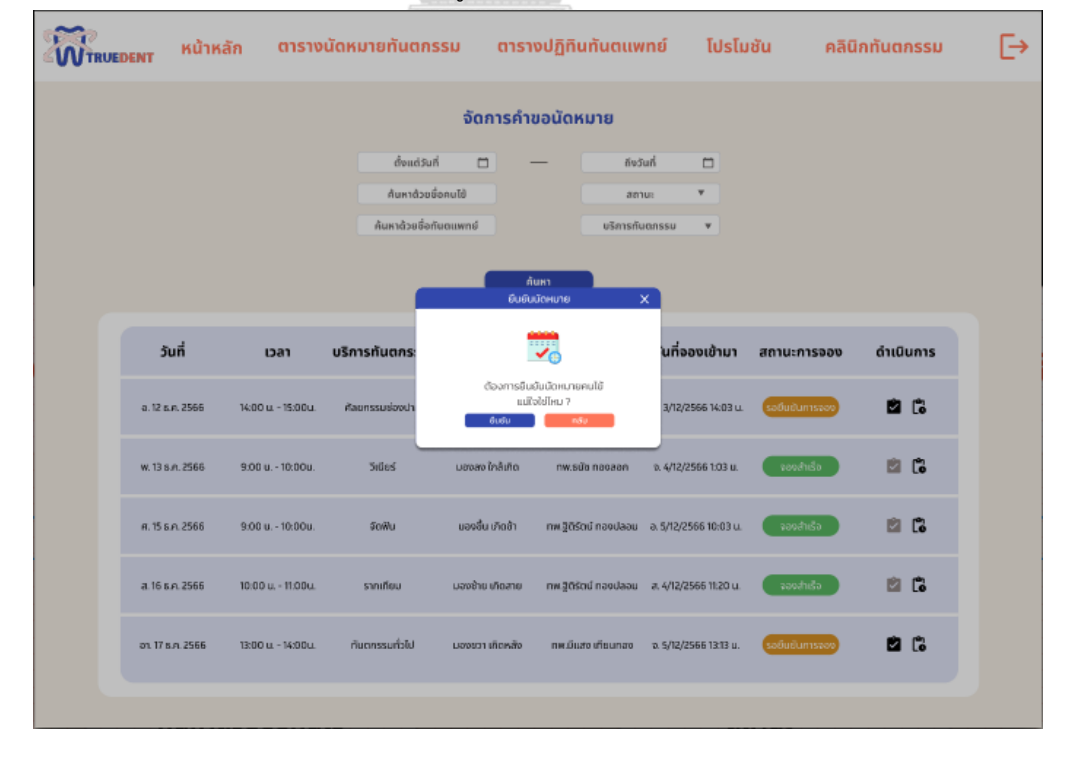

- หน้ายืนยันนัดหมาย ดังแสดงรูปที่ 4-203

**รูปที่ 4-203 ต้นแบบแบบเสมือนหน้ายืนยันนัดหมาย**

- **WTRUEDENT** ตารางปฏิทินทันตแพทย์ โปรโมชัน G หน้าหลัก ิตารางนัดหมายทันตกรรม คลินิกทันตกรรม จัดการคำขอนัดหมาย ด้งแก่รับที่  $\Box$ ถึงวันที่  $\overline{a}$ ค้นหาด้วยชื่อคนไข้  $k$ uus ak Ѡ วันที่ ้นที่จองเข้ามา ดำเนินการ เวลา บริการทันตกร สถานะการจอง Auto doscovéske a. 12 s.e. 256 **B**<sub>c</sub> 14:00 u. - 15:00. w. 13 s.n. 256 .<br>Sides .<br>มองลง ใกล้เกิด nw sila nagaar 0.4/12/2566 1:03 u  $\mathbb{R}$   $\mathbb{C}$ .<br>9.00 u. - 10:00 8.15 s.e. 2568  $9.00 u - 10.00 v$ somu นองอื่น เกิดข้า ทพเจิดิรัตน์ กองปลอม a.5/12/256610:03 u. 自己 a 16 s.e. 2566 10:00 u. - 11:00u .<br>รากเทียม a 4/12/2566 11:20 u  $\mathbb{B}$   $\mathbb{C}$ on 17 B.A. 2566 13:00 u - 14:00u a 5/12/2566 1313 u  $\bullet$ an an Artist
- หน้ายืนยันนัดหมายสำเร็จ ดังแสดงรูปที่ 4-204

### **รูปที่ 4-204 ต้นแบบแบบเสมือนหน้ายืนยันนัดหมายสำเร็จ**

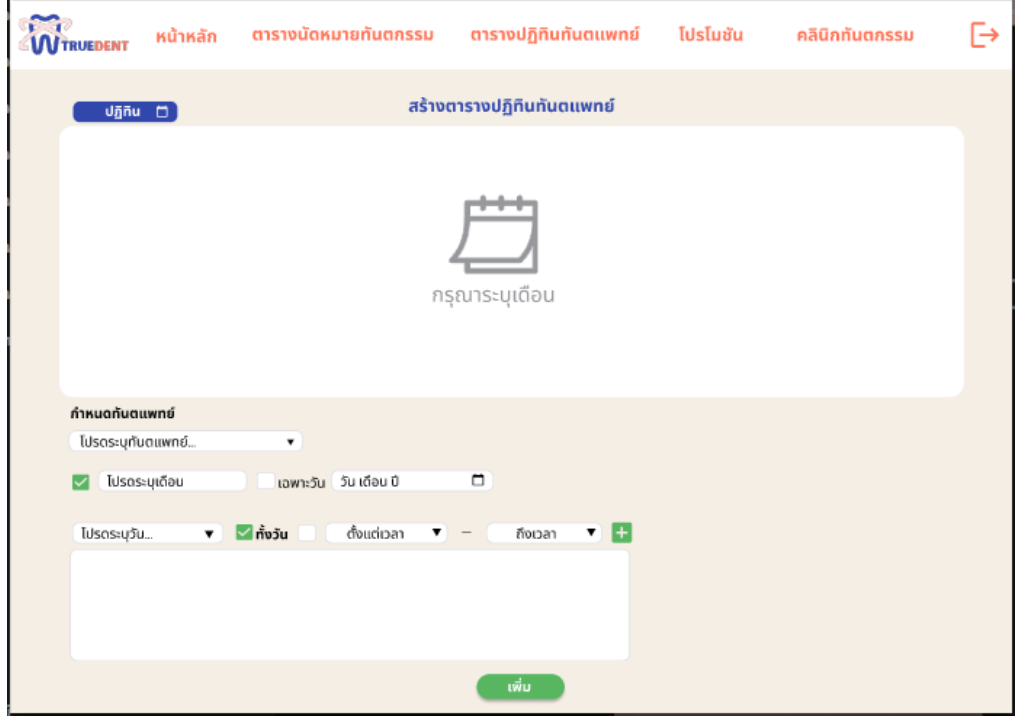

- หน้าสร้างตารางปฏิทินทันตแพทย์ ดังแสดงรูปที่ 4-205

**รูปที่ 4-205 ต้นแบบแบบเสมือนหน้าสร้างตารางปฏิทินทันตแพทย์**

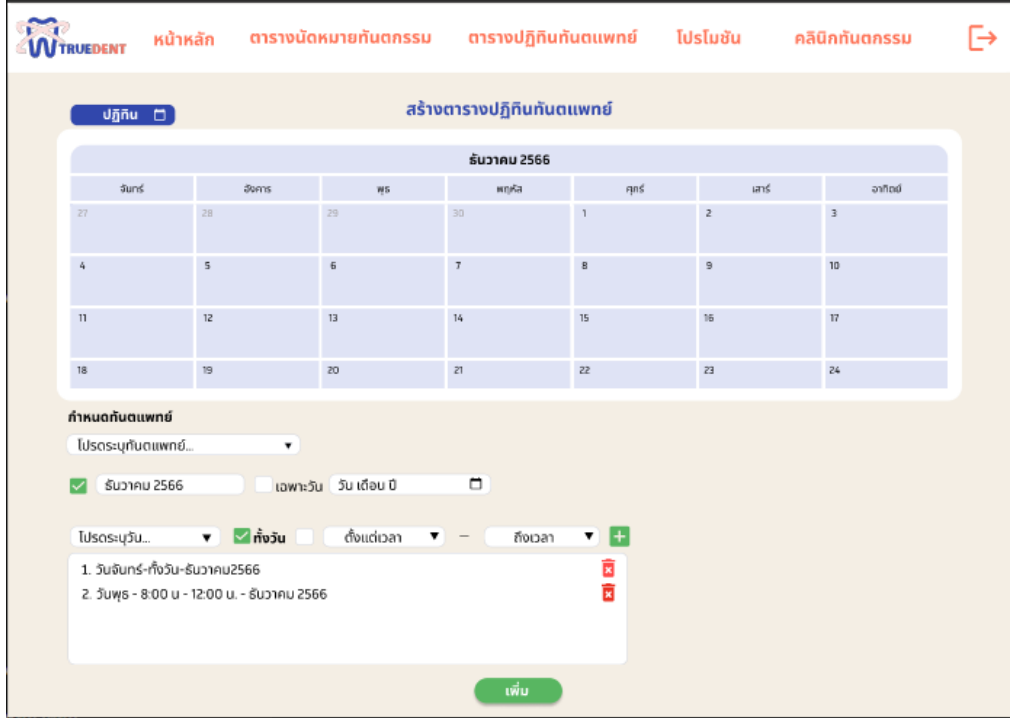

- หน้าสร้างตารางปฏิทินทันตแพทย์ กรณีเพิ่มข้อมูลลงปฏิทิน ดังแสดงรูปที่ 4-206

**รูปที่ 4-206 ต้นแบบแบบเสมือนหน้าสร้างตารางปฏิทินทันตแพทย์ กรณีเพิ่มข้อมูลลงปฏิทิน**

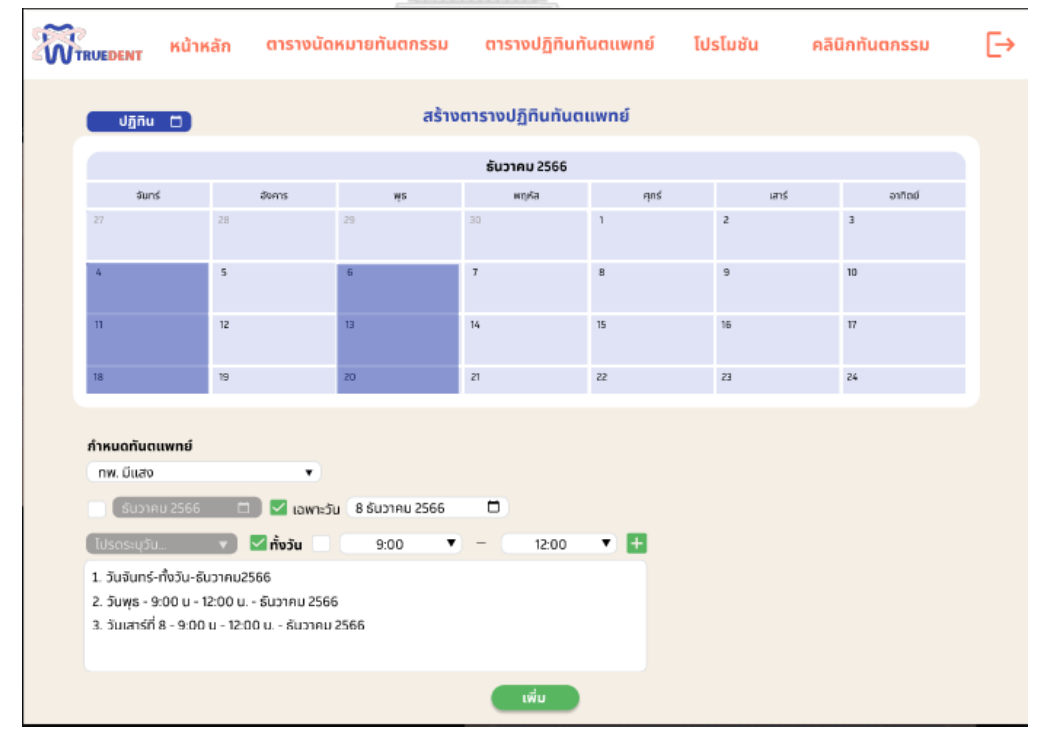

- หน้าตารางปฏิทินทันตแพทย์ กรณีระบุข้อมูลเฉพาะวัน ดังแสดงรูปที่ 4-207

**รูปที่ 4-207 ต้นแบบแบบเสมือนหน้าตารางปฏิทินทันตแพทย์ กรณีระบุข้อมูลเฉพาะวัน**

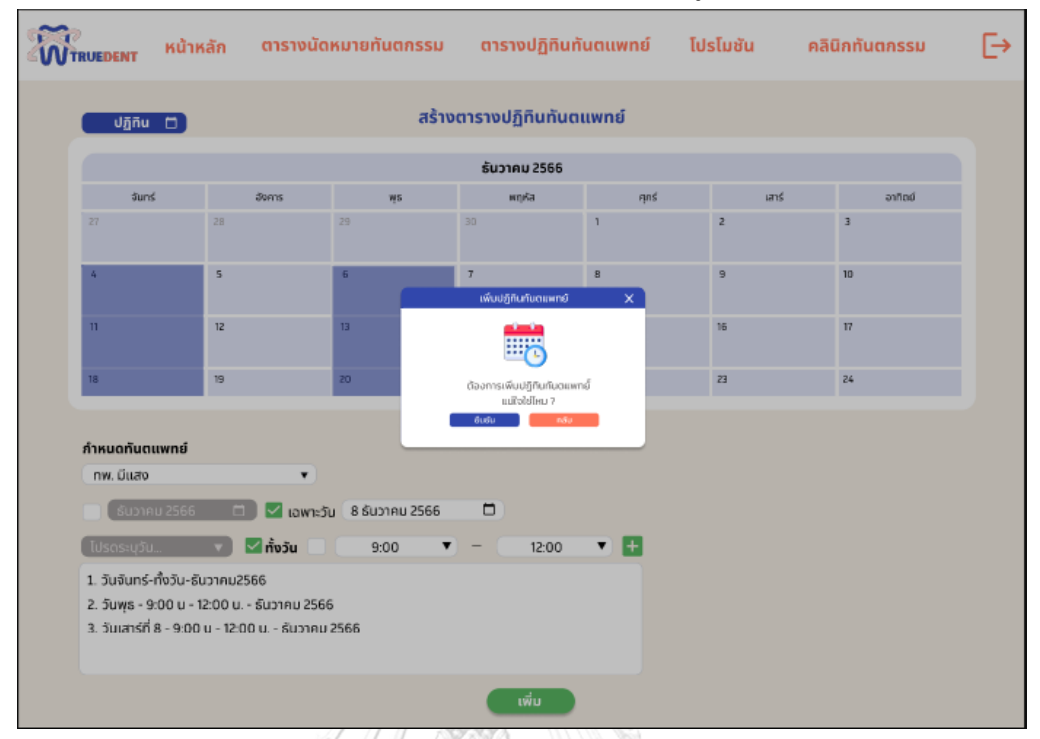

- หน้ายืนยันการเพิ่มตารางปฏิทินทันตแพทย์ ดังแสดงรูปที่ 4-208

### **รูปที่ 4-208 ต้นแบบแบบเสมือนหน้ายืนยันการเพิ่มตารางปฏิทินทันตแพทย์**

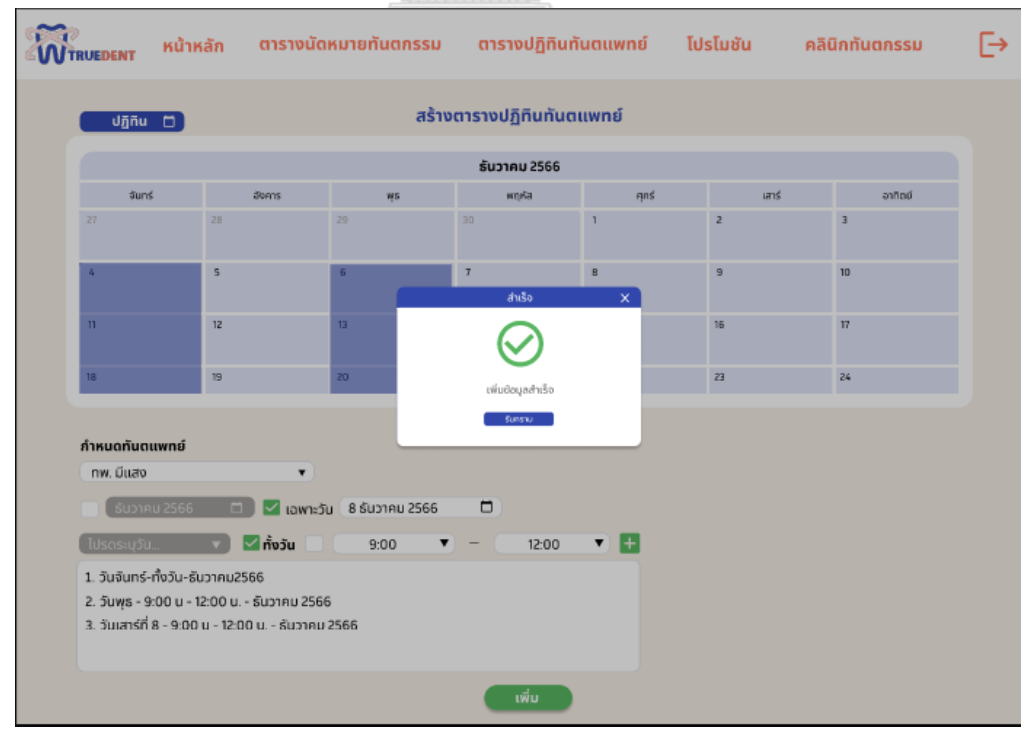

- หน้าเพิ่มตารางปฏิทินทันตแพทย์สำเร็จ ดังแสดงรูปที่ 4-209

**รูปที่ 4-209 ต้นแบบแบบเสมือนหน้าเพิ่มตารางปฏิทินทันตแพทย์สำเร็จ**

- หน้าจัดการตารางปฏิทินทันตแพทย์ ดังแสดงรูปที่ 4-210

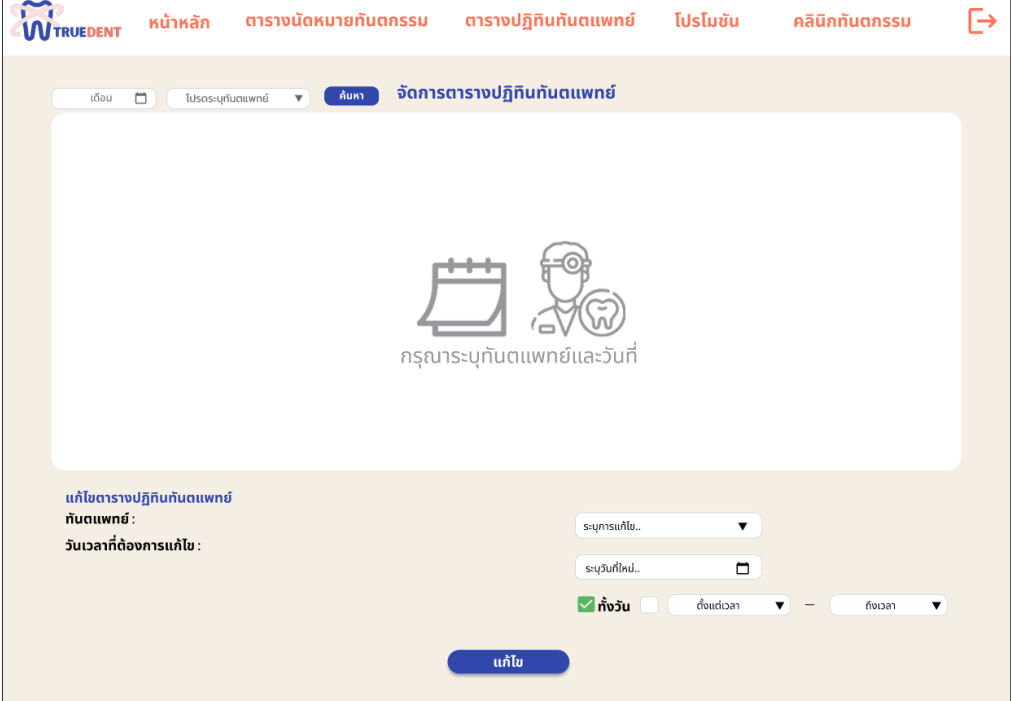

## **รูปที่ 4-210 ต้นแบบแบบเสมือนหน้าจัดการตารางปฏิทินทันตแพทย์**

- หน้าจัดการตารางปฏิทินทันตแพทย์ กรณีระบุวันและทันตแพทย์ ดังแสดงรูปที่ 4-211

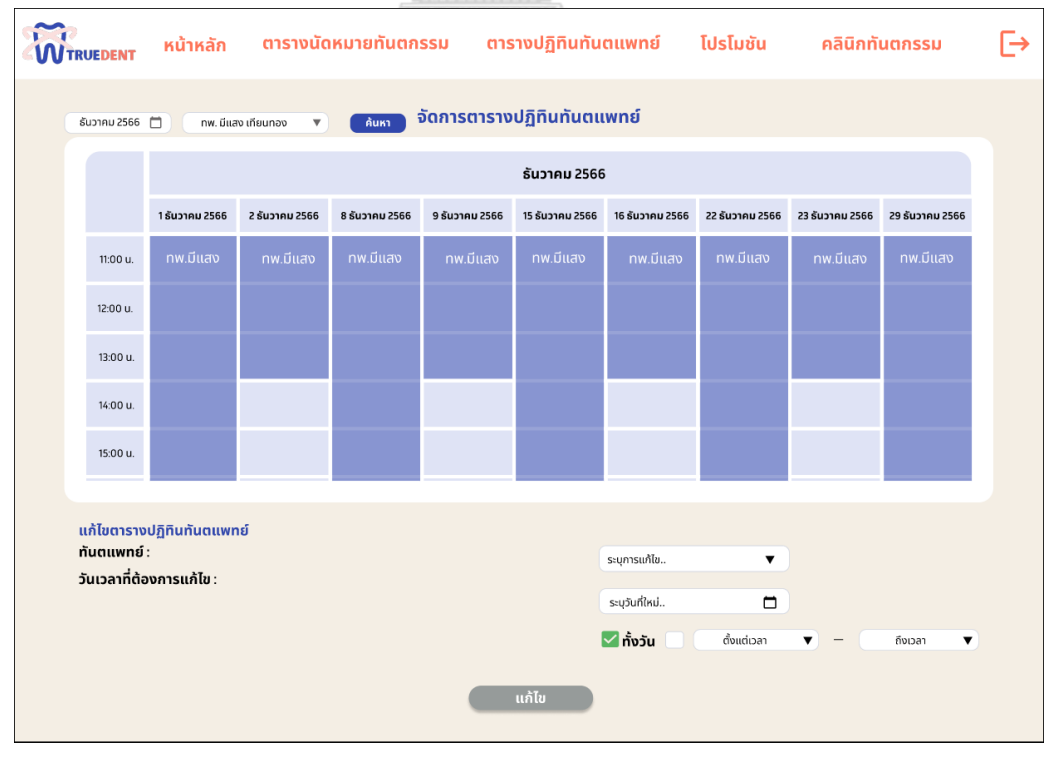

**รูปที่ 4-211 ต้นแบบแบบเสมือนหน้าจัดการตารางปฏิทินทันตแพทย์ กรณีระบุวันและทันตแพทย์**

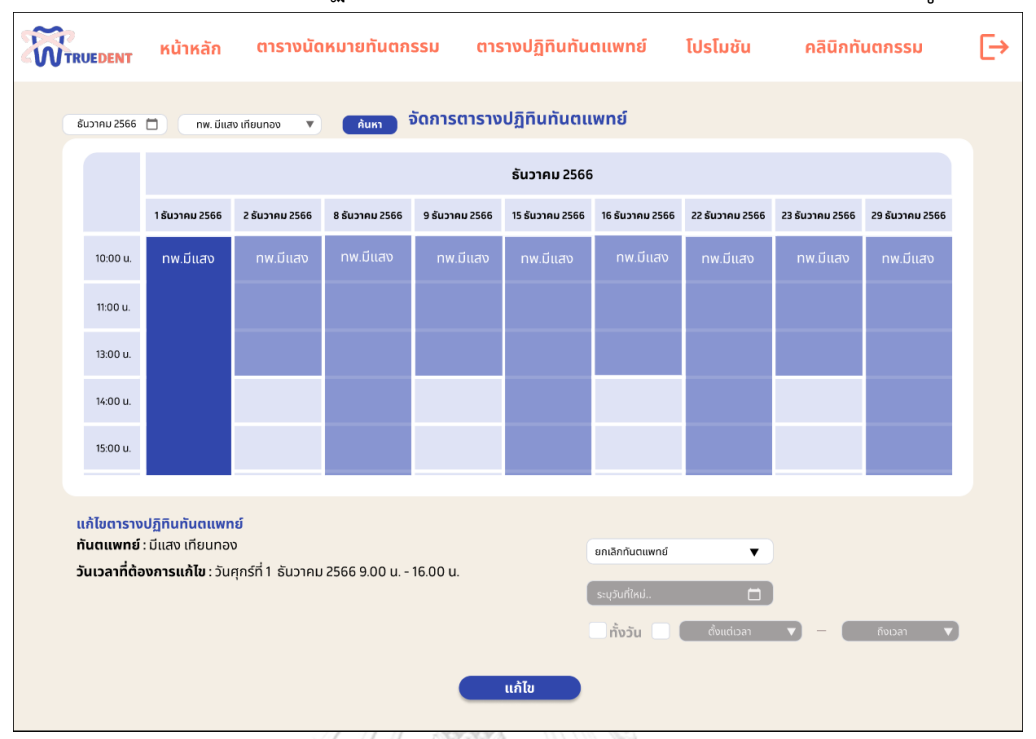

- หน้าจัดการตารางปฏิทินทันตแพทย์ กรณีเลือกยกเลิกทันตแพทย์ ดังแสดงรูปที่ 4-212

**รูปที่ 4-212 ต้นแบบแบบเสมือนหน้าจัดการตารางปฏิทินทันตแพทย์ กรณีเลือกยกเลิกทันตแพทย์**

- หน้าจัดการตารางปฏิทินทันตแพทย์ กรณีเลือกเลื่อนทันตแพทย์ ดังแสดงรูปที่ 4-213

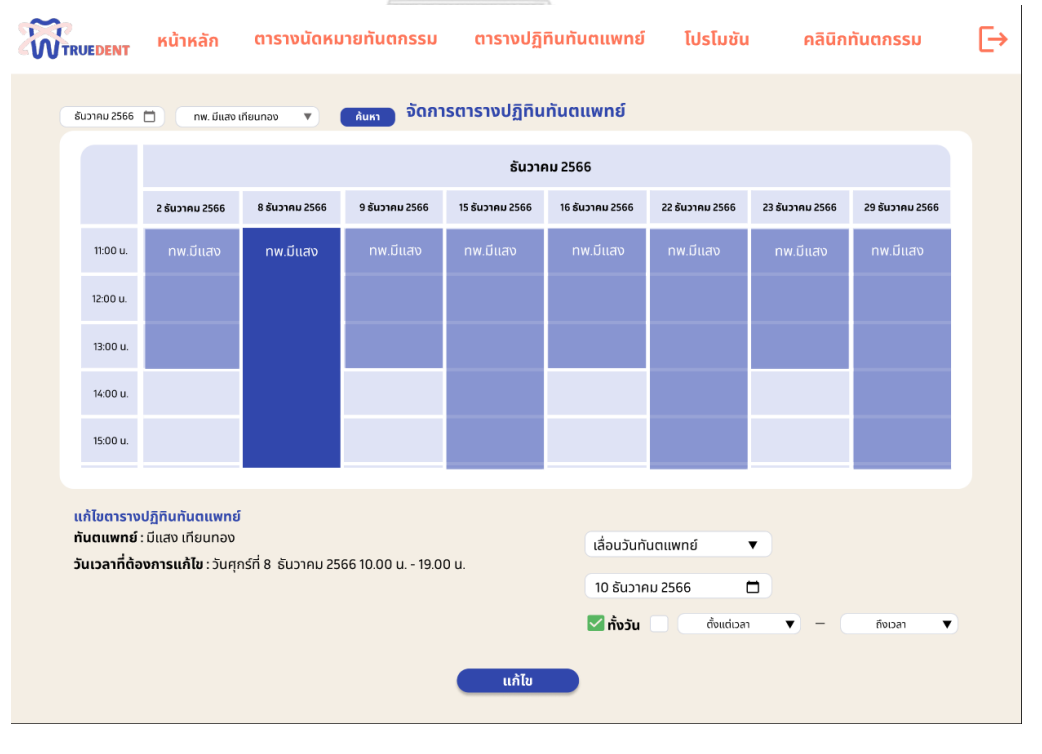

**รูปที่ 4-213 ต้นแบบแบบเสมือนหน้าจัดการตารางปฏิทินทันตแพทย์ กรณีเลือกเลื่อนทันตแพทย์**

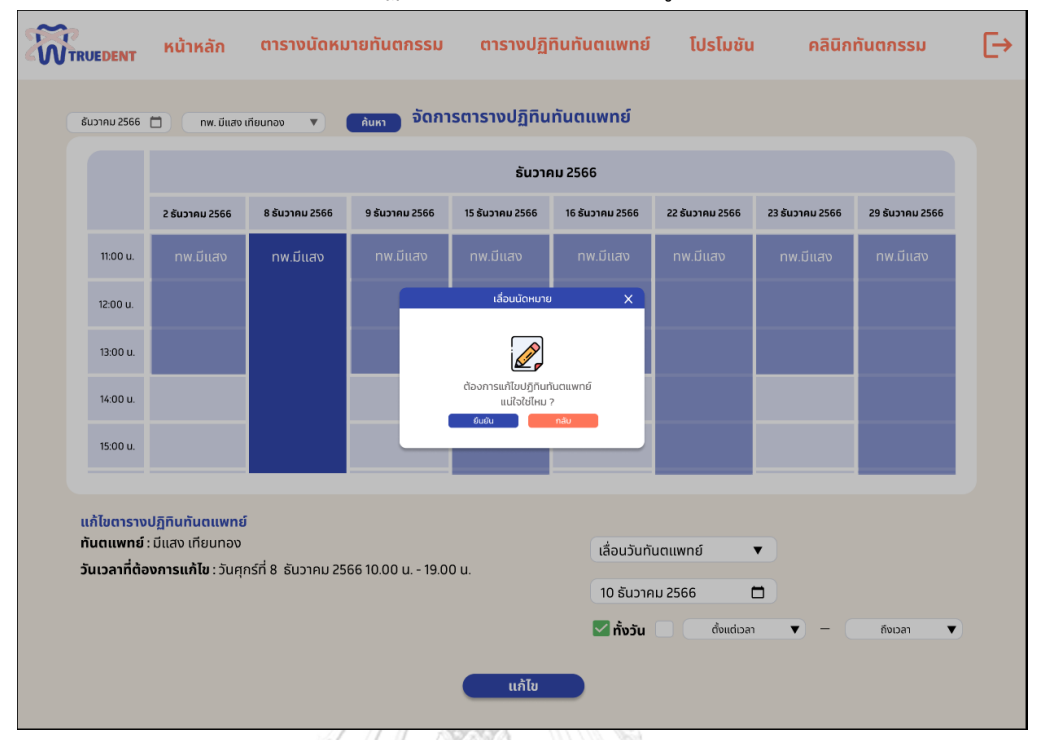

- หน้ายืนยันแก้ไขตารางปฏิทินทันตแพทย์ ดังแสดงรูปที่ 4-214

**รูปที่ 4-214 ต้นแบบแบบเสมือนหน้ายืนยันแก้ไขตารางปฏิทินทันตแพทย์**

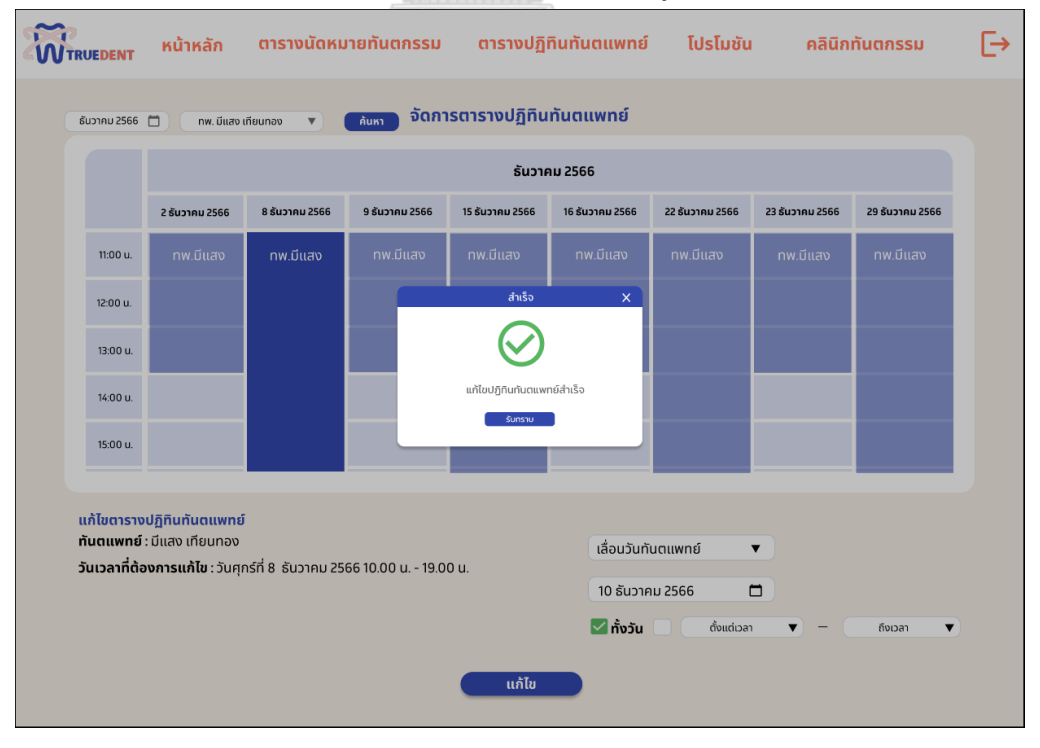

- หน้าแก้ไขตารางปฏิทินทันตแพทย์สำเร็จ ดังแสดงรูปที่ 4-215

**รูปที่ 4-215 ต้นแบบแบบเสมือนหน้าแก้ไขตารางปฏิทินทันตแพทย์สำเร็จ**

### - หน้าจัดการทันตแพทย์ ดังแสดงรูปที่ 4-216

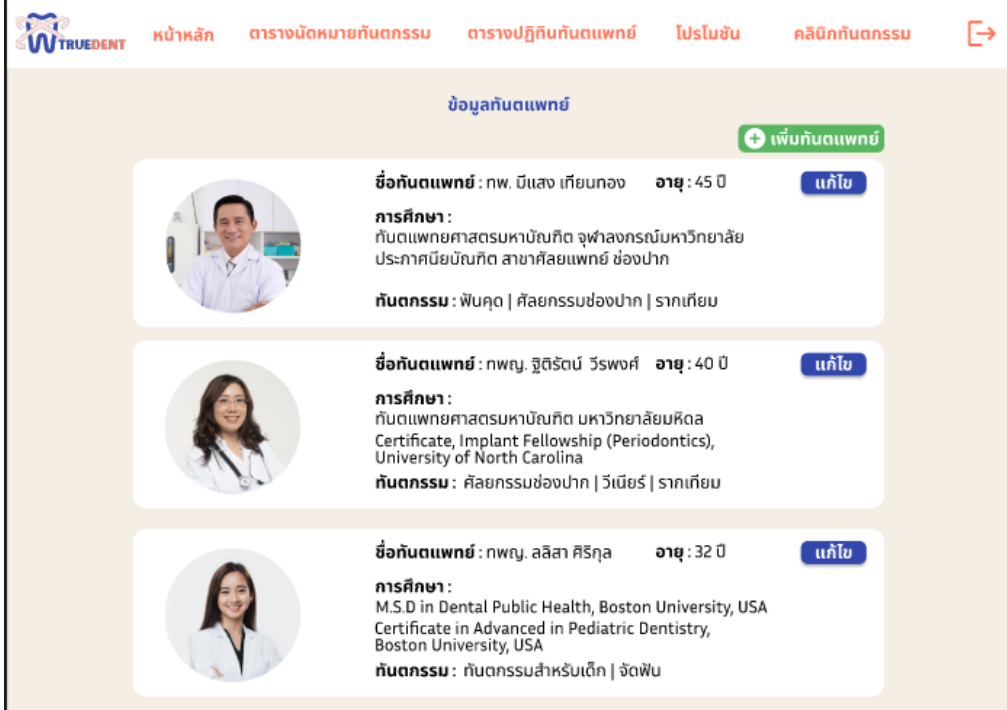

## **รูปที่ 4-216 ต้นแบบแบบเสมือนหน้าจัดการทันตแพทย์**

## - หน้าเพิ่มทันตแพทย์ ดังแสดงรูปที่ 4-217

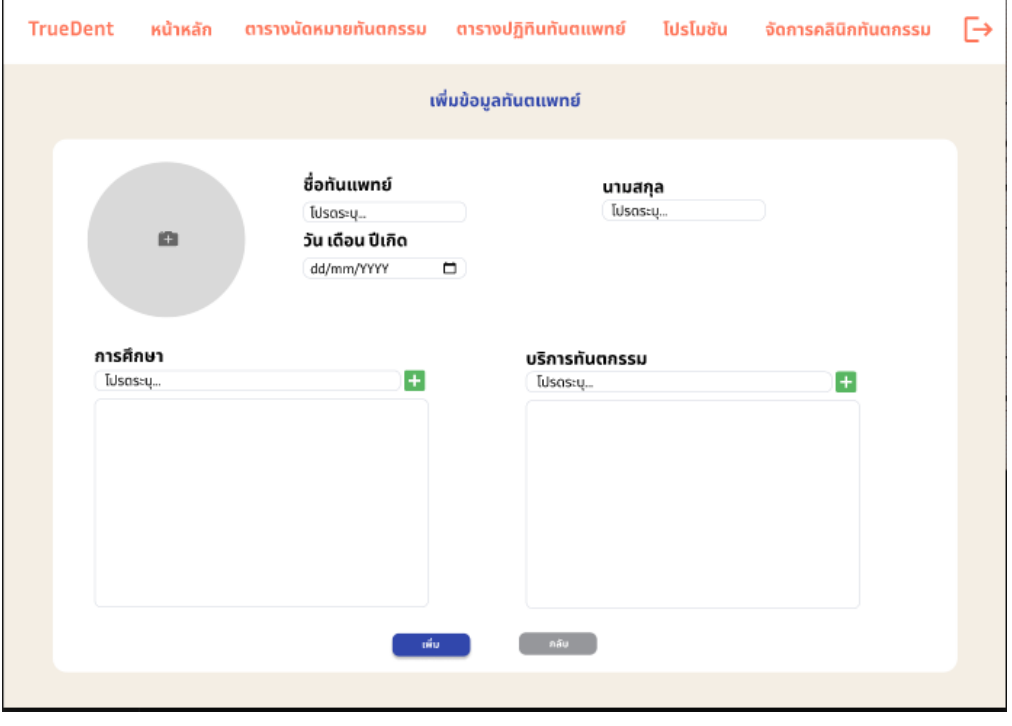

**รูปที่ 4-217 ต้นแบบแบบเสมือนหน้าเพิ่มทันตแพทย์**

- หน้ายืนยันการเพิ่มทันตแพทย์ ดังแสดงรูปที่ 4-218

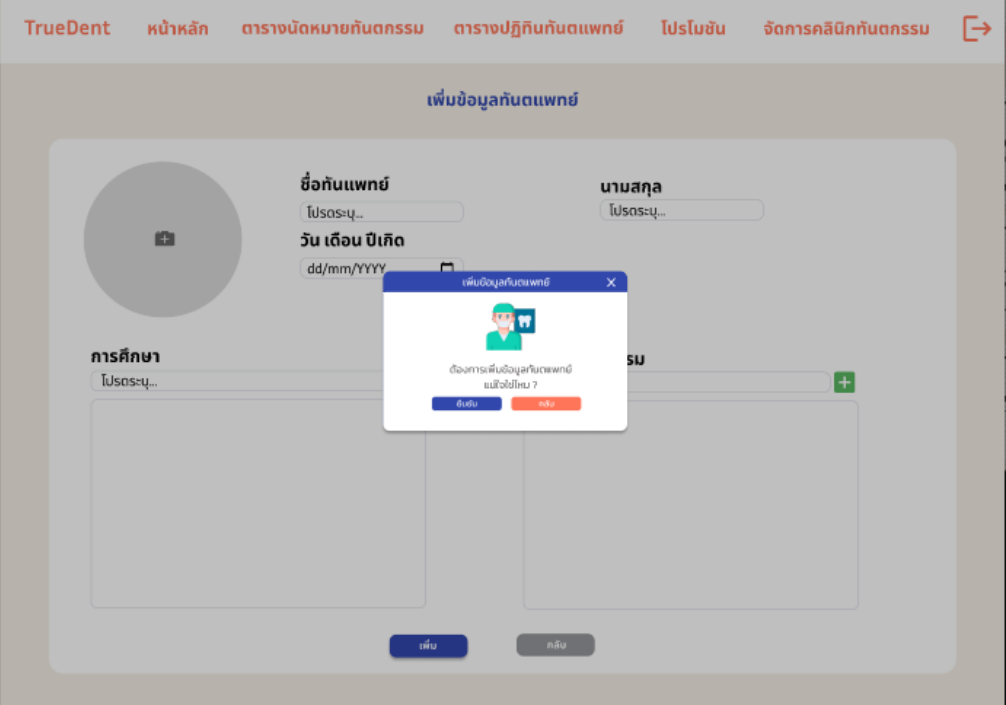

**รูปที่ 4-218 ต้นแบบแบบเสมือนหน้ายืนยันการเพิ่มทันตแพทย์**

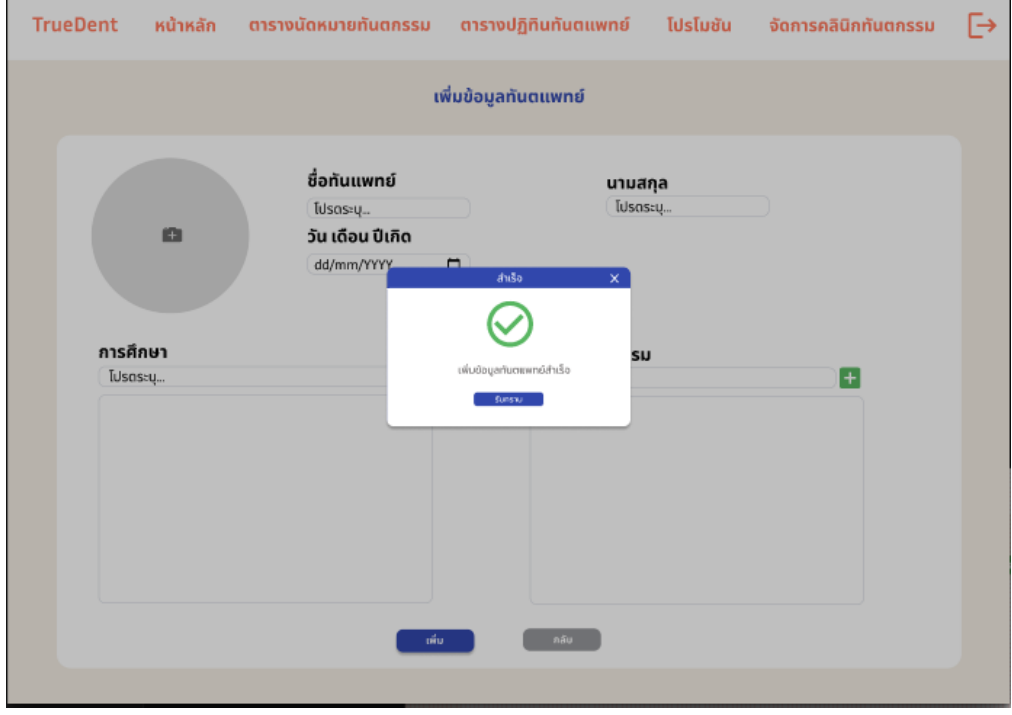

- หน้าเพิ่มทันตแพทย์สำเร็จ ดังแสดงรูปที่ 4-219

**รูปที่ 4-219 ต้นแบบแบบเสมือนหน้าเพิ่มทันตแพทย์สำเร็จ**

- หน้าแก้ไขข้อมูลทันตแพทย์ ดังแสดงรูปที่ 4-220

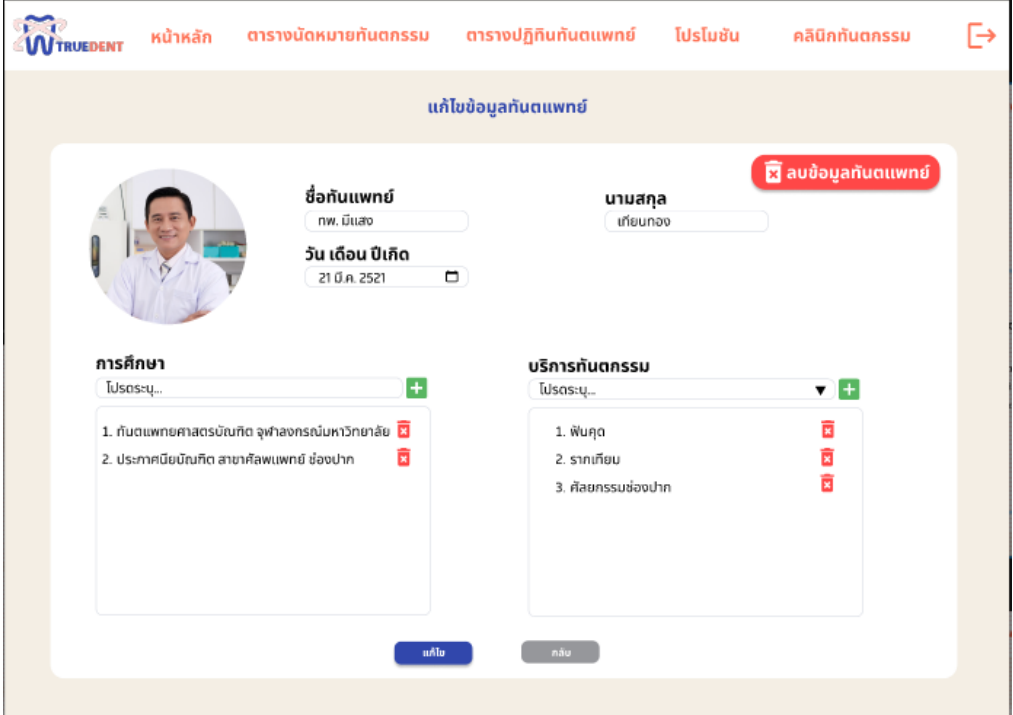

**รูปที่ 4-220 ต้นแบบแบบเสมือนหน้าแก้ไขข้อมูลทันตแพทย์**

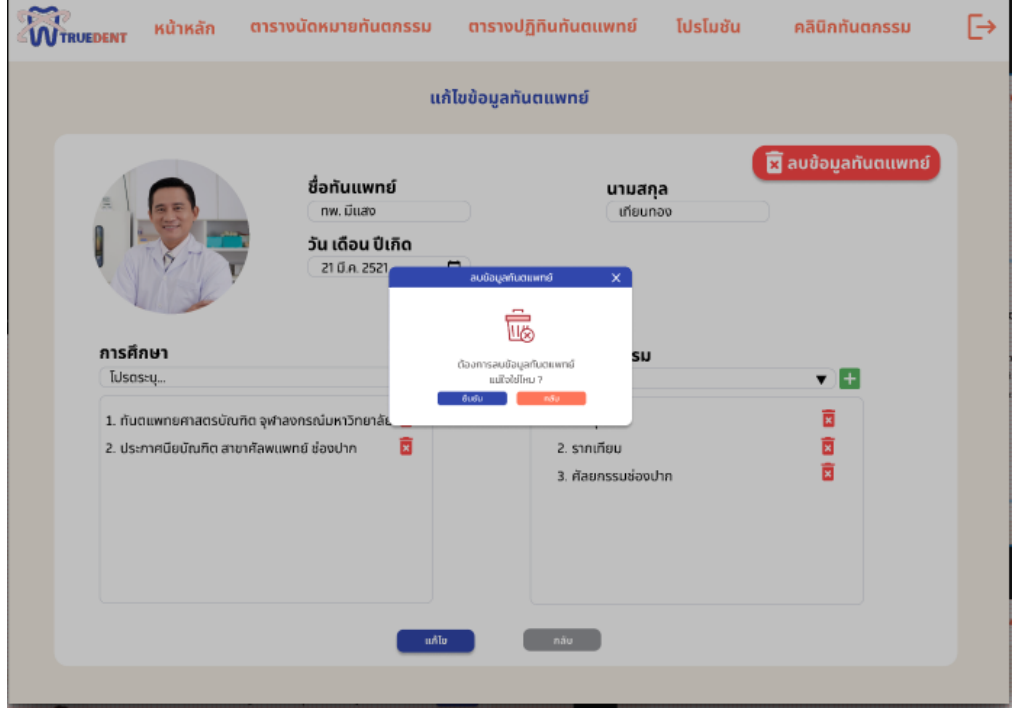

- หน้ายืนยันลบข้อมูลทันตแพทย์ ดังแสดงรูปที่ 4-221

**รูปที่ 4-221 ต้นแบบแบบเสมือนหน้ายืนยันลบข้อมูลทันตแพทย์**

- หน้าลบข้อมูลทันตแพทย์สำเร็จ ดังแสดงรูปที่ 4-222

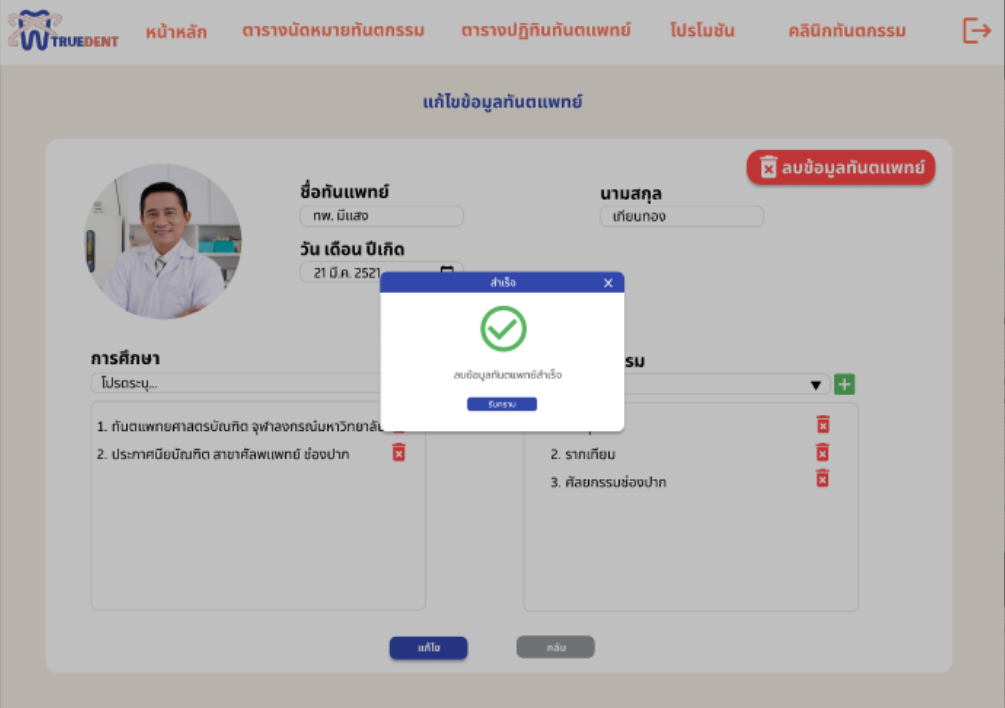

**รูปที่ 4-222 ต้นแบบแบบเสมือนหน้าลบข้อมูลทันตแพทย์สำเร็จ**

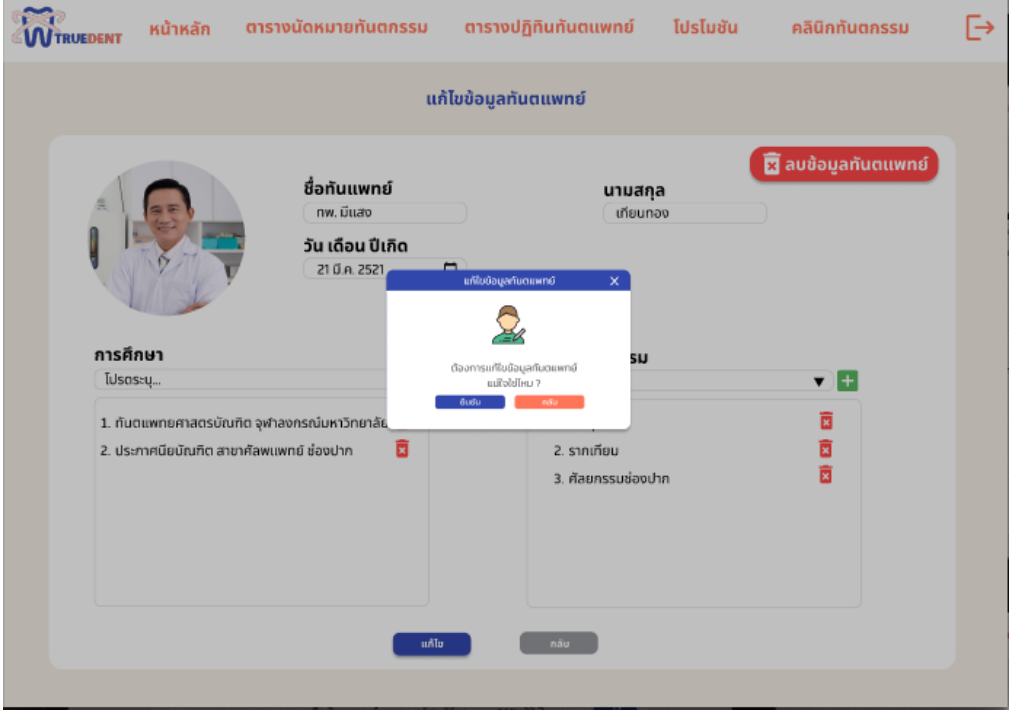

- หน้ายืนยันแก้ไขข้อมูลทันตแพทย์ ดังแสดงรูปที่ 4-223

**รูปที่ 4-223 ต้นแบบแบบเสมือนหน้ายืนยันแก้ไขข้อมูลทันตแพทย์**

- หน้าแก้ไขข้อมูลทันตแพทย์สำเร็จ ดังแสดงรูปที่ 4-224

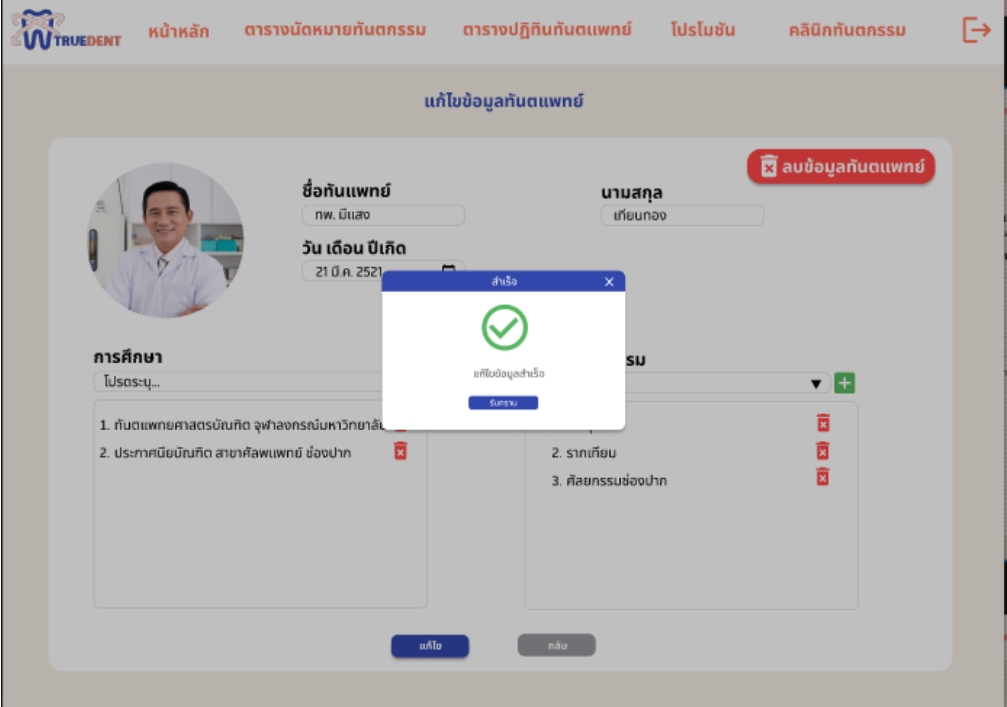

**รูปที่ 4-224 ต้นแบบแบบเสมือนหน้าแก้ไขข้อมูลทันตแพทย์สำเร็จ**

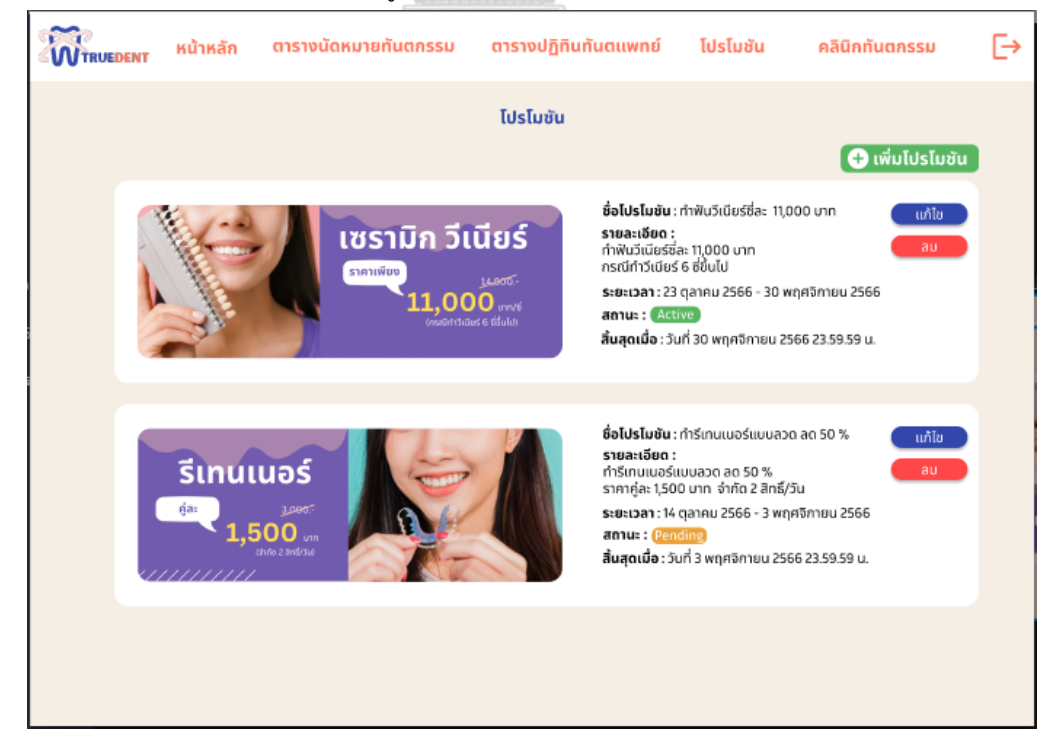

- หน้าโพรโมชัน ดังแสดงรูปที่ 4-225

**รูปที่ 4-225 ต้นแบบแบบเสมือนหน้าโพรโมชัน**

- หน้าเพิ่มโพรโมชัน ดังแสดงรูปที่ 4-226

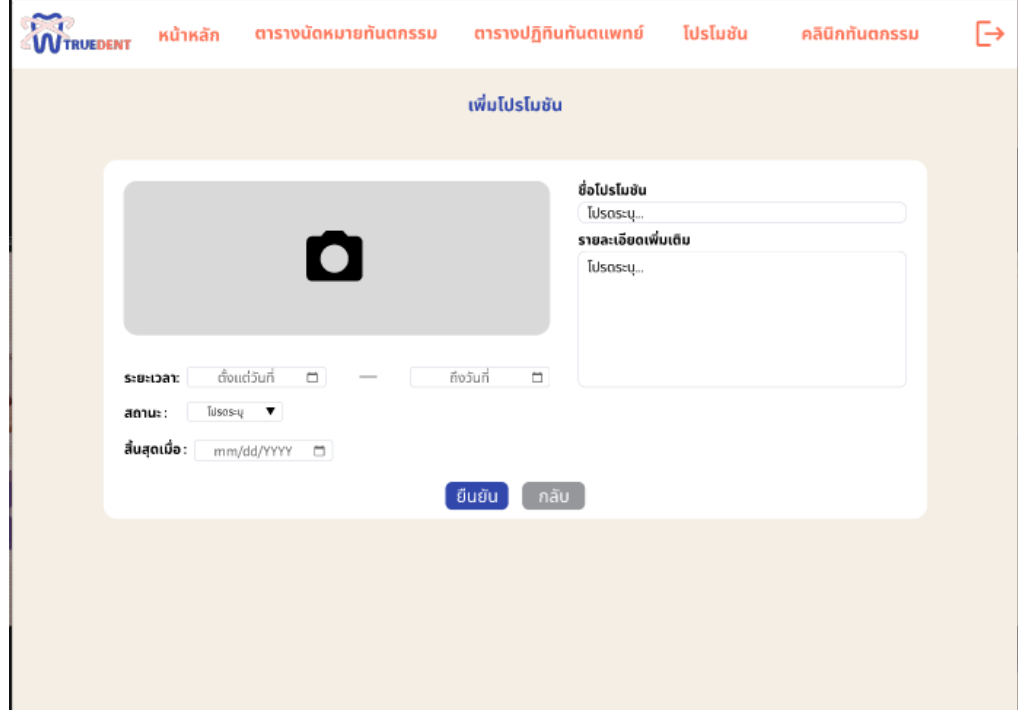

## **รูปที่ 4-226 ต้นแบบแบบเสมือนหน้าเพิ่มโพรโมชัน**

- หน้ายืนยันการเพิ่มโพรโมชัน ดังแสดงรูปที่ 4-227

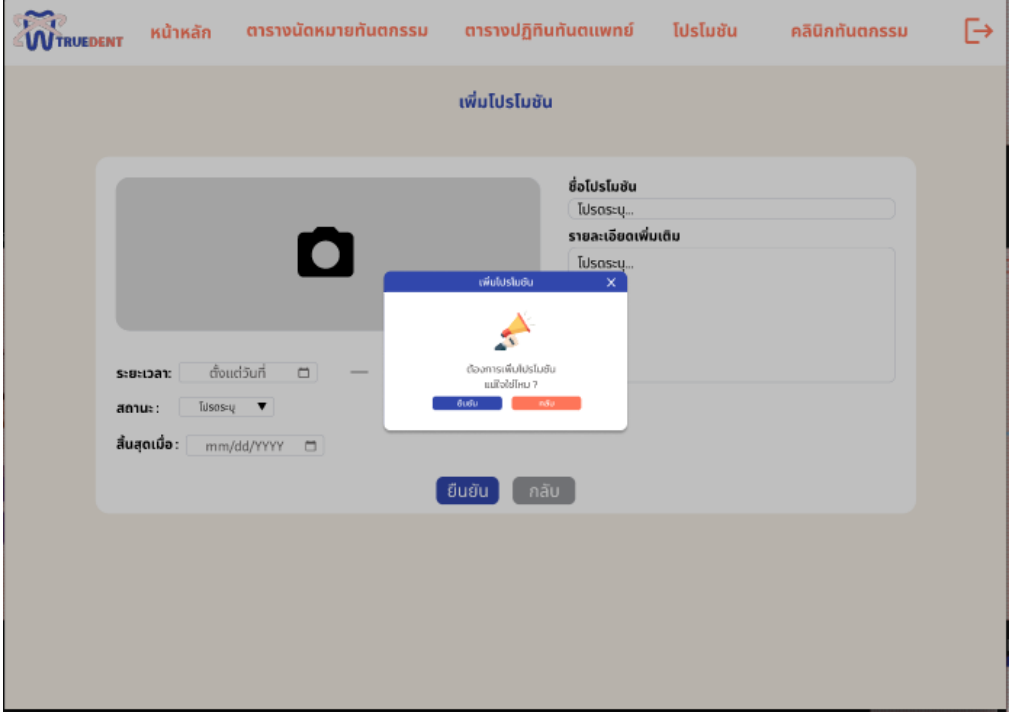

### **รูปที่ 4-227 ต้นแบบแบบเสมือนหน้ายืนยันการเพิ่มโพรโมชัน**

- หน้าเพิ่มโพรโมชันสำเร็จ ดังแสดงรูปที่ 4-228

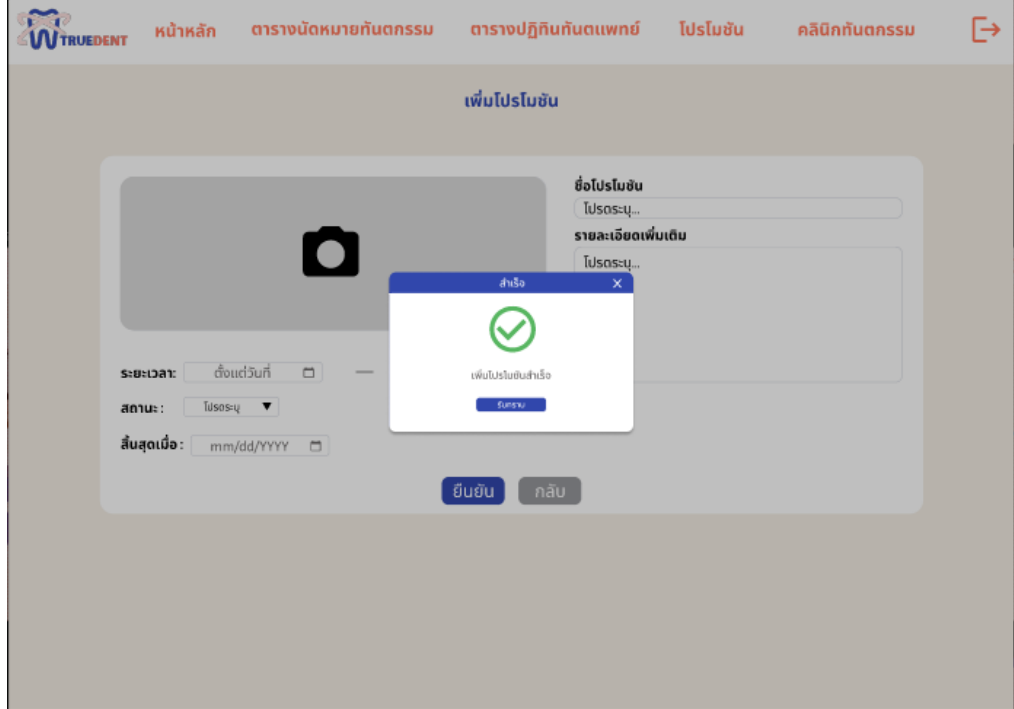

## **รูปที่ 4-228 ต้นแบบแบบเสมือนหน้าเพิ่มโพรโมชันสำเร็จ**

- หน้าแก้ไขโพรโมชัน ดังแสดงรูปที่ 4-229

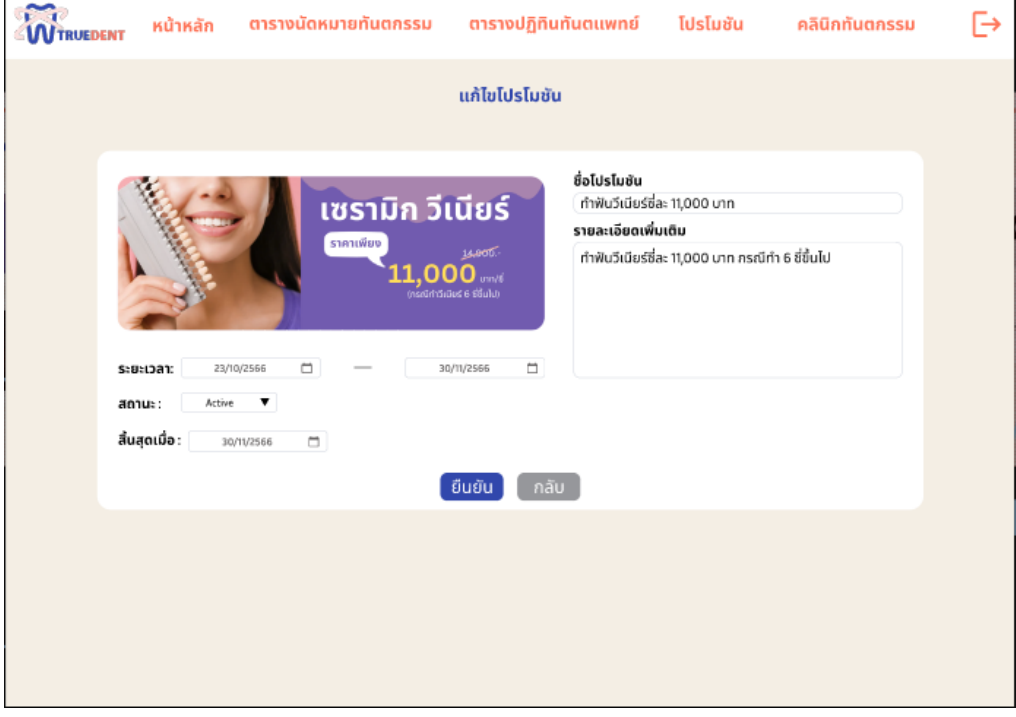

**รูปที่ 4-229 ต้นแบบแบบเสมือนหน้าแก้ไขโพรโมชัน**

- หน้ายืนยันการแก้ไขโพรโมชัน ดังแสดงรูปที่ 4-230

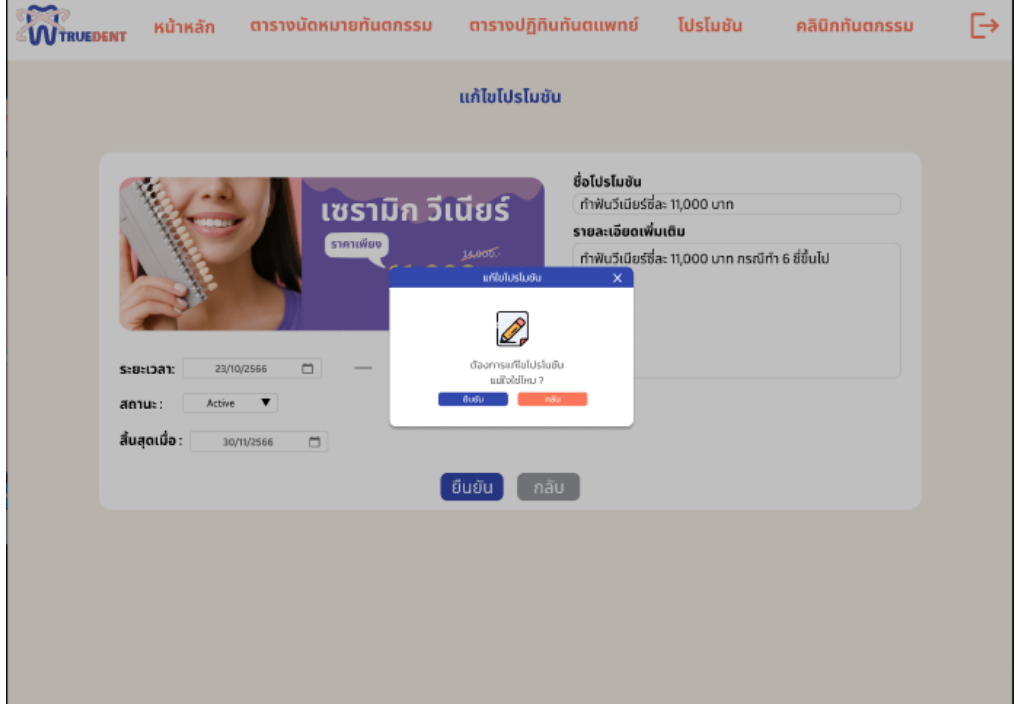

**รูปที่ 4-230 ต้นแบบแบบเสมือนหน้ายืนยันการแก้ไขโพรโมชัน**

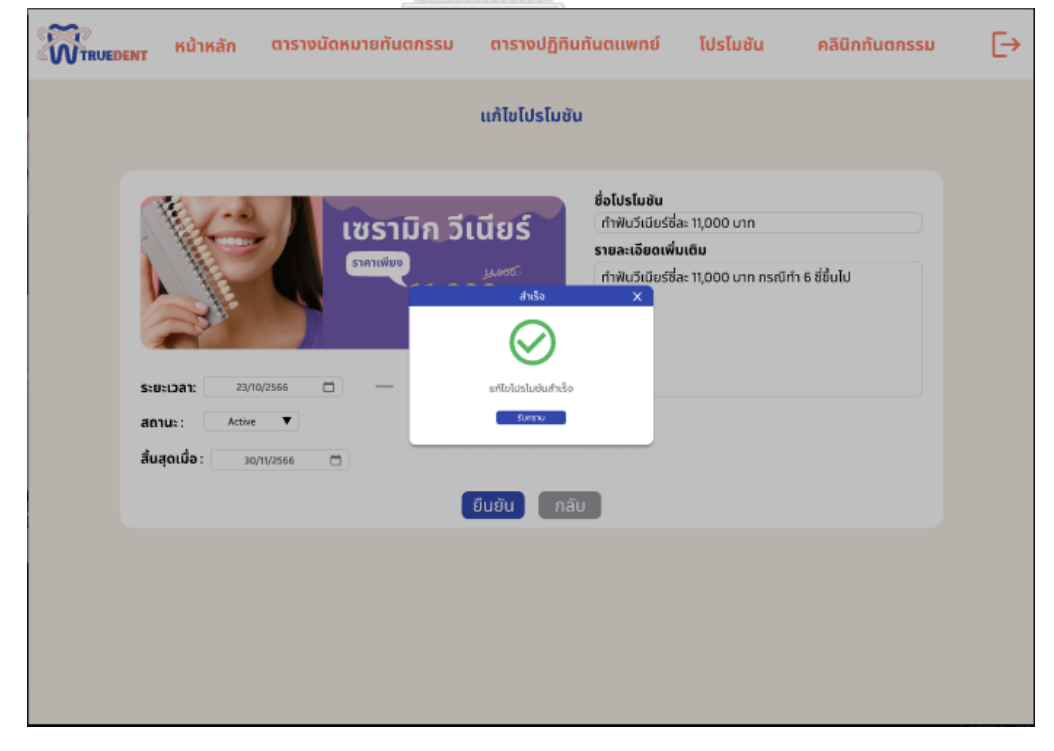

- หน้าแก้ไขโพรโมชันสำเร็จ ดังแสดงรูปที่ 4-231

**รูปที่ 4-231 ต้นแบบแบบเสมือนหน้าแก้ไขโพรโมชันสำเร็จ**

- หน้ายืนยันการลบโพรโมชัน ดังแสดงรูปที่ 4-232

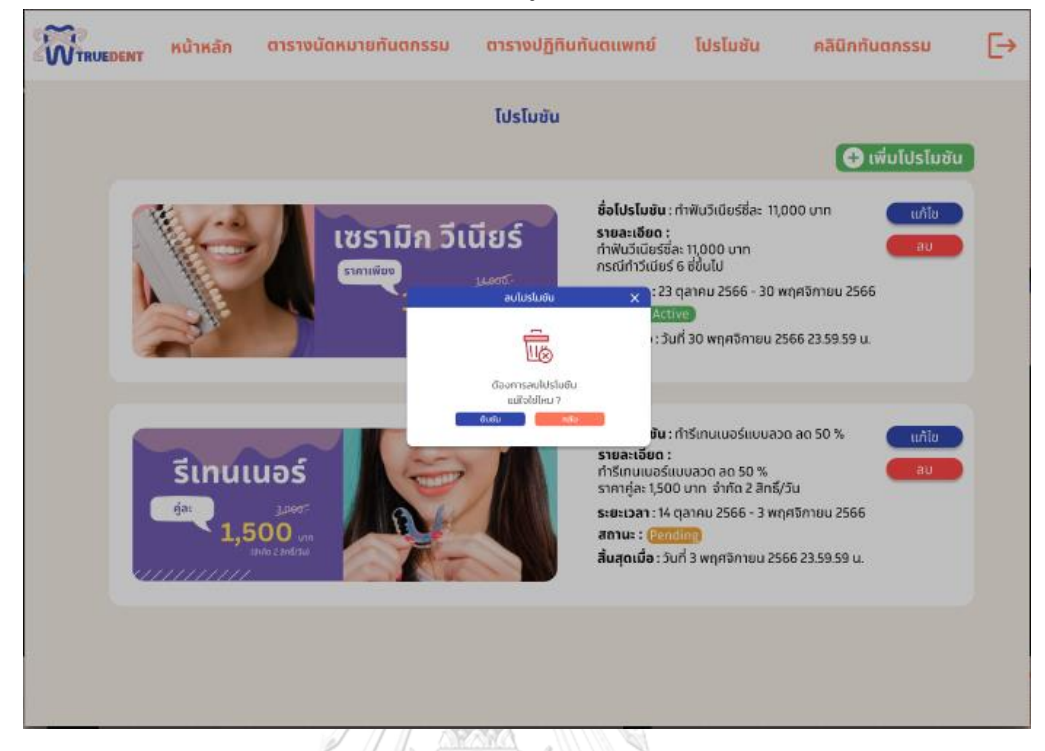

### **รูปที่ 4-232 ต้นแบบแบบเสมือนหน้ายืนยันการลบโพรโมชัน**

- หน้าลบโพรโมชันสำเร็จ ดังแสดงรูปที่ 4-233

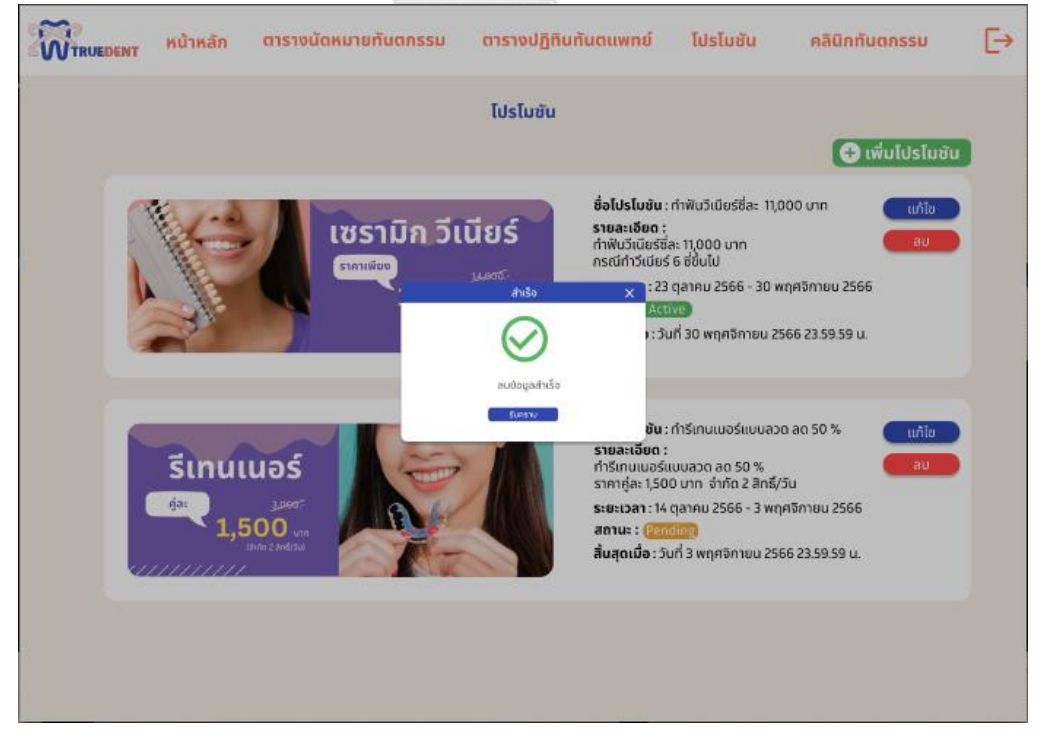

**รูปที่ 4-233 ต้นแบบแบบเสมือนหน้าลบโพรโมชันสำเร็จ**

## - หน้าข้อมูลคลินิกทันตกรรม ดังแสดงรูปที่ 4-234

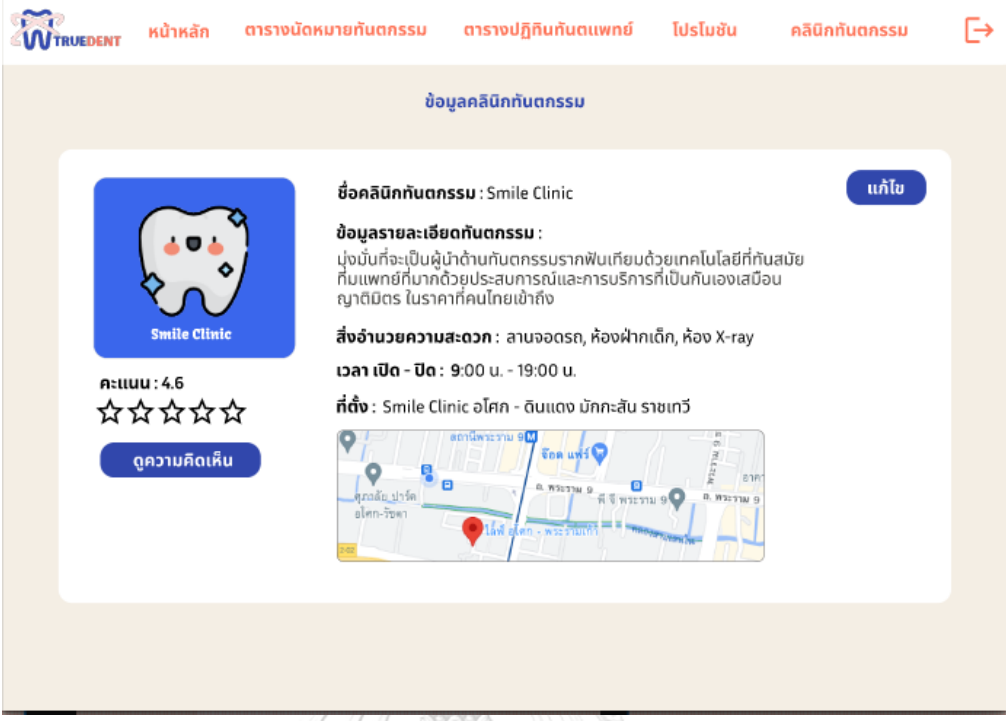

## **รูปที่ 4-234 ต้นแบบแบบเสมือนหน้าข้อมูลคลินิกทันตกรรม**

- หน้าแก้ไขข้อมูลคลินิกทันตกรรม ดังแสดงรูปที่ 4-235

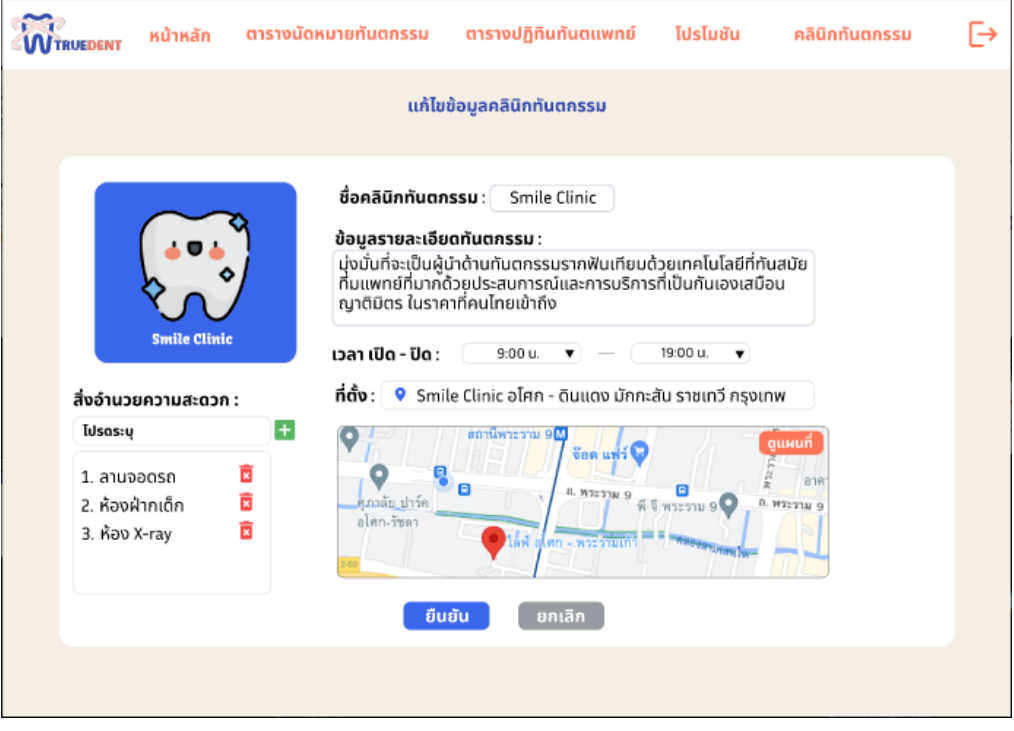

**รูปที่ 4-235 ต้นแบบแบบเสมือนหน้าแก้ไขข้อมูลคลินิกทันตกรรม**

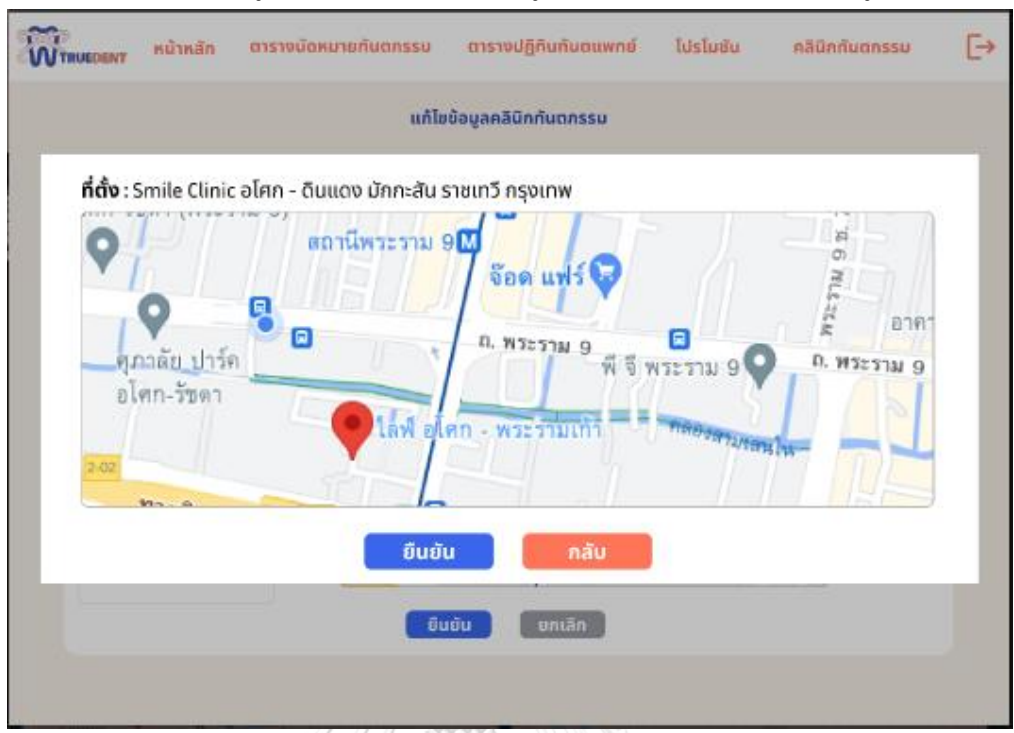

- หน้าแก้ไขข้อมูลคลินิกทันตกรรม กรณีดูแผนที่เพื่อเลือกที่ตั้ง ดังแสดงรูปที่ 4-236

**รูปที่ 4-236 ต้นแบบแบบเสมือนหน้าแก้ไขข้อมูลคลินิกทันตกรรม กรณีดูแผนที่เพื่อเลือกที่ตั้ง**

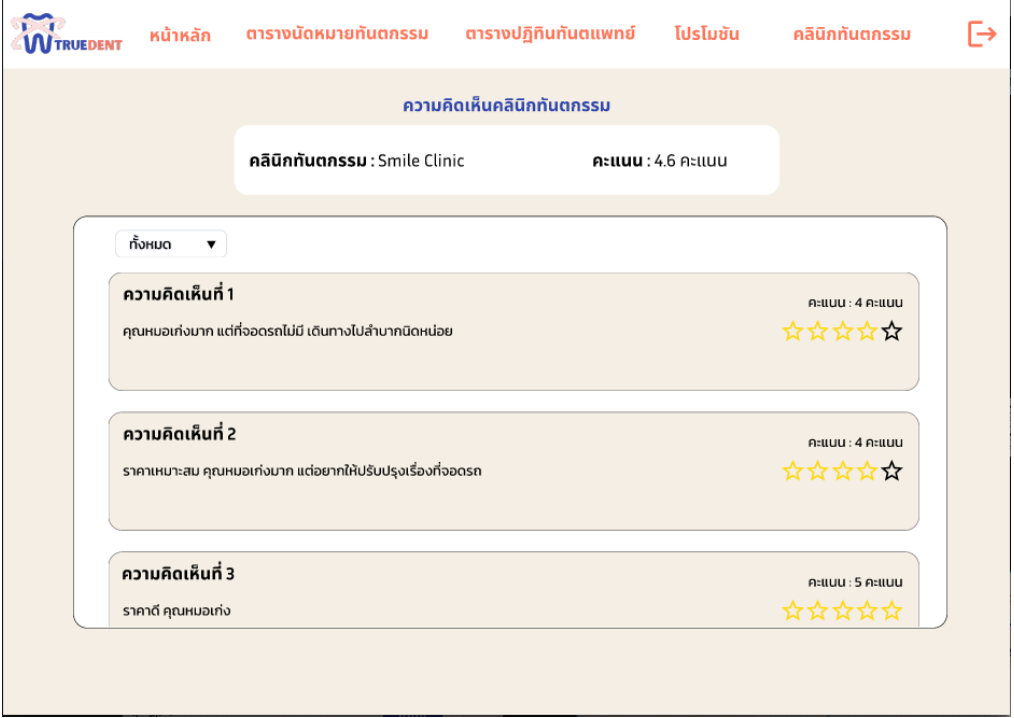

- หน้าความคิดเห็นคลินิกทันตกรรม ดังแสดงรูปที่ 4-237

**รูปที่ 4-237 ต้นแบบแบบเสมือนหน้าความคิดเห็นคลินิกทันตกรรม**

- หน้าความคิดเห็นคลินิกทันตกรรม กรณีเลือกดูย้อนหลัง ดังแสดงรูปที่ 4-238

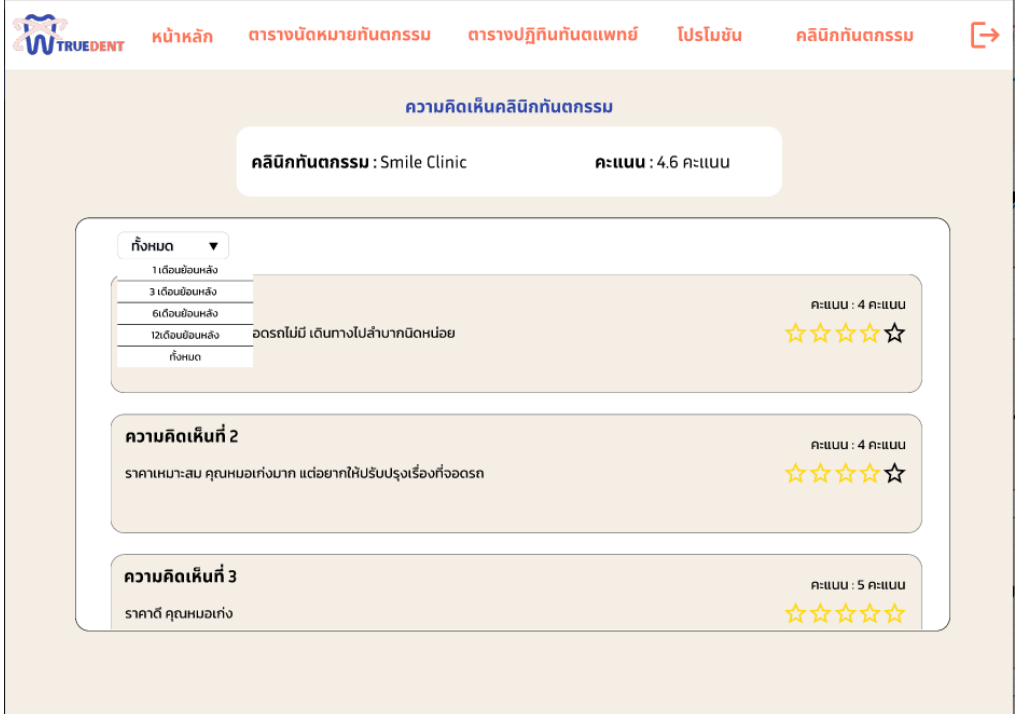

**รูปที่ 4-238 ต้นแบบแบบเสมือนหน้าความคิดเห็นคลินิกทันตกรรม**

#### **4.4.3 การทดสอบต้นแบบด้วยต้นแบบแบบ High-fidelity Prototype**

- 1) ทำการค้นหากลุ่มเป้าหมายตัวอย่างตามขอบเขตของโครงการมาทดสอบต้นแบบ แบบ High-fidelity Mockups จำนวน 19 คน ตั้งแต่วันที่ 20 ตุลาคม 2566 ถึงวันที่ 30 ตุลาคม 2566 ซึ่งเป็นชุดเดียวกันกับผู้ทดสอบต้นแบบแบบหยาบ
- 2) นำเสนอและอธิบายการใช้งานตัวต้นแบบแก่กลุ่มเป้าหมายตัวอย่าง ผ่านออนไลน์ด้วย โปรแกรม Zoom หรือDiscord และไปนำเสนอกับกลุ่มเป้าหมายที่คลินิกทันตกรรมด้วย ตนเอง
- 3) กลุ่มเป้าหมายตัวอย่างทดลองใช้ตัวต้นแบบ Prototype เปรียบเสมือนใช้จริง โดย แบ่งกลุ่มได้ดังนี้
	- 3.1) คนไข้ทดสอบทีละคนกับกลุ่มเป้าหมาย โดยขั้นตอนการทดสอบมีดังนี้
		- 1) อธิบายสิ่งที่ปรับปรุงและเพิ่มเติมจากข้อเสนอแนะที่ได้หลังการทดสอบ ต้นแบบแบบหยาบ
		- 2) ให้กลุ่มเป้าหมายได้ทดสอบตัวต้นแบบแบบเสมือนด้วยตนเองโดยหากมีข้อ สงสัยและคำถาม ผู้จัดทำจะคอยตอบข้อสงสัยต่าง ๆ
- 3) ผู้จัดทำคอยตอบข้อสงสัยต่าง ๆ จากกลุ่มเป้าหมายและจดบันทึก
- 3.2) เจ้าหน้าที่คลินิกทันตกรรม ทดสอบแบบกลุ่ม โดยขั้นตอนการทดสอบมีดังนี้
	- 1) อธิบายสิ่งที่ปรับปรุงและเพิ่มเติมจากข้อเสนอแนะที่ได้หลังการทดสอบ ต้นแบบแบบหยาบ
	- 2) ให้กลุ่มเป้าหมายได้ทดสอบตัวต้นแบบแบบเสมือนด้วยตนเอง
	- 3) ผู้จัดทำคอยตอบข้อสงสัยต่าง ๆ จากกลุ่มเป้าหมายและจดบันทึก
- 4) รับฟังผลตอบรับ ข้อเสนอแนะ สิ่งที่ควรปรุงปรับและนำไปคิดวิเคราะห์แนว ทางการ แก้ไขปรับปรุงตัวต้นแบบ

#### **4.4.4 ผลการทดสอบต้นแบบด้วยต้นแบบ High-fidelity Mockups**

หลังจากการทดสอบระบบต้นแบบกับกลุ่มเป้าหมายตัวอย่างได้ผลตอบรับ ข้อเสนอแนะ และสิ่งที่ควรปรุงปรับ ดังนี้

- 1) คนไข้ (Public User)
	- 1.1) ภาพรวมภายในแอปพลิเคชัน
		- ระบบค้นหาใช้งานและจองคลินิกทันตกรรม ใช้งานง่าย ไม่ซับซ้อน
		- อยากให้เพิ่มการแก้ไขข้อมูลส่วนตัวของผู้ใช้งานที่เข้าใช้แอปพลิคัชัน เช่น เปลี่ยน รหัสผ่าน รูปโปรไฟล์
		- อยากให้เปลี่ยนชื่อจาก ลงทะเบียนผู้ใช้งาน เป็น ทะเบียนผู้ใช้งาน
		- เพิ่มหน้าการแจ้งเตือนของฉัน จากปัจจุบันที่เป็นการแสดงแบบดึงลงมา เพราะเห็นข้อมูลของการแจ้งเตือนไม่ครบถ้วน
	- 1.2) หน้าค้นหาคลินิกทันตกรรม
		- แยกเงื่อนไขการค้นหารหะว่างระบุบริการทันตกรรมและชื่อทันตแพทย์ออก เพื่อง่ายต่อการค้นหา
		- เพิ่มคำอธิบายในช่องใส่ข้อมูลค้นหาทุกอัน เพราะพอใส่ข้อมูลแล้วบางทีสับสน ว่าช่องนั้น ๆ คือเงื่อนไขอะไร
		- เพิ่มดอกจันสีแดงสำหรับเงื่อนไขที่จำเป็นต้องระบุ
	- 1.3) หน้าเพิ่มประวัติการใช้บริการ
		- เพิ่มคำอธิบายในช่องใส่ข้อมูล
	- 1.4) หน้าแก้ไขประวัติการใช้บริการ
- เพิ่มคำอธิบายในช่องใส่ข้อมูล
- 1.5) หน้าเพิ่มข้อมูลผู้ใช้งาน
	- เพิ่มคำอธิบายในช่องใส่ข้อมูล
- 1.6) หน้าแก้ไขข้อมูลผู้ใช้งาน
	- เพิ่มคำอธิบายในช่องใส่ข้อมูล
- 2) เจ้าหน้าที่คลินิกทันตกรรม (Dental Staff)
	- 2.1) หน้าตารางนัดหมาย
		- แสดงคำในช่องตารางนัดหมายที่ยังไม่มีการจองเข้ามา เพื่อง่ายแก่การสร้าง นัดหมายใหม่
		- เพิ่มสถานะของการเข้ารับบริการคลินิกทันตกรรม เพื่อระบุว่านัดหมายใดมี การเข้ารับบริการแล้ว
		- เพิ่มปุ่มลัดเปลี่ยนสถานะรายการเป็นเข้ารับบริการแล้วในช่องรายละเอียด การจองเพื่อระบุรายการจองว่ารายการจองใดมีการเข้ารับบริการแล้ว
		- เพิ่มปุ่มลัดเปลี่ยนสถานะยืนยันนัดหมายในช่องรายละเอียดการจอง จะได้ไม่ ต้องเข้าหน้าจัดการรายการคำขอทุกครั้ง
	- 2.2) หน้าหลัก
		- เพิ่มปุ่มลัดเปลี่ยนสถานะรายการเป็นเข้ารับบริการ
	- 2.3) หน้าตารางปฏิทินทันตแพทย์
		- เพิ่มหน้าดูตารางปฏิทินทันตแพทย์ โดยสามารถเลือกระบุทันตแพทย์หรือไม่ก็ ได้
	- 2.4) หน้าสร้างตารางปฏิทินทันตแพทย์
		- เพิ่มข้อมูลทันตแพทย์และเวลาเข้าคลินิกทันตกรรม ถ้ามีการกดเพื่อเรียกดู รายการ

### **4.4.5 บทสรุปการแก้ไขระบบ**

### **1) สิ่งที่ปรับปรุง**

- 1.1) คนไข้ (Public User)
	- 1.1.1) ภาพรวมภายในแอปพลิเคชัน
		- เพิ่มหน้าจัดการบัญชีผู้ใช้
- เพิ่มหน้าการแจ้งเตือนที่ระบุข้อมูลการแจ้งเตือนของผู้ใช้
- เปลี่ยนชื่อของเมนู ลงทะเบียนคนไข้ เป็น ทะเบียนคนไข้
- 1.1.2) หน้าจอค้นหาคลินิกทันตกรรม
	- แบ่งการค้นหาออกเป็น 2 หน้าระหว่างการค้นหาด้วยบริการทันตกรรม และการค้นหาด้วยชื่อทันตแพทย์
	- เพิ่มคำอธิบายไว้ข้างบนกล่องระบุเงื่อนไขการค้นหา
	- เพิ่มดอกจันแดงที่คำอธิบายไว้ในเงื่อนไขที่จำเป็นต้องระบุ
- 1.1.3) หน้าเพิ่มประวัติการใช้บริการ
	- เพิ่มคำอธิบายข้างบนกล่องระบุข้อมูล
- 1.1.4) หน้าแก้ไขประวัติการใช้บริการ
	- เพิ่มคำอธิบายข้างบนกล่องระบุข้อมูล
- 1.1.5) หน้าเพิ่มข้อมูลผู้ใช้งาน
	- เพิ่มคำอธิบายข้างบนกล่องระบุข้อมูล
- 1.1.6) หน้าแก้ไขข้อมูลผู้ใช้งาน
	- เพิ่มคำอธิบายข้างบนกล่องระบุข้อมูล
- 1.2) เจ้าหน้าที่คลินิกทันตกรรม (Dental Staff)
	- 1.2.1) หน้าตารางนัดหมาย
		- ในตารางนัดหมายเพิ่มการแสดงข้อความและสีในช่วงวันเวลาที่ว่างที่ สามารถจองได้
		- เพิ่ม<br>- เพิ่มสถานะการเข้ารับบริการและสีเพื่อบ่งบอกถึงการเข้ารับบริการ
		- เพิ่มปุ่มปรับสถานะในช่องรายละเอียดการจองตามเงื่อนไข ดังนี้
			- (1) รายการสถานะ "จองสำเร็จ" เพิ่มปุ่มเข้ารับบริการแล้ว
			- (2) รายการสถานะ "รอยืนยัน" เพิ่มปุ่มยืนยันการจอง
	- 1.2.2) หน้าหลัก
		- ในกล่องข้อมูลคนไข้เพิ่มปุ่มเข้ารับบริการ เพิ่อปรับรายการจากสถานะ "จองสำเร็จ" เป็น "เข้ารับบริการแล้ว"
	- 1.2.3) หน้าตารางปฏิทินทันตแพทย์
		- เพิ่มหน้าดูตารางปฏิทินทันตแพทย์
- ระบุทันตแพทย์ที่สนใจและแสดงที่ตาราง
- 1.2.4) หน้าสร้างตารางปฏิทินทันตแพทย์
	- เพิ่มกล่องแสดงข้อมูลทันตแพทย์และเวลาที่ทันตแพทย์เข้าคลินิกโดยเลือก จากตารางปฏิทินทันตแพทย์
- **4.4.6 ต้นแบบแอปพลิเคชันสำหรับการนัดหมายคลินิกทันตกรรมหลังการแก้ไขระบบ (Highfidelity Prototype)**

### **4.4.6.1 โมไบล์แอปพลิเคชันนัดหมายคลินิกทันตกรรม**

- หน้าค้นหาคลินิกทันตกรรมหลังแก้ไขระบบ ดังแสดงรูปที่ 4-239

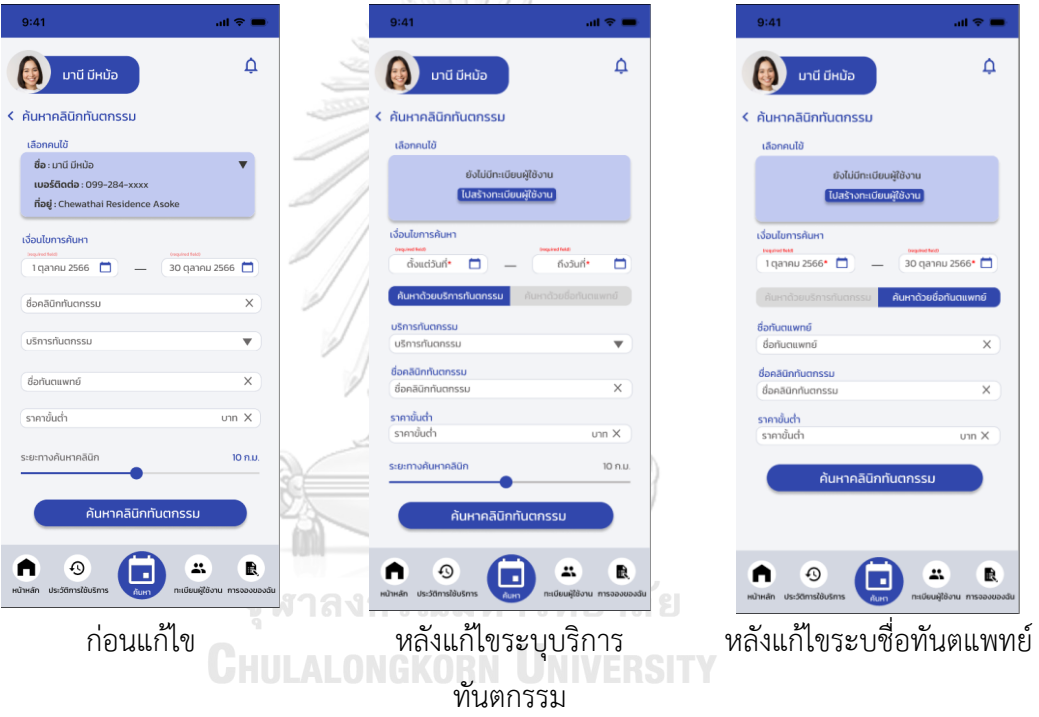

**รูปที่ 4-239 ต้นแบบแบบเสมือนหน้าค้นหาคลินิกทันตกรรมหลังแก้ไขระบบ**

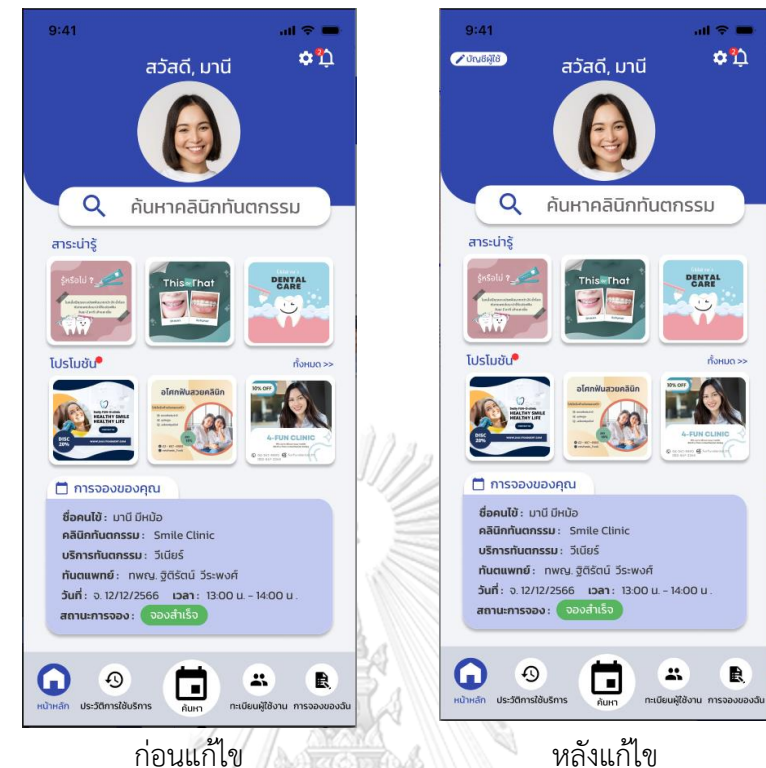

- หน้าหลัก เพิ่มปุ่มเข้าตั้งค่าบัญชีผู้ใช้ ดังแสดงรูปที่ 4-240

**รูปที่ 4-240 ต้นแบบแบบเสมือนหน้าหลัก เพิ่มปุ่มเข้าตั้งค่าบัญชีผู้ใช้** - หน้าตั้งค่าบัญชีผู้ใช้ ดังแสดงรูปที่ 4-241

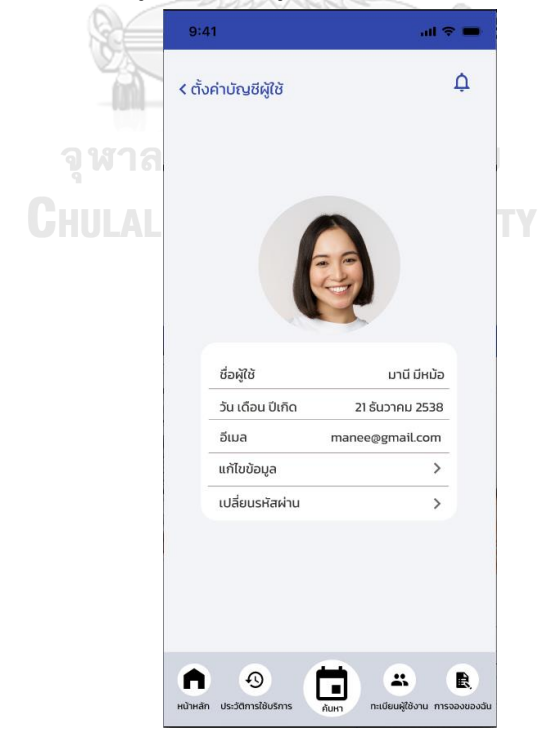

**รูปที่ 4-241 ต้นแบบแบบเสมือนหน้าตั้งค่าบัญชีผู้ใช้**

- หน้าแก้ไขข้อมูลส่วนตัว ดังแสดงรูปที่ 4-242

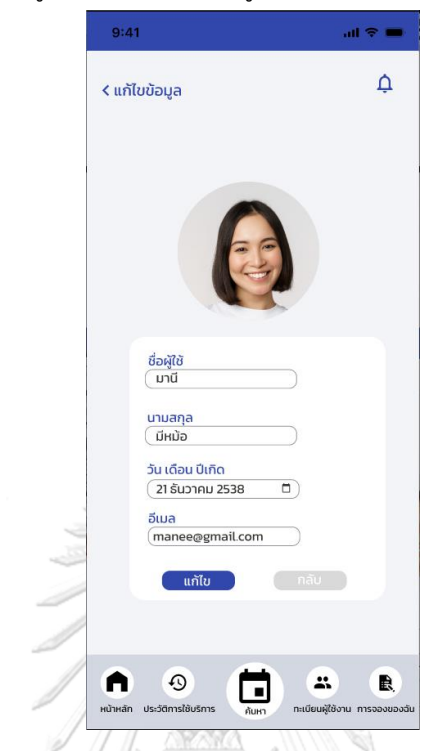

**รูปที่ 4-242 ต้นแบบแบบเสมือนหน้าแก้ไขข้อมูลส่วนตัว**

- หน้ายืนยันแก้ไขข้อมูลส่วนตัว ดังแสดงรูปที่ 4-243

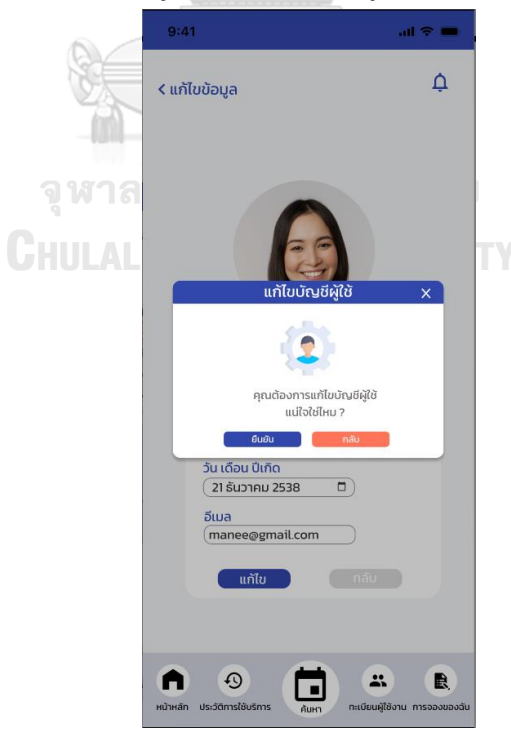

**รูปที่ 4-243 ต้นแบบแบบเสมือนหน้ายืนยันแก้ไขข้อมูลส่วนตัว**

- หน้าแก้ไขข้อมูลส่วนตัวสำเร็จ ดังแสดงรูปที่ 4-244

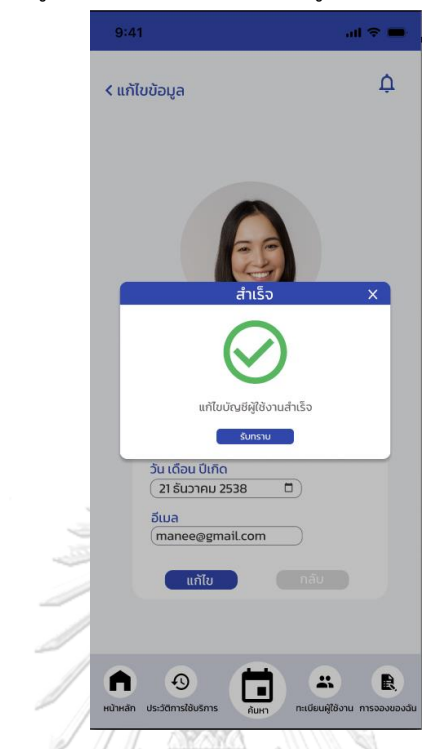

**รูปที่ 4-244 ต้นแบบแบบเสมือนหน้าหน้าแก้ไขข้อมูลส่วนตัวสำเร็จ**

- หน้าเปลี่ยนรหัสผ่าน ดังแสดงรูปที่ 4-245

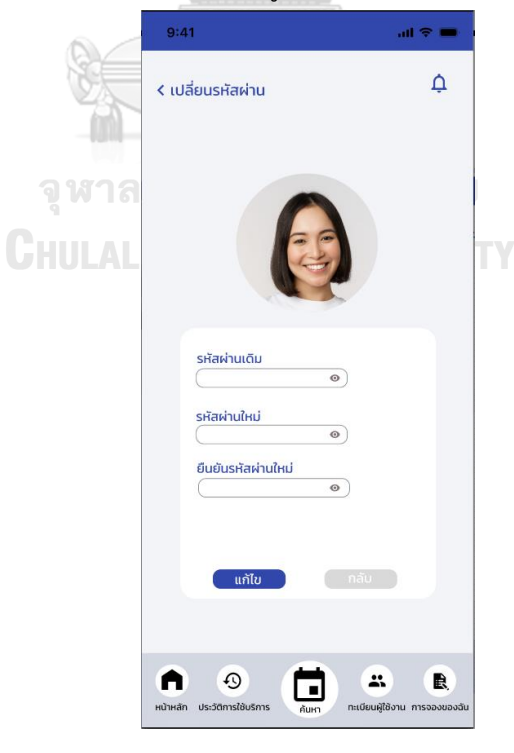

**รูปที่ 4-245 ต้นแบบแบบเสมือนหน้าเปลี่ยนรหัสผ่าน**

- หน้าเปลี่ยนรหัสผ่านสำเร็จ ดังแสดงรูปที่ 4-246

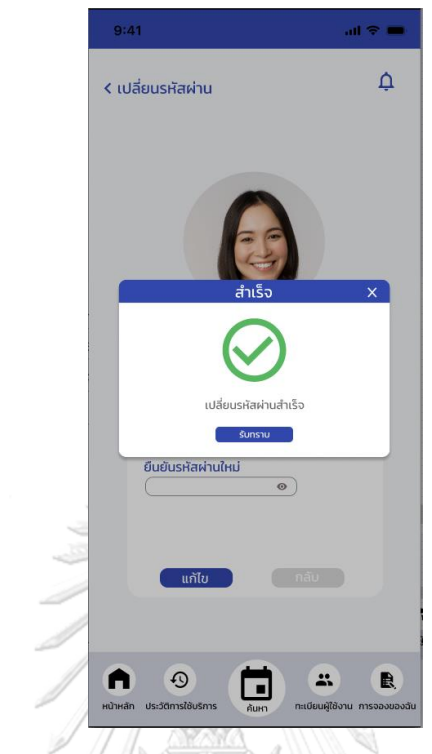

**รูปที่ 4-246 ต้นแบบแบบเสมือนหน้าเปลี่ยนรหัสผ่านสำเร็จ**

- หน้าเพิ่มประวัติการใช้บริการหลังแก้ไข ดังแสดงรูปที่ 4-247

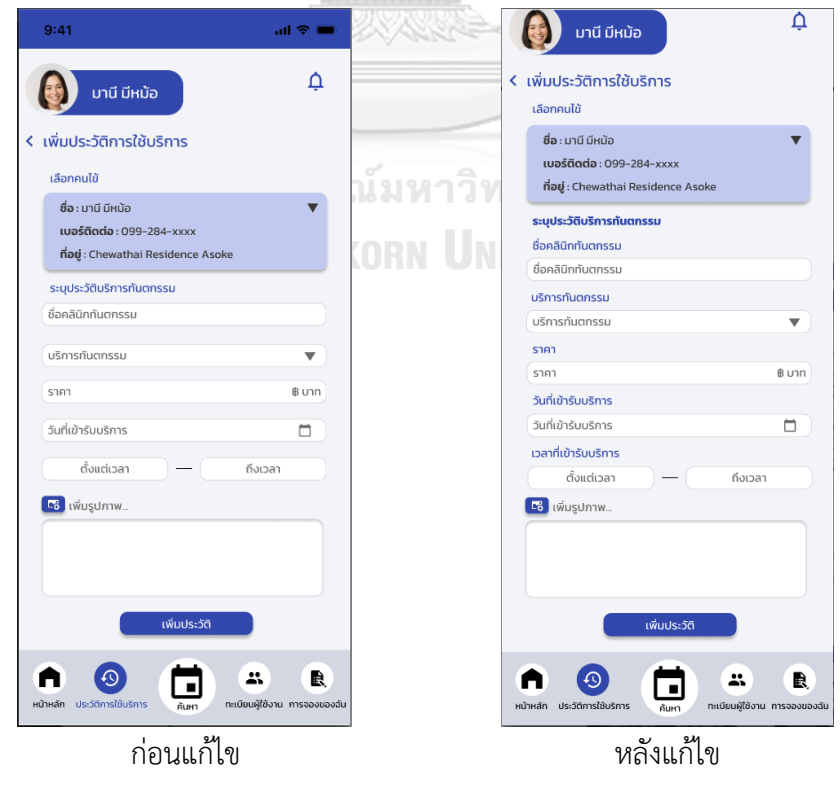

**รูปที่ 4-247 ต้นแบบแบบเสมือนหน้าเพิ่มประวัติการใช้บริการ**

- หน้าแก้ไขประวัติการใช้บริการหลังแก้ไข ดังแสดงรูปที่ 4-248

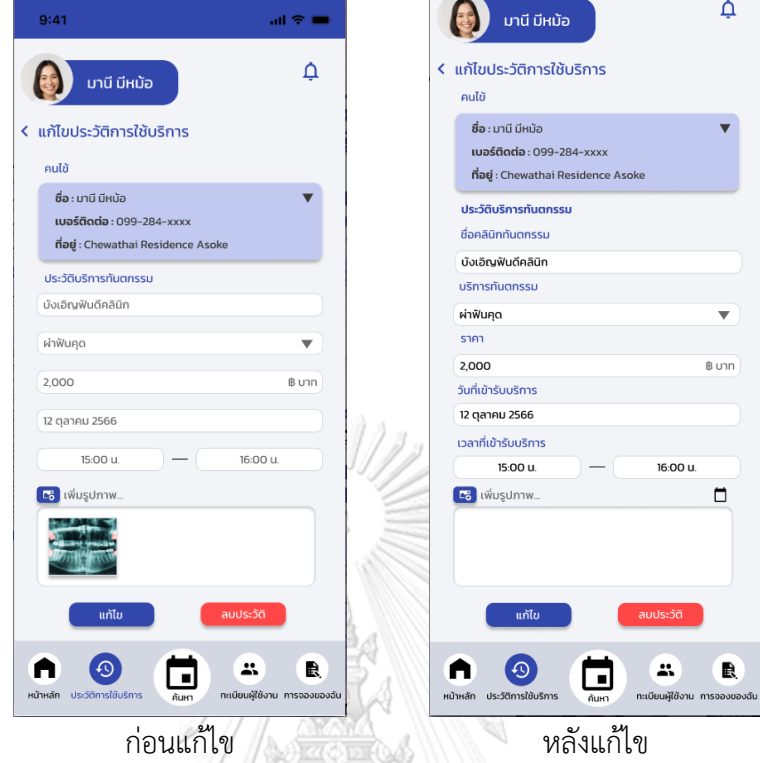

**รูปที่ 4-248 ต้นแบบแบบเสมือนหน้าแก้ไขประวัติการใช้บริการ**

- หน้าเพิ่มข้อมูลผู้ใช้งานหลังแก้ไข ดังแสดงรูปที่ 4-249

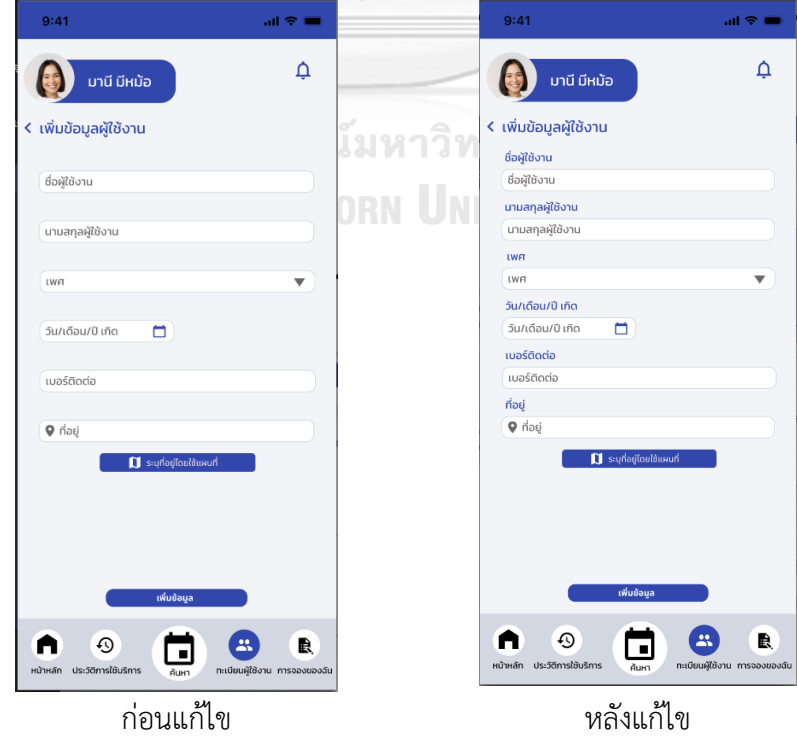

**รูปที่ 4-249 ต้นแบบแบบเสมือนหน้าเพิ่มข้อมูลผู้ใช้งาน**

- หน้าแก้ไขข้อมูลผู้ใช้งาน ดังแสดงรูปที่ 4-250

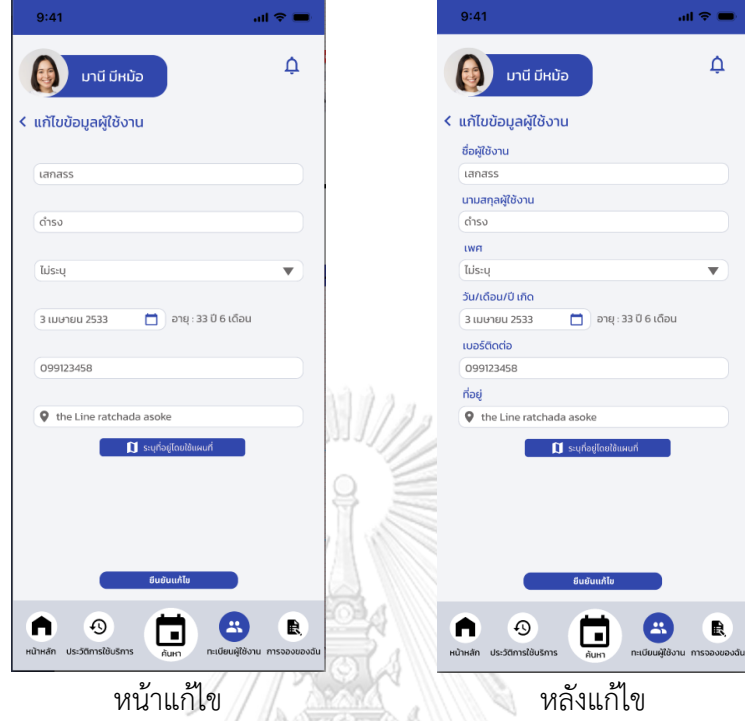

**รูปที่ 4-250 ต้นแบบแบบเสมือนหน้าแก้ไขข้อมูลผู้ใช้งาน**

- หน้าการแจ้งเตือน ดังแสดงรูปที่ 4-251

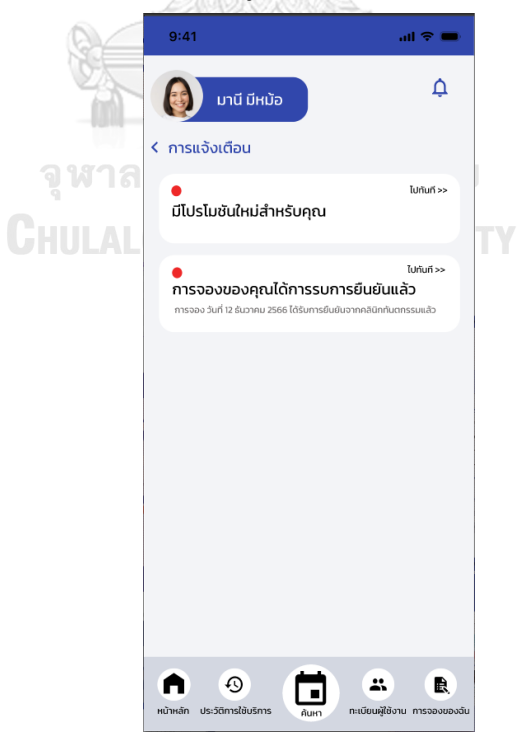

**รูปที่ 4-251ต้นแบบแบบเสมือนหน้าการแจ้งเตือน**

### **4.4.6.2 เว็บแอปพลิเคชันจัดการการนัดหมายคลินิกทันตกรรม**

- หน้าตารางนัดหมายเลือกวันที่เพื่อเพิ่มนัดหมาย ดังแสดงรูปที่ 4-252

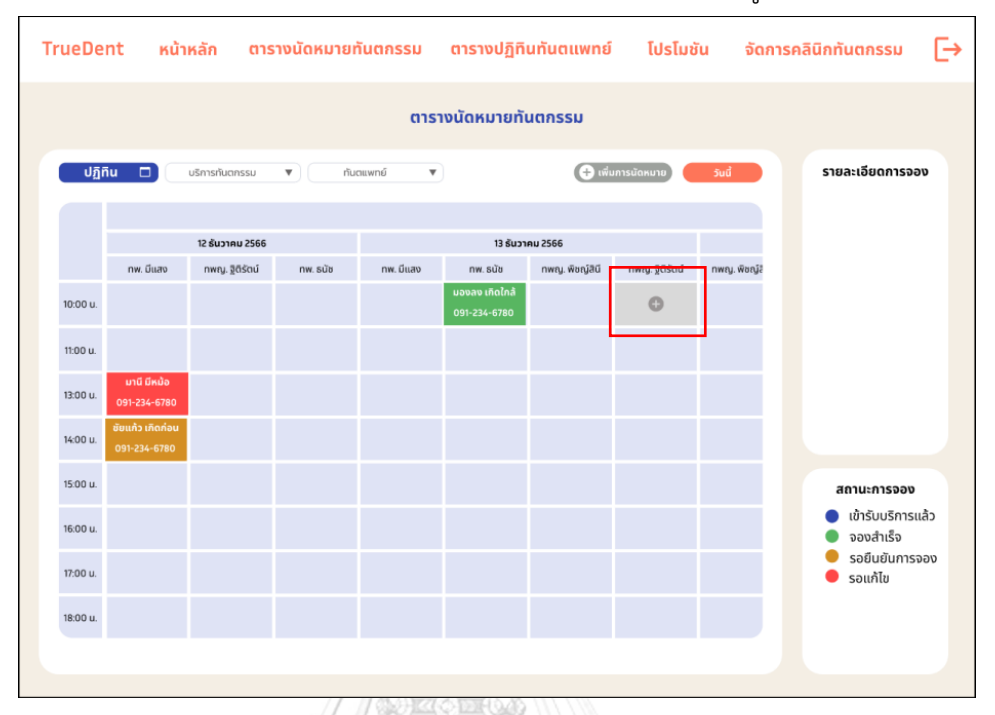

## **รูปที่ 4-252 ต้นแบบแบบเสมือนหน้าตารางนัดหมายเลือกวันที่เพื่อเพิ่มนัดหมาย**

- หน้าตารางนัดหมาย กรณีเลือกรายการรอยืนยัน ดังแสดงรูปที่ 4-253

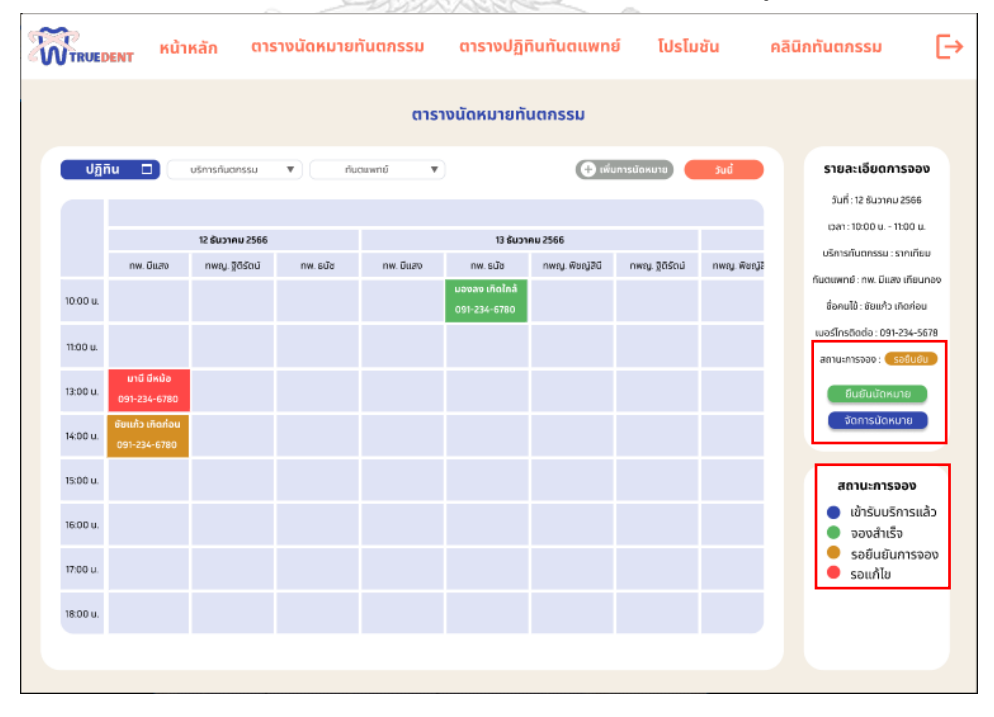

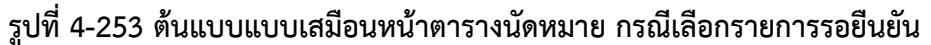

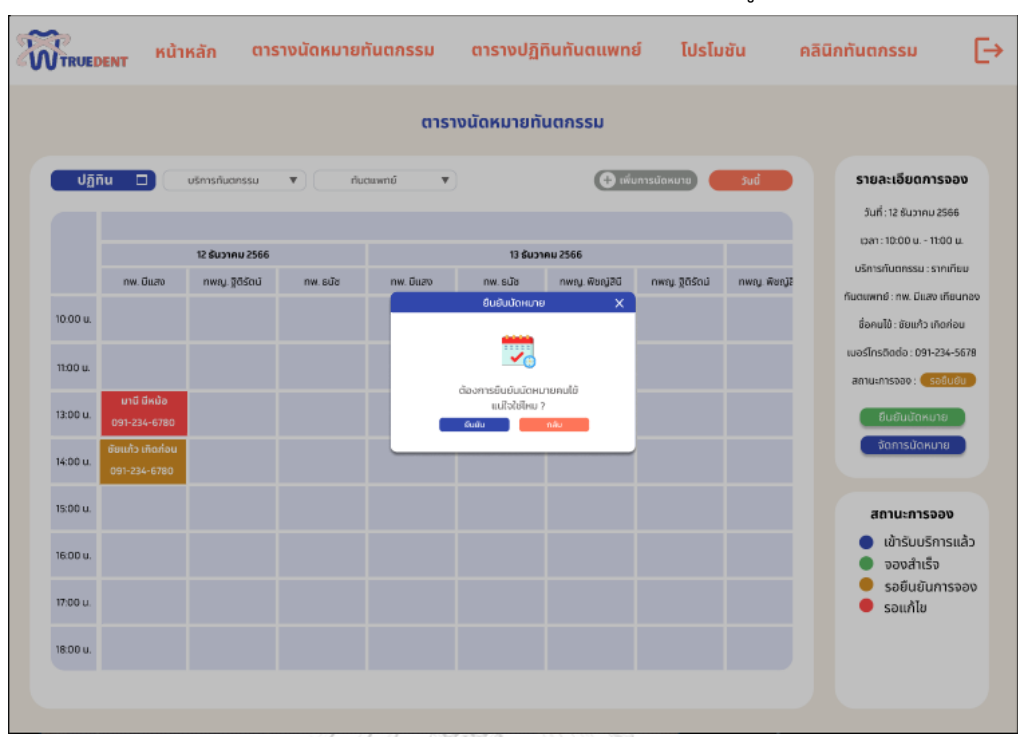

## - หน้าตารางนัดหมาย กรณียืนยันการนัดหมาย ดังแสดงรูปที่ 4-254

**รูปที่ 4-254 ต้นแบบแบบเสมือนหน้าตารางนัดหมาย กรณียืนยันการนัดหมาย**

- หน้าตารางนัดหมาย กรณียืนยันนัดหมายสำเร็จ ดังแสดงรูปที่ 4-255

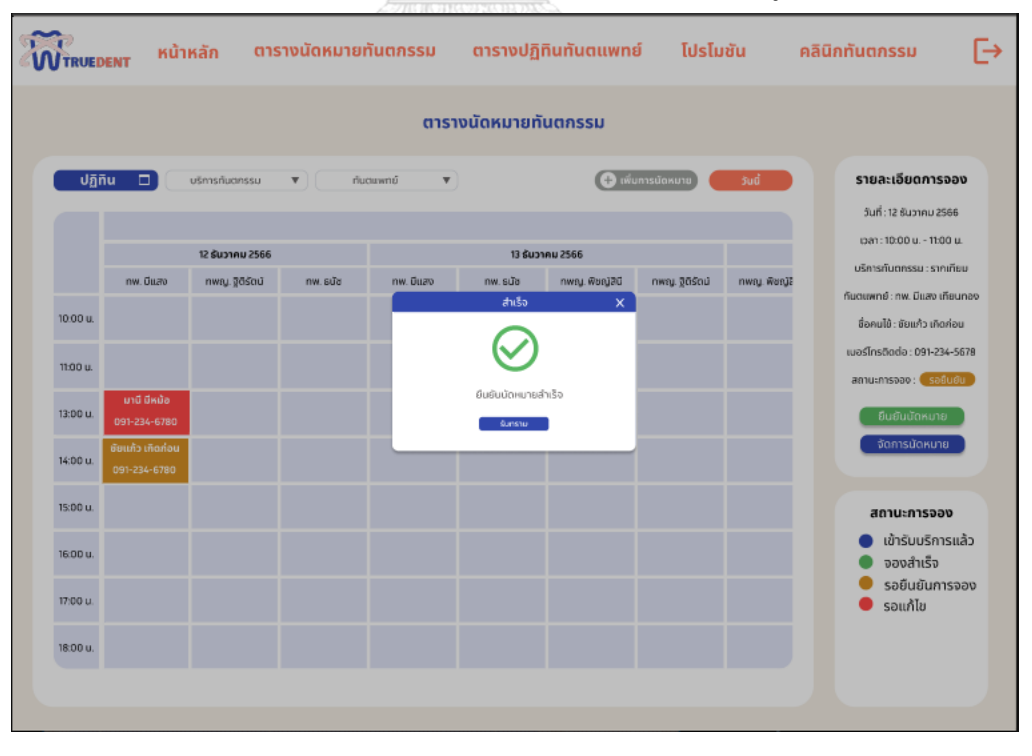

**รูปที่ 4-255 ต้นแบบแบบเสมือนหน้าตารางนัดหมาย กรณียืนยันนัดหมายสำเร็จ**

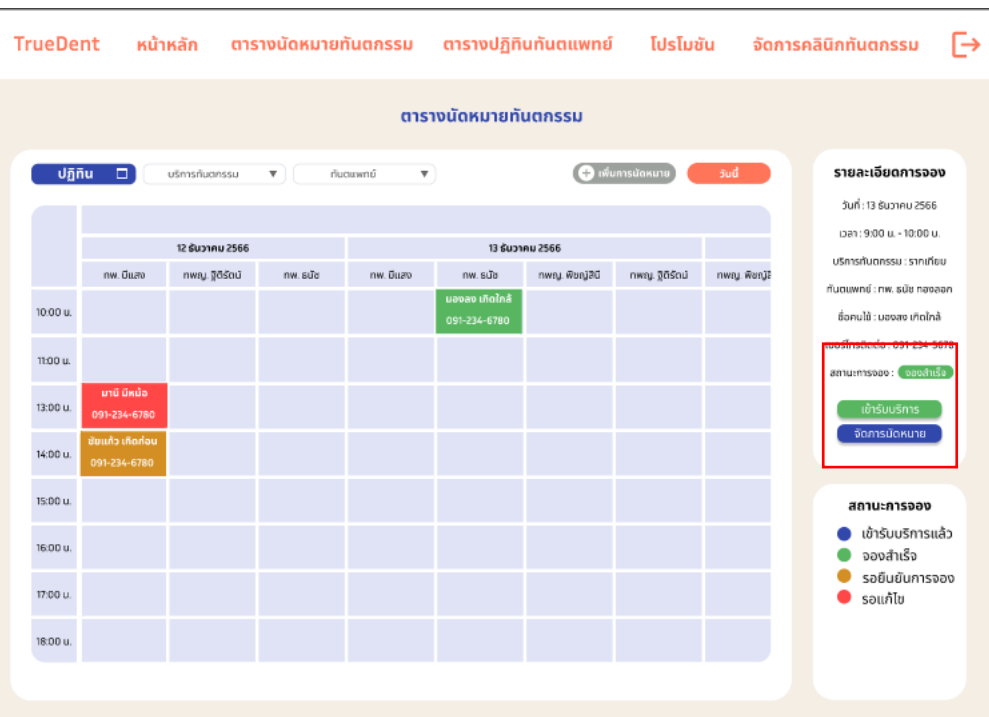

- หน้าตารางนัดหมาย กรณีเลือกรายการจองสำเร็จ ดังแสดงรูปที่ 4-256

# **รูปที่ 4-256 ต้นแบบแบบเสมือนหน้าตารางนัดหมาย กรณีเลือกรายการจองสำเร็จ**

## - หน้าตารางนัดหมาย กรณียืนยันเข้ารับบริการ ดังแสดงรูปที่ 4-257

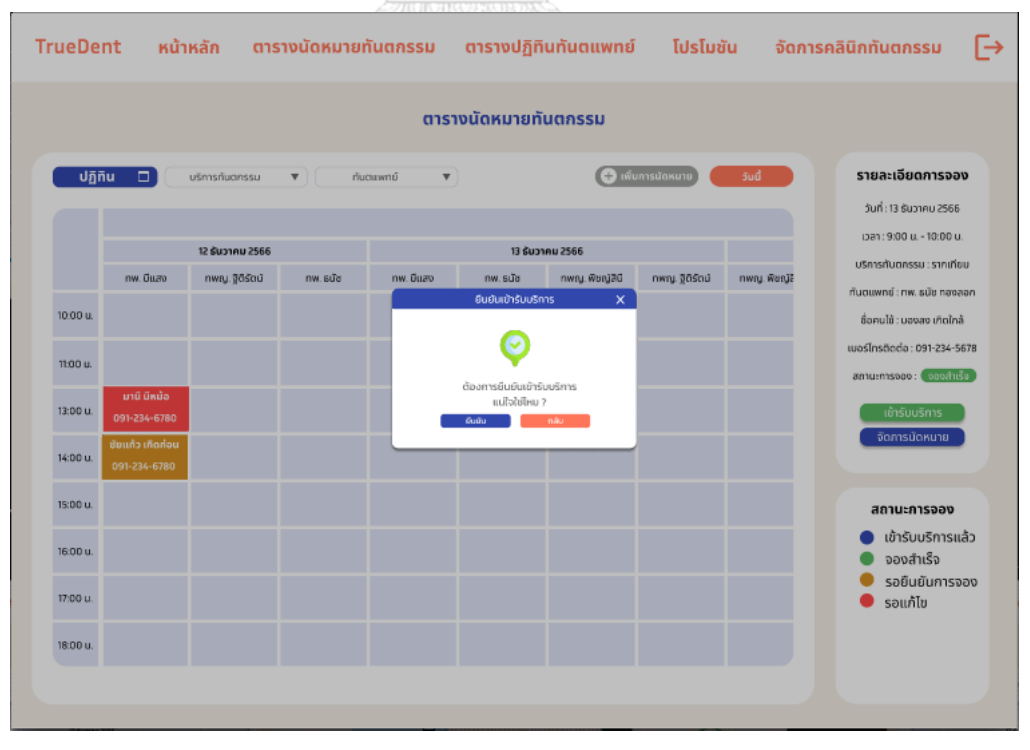

**รูปที่ 4-257 ต้นแบบแบบเสมือนหน้าตารางนัดหมาย กรณียืนยันเข้ารับบริการ**

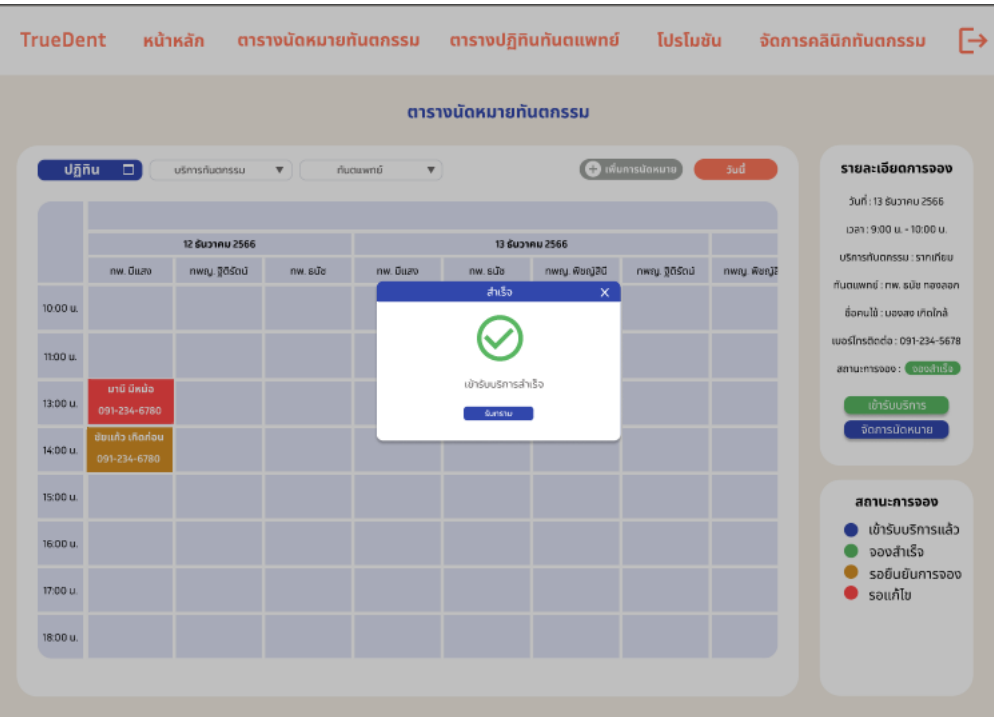

## - หน้าตารางนัดหมาย กรณีเข้ารับบริการสำเร็จ ดังแสดงรูปที่ 4-258

## **รูปที่ 4-258 ต้นแบบแบบเสมือนหน้าตารางนัดหมาย กรณีเข้ารับบริการสำเร็จ**

## - หน้าตารางนัดหมาย แสดงรายการเข้ารับบริการแล้ว ดังแสดงรูปที่ 4-259

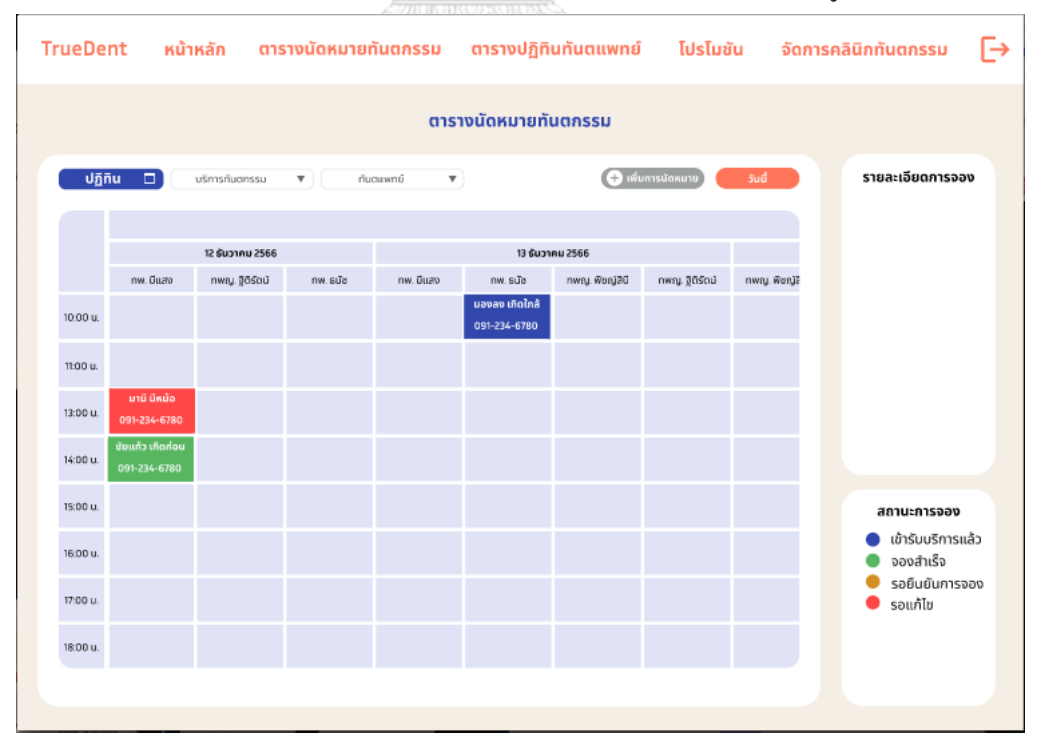

**รูปที่ 4-259 ต้นแบบแบบเสมือนหน้าตารางนัดหมาย แสดงรายการเข้ารับบริการแล้ว**

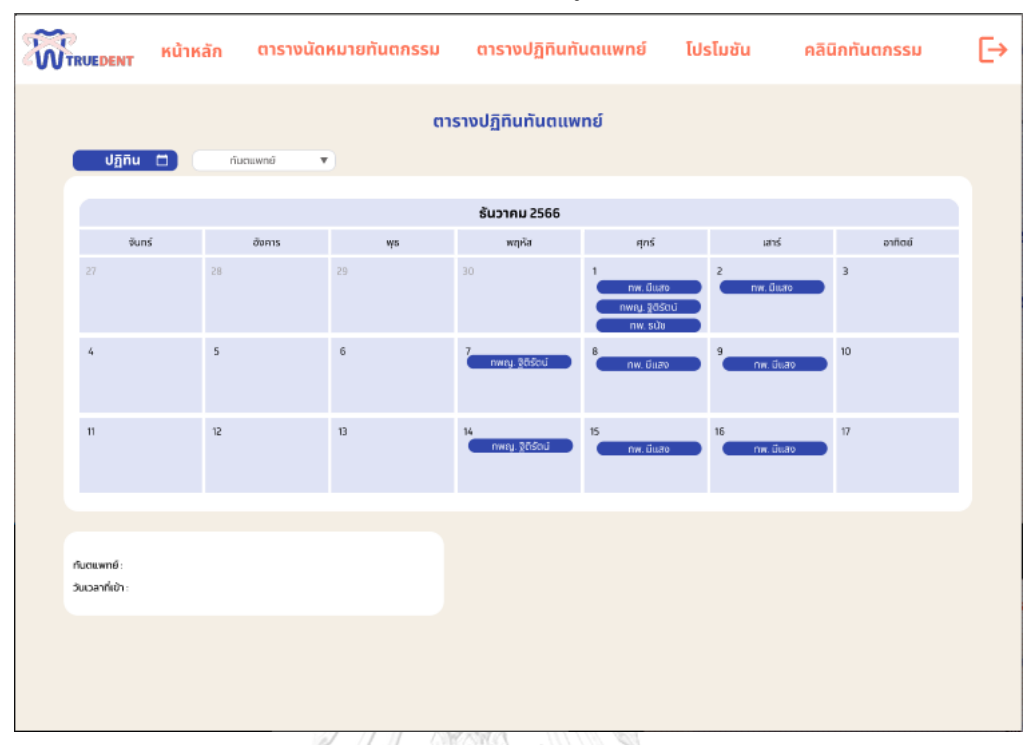

- หน้าตารางปฏิทินทันตแพทย์ ดังแสดงรูปที่ 4-260

# **รูปที่ 4-260 ต้นแบบแบบเสมือนหน้าตารางปฏิทินทันตแพทย์**

## - หน้าตารางปฏิทินทันตแพทย์ กรณีเลือกดูข้อมูลทันตแพทย์ ดังแสดงรูปที่ 4-261

| หน้าหลัก<br><b>WTRUEDENT</b>                                                                                               |                          | ตารางนัดหมายทันตกรรม |                              | ตารางปฏิทินทันตแพทย์ โปรโมชัน         |                                    | คลินิกทันตกรรม          | $\rightarrow$ |  |
|----------------------------------------------------------------------------------------------------|--------------------------|----------------------|------------------------------|---------------------------------------|------------------------------------|-------------------------|---------------|--|
| ตารางปฏิทินทันตแพทย์<br>Unitu (1)<br>ทันตแพทย์<br>$\boldsymbol{\mathrm{v}}$                                                |                          |                      |                              |                                       |                                    |                         |               |  |
|                                                                                                    |                          |                      |                              |                                       |                                    |                         |               |  |
|                                                                                                    |                          | <b>รันวาคม 2566</b>  |                              |                                       |                                    |                         |               |  |
| จันทร์                                                                                                    | อังคาร                   | $\overline{\eta}$ s  | wqña                         | $F_2$ Fi $\leq$                       | uans                               | อาทิตย์                 |               |  |
| 27                                                                                                    | 28                       | 29                   | 30                           | nw. Duao<br>ทพญ. ชิติรัตน์<br>rm. sūb | $\overline{\epsilon}$<br>nw. มีแลง | $\overline{\mathbf{3}}$ |               |  |
| $\mathcal{L}_t$                                                                                                    | $\overline{\phantom{a}}$ | Б                    | $\overline{7}$<br>nwru gasaú | B<br>rw. üuao                         | 9<br>nw. มีแสง                     | 10                      |               |  |
| $\mathbb{I}$                                                                                                    | 12                       | 13                   | 14<br>nwry.gasaú             | 15<br>nw. Duao                        | 16<br>nw. Duao                     | 17                      |               |  |
|                                                                                                    |                          |                      |                              |                                       |                                    |                         |               |  |
| ธันวาคม 2566<br>ทันตแพทย์ : nw. มีแสง เทียนทอง<br>วันเวลาที่เข้า :<br>1. วันจันทร์ ทั้งวัน<br>2. วันพุธ 9:00 น. - 12:00 น. |                          |                      |                              |                                       |                                    |                         |               |  |
|                                                                                                    |                          |                      |                              |                                       |                                    |                         |               |  |

**รูปที่ 4-261 ต้นแบบแบบเสมือนหน้าตารางปฏิทินทันตแพทย์ กรณีเลือกดูข้อมูลทันตแพทย์**

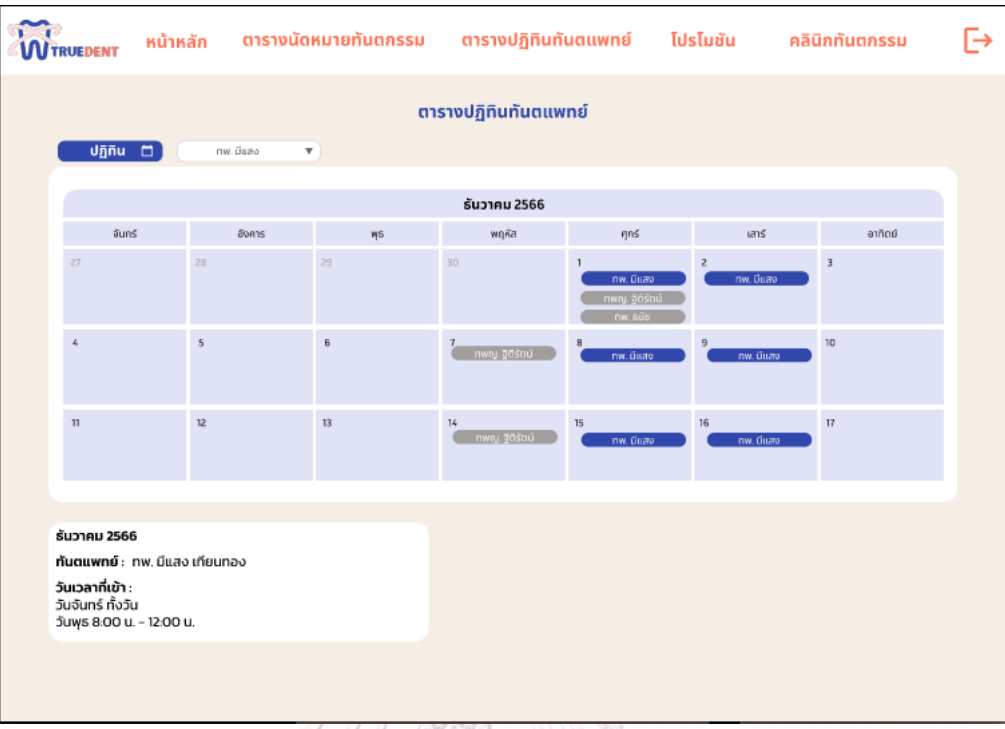

- หน้าตารางปฏิทินทันตแพทย์ กรณีระบุทันตแพทย์ ดังแสดงรูปที่ 4-262

### **รูปที่ 4-262 ต้นแบบแบบเสมือนหน้าตารางปฏิทินทันตแพทย์ กรณีระบุทันตแพทย์**

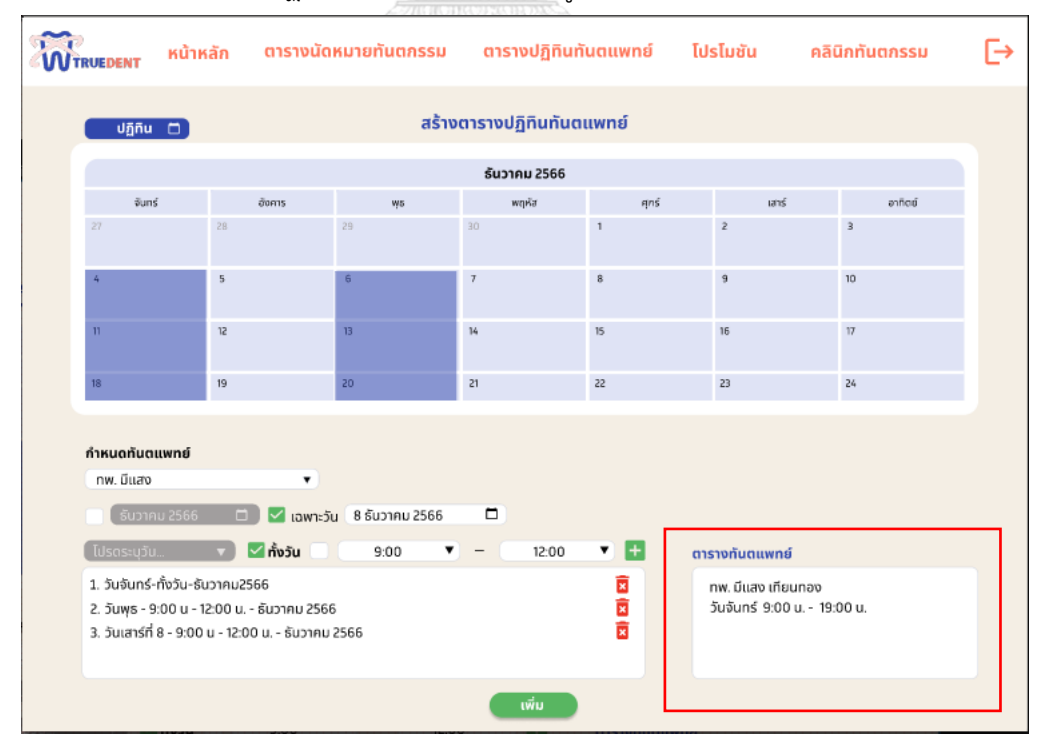

## - หน้าสร้างปฏิทินทันตแพทย์ ดังแสดงรูปที่ 4-263

**รูปที่ 4-263 ต้นแบบแบบเสมือนหน้าสร้างปฏิทินทันตแพทย์**

#### **บทที่5 บทสรุป ปัญหา และข้อเสนอแนะ**

ในบทนี้จะกล่าวถึงบทสรุป ปัญหา และข้อเสนอแนะของการพัฒนาโครงการ "การใช้การคิดเชิง ออกแบบเพื่อพัฒนาแอปพลิเคชันสำหรับการนัดหมายคลินิกทันตกรรม" เพื่อให้สามารถเป็นแนวทาง ในการพัฒนาการใช้แนวคิดเชิงออกแบบระบบหรือโครงการอื่นๆ ที่เกี่ยวข้องได้

#### **5.1** บทสรุป

ในการจัดทำโครงการพิเศษ "การใช้การคิดเชิงออกแบบเพื่อพัฒนาแอปพลิเคชันสำหรับการนัด หมายคลินิกทันตกรรม" ผู้จัดทำโครงการได้เรียนรู้แนวคิด การนำหลักการกระบวนการการใช้ความคิด เชิง ออกแบบมาประยุกต์ใช้กับกรณีศึกษา คือ แอปพลิเคชันสำหรับการนัดหมายคลินิกทันตกรรมเพื่อ ตอบสนอง วัตถุประสงค์ของโครงการ ดังนี้

- 1) เพื่อให้ได้ระบบต้นแบบ (Prototype) ของแอปพลิเคชันสำหรับการนัดหมายคลินิก ทันตกรรมที่ตรงตามต้องการของผู้ใช้งาน
- 2) เพื่อนำหลักการการคิดเชิงออกแบบ (Design Thinking) มาประยุกต์ใช้ในการออกแบบ ระบบการค้นหาและนัดหมายคลินิกทันตกรรม เพื่อช่วยให้การค้นหาและนัดหมาย ทันตกรรมสะดวกรวดเร็วยิ่งขึ้น

ซึ่งโครงการนี้ได้บรรลุวัตถุประสงค์โดยการนำหลักการคิดเชิงออกแบบ (Design Thinking) มา ช่วยในการออกแบบแอปพลิเคชันนี้ โดยเริ่มจากการทำความเข้าใจปัญหา (Empathize) กับ กลุ่มเป้าหมายทุกกลุ่มกำหนด Persona ของกลุ่มเป้าหมายและสัมภาษณ์กลุ่มเป้าหมายถึงปัญหาที่ พบเจอในปัจจุบันหรือความต้องการระบบเพิ่มเติม จากนั้นนำผลการสัมภาษณ์มาวิเคราะห์ถึงสาเหตุ หลักที่ทำให้เกิดปัญหากำหนดปัญหาให้ชัดเจน (Define) เพื่อให้สามารถหาแนวทางการแก้ไขปัญหา ในขั้นตอนระดมความคิด (Ideate) ให้มีประสิทธิภาพมากขึ้น ซึ่งในขั้นตอนระดมความคิดผู้จัดทำได้ คิดหาแนวทางการแก้ไขปัญหาและความต้องการของผู้ใช้งาน จนได้ระบบย่อยดังต่อไปนี้

- 1) โมไบล์แอปพลิเคชันนัดหมายคลินิกทันตกรรม
	- 1.1) ระบบค้นหาคลินิกทันตกรรม (Dental Clinic Searching System)
	- 1.2) ระบบนัดหมายคลินิกทันตกรรม (Dental Clinic Reservation System)
	- 1.3) ระบบแจ้งเตือนโพรโมชัน (Promotion Notification System)
	- 1.4) ระบบรีวิวคลินิกทันตกรรม (Dental Clinic Reviewing System)
	- 1.5) ระบบประวัติการใช้บริการ (Dental Service History System)
	- 1.6) ระบบลงทะเบียนผู้ใช้งาน (User Registration System)
- 2) เว็บแอปพลิเคชันจัดการการนัดหมายคลินิกทันตกรรม
	- 2.1) ระบบจัดการการนัดหมายทันตแพทย์ (Dentist Reservation Management System)
	- 2.2) ระบบจัดทำปฏิทินทันตแพทย์ (Dentist Calendar System)
	- 2.3) ระบบจัดการปฏิทินทันตแพทย์ (Dentist Calendar Management System)
	- 2.4) ระบบจัดการโพรโมชัน (Promotion Management System)

เมื่อได้ระบบย่อยต่าง ๆ แล้วขั้นตอนต่อไปคือการสร้างต้นแบบ โดยผู้จัดทำโครงการเริ่มต้น การออกแบบด้วยวิธการวาดมือ (Low-fidelity Mockups) ซึ่งผู้จัดทำเลือกใช้โปรแกรม "Figma" ใน การออกแบบหลังจากออกแบบเสร็จนำต้นแบบนี้ไปทดสอบ (Test) กับตัวแทนกลุ่มเป้าหมายก่อน เพื่อประหยัดเวลาในการแก้ไขตัวแบบ เมื่อได้รับคำแนะนำและสิ่งที่ควรปรับปรุงแล้วนำมาแก้ไขตัว ต้นแบบระบบและสร้างต้นแบบด้วยวิธีการใช้เครื่องมือสร้าง Prototype (High-fidelity Prototype) ซึ่งผู้จัดทำเลือกใช้โปรแกรม "Figma" ในการสร้างต้นแบบ Prototype เมื่อได้ต้นแบบ Prototype แล้วนำไปทดสอบกับตัวแทนกลุ่มเป้าหมายอีกครั้ง โดยครั้งนี้จะเพิ่มประเภทกลุ่มเป้าหมายเพิ่มขึ้น เพื่อให้ได้คำแนะนำอย่างครบถ้วน หลังจากได้คำแนะนำ ข้อเสนอแนะ สิ่งที่ควรปรับปรุงเรียบร้อยแล้ว ก็นำไปปรับปรุงต้นแบบระบบและกลับไปทดสอบอีกครั้ง จนกระทั่งต้นแบบสมบูรณ์พร้อมนำไป พัฒนาต่อ ดังนั้น โครงการนี้จะสร้างแอปพลิเคชันออกเป็น 2 แอปพลิเคชัน 2 ผู้ใช้งาน คือ โมไบล์แอป พลิเคชันนัดหมายคลินิกทันตกรรมสำหรับคนไข้ เว็บแอปพลิเคชันจัดการการนัดหมายคลินิกทันตก รรมสำหรับเจ้าหน้าที่คลินิกทันตกรรม

**CHULALONGKORN UNIVERSITY** 

### **5.2** ปัญหาและแนวทางการแก้ไข

ในการจัดทำโครงการพิเศษ "การใช้การคิดเชิงออกแบบเพื่อพัฒนาแอปพลิเคชันสำหรับการนัด หมายคลินิกทันตกรรม" พบปัญหา และมีแนวทางการแก้ไขปัญหา ดังตารางที่ 14

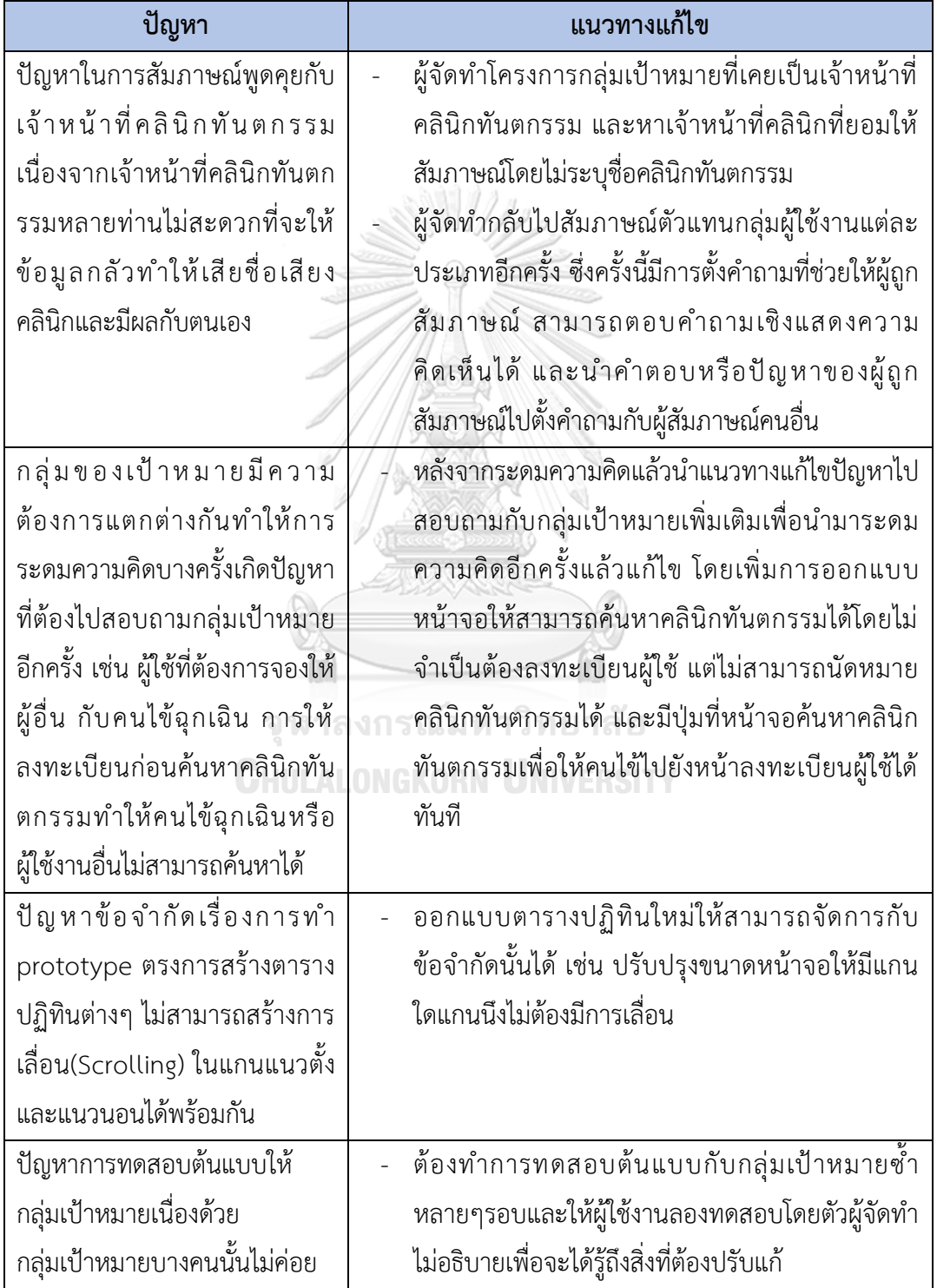

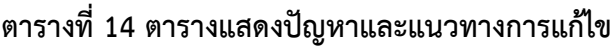

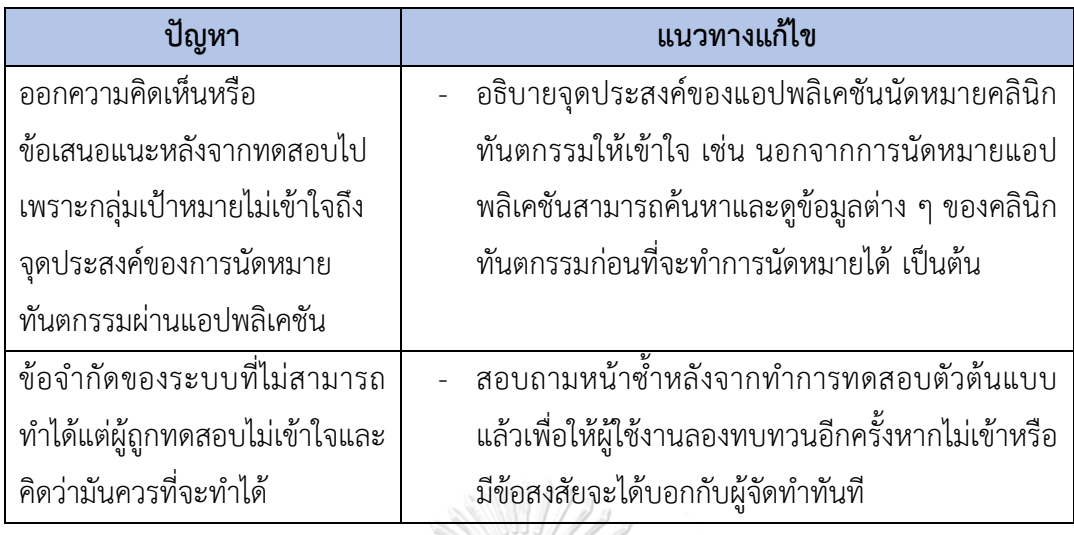

### **5.3** ข้อเสนอแนะ

ในการจัดทำโครงการพิเศษ "การใช้การคิดเชิงออกแบบเพื่อพัฒนาแอปพลิเคชันสำหรับการนัด หมายคลินิกทันตกรรม"มีข้อเสนอแนะสำหรับผู้ที่ต้องการพัฒนาโครงการนี้ใหม่หรือพัฒนาเพิ่มเติม ดังนี้

- 1.) พัฒนาส่วนที่ไม่ได้ปรับปรุงเพิ่มเติม คือ ระบบทันตแพทย์ ให้แยกทันตแพทย์ออกจากคลินิก ทันตกรรมอย่างชัดเจนเนื่องจากทันตแพทย์เข้าตรวจคลินิกทันตกรรมหลายคลินิก ดังนั้นให้มี การค้นหาโดยไม่จำเป็นต้องระบุคลินิกทันตกรรม การประเมินทันตแพทย์แยกออกจากคลินิก ทันตกรรม และทุกคลินิกทันตกรรมที่ทันตแพทย์เข้านั้นห้ามลงวันที่และเวลาที่ทันตแพทย์เข้า ซ้ำกันในตารางปฏิทินทันตแพทย์
- 2.) พัฒนาและปรับปรุงเพิ่มเติมในส่วนของ คลินิกทันตกรรมที่มีหลายสาขา ให้สามารถใช้งาน แอปพลิเคชันร่วมกันได้เนื่องจากในปัจจุบันคลินิกทันตกรรมแต่ละสาขาแยกผู้การทำงานกัน อย่างชัดเจน ถ้ามีการรวมกันของคลินิกทันตกรรมแต่ละสาขาจะสามารถทำให้ทำงานได้ สะดวกมากยิ่งขึ้น
- 3.) เพิ่มเติมการพูดคุยออนไลน์กับทันตแพทย์ และคลินิกทันตกรรมเพื่อให้คนไข้สามารถติดต่อ สอบถามข้อมูลต่าง ๆ ได้ ทั้งก่อนเข้า – หลังรับบริการทันตกรรม
- 4.) พัฒนาในส่วนของการปักหมุดแผนที่ในการค้นหาคลินิกทันตกรรม เนื่องจากปัจจุบันเงื่อนไข การค้นหาคลินิกทันตกรรมจากระยะทางจะเป็นการหาจากที่อยู่ที่ระบุไว้ของคนไข้ที่เลือก ถ้า มีการเพิ่มการปักหมุดแผนที่เพื่อใช้เป็นจุดในการค้นหาคลินิกทันตกรรมด้วยระยะทางจะทำ ให้สามารถค้นหาได้ดีมากยิ่งขึ้น

#### **บรรณานุกรม**

bangkokbiznews. (2564). "ธุรกิจทันตกรรม-ทันตแพทย์" รอดอย่างไร*?* ในยุคโควิด-19.

[https://www.bangkokbiznews.com/social/](https://www.bangkokbiznews.com/social/964164)964164

bpdcdental. (2563). บริการทันตกรรมต่างๆ. <https://bpdcdental.com/>บทความเกี่ยวกับฟัน/ บริการทันตกรรมต่างๆ/

วัชรา จันทาทับ, (2565). เอกสารประกอบการบรรยายโครงการอบรมเชิงปฏิบัติการ "การคิดเชิง ออกแบบ (Design Thinking)". คณะพาณิชยศาสตร์และการบัญชี จุฬาลงกรณ์มหาวิทยาลัย.

- ไปรมา อิศรเสนา ณ อยุธยา และ ชูจิต ตรีรัตนพันธ์. (2560). *Design Thinking: Learning by Doing*. <http://resource.tcdc.or.th/ebook/Design.Thingking.Learning.by.Doing.pdf>
- ทันตแพทยสมาคมแห่งประเทศไทยในพระบนมราชูปถัมภ์. (2558). มอง 20 ปี อนาคตกับบทบาททันต บุคลากร. *Thai Dental Magazine*, 6-11.

พี่วีวี่. (2560). *dentist\_*10*\_special*.

[https://www.webythebrain.com/article/dentist\\_](https://www.webythebrain.com/article/dentist_10_special)10\_special

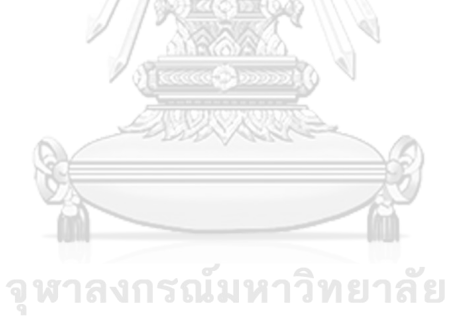

**CHULALONGKORN UNIVERSITY** 

### **ผนวก ก เครื่องมือที่ใช้ในการสร้างต้นแบบ**

เครื่องมือที่ใช้การสร้างต้นแบบของ "การใช้การคิดเชิงออกแบบเพื่อพัฒนาแอปพลิเคชัน สำหรับการนัดหมายคลินิกทันตกรรมได้ใช้โปรแกรม "Figma" ในขั้นตอนการสร้างต้นแบบด้วย วิธีการใช้เครื่องมือสร้าง Prototype (High-fidelity Prototype) โครงสร้างของโปรแกรม ดังนี้

4) เข้าแอปพลิเคชัน Figma ต่อจากนั้นสร้างบัญชีใช้งาน และเข้าสู่ระบบเพื่อเริ่มต้นการใช้งาน

เริ่มต้นสร้างต้นแบบโดยการกดปุ่ม "  $\overline{\mathbb{B}^{\times}}$  "และ เลือก File > New Design ดังรูปที่ ก-1

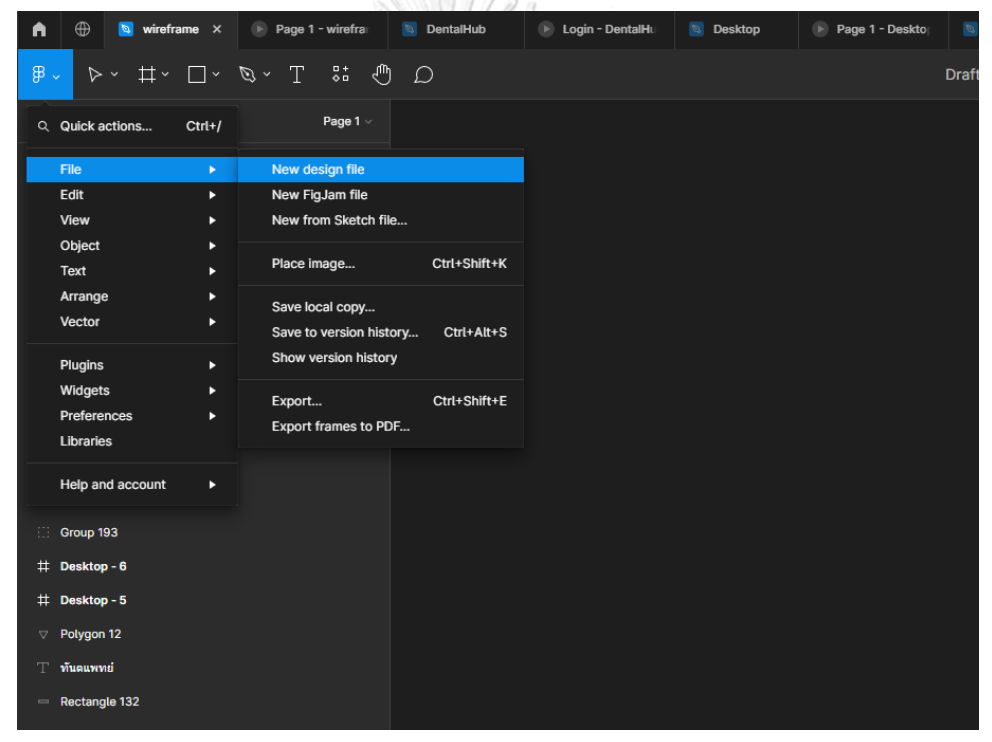

**รูปที่ ก-1 หน้าแอปพลิเคชัน Figma สำหรับเริ่มต้นการใช้งาน**

5) จากนั้นจะเข้าสู่หน้าสร้างต้นแบบทำการเลือก Frame ของต้นแบบแต่ละหน้าโดยกดปุ่ม " $^{\frac{11}{+}\times}$  " ด้านบนซ้ายมือ และเลือกขนาดของกรอบที่ต้องการในกรอบด้านขวามือ รูปที่ ก-2

| $\mathbb{B}$ $\sim$ $\sim$<br>$\uparrow\uparrow$ $\Box$ $\sim$ $\mathbb{R}$ $\sim$ $T$ $\mathbb{S}$ $\uparrow$ $\Box$ | Drafts / wireframe ~<br><b>O</b>              | $D = A2 - 6X +$<br>Share (O)  |                  |
|----------------------------------------------------------------------------------------------------|-----------------------------------------------|-------------------------------|------------------|
| Q. Layers Assets<br>Page 1                                                                                            |                                               | Design Prototype              |                  |
| $\Box$ Image 2                                                                                                    |                                               | Frame                         |                  |
| # iPhone 14 Plus - 1                                                                                                  |                                               | · Phone                       |                  |
| # registration                                                                                                    |                                               | iPhone 14 & 15 Pro Max        | 430×932          |
| ## registration                                                                                                    |                                               | <b>iPhone 14 &amp; 15 Pro</b> | $393 \times 852$ |
| $#$ erradadu                                                                                                    |                                               | iPhone 13 & 14                | 390 ×844         |
| <b>II Kennedûnihianna</b>                                                                                             |                                               | <b>Phone 14 Plus</b>          | 428×926          |
| 11 formalünikanna                                                                                                    |                                               | <b>IPhone 13 mini</b>         | 375×812          |
| Telemedicine App UI1                                                                                                  |                                               | <b>iPhone SE</b>              | $320 \times 568$ |
| Colorplatter                                                                                                    | $\mathbf{m}$                                  | iPhone 8 Plus                 | 414×736          |
| # home                                                                                                    | has been as a substitution of<br>$\mathbf{E}$ | <b>Phone 8</b>                | 375×667          |
| Login                                                                                                    |                                               | Android Small                 | $360*640$        |
| Group 193                                                                                                    |                                               | Android Large                 | 360×800          |
| # Desktop - 6                                                                                                    | Е                                             | $+$ Tablet                    |                  |
| # Desktop - 5                                                                                                    |                                               | Desktop                       |                  |
| Polygon 12                                                                                                    |                                               | Presentation                  |                  |
| T Wasservel                                                                                                    |                                               | <b>Contract Contract</b>      |                  |

**รูปที่ ก-2 หน้าแสดงวิธีการสร้าง Frame ของต้นแบบแต่ละหน้า**

6) หากต้องการเชื่อมโยงแต่ละ Frame เข้ามากันให้กดปุ่ม " " และลากเส้นเชื่อมระหว่าง จุดที่สามารถกดได้ไปยัง Frame ต่อไปและสามารถกดทดลองใช้งานได้โดยกดปุ่ม

| D ~ <mark>" ดังกรอบสีเขียวในรูปที่ ก-3</mark><br>$\epsilon$                             |                                                                                                    |                                                          |
|-----------------------------------------------------------------------------------------|----------------------------------------------------------------------------------------------------|----------------------------------------------------------|
| $\Box$ 5 $\Box$ 5 $\Box$ 4<br>B                                                         | ш<br>۰<br>$\bullet$<br>$\circ$<br>Share                                                                                                    | $\omega$<br>$D = A$ ?<br>$28\%$                          |
| <b>Layers</b> Assets<br>Login                                                           |                                                                                                    | Design Prototype.                                        |
| <b>Announce</b><br>11 Bulanman bulants Sann biens<br>$\Omega$                           | cimbizations.<br>dischuastwer                                                                                                    | Interactions                                             |
| # minimischilabisti<br>--                                                               | darboadwa<br>mannicheliste<br>$\bullet \circ \bullet \bullet \bullet \bullet$<br>Flow 3 E                                                                                                    | <b>C</b> Frame 12<br>Tap                                 |
| # ถิ่นต้นการเพิ่มใหม่ระวัติ<br>$-25$                                                    | $\omega -$<br>$\bullet$<br>$\bullet$<br><b>Sterious MAS</b><br><b>O</b> corner<br>district                                                                                                    |                                                          |
| # deutsdau<br>Ø                                                                         | ø<br>$\bullet$ result<br>$()$ mass<br><b>Millery</b> Kran<br>-<br>www.castle                                                                                                    | <b>Scroll behavior</b>                                   |
| 104411415<br># Frame 54<br>-                                                            | <b><i>Charlesgoven</i></b><br><b>Miller</b><br><b>MOMENT</b><br>an latera<br><b>Sed un co</b><br><b>COL</b><br><b>Allen</b><br>m<br>$\frac{1}{\sqrt{2}}\left( \frac{1}{\sqrt{2}}\right) ^{2}$<br><b>The Country</b><br>. | Scroll with parent<br>Position                           |
| # planning and play                                                                     | 1.11<br>$-111$<br>$-1.1$<br>11.479787<br>$-14.4$<br>$-11 - 1$<br><b>North Income</b><br>4.4.4.4.4                                                                                                    | Show prototype settings                                  |
| # Frame 28                                                                              | $555 + 111$<br>$-0.0001$<br>an on the case<br>ter on 272<br>money freed.<br><b>Second-Incomediate Law</b>                                                                                                    |                                                          |
| 11 Frame 27                                                                             | $-0.02$<br>--<br><b>Links</b><br>ness were light-some<br>1911 1911 2230 cm                                                                                                    | <b>Removing a connection</b>                             |
| # Frame 26                                                                              | <b>Month Corp. Card Corp.</b><br>14.44<br>$\blacksquare$<br>new your 2005, and<br>services 2000<br>terror can be the con-<br>$A = 0.0000$<br>11.600                                                                      | $\frac{1}{2}$ $\times$ To defete a connection, click and |
| ได้ เพื่ออยู่หันส่งครินการใช้ชื่อมูลส่วนบุคคล Truedent เก็บรายรวมชื่อมู<br><b>VALUE</b> | <b>AND AND THE </b><br>son was from<br>On tap<br>$+ x$<br>$\blacksquare$<br>$\cdot$ 0<br>$\bullet$ $\circ$<br>$\Box$ $\cdot$ 0<br>$\overline{a}$<br>$A = 0$<br>l a<br>$\triangle$ 0                                      | drag on either end.                                      |
| ## winepd                                                                               | <b>C</b> Open overlay                                                                                                    |                                                          |
| # winformUser                                                                           | rattarris pearch<br>Frame 12                                                                                                    |                                                          |
| # untaliser                                                                             | Dissolve                                                                                                    |                                                          |
| # wintermUser                                                                           | <b>CONTRACTOR</b><br>300ms<br>Ease out                                                                                                    |                                                          |
| 11 criteria search staphaean militar macadin<br>Flow 11 B                               | <b>ASSESSED</b>                                                                                                    |                                                          |
| Group 54<br>$\widetilde{\mathsf{W}}$ mener                                              | $-1$<br>double/site<br>attický:                                                                                                    |                                                          |
| # criteria search scapi sprituga www.<br>11 oriteria search student/innshanssa          | 0                                                                                                    |                                                          |
| tel Nev bar annossun<br>m                                                               | <b>Diens</b>                                                                                                    |                                                          |
| <b>COMPANY</b><br>Nev Bar2                                                              | Overlay settings<br>$\bigoplus$ $\cdot$ $\cdot$                                                                                                    |                                                          |
| Nav Bar2                                                                                | <b>BDD</b><br>$\Theta$<br>$\bullet \circ \bullet \bullet \bullet$<br>Centered<br>$\mathbf{A} = \mathbf{B}$                                                                                                    |                                                          |
| Nav Bar2                                                                                | Close when clicking outside<br><b>Limited Links</b><br><b>LANTICAES</b><br>therix sports<br>Flow 1 ER                                                                                                    |                                                          |
| Group 305                                                                               | Add background<br>-<br>$0 -$<br>$\Theta$<br>$\theta$<br>G                                                                                                    |                                                          |
| we hanged PW.<br>Nev Bar2                                                               | 8 000000 25%<br><b>Reviewers</b><br>Contractors<br>$\odot$<br>$\frac{B_{\text{max}}}{M_{\text{min}}}\frac{1}{\sqrt{2\pi}}$                                                                                               |                                                          |
| Nav Bar 2                                                                               | $\frac{1}{4}$<br>$\circ$<br>$n$ $\circ$ $\Box$<br>State management<br>mistels<br>ū<br><b>Against</b><br>Also W                                                                                                    |                                                          |
| $\widetilde{\mathsf{W}}$<br><b>Line 31</b>                                              | Reset scroll position<br><b>图</b><br>帶<br><b>DE</b><br>ш                                                                                                    |                                                          |
| $#$ Frame 24                                                                            | 座<br>46<br>$\frac{\cos\theta}{\cos\theta} = \frac{1}{\cos\theta}$<br><b>HAR</b><br>met who                                                                                                    |                                                          |
| <b>Booksider</b><br># Frame 23                                                          | $\boldsymbol{\sigma}$<br><b>HOMES</b><br>new                                                                                                    | $\mathcal{D}$                                            |

**รูปที่ ก-3 หน้าแสดงวิธีการสร้างและแสดง Prototype**

## **ประวัติผู้เขียน**

**วัน เดือน ปี เกิด** 03 Mar 1995 **สถานที่เกิด** ฺBangkok **ผลงานตีพิมพ์** - **รางวัลที่ได้รับ** -

**ชื่อ-สกุล** Gun Chantarataneewat **วุฒิการศึกษา** Bachelor of Engineering **ที่อยู่ปัจจุบัน** 207/250 Life asoke - rama9 makkasan rachatewi 10400 bangkok

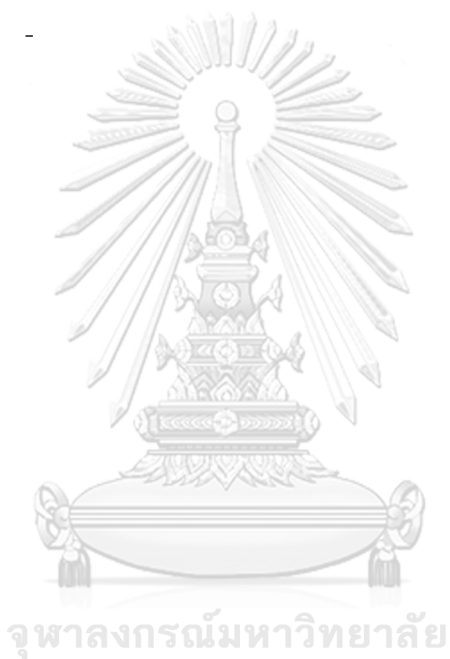

**CHULALONGKORN UNIVERSITY**